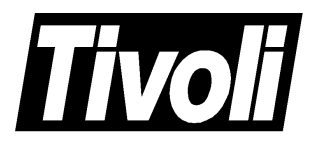

## **TME 10 Distributed Monitoring Collection Reference**

September 1998

#### **TME 10 Distributed Monitoring Collection Reference (September 1998)**

#### **Copyright Notice**

Copyright © 1998 by Tivoli Systems, an IBM Company, including this documentation and all software. All rights reserved. May only be used pursuant to a Tivoli Systems Software License Agreement or Addendum for Tivoli Products to IBM Customer or License Agreement. No part of this publication may be reproduced, transmitted, transcribed, stored in a retrieval system, or translated into any computer language, in any form or by any means, electronic, mechanical, magnetic, optical, chemical, manual, or otherwise, without prior written permission of Tivoli Systems. The document is not intended for production and is furnished "as is" without warranty of any kind. All warranties on this document are hereby disclaimed including the warranties of merchantability and fitness for a particular purpose

Note to U.S. Government Users—Documentation related to restricted rights—Use, duplication or disclosure is subject to restrictions set forth in GSA ADP Schedule Contract with IBM Corporation.

#### **Trademarks**

The following product names are trademarks of Tivoli Systems or IBM Corporation: AIX, IBM, OS/2, RS/6000, Tivoli Management Environment, TME 10, and TME 10 Distributed Monitoring.

Microsoft, Windows, Windows NT, and the Windows logo are trademarks or registered trademarks of Microsoft Corporation.

UNIX is a registered trademark in the United States and other countries licensed exclusively through X/Open Company Limited.

Java and Hot Java are trademarks of Sun Microsystems, Inc.

ActionMedia, LANDesk, MMX, Pentium, and ProShare are trademarks or registered trademarks of Intel Corporation in the United States and other countries.

Other company, product, and service names mentioned in this document may be trademarks or servicemarks of others.

#### **Notices**

References in this publication to Tivoli Systems or IBM products, programs, or services do not imply that they will be available in all countries in which Tivoli Systems or IBM operates. Any reference to these products, programs, or services is not intended to imply that only Tivoli Systems or IBM products, programs, or services can be used. Subject to Tivoli Systems' or IBM's valid intellectual property or other legally protectable right, any functionally equivalent product, program, or service can be used instead of the referenced product, program, or service. The evaluation and verification of operation in conjunction with other products, except those expressly designated by Tivoli Systems or IBM, are the responsibility of the user.

Tivoli Systems or IBM may have patents or pending patent applications covering subject matter in this document. The furnishing of this document does not give you any license to these patents. You can send license inquiries, in writing, to the IBM Director of Licensing, IBM Corporation, 500 Columbus Avenue, Thornwood, New York 10594.

### **Contents**

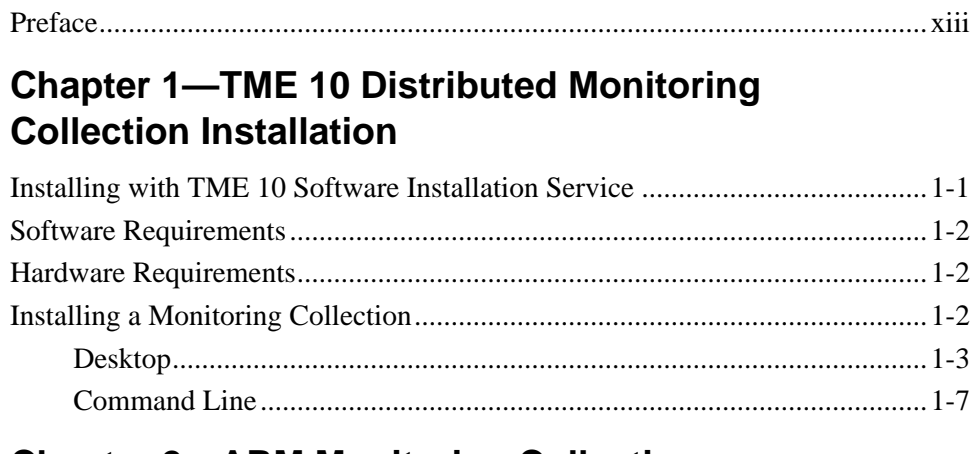

### **Chapter 2-ARM Monitoring Collection**

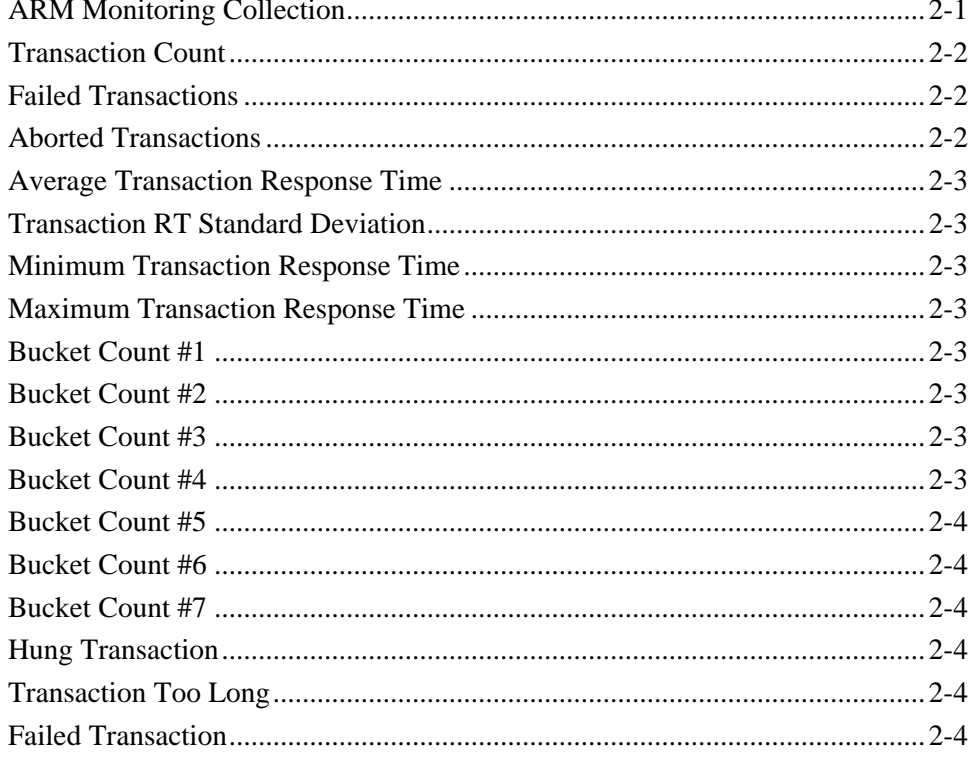

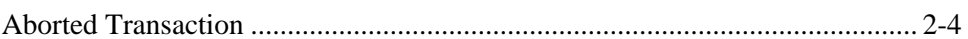

### **Chapter 3-Compaq Insight Manager Monitoring Collection Introduction**

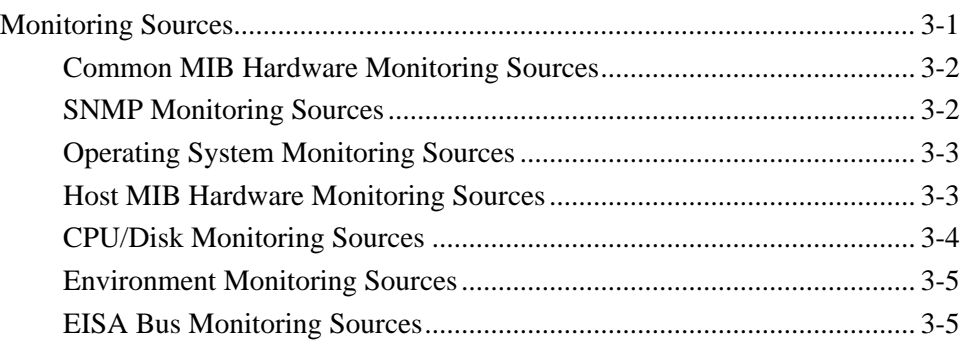

### **Chapter 4-Compaq Insight Manager Monitoring Collection Sources**

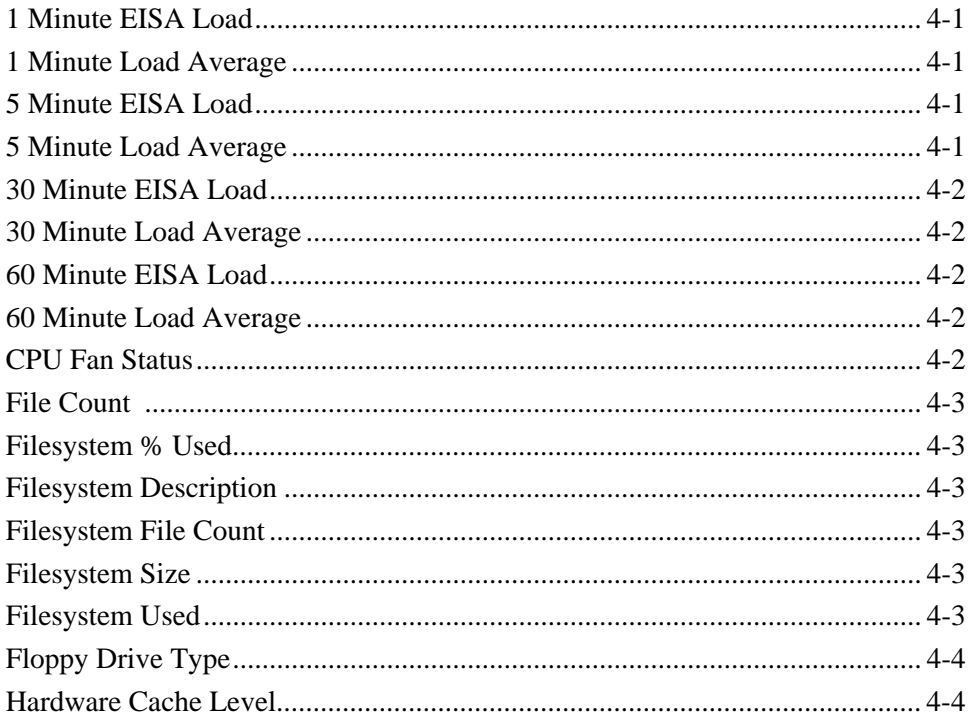

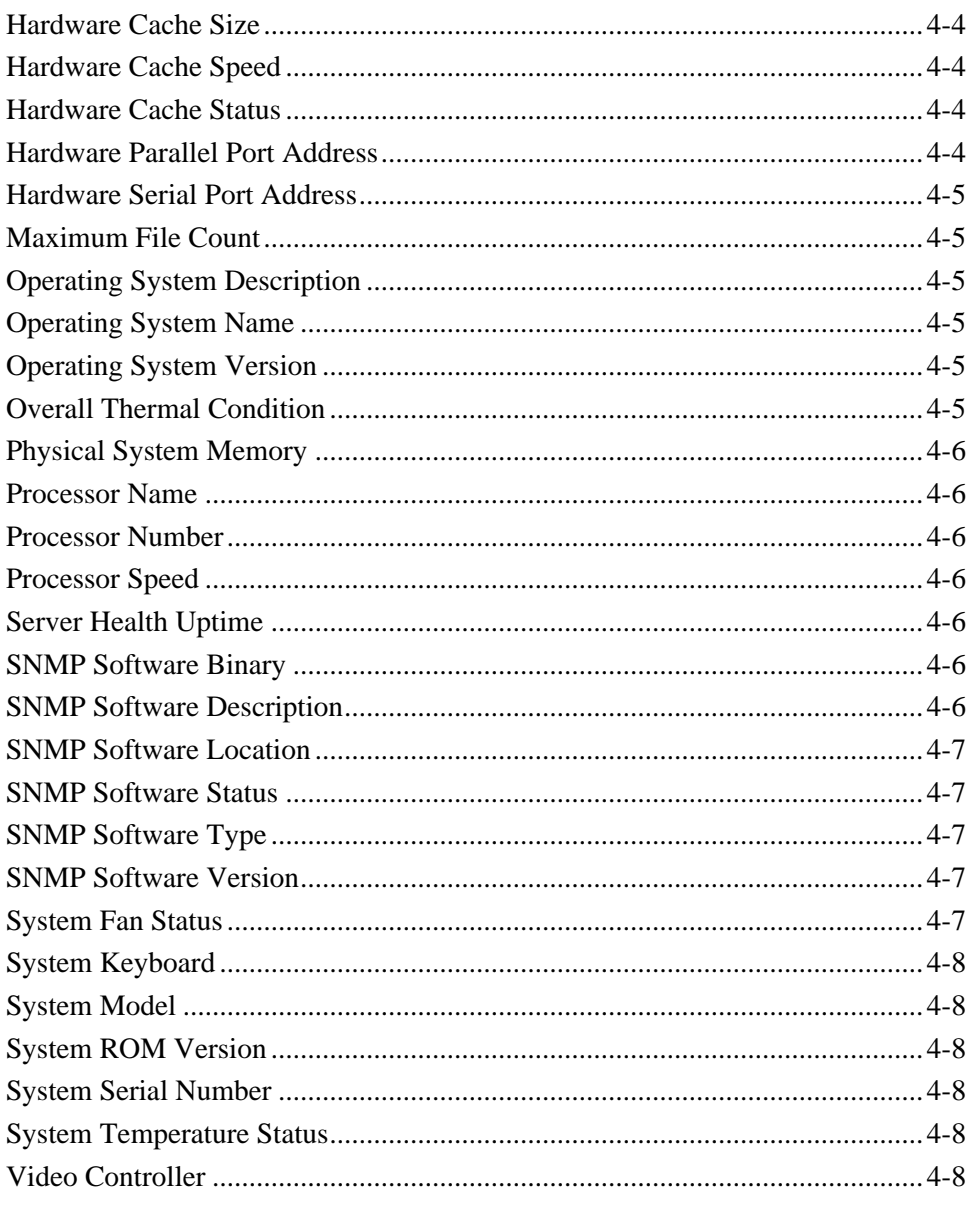

### **Chapter 5-Netware Monitoring Collection**

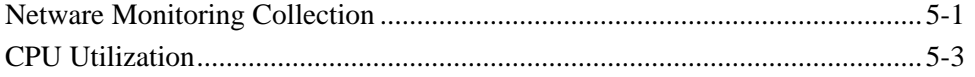

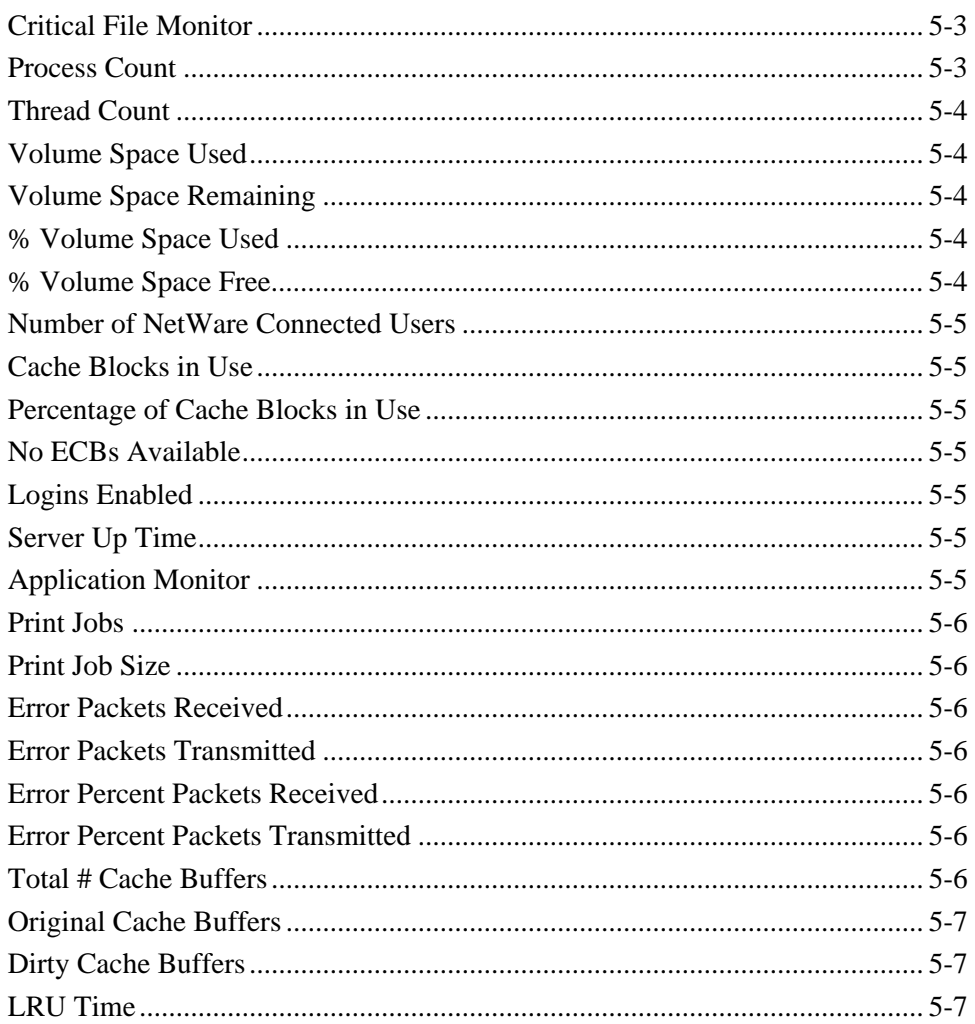

### **Chapter 6-NT Monitoring Collections**

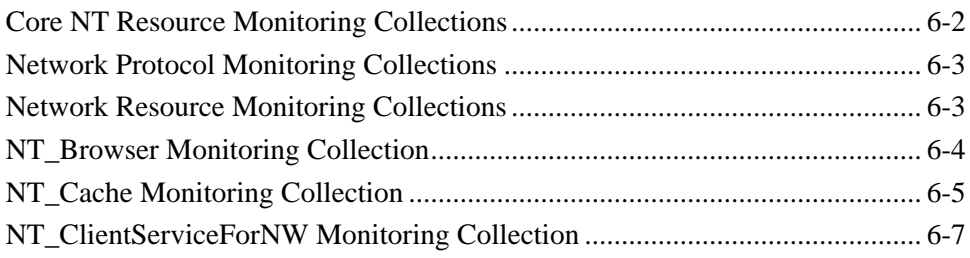

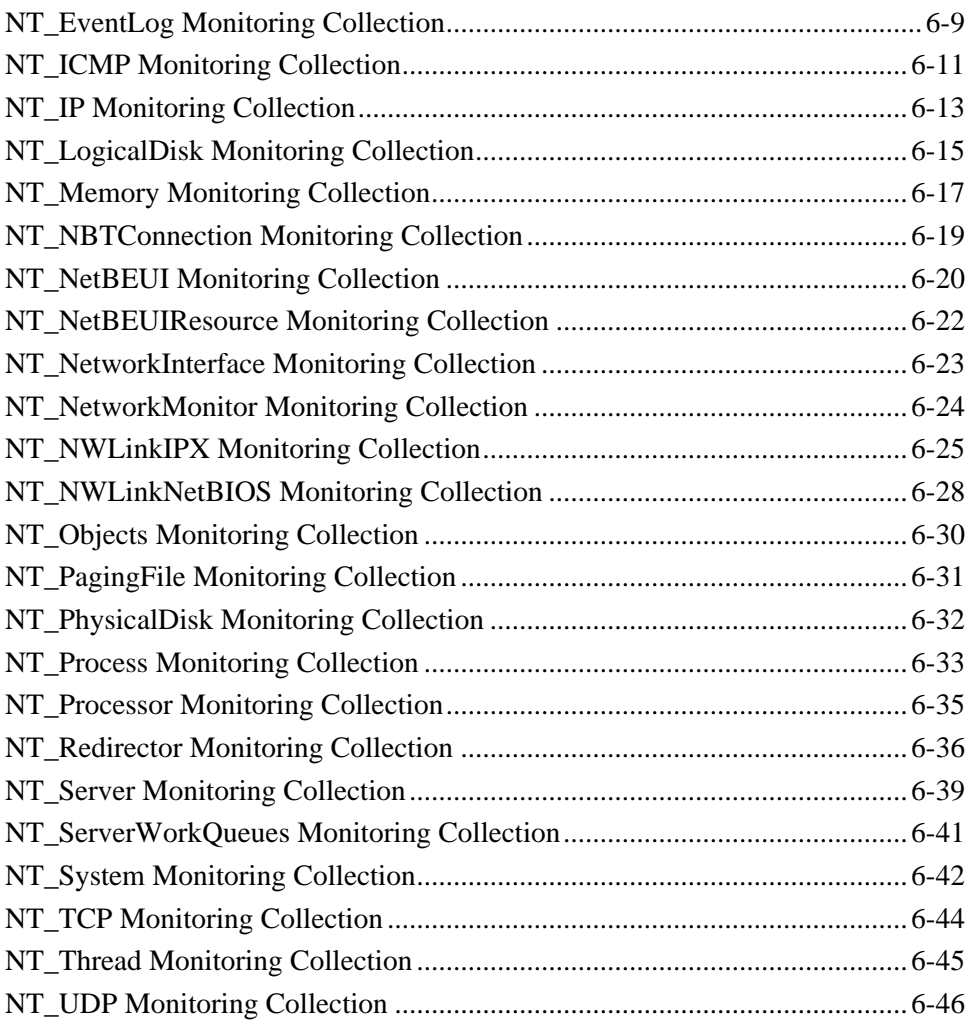

### **[Chapter 7—OS/2 Monitoring Collection](#page-100-0)**

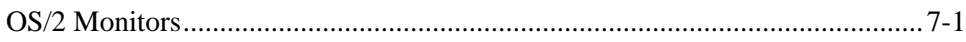

### **[Chapter 8—SNMP Monitoring Collection Introduction](#page-104-0)**

[Using TME 10 Distributed Monitoring as an SNMP Manager ..........................8-1](#page-104-0)

### **Chapter 9-SNMP Compaq Insight Manager Monitoring Sources**

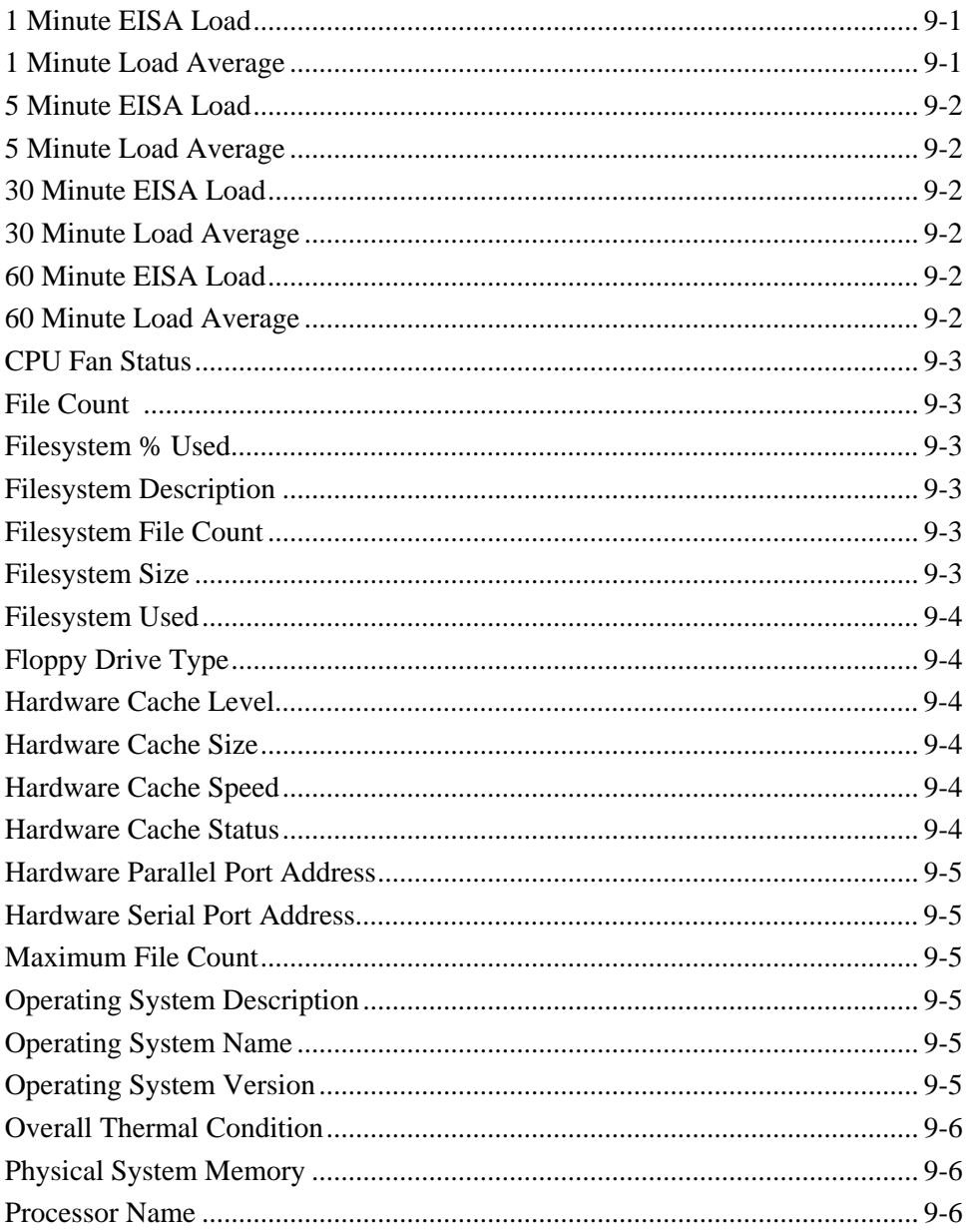

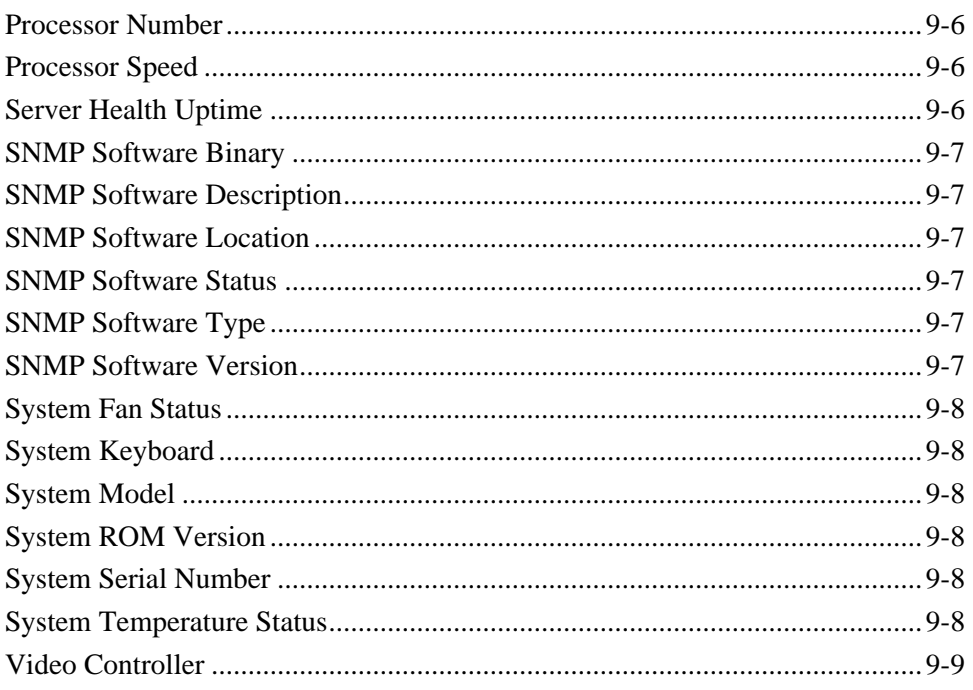

### **Chapter 10-SNMP MIB-II Monitoring Sources**

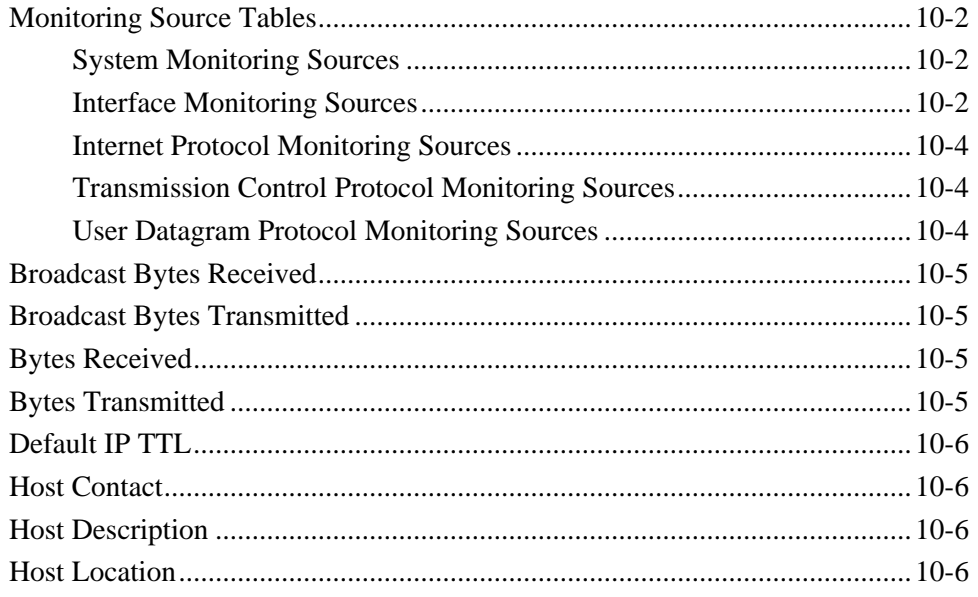

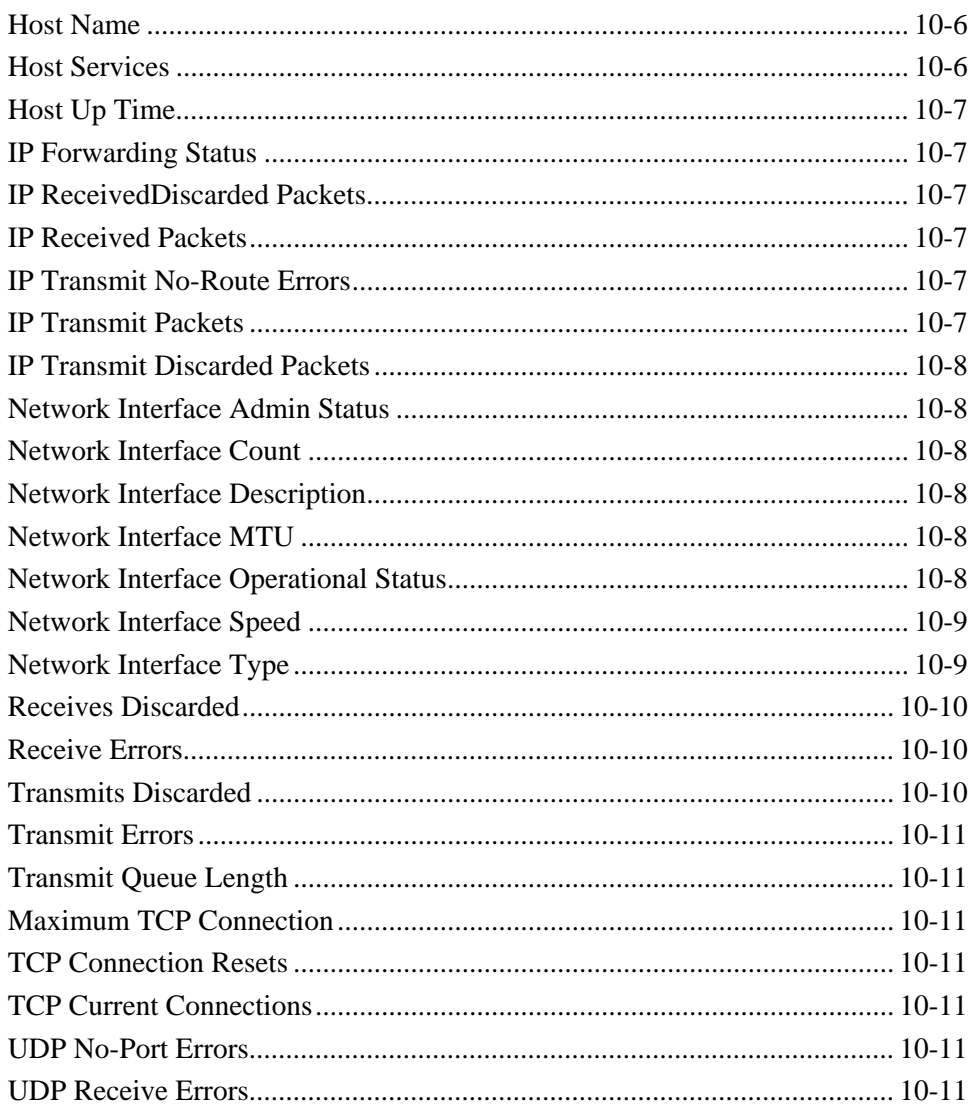

### **Chapter 11-User-Defined SNMP Monitoring Sources**

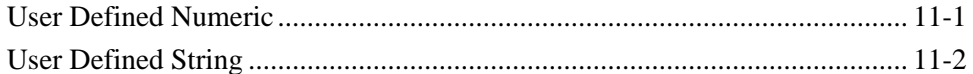

### **Chapter 12-TME 10 Monitoring Sources**

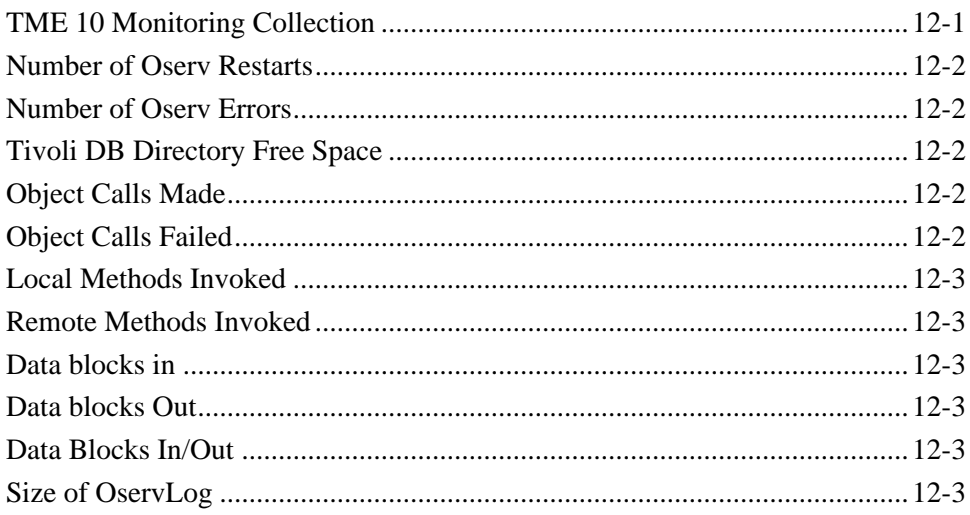

### **Chapter 13-TME 10 Enterprise Console Monitoring Sources**

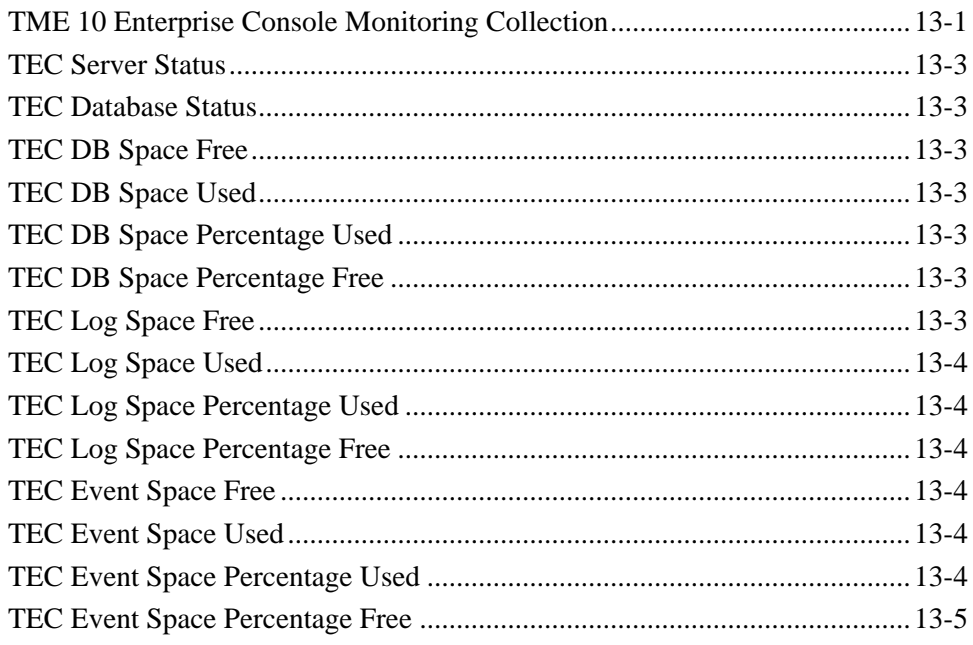

### **Chapter 14-UNIX Monitoring Collection**

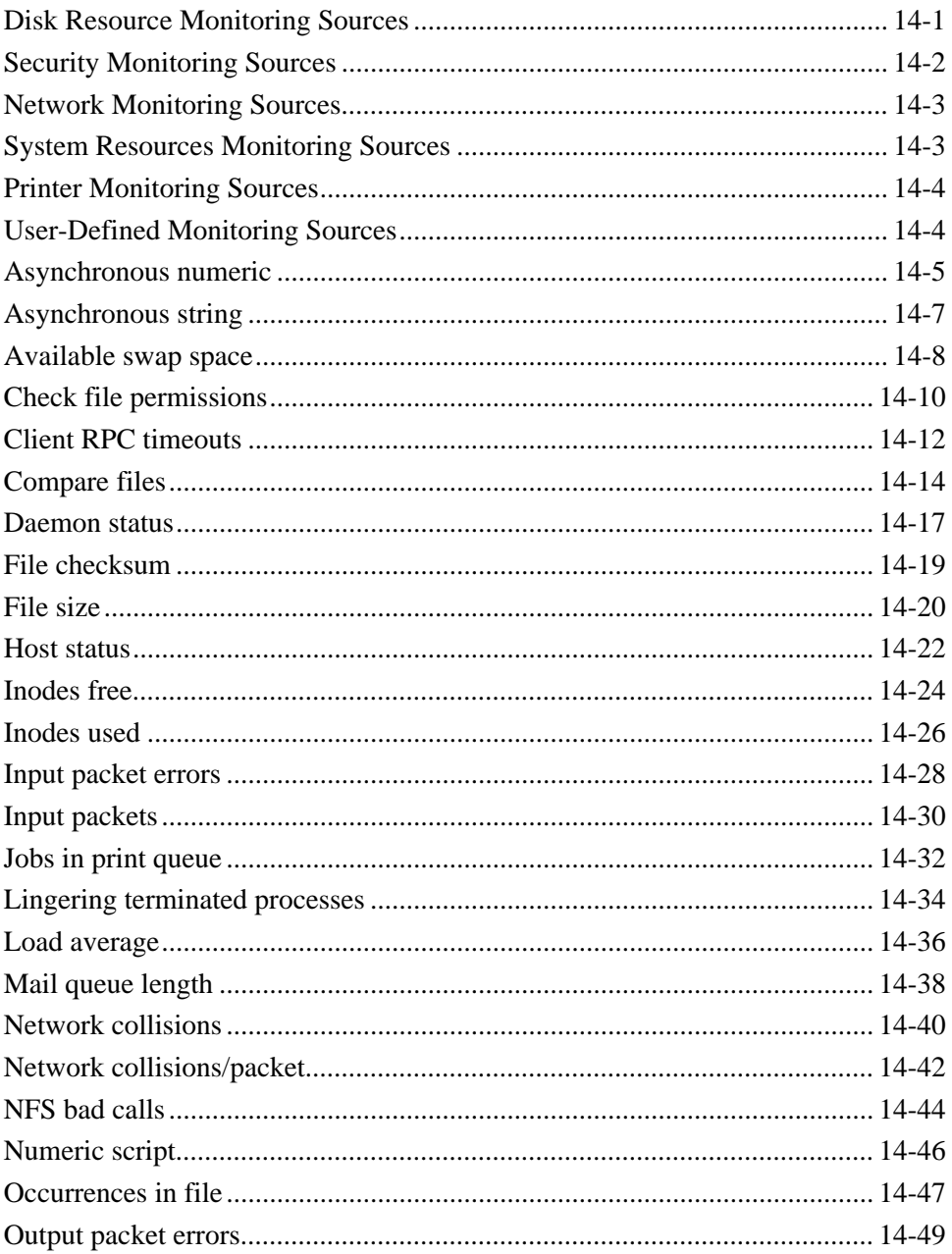

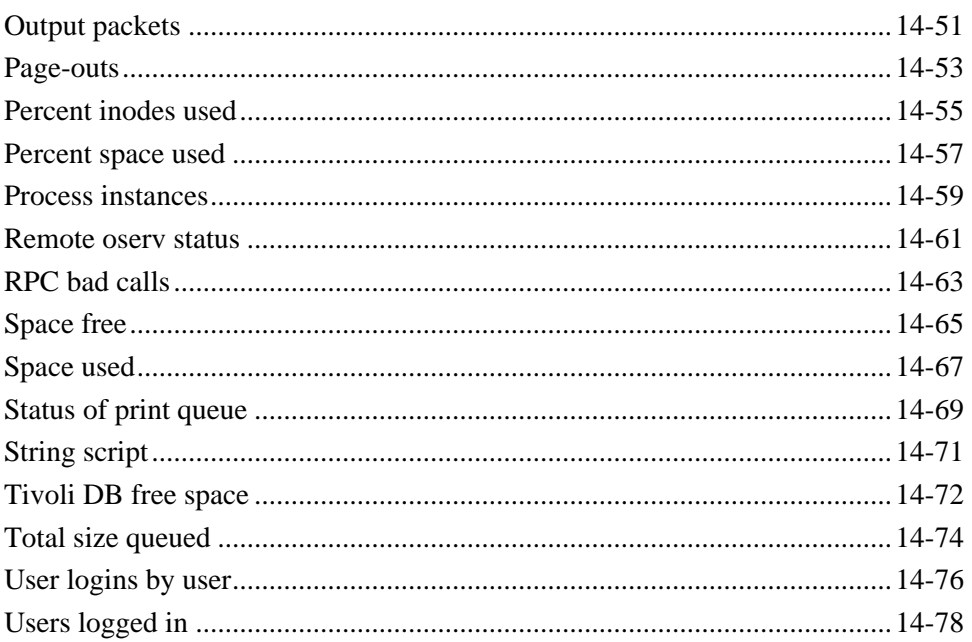

### **Chapter 15-Universal Monitoring Collection**

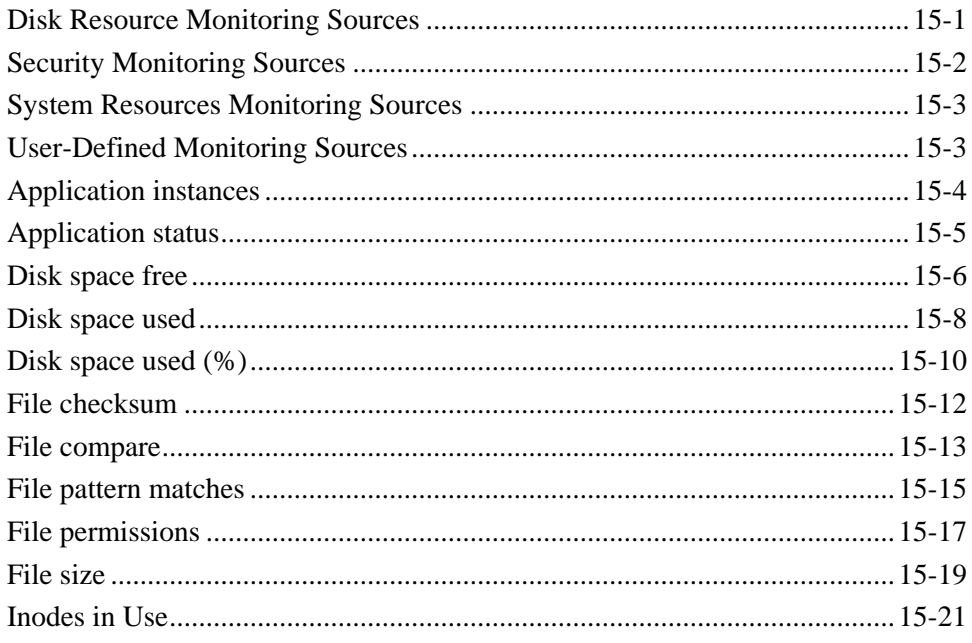

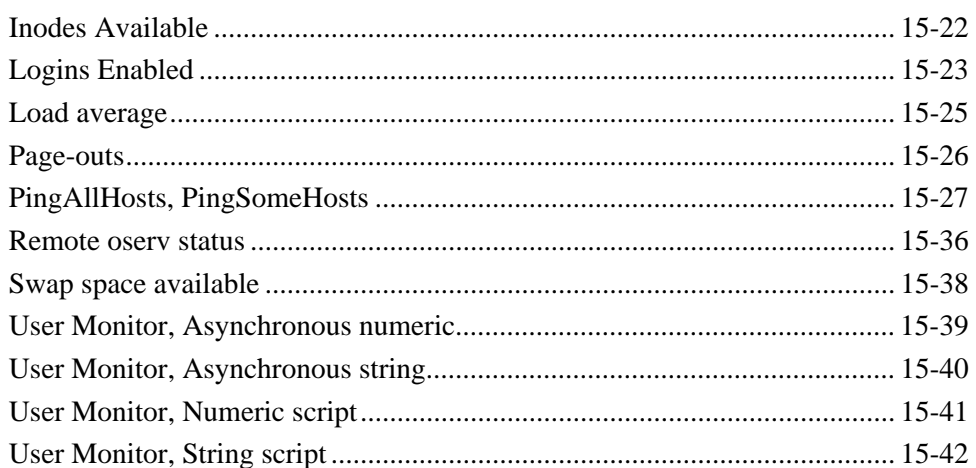

### **Appendix A-TME 10 Distributed Monitoring Operator** Groups

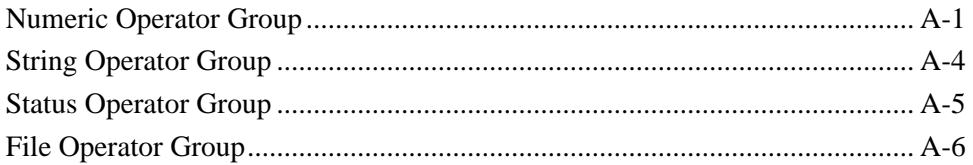

### <span id="page-14-0"></span>**Preface**

The *TME 10 Distributed Monitoring Collection Reference* describes how to install and use the monitoring collections for TME 10 Distributed Monitoring.

**Note:** This release of TME 10 Software Distribution marks the introduction of this product to the TME 10 product line. As products join TME 10, the product names are changing. See the *TME 10 Software Distribution Release Notes* for a list of old and new product names.

### **Who Should Read This Guide**

This guide explains concepts you should know to effectively use TME 10 Distributed Monitoring. Readers of this guide should have a knowledge of TME 10 and TME 10 Distributed Monitoring.

### **Prerequisite and Related Documents**

The *TME 10 Distributed Monitoring User's Guide* explains how to set up and use the TME 10 Distributed Monitoring application. You must be familiar with TME 10 Distributed Monitoring before you can install a monitoring collection.

The *TME 10 Framework User's Guide* contains more detailed information about profile management, including profile managers, profile databases, and profiles.

### **What This Guide Contains**

The *TME 10 Distributed Monitoring Collection Reference* contains the following sections:

- [Chapter 1, "TME 10 Distributed Monitoring Collection](#page-18-0) [Installation"](#page-18-0)
- [Chapter 2, "ARM Monitoring Collection"](#page-26-0)
- [Chapter 3, "Compaq Insight Manager Monitoring Collection](#page-30-0) [Introduction"](#page-30-0)
- [Chapter 4, "Compaq Insight Manager Monitoring Collection](#page-36-0) [Sources"](#page-36-0)
- [Chapter 5, "Netware Monitoring Collection"](#page-44-0)
- [Chapter 6, "NT Monitoring Collections"](#page-52-0)
- [Chapter 7, "OS/2 Monitoring Collection"](#page-100-0)
- [Chapter 8, "SNMP Monitoring Collection Introduction"](#page-104-0)
- [Chapter 9, "SNMP Compaq Insight Manager Monitoring Sources"](#page-106-0)
- [Chapter 10, "SNMP MIB-II Monitoring Sources"](#page-116-0)
- [Chapter 11, "User-Defined SNMP Monitoring Sources"](#page-128-0)
- [Chapter 12, "TME 10 Monitoring Sources"](#page-130-0)
- [Chapter 13, "TME 10 Enterprise Console Monitoring Sources"](#page-134-0)
- [Chapter 14, "UNIX Monitoring Collection"](#page-140-0)
- [Chapter 15, "Universal Monitoring Collection"](#page-218-0)
- [Appendix A, "TME 10 Distributed Monitoring Operator Groups"](#page-260-0)

### **Conventions Used in This Guide**

The guide uses several typeface conventions for special terms and actions. These conventions have the following meaning:

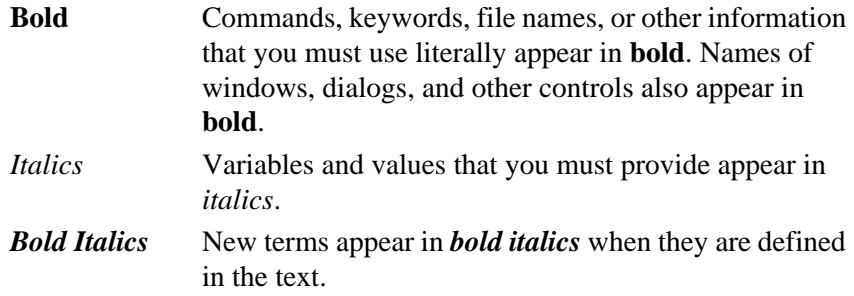

**Monospace** Code examples appear in a monospace font.

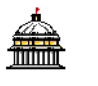

Many procedures in this guide include icons in the left margin. These icons provide context for performing a step within a procedure. For example, if you start a procedure by double-clicking on a policy region icon, that icon appears in the left margin next to the first step. If the fourth step of the procedure instructs you to open another icon, that icon appears in the left margin next to the fourth step.

### **Platform-Specific Information**

The following table identifies text used to indicate platform-specific information or procedures:

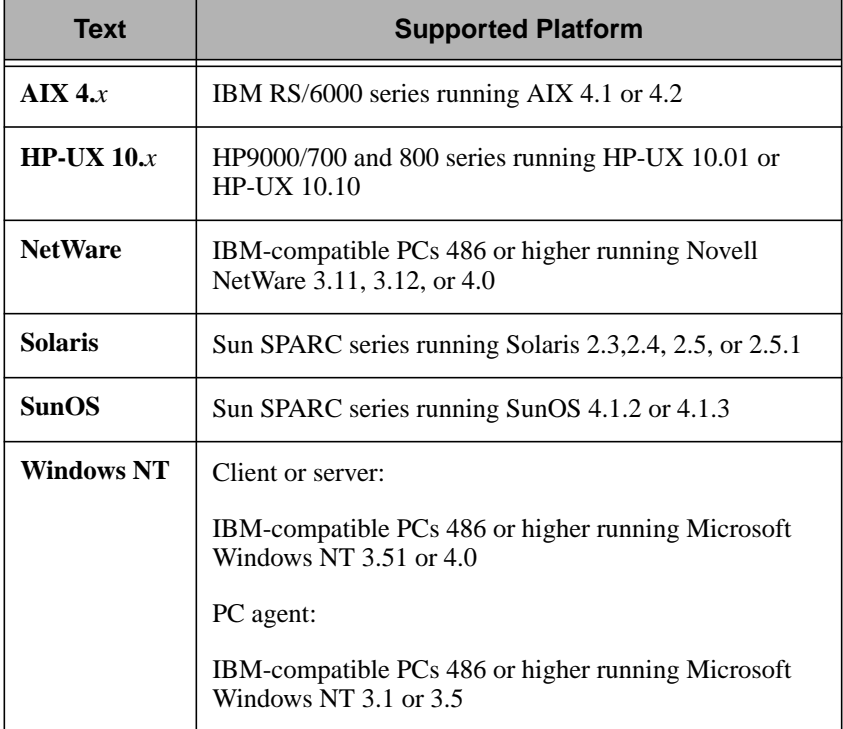

### **Contacting Customer Support**

If you encounter difficulties with any Tivoli products, you can enter http://www.support.tivoli.com to view the Tivoli Support home page. After you link to and submit the customer registration form, you will be able to access many customer support services on the Web.

Use the following phone numbers to contact customer support in the United States: the Tivoli number is 1-800-848-6548 (1-800-TIVOLI8) and the IBM number is 1-800-235-5511 (press or say 8 after you reach this number). Both of these numbers direct your call to the Tivoli Customer Support Call Center.

We are very interested in hearing from you about your experience with

Tivoli products and documentation. We welcome your suggestions for improvements. If you have comments or suggestions about this documentation, please send e-mail to pubs@tivoli.com.

# <span id="page-18-0"></span>1

## **1TME 10 Distributed Monitoring Collection Installation**

This chapter provides the information you need to install a monitoring collection for TME 10 Distributed Monitoring in TME 10.

Before attempting to install this application, make certain you review the following sections.

- [Software Requirements on page 1-2](#page-19-0)
- [Hardware Requirements on page 1-2](#page-19-0)

### **Installing with TME 10 Software Installation Service**

TME 10 Software Installation Service (SIS) is a new product that can install multiple TME 10 products on multiple systems in parallel. This Java-based product can, therefore, install more products on more systems in much less time than the Framework's install facility. SIS performs product prerequisite checks and, if defined, user-specified prerequisite checks, ensuring as few install failures as possible. In most cases, failures now occur only when machines are turned off or removed from the network.

SIS also creates an *install repository* (IR) into which you can import the installation image of one or more TME 10 products. You can import only those interpreter types needed in your environment, which saves you disk space and import time. The IR is then the source of all your TME 10 installations. You can even share a single IR across multiple

<span id="page-19-0"></span>TMRs.

Tivoli recommends you upgrade the Framework install facility in your current TME 10 installation by installing SIS. If you are installing TME 10 for the first time, install SIS on the first managed node running an SIS-supported operating system. Once installed, you should use SIS to install other TME 10 products.

See the *TME 10 Software Installation Service User's Guide* for instructions on how to install SIS in your TME 10 installation and how to install products using SIS.

### **Software Requirements**

You must have previously installed TME 10 Framework 3.6 and TME 10 Distributed Monitoring 3.6. For information on installing TME 10 Framework 3.6, see the *TME 10 Framework User's Guide*.

**Note:** You must install the **bos.acct** package as part of the AIX operating system in order to use the **Page Outs** monitor in the UNIX-NT monitoring collection. The **vmstat** command, which is used by the **Page Outs** monitor, is part of the **bos.acct** package.

### **Hardware Requirements**

Refer to the *TME 10 Distributed Monitoring 3.6 Release Notes*for client and server disk space requirements for the monitoring collections that you will be installing.

### **Installing a Monitoring Collection**

You can install a monitoring collection from the desktop or command line.

The following table provides the context and authorization role required for this task.

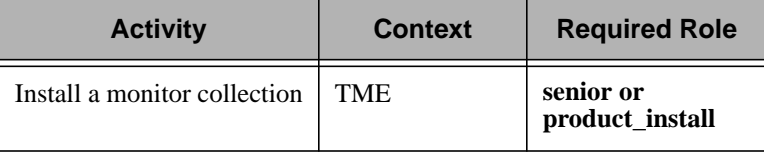

**Note:** If you are installing the NetWare monitoring collection, you must install it on the LCF gateway rather than on the managed node.

#### <span id="page-20-0"></span>**Desktop**

Use the following steps to install the monitoring collection from the TME 10 desktop. You must have the **senior** or **product\_install** authorization role to install this application.

- **Note:** You can use TME 10 Distributed Monitoring to monitor interconnected TMRs. You must install monitoring collections in each TMR in which the monitoring collections will be use
- 1. Select the **Install -> Install Product...** option from the TME 10 **Desktop** menu. TME 10 displays the **Install Product** dialog:

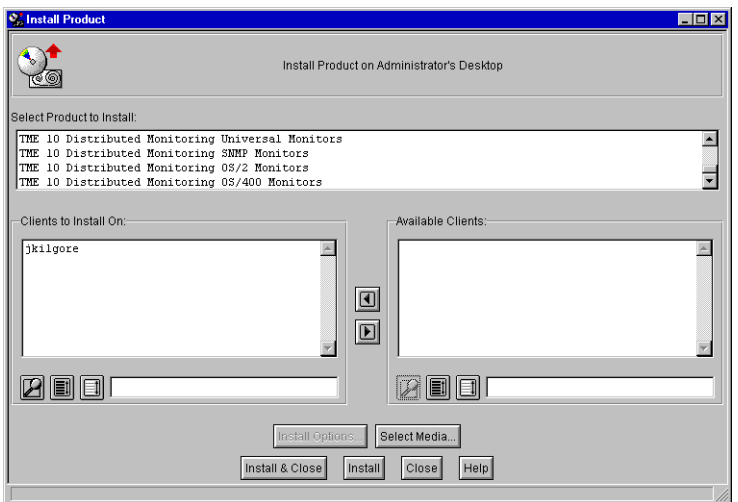

If the desired monitoring collection is not listed in the **Select Product to Install** scrolling list, proceed to 2. If the monitoring collection that you wish to install is listed in the scrolling list, skip to step [3 on page 1-5.](#page-22-0)

2. Press the **Select Media...** button to display the **File Browser** dialog.

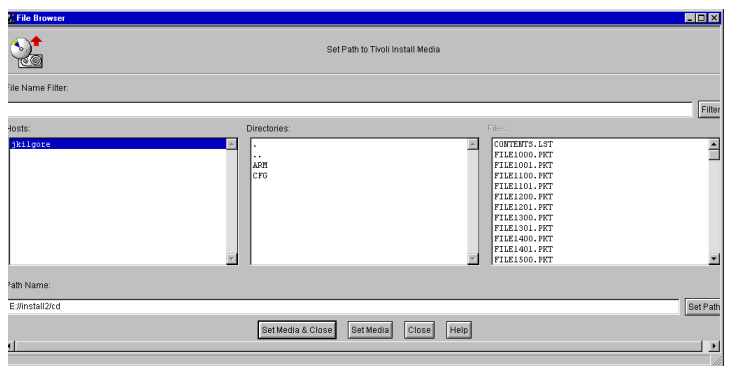

The **File Browser** dialog enables you to identify and specify the path to the installation media.

If you already know the path to the CD-ROM image:

- a. Enter the full path in the **Path Name** field.
- b. Press the **Set Path** button to change to the specified directory.
- c. Press the **Set Media & Close** button to save the new media path and return to the **Install Product** dialog. The dialog now contains a list of products that are available for installation.

If you do not know the exact path to the CD-ROM image:

- d. From the **Host** scrolling list, choose the host on which the install media is mounted.
- e. Choose a file from the **Files** scrolling list.
- f. Press the **Set Media & Close** button to save the new media path and return to the **Install Product** dialog.

<span id="page-22-0"></span>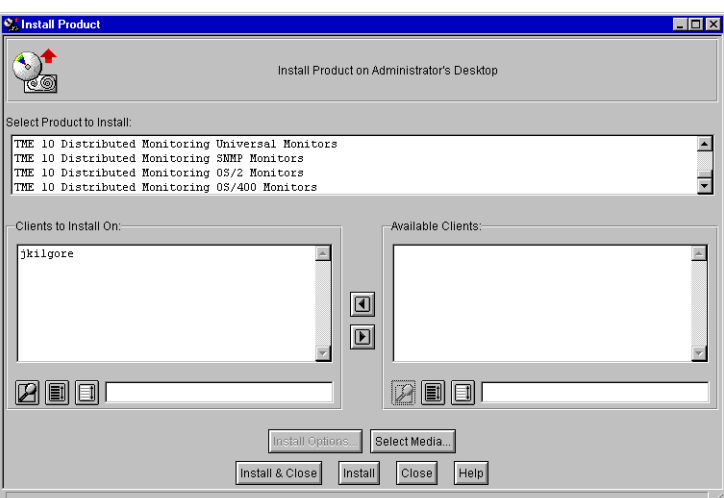

The **Product Install** dialog now contains a list of monitoring collections that are available for installation.

- 3. Select the desired monitoring collection from the **Select Product to Install** list.
- 4. Use the arrow buttons to move the clients from one choice list to another. The application will be installed on the clients in the **Clients to Install On** list.
	- **Note:** Monitoring collections are only installed on a TMR. If you specify a managed node in the **Clients to Install On** list, the monitoring collection will not be installed on the managed node.
- 5. Press the **Install & Close** button to install the monitoring collection and close the **Install Product** dialog. The installation process prompts you with a **Product Install** dialog similar to the following:

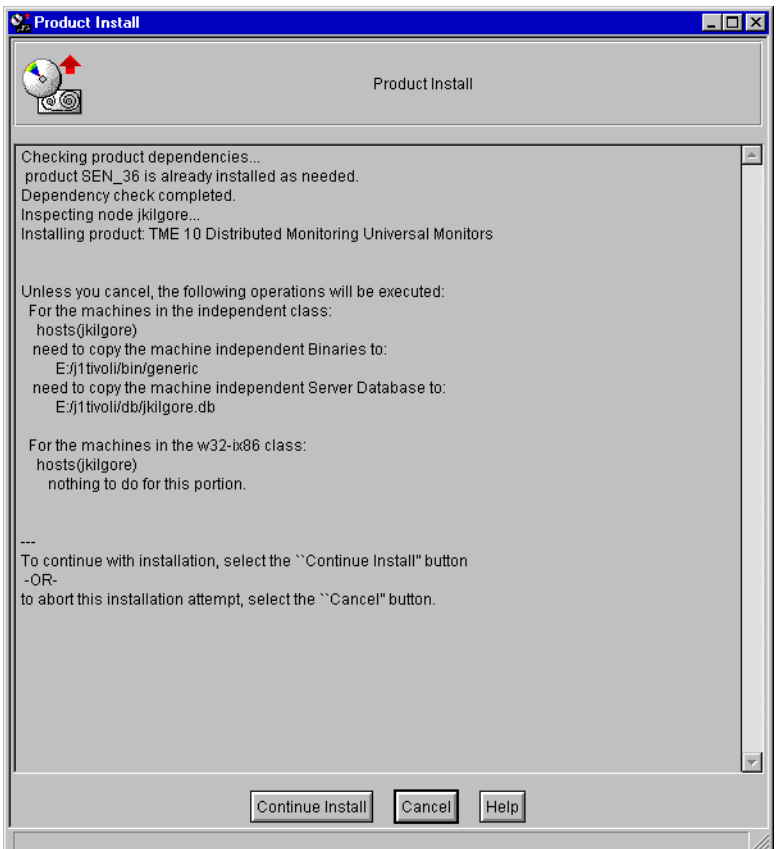

This dialog provides the list of operations that will take place when installing the software. This dialog also warns you of any problems that you may want to correct before you install the monitoring collection.

- 6. Press the **Continue Install** button to install the selected monitoring collection. This dialog returns status information as the installation process proceeds. When the installation is the complete, the **Product Install** dialog displays a completion message.
- 7. Press the **Close** button to close the **Product Install** dialog.

### <span id="page-24-0"></span>**Command Line**

The following example command installs the TME 10 Compaq Insight Manager monitoring collection:

```
winstall -c /cdrom/tivoli -s graceland -i COMPAQI
where:
```
**-c /cdrom/tivoli**Specifies the path to the CD-ROM image.

- **graceland** Specifies that managed node **graceland** is the installation server.
- **-i COMPAQI** Specifies the index file from which this monitoring collection is installed. To install a monitoring collection other than the TME 10 Compaq Insight Manager monitoring collection, substitute the desired monitoring collection.
- **Note:** The above example installs the TME 10 Compaq Insight Manager monitoring collection from the command line. If you install the TME 10 SNMP monitoring collection from the TME 10 desktop, the TME 10 SNMP monitoring collection, the TME 10 Compaq Insight Manager monitoring collection, and the TME 10 SNMP MIB-II monitoring collection are all installed as part of the TME 10 SNMP monitoring collection installation process.

See the **winstall** command in the *TME 10 Framework Reference Manual* for more information.

# <span id="page-26-0"></span>2

## **2ARM Monitoring Collection**

The ARM monitoring collection enables you to use TME 10 Distributed Monitoring to collect data from the ARM Agents.

### **ARM Monitoring Collection**

The following table lists the monitoring sources for the ARM Agents. The first column lists the names of the sources as they appear in the **Add Monitor to TME 10 Distributed Monitoring Profile** dialog. The second column provides a name that enables you to use the **warmcmd getdata** command (see the *TME 10 Distributed Monitoring ARM Agents User's Guide*).

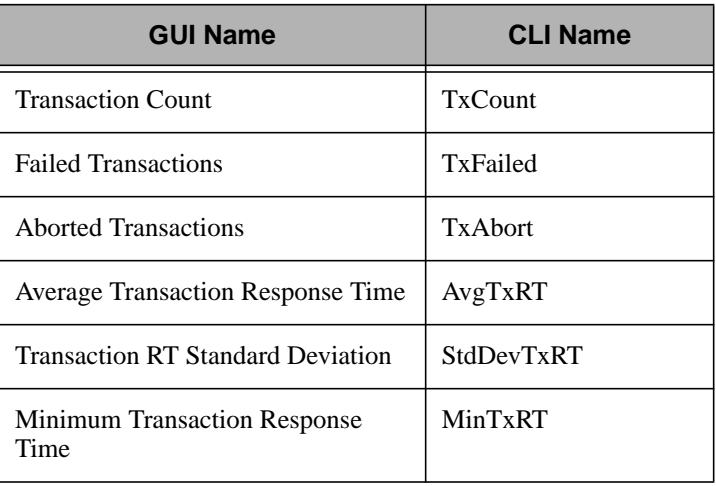

<span id="page-27-0"></span>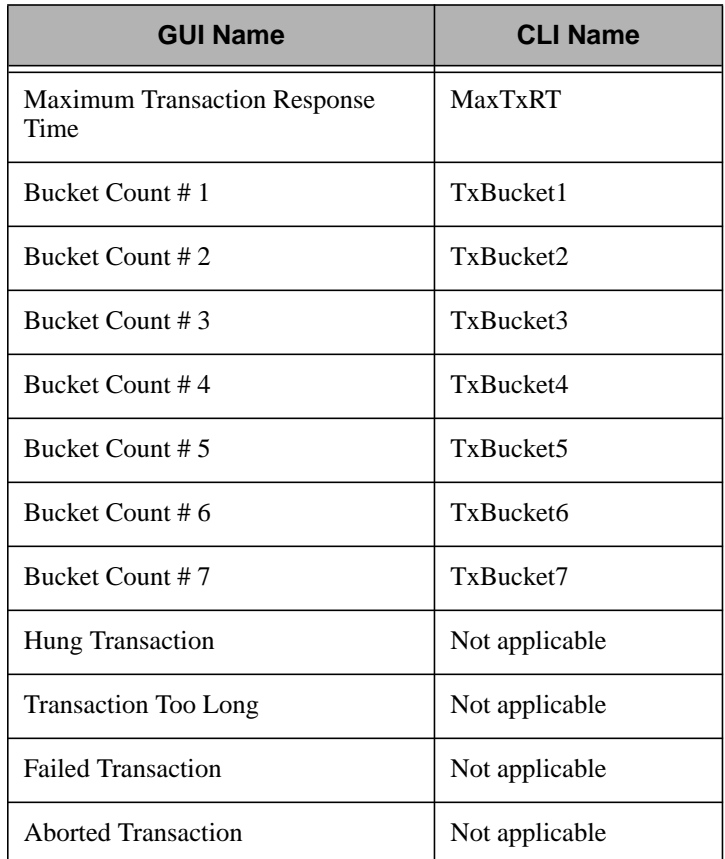

### **Transaction Count**

This monitor returns the number of times the transaction completed successfully during the last collection interval.

### **Failed Transactions**

This monitor returns the number of times the transaction failed during the last collection interval.

### **Aborted Transactions**

This monitor returns the number of times the transaction aborted during

the last collection interval.

### <span id="page-28-0"></span>**Average Transaction Response Time**

This monitor returns the average response time (in seconds) of the transaction during the last collection interval.

### **Transaction RT Standard Deviation**

This monitor returns the standard deviation (in seconds) of the transaction response time, over the last collection interval.

### **Minimum Transaction Response Time**

This monitor returns the minimum response time (in seconds) of the transaction during the last collection interval.

### **Maximum Transaction Response Time**

This monitor returns the maximum response time (in seconds) of the transaction during the last collection interval.

### **Bucket Count #1**

This monitor returns the number of times the transaction response time was below bucket boundary 1.

### **Bucket Count #2**

This monitor returns the number of times the transaction response time fell between bucket boundaries 1 and 2.

### **Bucket Count #3**

This monitor returns the number of times the transaction response time fell between bucket boundaries 2 and 3.

### **Bucket Count #4**

This monitor returns the number of times the transaction response time

fell between bucket boundaries 3 and 4.

### <span id="page-29-0"></span>**Bucket Count #5**

This monitor returns the number of times the transaction response time fell between bucket boundaries 4 and 5.

### **Bucket Count #6**

This monitor returns the number of times the transaction response time fell between bucket boundaries 5 and 6.

### **Bucket Count #7**

This monitor returns the number of times the transaction response time was above bucket boundary 6.

### **Hung Transaction**

This is an asynchronous monitor. It returns information about whether a transaction did not update or stop within the maximum length of time specified in the ARM client's configuration file.

### **Transaction Too Long**

This is an asynchronous monitor. It returns information about whether a transaction did not stop within the amount of time specified in the ARM client's configuration file.

### **Failed Transaction**

This is an asynchronous monitor. It returns information about whether a transaction completed with the failed state.

### **Aborted Transaction**

This is an asynchronous monitor. It returns information about whether a transaction completed with the aborted state.

# Compaq Insight Manage Compaq Insight Manager Monitoring Collection Monitoring Collection

# <span id="page-30-0"></span>3

### **3Compaq Insight Manager Monitoring Collection Introduction**

The Compaq Insight Manager monitoring collection allows you to monitor most of the MIBs defined within the Compaq Insight Manager. This collection supports all values except those for Disk Array and SCSI Disks.

**Note:** If you install the TME 10 SNMP monitoring collection from the TME 10 desktop, the TME 10 SNMP monitoring collection, the TME 10 Compaq Insight Manager monitoring collection, and the TME 10 SNMP MIB-II monitoring collection are all installed as part of the TME 10 SNMP monitoring collection installation process. If you install the TME 10 SNMP monitoring collection from the command line, you must install the TME 10 Compaq Insight Manager monitoring collection individually from the command line.

### **Monitoring Sources**

The following tables list the monitoring sources provided with this monitoring collection. The tables include the name of the monitoring source as it is displayed in the **Add Monitor to TME 10 Distributed Monitoring Profile** dialog, its CLI equivalent, and the OID that it monitors.

### <span id="page-31-0"></span>**Common MIB Hardware Monitoring Sources**

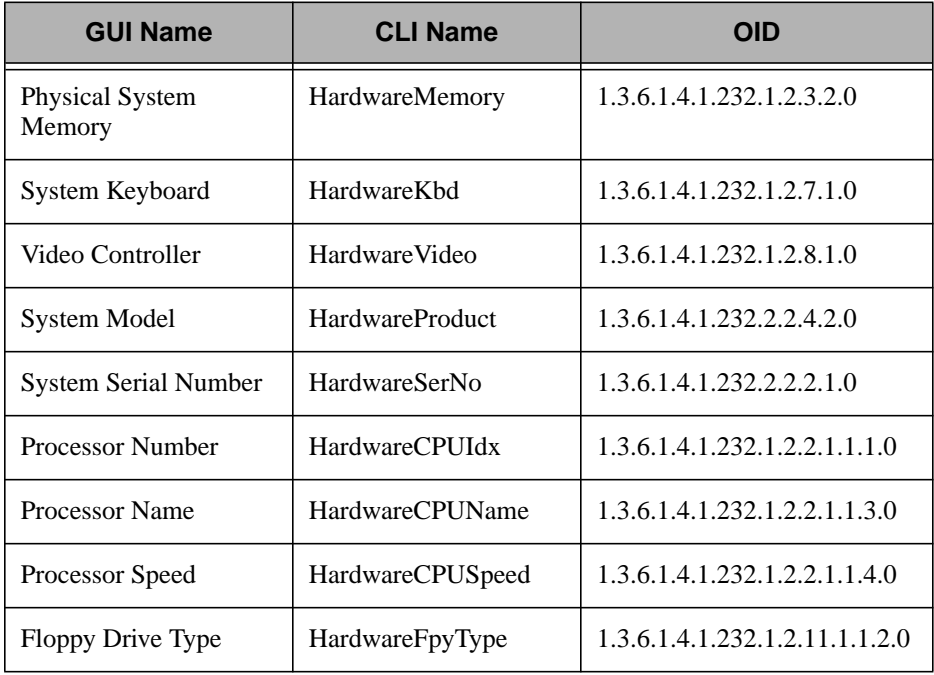

### **SNMP Monitoring Sources**

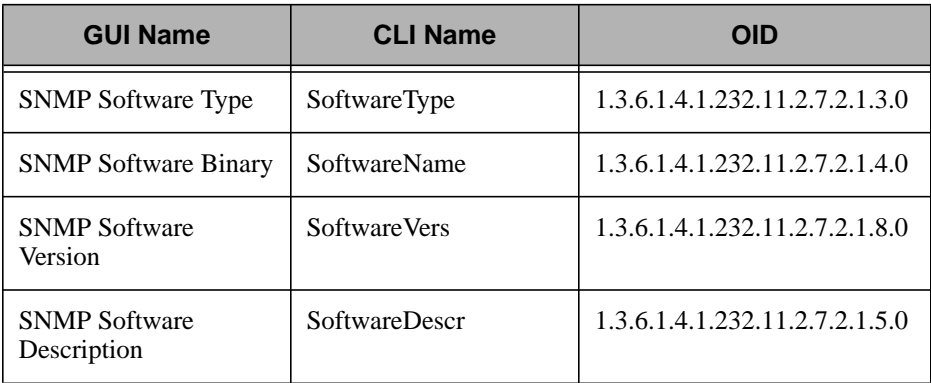

<span id="page-32-0"></span>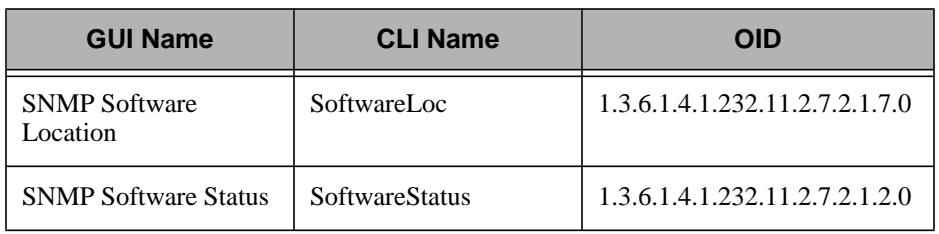

### **Operating System Monitoring Sources**

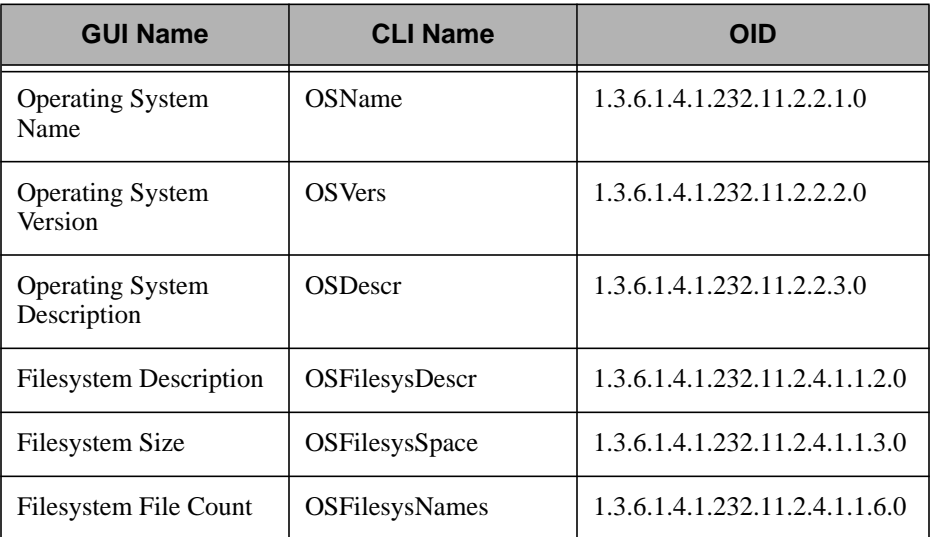

### **Host MIB Hardware Monitoring Sources**

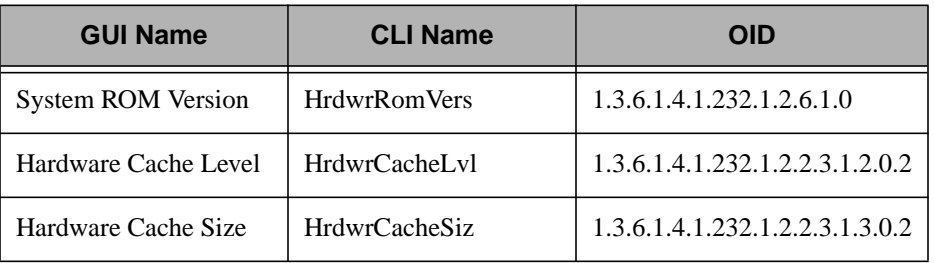

<span id="page-33-0"></span>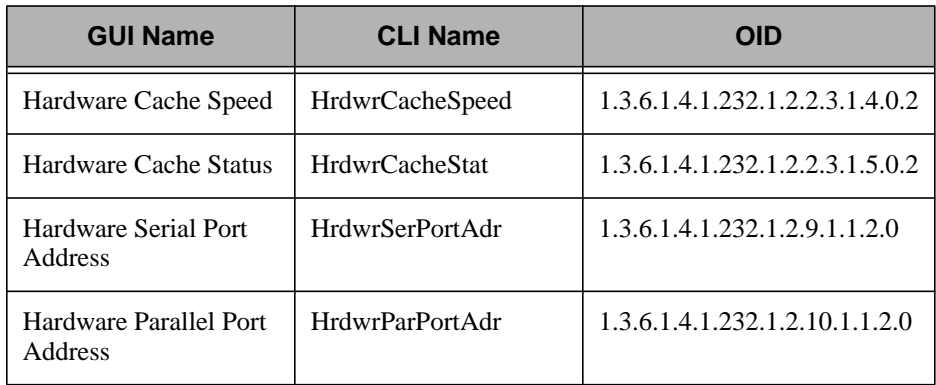

### **CPU/Disk Monitoring Sources**

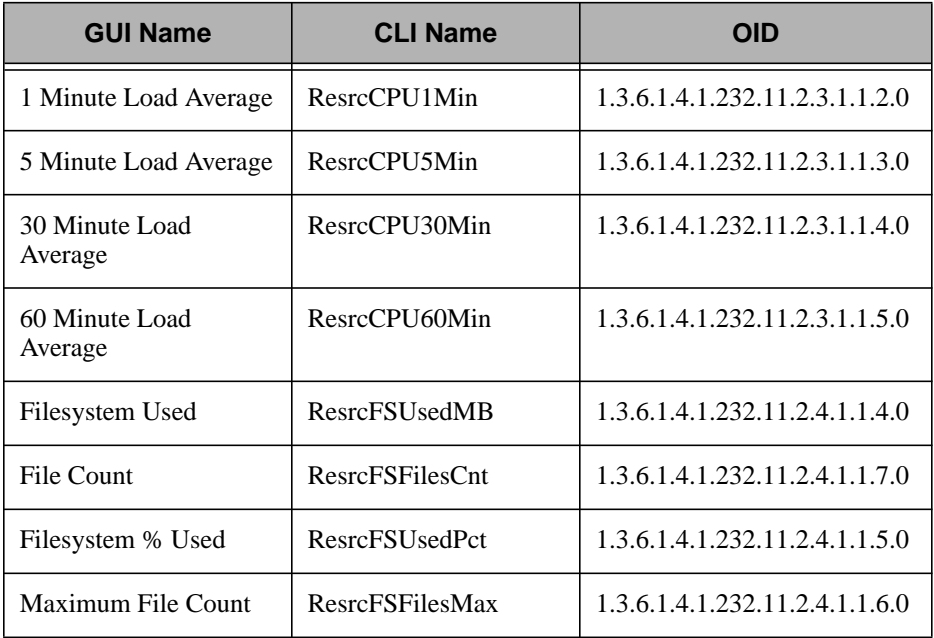

### <span id="page-34-0"></span>**Environment Monitoring Sources**

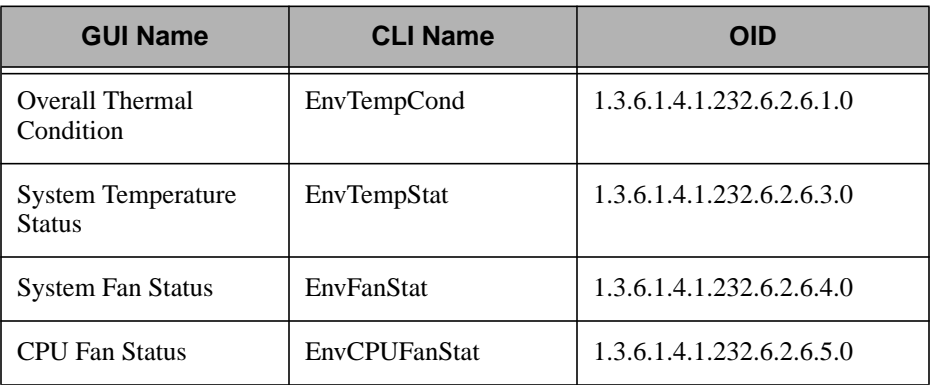

### **EISA Bus Monitoring Sources**

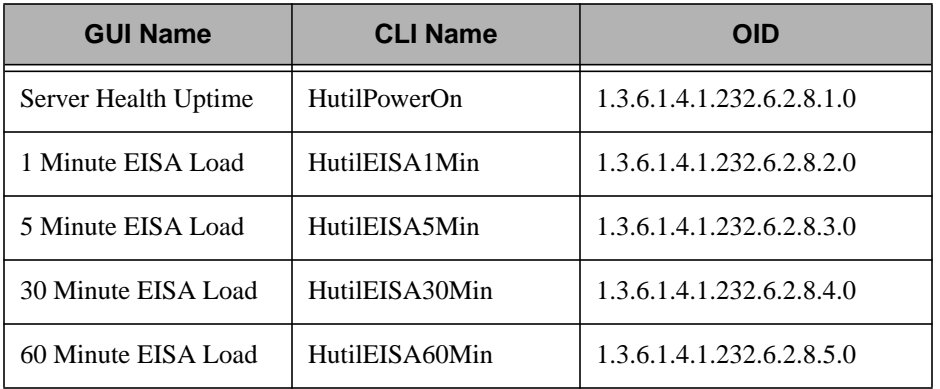

Compaq Insight Manager<br>Monitoring Collection Compaq Insight Manager Monitoring Collection
## 4

### **4Compaq Insight Manager Monitoring Collection Sources**

#### **1 Minute EISA Load**

This monitor returns an integer which represents the EISA bus utilization (as a percentage of the theoretical maximum) for the last minute. The CLI name for this monitor is **HutilEISA1Min**. It monitors OID 1.3.6.1.4.1.232.6.2.8.2.0.

#### **1 Minute Load Average**

This monitor returns an integer which represents the average load of the system for past minute. Average load is defined as the number of jobs in the run queue. The CLI name for this monitor is **ResrcCPU1Min**. It monitors OID 1.3.6.1.4.1.232.11.2.3.1.1.2.0.

#### **5 Minute EISA Load**

This monitor returns an integer which represents the EISA bus utilization (as a percentage of the theoretical maximum) for the last five minutes. The CLI name for this monitor is **HutilEISA5Min**. It monitors OID 1.3.6.1.4.1.232.6.2.8.3.0

#### **5 Minute Load Average**

This monitor returns an integer which represents the average load of the system for past five minutes. Average load is defined as the number of

jobs in the run queue. The CLI name for this monitor is **ResrcCPU5Min**. It monitors OID 1.3.6.1.4.1.232.11.2.3.1.1.3.0.

#### **30 Minute EISA Load**

This monitor returns an integer which represents the EISA bus utilization (as a percentage of the theoretical maximum) for the last thirty minutes. The CLI name for this monitor is **HutilEISA30Min**. It monitors OID 1.3.6.1.4.1.232.6.2.8.4.0.

#### **30 Minute Load Average**

This monitor returns an integer which represents the average load of the system for past thirty minutes. Average load is defined as the number of jobs in the run queue. The CLI name for this monitor is **ResrcCPU30Min**. It monitors OID 1.3.6.1.4.1.232.11.2.3.1.1.4.0.

#### **60 Minute EISA Load**

This monitor returns an integer which represents the EISA bus utilization (as a percentage of the theoretical maximum) for the last sixty minutes. The CLI name for this monitor is **HutilEISA60Min**. It monitors OID 1.3.6.1.4.1.232.6.2.8.5.0.

#### **60 Minute Load Average**

This monitor returns an integer which represents the average load of the system for past sixty minutes. Average load is defined as the number of jobs in the run queue. The CLI name for this monitor is **ResrcCPU60Min**. It monitors OID 1.3.6.1.4.1.232.11.2.3.1.1.5.0.

#### **CPU Fan Status**

This monitor returns a string which represents the current status of the processor fan(s) in the system. Possible values are **other**, **ok**, **degraded**, and **failed.** A value of **other** indicates the system does not monitor this indication. The system will take action on the status value automatically by shutting down if a value of **failed** is ever reached. The CLI name for this monitor is **EnvCPUFanStat**. It monitors OID 1.3.6.1.4.1.232.6.2.6.5.0.

File Count

#### **File Count**

This monitor returns an integer which represents the current number of files that exist on the primary filesystem. The CLI name for this monitor is **ResrcFSFilesCnt**. It monitors OID 1.3.6.1.4.1.232.11.2.4.1.1.7.0.

#### **Filesystem % Used**

This monitor returns an integer which represents the percentage of disk space used on the primary filesystem. The CLI name for this monitor is **ResrcFSUsedPct.** It monitors OID 1.3.6.1.4.1.232.11.2.4.1.1.5.0.

#### **Filesystem Description**

This monitor returns a string which contains the type of filesystem being used by the operating system running on the system. The CLI name for this monitor is **OSFilesysDescr**. It monitors OID 1.3.6.1.4.1.232.11.2.4.1.1.2.0.

#### **Filesystem File Count**

This monitor returns an integer which indicates the current number of files on the filesystem. The CLI name for this monitor is **OSFilesysNames**. It monitors OID 1.3.6.1.4.1.232.11.2.4.1.1.6.0.

#### **Filesystem Size**

This monitor returns an integer which indicates the size (in KB) of the filesystem (on which the OS resides). The CLI name for this monitor is **OSFilesysSpace**. It monitors OID 1.3.6.1.4.1.232.11.2.4.1.1.3.0.

#### **Filesystem Used**

This monitor returns an integer which represents the amount of disk space (in MB) used on the primary filesystem. The CLI name for this monitor is **ResrcFSUsedMB**. It monitors OID 1.3.6.1.4.1.232.11.2.4.1.1.4.0.

#### **Floppy Drive Type**

This monitor returns a string which indicates which type of floppy drive the system has. The possible choices are **360K**, **720K**, **1.2Mb**, **1.44Mb**, and **other**. The CLI name for this monitor is **HardwareFpyType**. It monitors OID 1.3.6.1.4.1.232.1.2.11.1.1.2.0.

#### **Hardware Cache Level**

This monitor returns an integer indicating the level of the cache, where level 1 is on-board the CPU, etc. The CLI name for this monitor is **HrdwrCacheLvl**. It monitors OID 1.3.6.1.4.1.232.1.2.2.3.1.2.0.2.

#### **Hardware Cache Size**

This monitor returns an integer which contains the size (in KB) of the hardware cache. The CLI name for this monitor is **HrdwrCacheSize**. It monitors OID 1.3.6.1.4.1.232.1.2.2.3.1.3.0.2.

#### **Hardware Cache Speed**

This monitor returns an integer which contains the speed (in nanoseconds) of the hardware cache. A value of 0 means the cache speed is unknown. The CLI name for this monitor is **HrdwrCacheSpeed**. It monitors OID 1.3.6.1.4.1.232.1.2.2.3.1.4.0.2.

#### **Hardware Cache Status**

This monitor returns a string which contains the status of the cache. The possible values are **unknown**, **ok**, **degraded**, and **failed**. The CLI name for this monitor is **HrdwrCacheStat**. It monitors OID 1.3.6.1.4.1.232.1.2.2.3.1.5.0.2.

#### **Hardware Parallel Port Address**

This monitor returns an integer which represents the hardware address of the system parallel port. The CLI name for this monitor is **HrdwrParPortAdr.** It monitors OID 1.3.6.1.4.1.232.1.2.10.1.1.2.0.

#### **Hardware Serial Port Address**

This monitor returns an integer which represents the hardware address of the system serial port. The CLI name for this monitor is **HrdwrSerPortAdr**. It monitors OID 1.3.6.1.4.1.232.1.2.9.1.1.2.0.

#### **Maximum File Count**

This monitor returns an integer which represents the maximum number of files that can exist on the primary filesystem. The CLI name for this monitor is **ResrcFSFilesMax.** It monitors OID 1.3.6.1.4.1.232.11.2.4.1.1.6.0.

#### **Operating System Description**

This monitor returns a string which contains a description of the operating system running on the system. The CLI name for this monitor is **OSDescr**. It monitors OID 1.3.6.1.4.1.232.11.2.2.3.0.

#### **Operating System Name**

This monitor returns a string which contains the name of the operating system running on the system. The CLI name for this monitor is **OSName**. It monitors OID 1.3.6.1.4.1.232.11.2.2.1.0.

#### **Operating System Version**

This monitor returns a string which contains the version of the operating system running on the system. The CLI name for this monitor is **OSVers**. It monitors OID 1.3.6.1.4.1.232.11.2.2.2.0.

#### **Overall Thermal Condition**

This monitor returns a string which represents the current overall temperature condition of the system. Possible values are **other**, **ok**, **degraded**, and **failed.** A value of **other** indicates the system does not monitor this indication. The CLI name for this monitor is **EnvTempCond**. It monitors OID 1.3.6.1.4.1.232.6.2.6.1.0.

#### **Physical System Memory**

This monitor returns an integer indicating the amount (in KB) of physical memory in the system. The CLI name for this monitor is **HardwareMemory**. It monitors OID 1.3.6.1.4.1.232.1.2.3.2.0.

#### **Processor Name**

This monitor returns a string that indicates which CPU chip is present. The CLI name for this monitor is **HardwareCPUName**. It monitors OID 1.3.6.1.4.1.232.1.2.2.1.1.3.0

#### **Processor Number**

This monitor returns an integer that designates a CPU in a MP system. The CLI name for this monitor is **HardwareCPUIdx**. It monitors OID 1.3.6.1.4.1.232.1.2.2.1.1.1.0.

#### **Processor Speed**

This monitor returns an integer which indicates the clock speed (in Mhz) of the CPU. The CLI name for this monitor is **HardwareCPUSpeed**. It monitors OID 1.3.6.1.4.1.232.1.2.2.1.1.4.0.

#### **Server Health Uptime**

This monitor returns an integer which represents the current number of files that exist on the primary filesystem. The CLI name for this monitor is **HutilPowerOn**. It monitors OID 1.3.6.1.4.1.232.6.2.8.1.0.

#### **SNMP Software Binary**

This monitor returns a string that contains the name of the executable which is providing the SNMP agent functionality. The CLI name for this monitor is **SoftwareName**. It monitors OID 1.3.6.1.4.1.232.11.2.7.2.1.4.0.

#### **SNMP Software Description**

This monitor returns a string that describes the SNMP agent software.

The CLI name for this monitor is **SoftwareDescr**. It monitors OID 1.3.6.1.4.1.232.11.2.7.2.1.5.0.

#### **SNMP Software Location**

This monitor returns a string which contains the full path to the executable which is providing the SNMP agent functionality. The CLI name for this monitor is **SoftwareLoc**. It monitors OID 1.3.6.1.4.1.232.11.2.7.2.1.7.0.

#### **SNMP Software Status**

This monitor returns a string which contains the operational status of the SNMP agent software. Possible values are **loaded**, **notloaded**, and **other**. The CLI name for this monitor is **SoftwareStatus**. It monitors OID 1.3.6.1.4.1.232.11.2.7.2.1.2.0.

#### **SNMP Software Type**

This monitor returns a string which indicates what type of software is providing the SNMP agent functionality. Possible values are **driver**, **agent**, **sysutil**, and **other**. The CLI name for this monitor is **SoftwareType**. It monitors OID 1.3.6.1.4.1.232.11.2.7.2.1.3.0.

#### **SNMP Software Version**

This monitor returns a string that indicates the version of the SNMP agent software. The CLI name for this monitor is **SoftwareVers**. It monitors OID 1.3.6.1.4.1.232.11.2.7.2.1.8.0.

#### **System Fan Status**

This monitor returns a string which represents the current status of the fan(s) in the system. Possible values are **other**, **ok**, **degraded**, and failed. A value of other indicates the system does not monitor this indication. The system will take action on the status value automatically by shutting down if a value of **failed** is ever reached. The CLI name for this monitor is **EnvFanStat**. It monitors OID 1.3.6.1.4.1.232.6.2.6.4.0.

#### **System Keyboard**

This monitor returns a string that describes the system keyboard. The CLI name for this monitor is **HardwareKbd**. It monitors OID 1.3.6.1.4.1.232.1.2.7.1.0

#### **System Model**

This monitor returns a string that indicates the system model. The CLI name for this monitor is **HardwareProduct**. It monitors OID 1.3.6.1.4.1.232.2.2.4.2.0.

#### **System ROM Version**

This monitor returns a string which contains the system ROM identification. The CLI name for this monitor is **HrdwrRomVers**. It monitors OID 1.3.6.1.4.1.232.1.2.6.1.0.

#### **System Serial Number**

This monitor returns a string that indicates the system serial number. The CLI name for this monitor is **HardwareSerNo**. It monitors OID 1.3.6.1.4.1.232.2.2.2.1.0.

#### **System Temperature Status**

This monitor returns a string which represents the current overall temperature status of the system. Possible values are **other**, **ok**, **degraded**, and **failed.** A value of **other** indicates the system does not monitor this indication. The system will take action on the status value automatically by shutting down if a value of failed is ever reached. The CLI name for this monitor is **EnvTempStat**. It monitors OID 1.3.6.1.4.1.232.6.2.6.3.0.

#### **Video Controller**

This monitor returns a string that describes the system video adaptor. The CLI name for this monitor is **HardwareVideo**. It monitors OID 1.3.6.1.4.1.232.1.2.8.1.0.

## 5

### **5Netware Monitoring Collection**

The Netware monitoring collection enables you to use TME 10 Distributed Monitoring to monitor a Netware system.

#### **Netware Monitoring Collection**

The following table lists the monitoring sources for NetWare 3.1x and NetWare 4.1x. The first column lists the names of the sources as they appear in the **Add Monitor to TME 10 Distributed Monitoring Profile** dialog. The second column provides a name that enables you to use a script to configure your TME 10 Distributed Monitoring profiles.

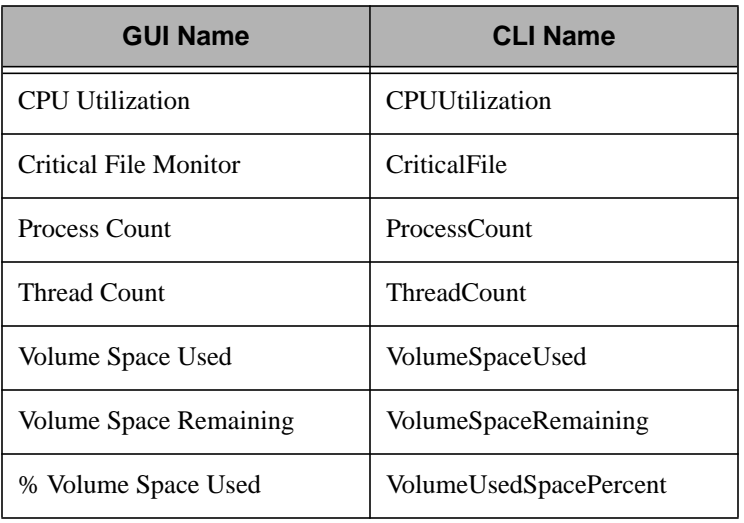

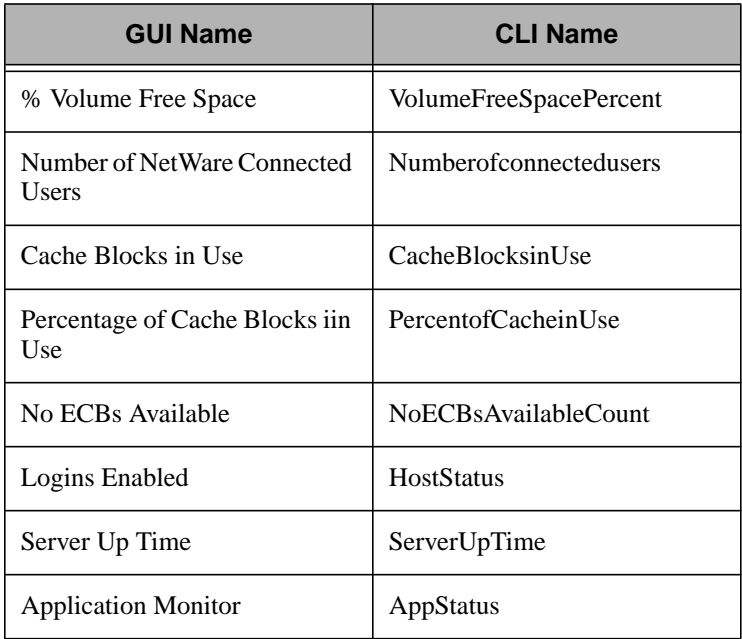

The following table lists the monitoring sources that are only available for NetWare 3.1x/Bindery. The first column lists the names of the sources as they appear in the **Add Monitor to TME 10 Distributed Monitoring Profile** dialog. The second column provides a name that enables you to use a script to configure your TME 10 Distributed Monitoring profiles.

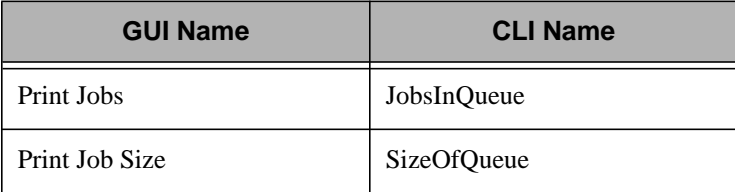

The following table lists the monitoring sources that are only available for NetWare 4.1x. The first column lists the names of the sources as they appear in the **Add Monitor to TME 10 Distributed Monitoring Profile** dialog. The second column provides a name that enables you to use a script to configure your TME 10 Distributed Monitoring profiles.

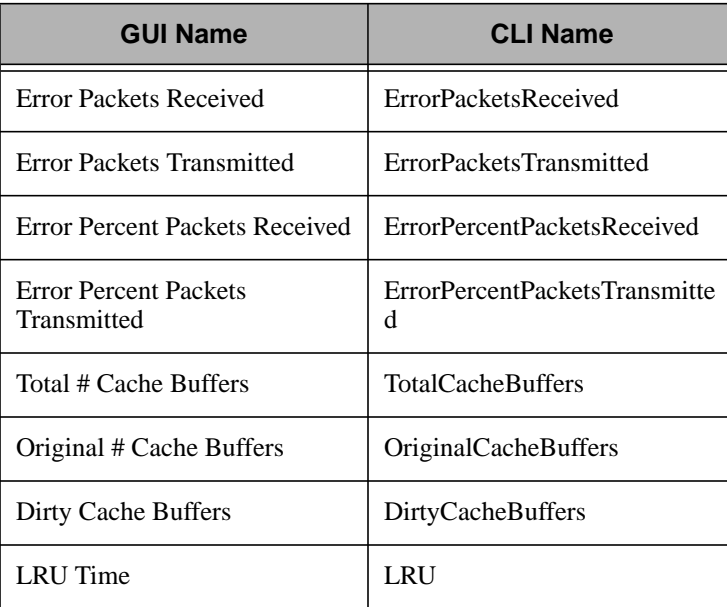

#### **CPU Utilization**

This monitor returns information on the current CPU utilization. This monitor can have three threshold levels (**warning**, **critical**, and **severe**) set. The CLI name for this monitor is **CPUUtilization**.

#### **Critical File Monitor**

This monitor returns information on a critical file. This monitor can have three threshold levels (**warning**, **critical**, and **severe**) set. The CLI name for this monitor is **CriticalFile**.

#### **Process Count**

This monitor returns the number of processes currently running. This monitor can have three threshold levels (**warning**, **critical**, and **severe**) set. The CLI name for this monitor is **ProcessCount**.

Netware Monitoring Collection

Netware Monitoring<br>Collection

#### **Thread Count**

This monitor returns the number of threads that are currently running. This monitor can have three threshold levels (**warning**, **critical**, and **severe**) set. The CLI name for this monitor is **ThreadCount**.

#### **Volume Space Used**

This monitor returns the amount of space (in MB) used on a volume. You must specify the desired volume name. This monitor can have three threshold levels (**warning**, **critical**, and **severe**) set. The volume name must be followed by a colon (for example; **Disk1:**). The CLI name for this monitor is **VolumeSpaceUsed**.

#### **Volume Space Remaining**

This monitor returns the amount of space remaining (in MB) on a volume. You must specify the desired volume name. This monitor can have three threshold levels (**warning**, **critical**, and **severe**) set. The volume name must be followed by a colon (for example; **Disk1:**). The CLI name for this monitor is **VolumeSpaceRemaining**.

#### **% Volume Space Used**

This monitor returns the amount of space (as a percentage of total space) used on a volume. You must specify the desired volume name. This monitor can have three threshold levels (**warning**, **critical**, and **severe**) set. The volume name must be followed by a colon (for example; **Disk1:**). The CLI name for this monitor is **VolumeUsedSpacePercent**.

#### **% Volume Space Free**

This monitor returns the amount of space (as a percentage of total space) free on a volume. You must specify the desired volume name. This monitor can have three threshold levels (**warning**, **critical**, and **severe**) set. The volume name must be followed by a colon (for example; **Disk1:**). The CLI name for this monitor is **VolumeFreeSpacePercent.**

#### **Number of NetWare Connected Users**

This monitor returns the number of NetWare users that are currently connected. This monitor can have three threshold levels (**warning**, **critical**, and **severe**) set. The CLI name for this monitor is **NumberofConnectedUsers**.

#### **Cache Blocks in Use**

This monitor returns the number of cache blocks that are currently in use. This monitor can have three threshold levels (**warning**, **critical**, and **severe**) set. The CLI name for this monitor is **CacheBlocksinUse**.

#### **Percentage of Cache Blocks in Use**

This monitor returns the percentage of cache space that is currently in use. This monitor can have three threshold levels (**warning**, **critical**, and **severe**) set. The CLI name for this monitor is **PercentofCacheinUse**.

#### **No ECBs Available**

This monitor returns information to indicate that no ECBs are currently available. The CLI name for this monitor is **NoECBsAvailableCount**.

#### **Logins Enabled**

This monitor returns information that indicates if a host is up or down. The CLI name for this monitor is **HostStatus**.

#### **Server Up Time**

This monitor returns information on the amount of time that a server has been up. The CLI name for this monitor is **ServerUpTime**.

#### **Application Monitor**

This monitor returns information the availability of an application. The CLI name for this monitor is **AppStatus**.

#### **Print Jobs**

This monitor returns information on the current number of print jobs. The CLI name for this monitor is **JobsinQueue**.

#### **Print Job Size**

This monitor returns information on the size of a print job. The CLI name for this monitor is **SizeofQueue**.

#### **Error Packets Received**

This monitor returns information on the number of error packets that have been received. The CLI name for this monitor is **ErrorPacketsReceived**.

#### **Error Packets Transmitted**

This monitor returns information on the number of error packets that have been transmitted. The CLI name for this monitor is **ErrorPacketsTransmitted**.

#### **Error Percent Packets Received**

This monitor returns information on the number of error packets received (as a percentage of the total number of packets received). The CLI name for this monitor is **PercentErrorPacketsReceived**.

#### **Error Percent Packets Transmitted**

This monitor returns information on the number of error packets transmitted (as a percentage of the total number of packets sent). The CLI name for this monitor is **PercentErrorPacketsTransmitted**.

#### **Total # Cache Buffers**

This monitor returns information on the total number of cache buffers. The CLI name for this monitor is **TotalCacheBuffers**.

#### **Original Cache Buffers**

This monitor returns information on the number of original cache buffers. The CLI name for this monitor is **OriginalCacheBuffers**.

#### **Dirty Cache Buffers**

This monitor returns information on the number of dirty cache buffers. The CLI name for this monitor is **DirtyCacheBuffers**.

#### **LRU Time**

This monitor returns information on the LRU time. The CLI name for this monitor is **LRU**.

## **NT Monitoring Collections** NT Monitoring Collections

# 6

### **NT Monitoring Collections**

The set of NT monitoring collections provide the same monitoring capabilities as the NT Performance Monitor application. Each collection contains several monitoring sources which allow you to manage different aspects of your network, such as system memory, disk space, networking protocols, and server status.

By using TME 10 Distributed Monitoring with the NT monitoring collections, you can easily manage any number of NT hosts from a central location. You can distribute a TME 10 Distributed Monitoring profile so that all NT servers monitor the same internal resources and make the same corrective actions if a threshold is reached. Additionally, updating the monitors as your network configuration changes is simpler than updating the alerts in Performance Monitor on multiple NT machines. Just add a new monitor to a TME 10 Distributed Monitoring profile, or edit an existing one, and distribute the profile.

The NT monitoring collections do not run on top of or interact with the Performance Monitor. Nor do they affect the alerts you have already established. Therefore, it is possible to monitor a resource with TME 10 Distributed Monitoring and the Performance Monitor simultaneously.

The set of NT monitoring collections can be divided into three categories:

- Core NT resource monitoring collections, which allow you to monitor NT objects that are installed on all NT servers and clients.
- Network protocol monitoring collections, which allow you to monitor the availability and use of standard network protocols, such as TCP/IP, and those defined by Novell and Microsoft.

■ Network resource monitoring collections, which allow you to monitor the NT objects necessary to use network protocols.

#### **Core NT Resource Monitoring Collections**

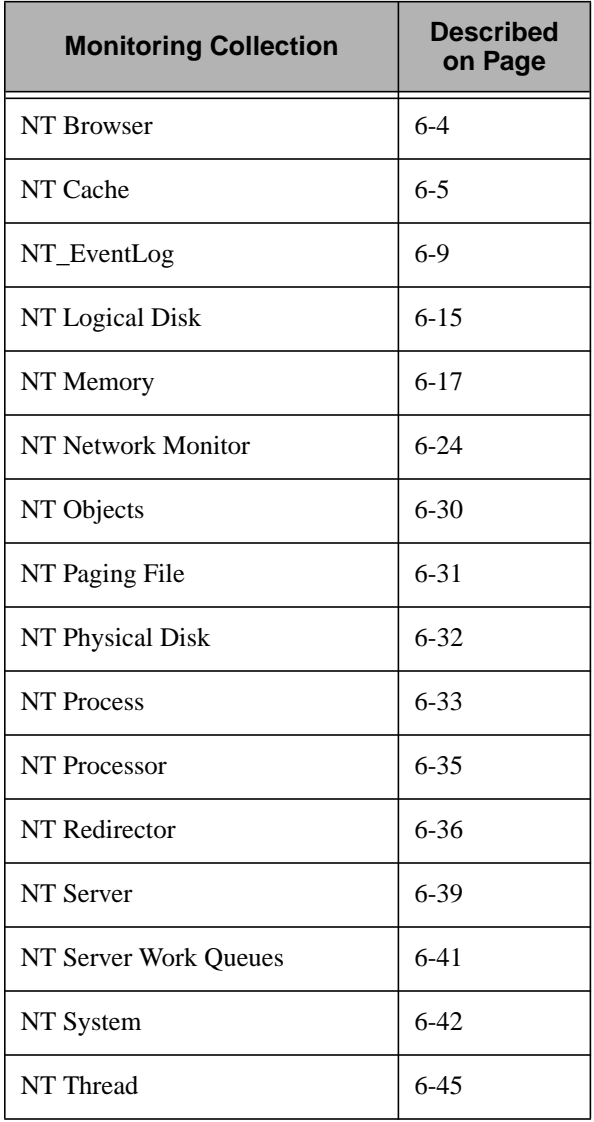

#### **Network Protocol Monitoring Collections**

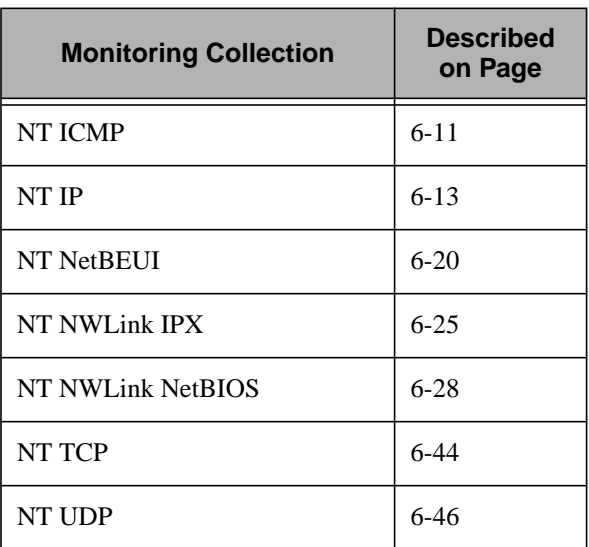

#### **Network Resource Monitoring Collections**

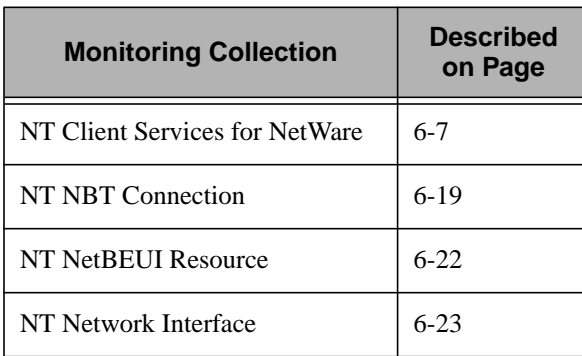

The tables on the following pages in this chapter list the monitoring sources of each TME 10 NT monitoring collection. The left column lists the sources as they appear in the **Add Monitor to TME 10 Distributed Monitoring Profile** dialog. The right column is the internal name of the monitor, which you can use to write scripts to define default values.

#### <span id="page-55-0"></span>**NT\_Browser Monitoring Collection**

A browser allows users to locate resources on a network. Each domain has a master browser and usually has one or more backup browsers. When a server connects to a network, it initially announces itself to the master browser. After the connection is established, the server periodically reannounces its presence. The **NT\_Browser** monitoring collection measures browser availability and usage.

The following table lists the monitoring sources this collection provides. The first column lists the names of the sources as they appear in the **Add Monitor to TME 10 Distributed Monitoring Profile** dialog. The second column provides a name that enables you to use a script to configure your TME 10 Distributed Monitoring profiles.

Monitors in this collection do not accept arguments.

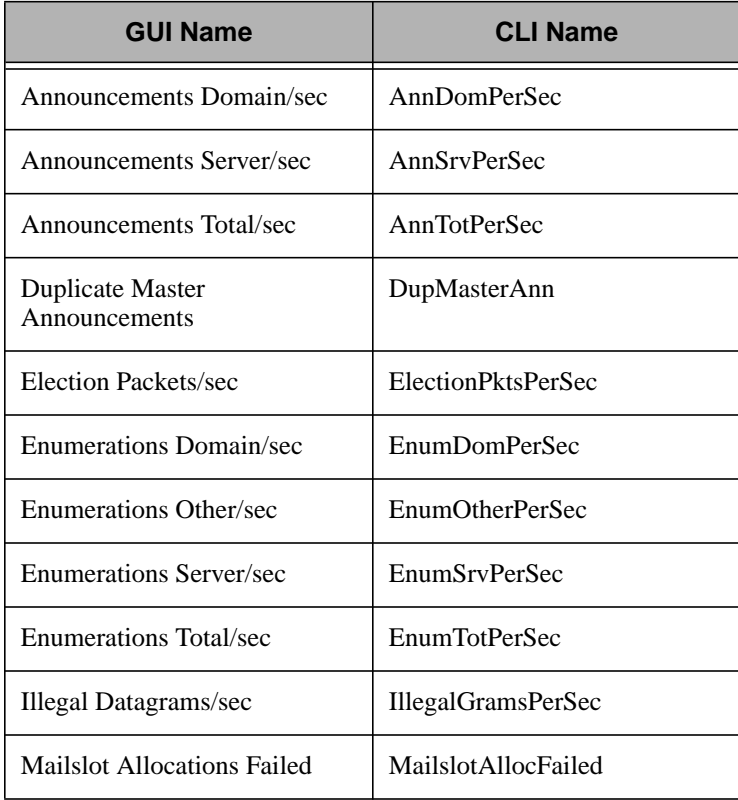

<span id="page-56-0"></span>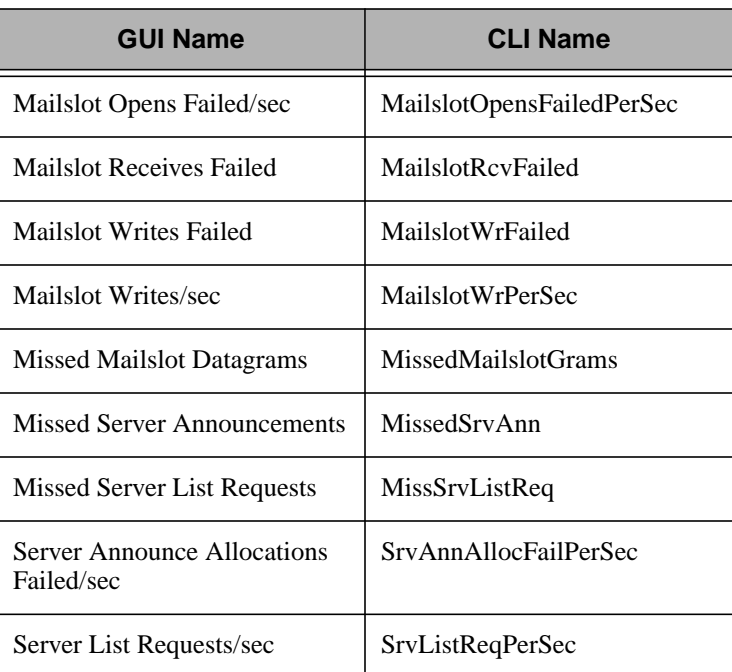

#### **NT\_Cache Monitoring Collection**

The **NT** Cache monitoring collection monitors the activity of cache memory. A cache is a type of memory that is designed to hold recently-accessed data so that this data can be re-accessed quicker. Files on Windows NT are cached in main memory in units of pages. The cache preserves file pages in memory for as long as possible to permit access to the data through the file system without having to access the disk.

When the system reads from or writes to main memory, a copy is also saved in the cache, along with the associated main memory address. The cache monitors addresses of subsequent reads to see if the required data is already in the cache. If the required data is in the cache (a "cache hit"), then the data is returned immediately and the main memory read is aborted (or is not started). If the data is not cached (a "cache miss"), then the data is fetched from main memory and also saved in the cache.

**Note:** Use the **NT\_Memory** monitoring collection to monitor main memory.

The following table lists the monitoring sources this collection provides. The first column lists the names of the sources as they appear in the **Add Monitor to TME 10 Distributed Monitoring Profile** dialog. The second column provides a name that enables you to use a script to configure your TME 10 Distributed Monitoring profiles.

Monitors in this collection do not accept monitor arguments.

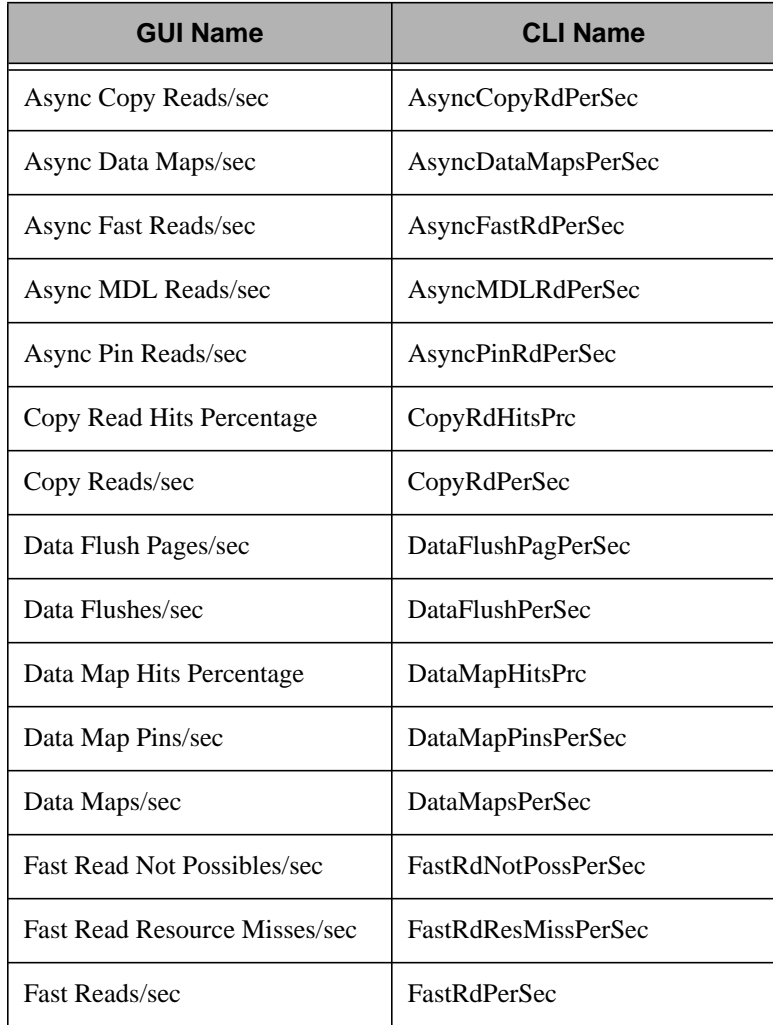

<span id="page-58-0"></span>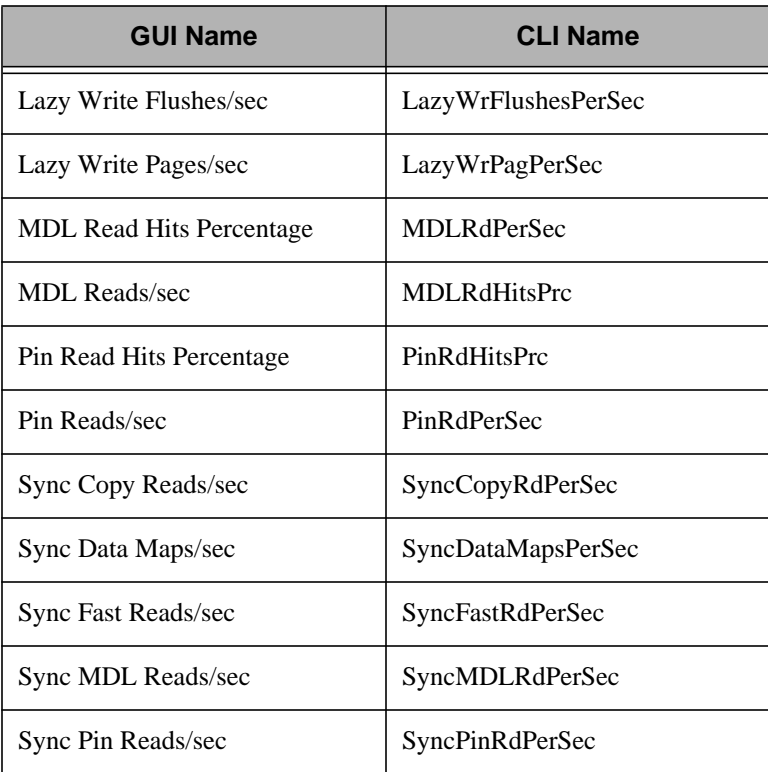

#### **NT\_ClientServiceForNW Monitoring Collection**

Client Service for NetWare allows users to access file and print resources on NetWare servers. The **NT\_ClientServiceForNW** monitoring collection monitors the activity of this service.

The following table lists the monitoring sources this collection provides. The first column lists the names of the sources as they appear in the **Add Monitor to TME 10 Distributed Monitoring Profile** dialog. The second column provides a name that enables you to use a script to configure your TME 10 Distributed Monitoring profiles.

Monitors in this collection do not accept monitor arguments.

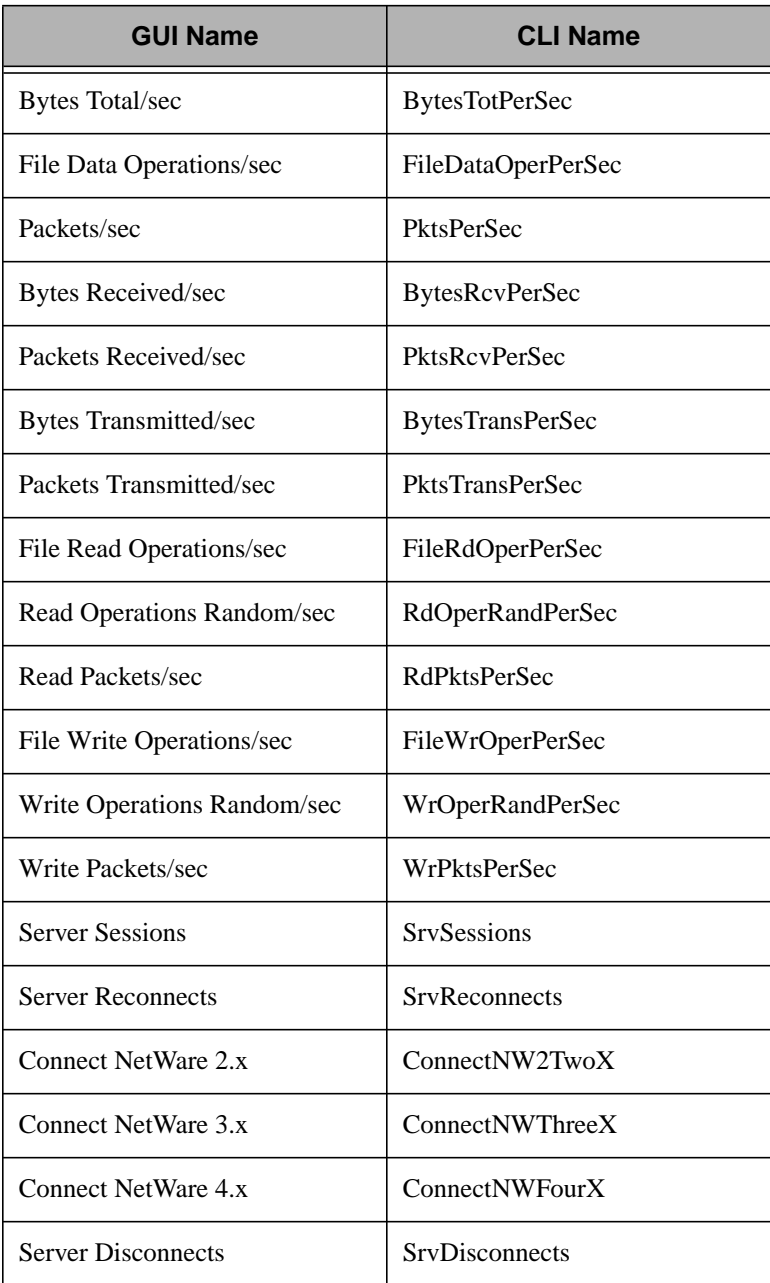

<span id="page-60-0"></span>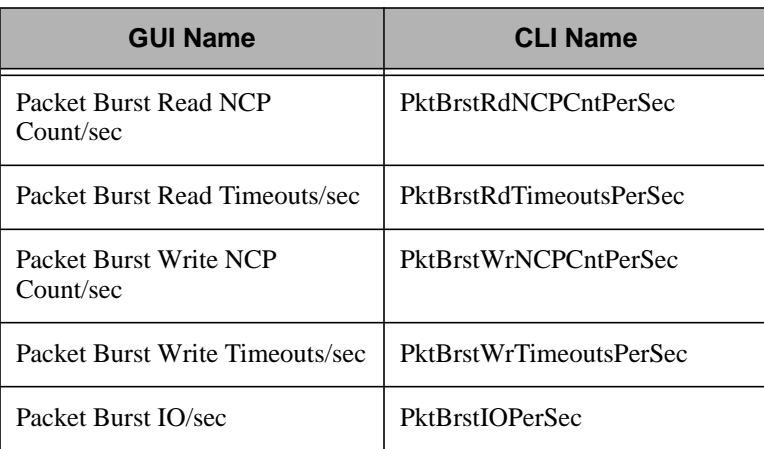

#### **NT\_EventLog Monitoring Collection**

The NT event log facility logs important system events. The NT\_EventLog monitoring collection provides the capability to monitor events as they are logged by the NT event log facility.

The following table lists the monitoring sources that this collection provides. The first column lists the names of the sources as they appear in the **Add Monitor to TME 10 Distributed Monitoring Profile** dialog. The second column provides a name that enables you to use a script to configure your TME 10 Distributed Monitoring profiles.

The **Application Log Event Total**, **System Log Event Total**, and **Security Log Event Total** monitors return the total number of events logged to the event log. You can specify a numeric argument. The monitor is activated when the event total threshold is reached.

All of the other monitors in this collection have a new operator group with only one value, "**Event is logged**." The monitor is triggered when a new event is logged. The **Application Log Event**, **System Log Event**, and **Security Log Event** monitors are triggered when any application, system, or security event, respectively, is logged. The other log event monitors are triggered when an event of the specified type and source is logged.

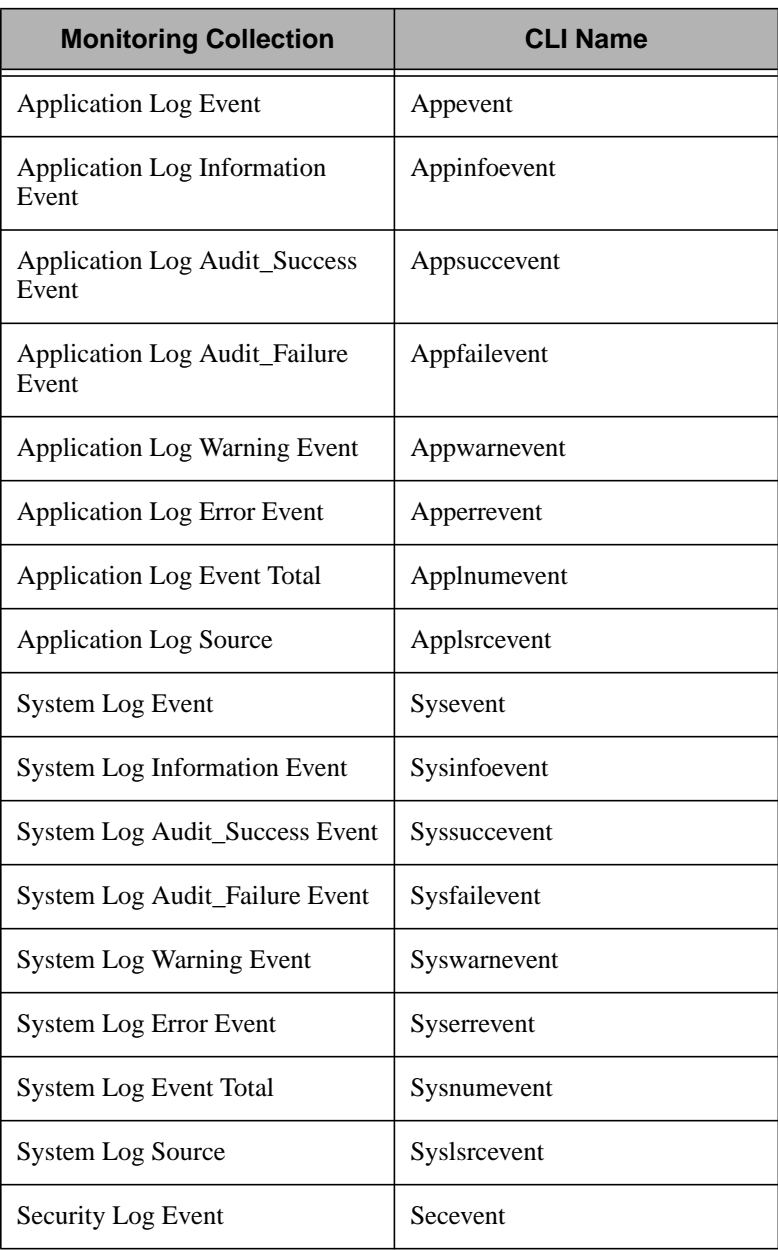

<span id="page-62-0"></span>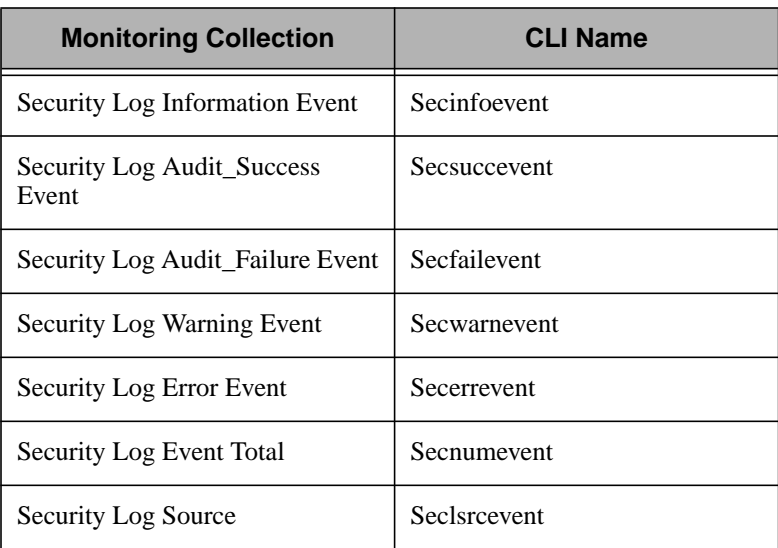

#### **NT\_ICMP Monitoring Collection**

The Internet Control Message Protocol (ICMP) allows gateways and hosts to send error and control messages to other gateways and hosts. ICMP provides communication between the Internet software between any two machines. This protocol is part of Internet Protocol (IP).

Some of the **NT\_ICMP** monitoring sources measure ICMP activity on subscribing hosts. Others monitor the various error counts specific to the ICMP protocol.

**Note:** Monitors created from this monitoring collection will not be able to monitor for ICMP activity unless SNMP is installed on the subscribing hosts.

The following table lists the monitoring sources this collection provides. The first column lists the names of the sources as they appear in the **Add Monitor to TME 10 Distributed Monitoring Profile** dialog. The second column provides a name that enables you to use a script to configure your TME 10 Distributed Monitoring profiles.

Monitors in this collection do not accept monitor arguments.

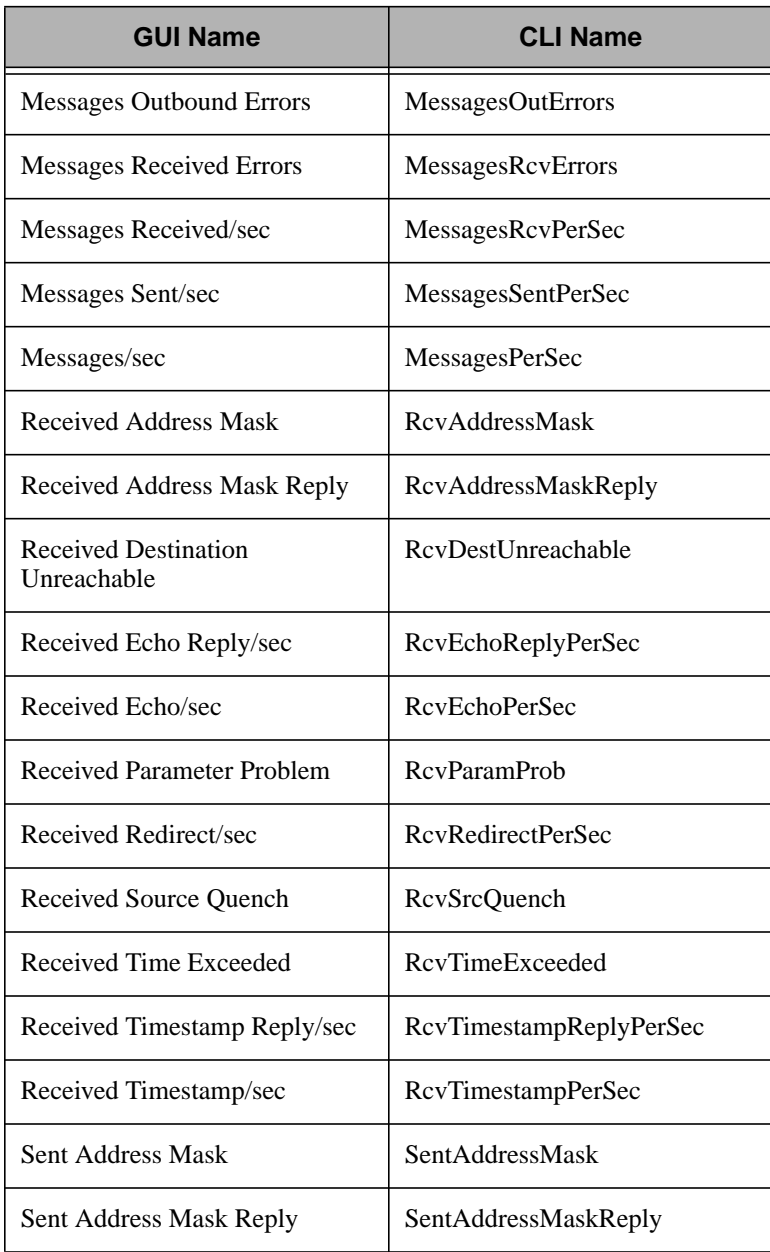

<span id="page-64-0"></span>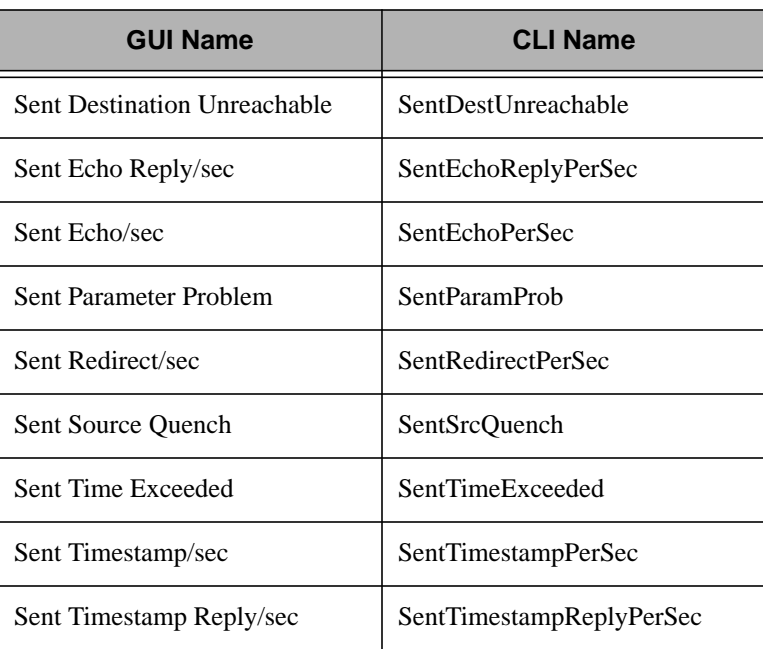

#### **NT\_IP Monitoring Collection**

The Internet Protocol (IP) routes small messages from one machine to another based on address information carried in the message. These messages are known as datagrams. All datagrams contain a header segment and a data segment. The header includes the source and destination addresses as well as fragmentation information. This fragmentation information specifies how the system should divide a datagram into two or more pieces.

The **NT** IP monitoring sources measure IP activity on subscribing hosts. The most common items to monitor include problems in sending and receiving datagrams and fragments of datagrams.

**Note:** Monitors created from this monitoring collection will not be able to monitor for IP activity unless SNMP is installed on the subscribing hosts.

The following table lists the monitoring sources this collection provides. The first column lists the names of the sources as they appear in the **Add Monitor to TME 10 DIstributed Monitoring Profile** dialog. The second column provides a name that enables you to use a script to

configure your TME 10 Distributed Monitoring profiles. Monitors in this collection do not accept monitor arguments.

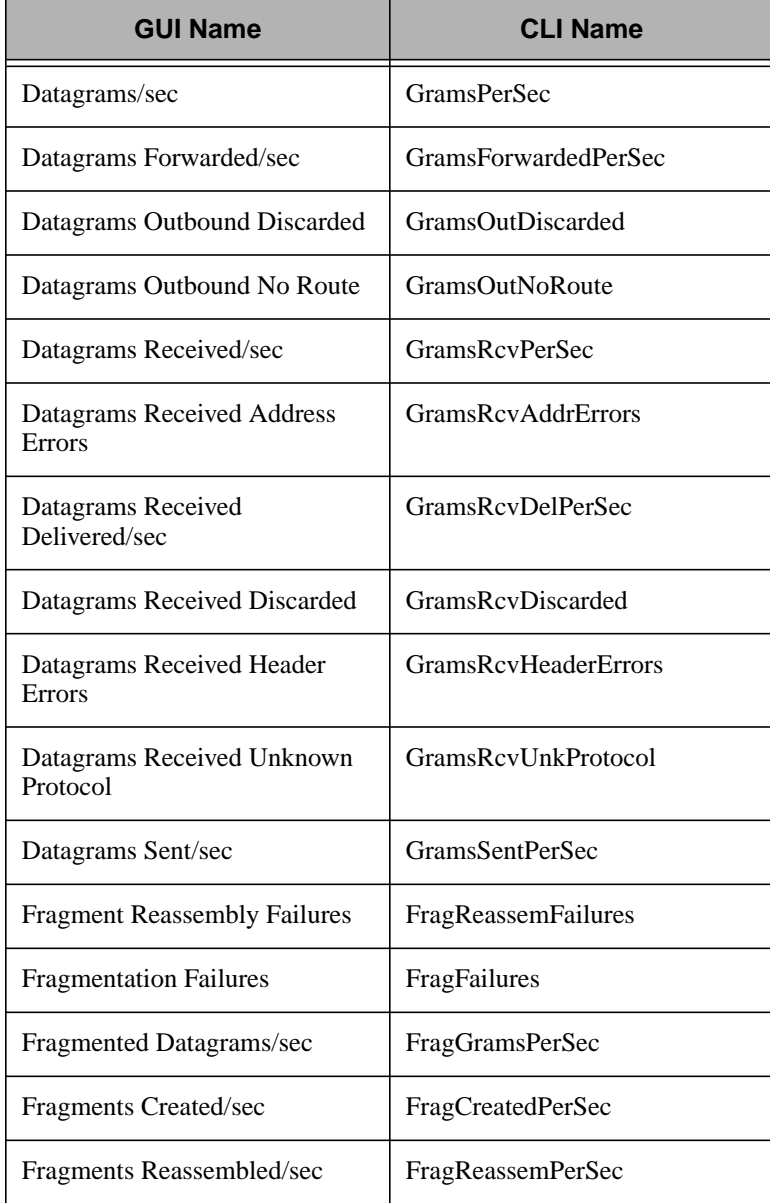

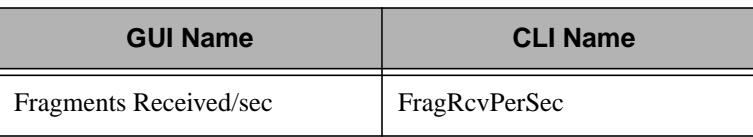

#### <span id="page-66-0"></span>**NT\_LogicalDisk Monitoring Collection**

The **NT** LogicalDisk monitoring collection measures activity on a logical disk of a subscribing managed node. A logical disk is a partition on a hard or fixed disk drive and is assigned a drive letter, such as **C**. A physical disk can contain more than one logical disk. Each logical disk stores file, program, and page data. The system reads the disk to retrieve this data, and writes to the disk to record changes in the data.

The following monitoring sources are commonly used to measure the activity of a logical disk:

- Disk Queue Length
- Disk Reads/sec
- Disk Transfers/sec
- Disk Writes/sec
- Free Megabytes
- Percent Disk Read Time
- Percent Disk Time
- Percent Disk Write Time
- Percent Free Space
- **Note:** Use the **NT\_PhysicalDisk** monitoring collection to monitor hard and fixed disks.

The following table lists the monitoring sources this collection provides. The first column lists the names of the sources as they appear in the **Add Monitor to TME 10 Distributed Monitoring Profile** dialog. The second column provides a name that enables you to use a script to configure your TME 10 Distributed Monitoring profiles.

You must specify the name of a logical disk as a monitor argument when you add a monitor from this collection.

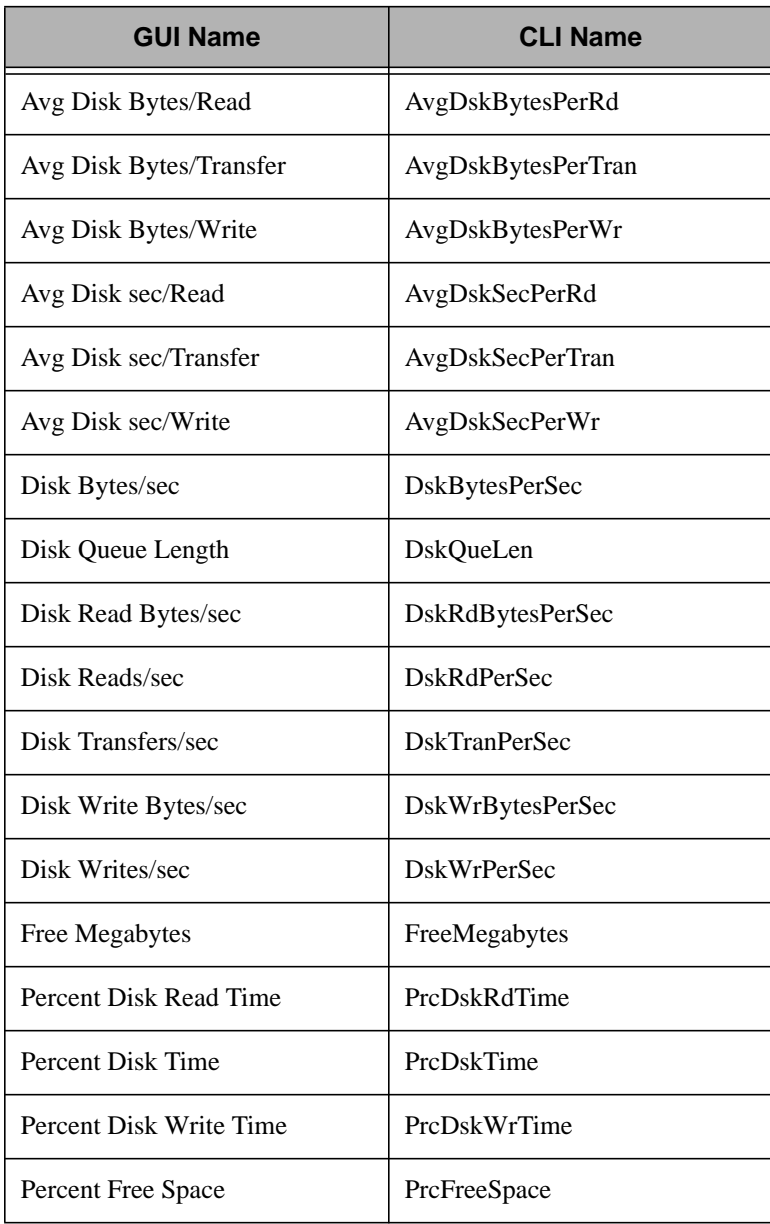

#### <span id="page-68-0"></span>**NT\_Memory Monitoring Collection**

The **NT\_Memory** monitoring collection monitors the activity of both real and virtual memory on the subscribing managed node. Real memory is allocated in units of pages. Virtual memory may exceed real memory in size, causing page traffic as virtual pages are moved between disk and real memory.

The following monitoring sources are commonly used to measure the activity of a real and virtual memory:

- Page Faults/sec
- Pages Input/sec
- Pages/sec
- **Note:** Use the **NT\_Cache** monitoring collection to monitor cache memory.

The following table lists the monitoring sources this collection provides. The first column lists the names of the sources as they appear in the **Add Monitor to TME 10 Distributed Monitoring Profile** dialog. The second column provides a name that enables you to use a script to configure your TME 10 Distributed Monitoring profiles.

Monitors in this collection do not accept monitor arguments.

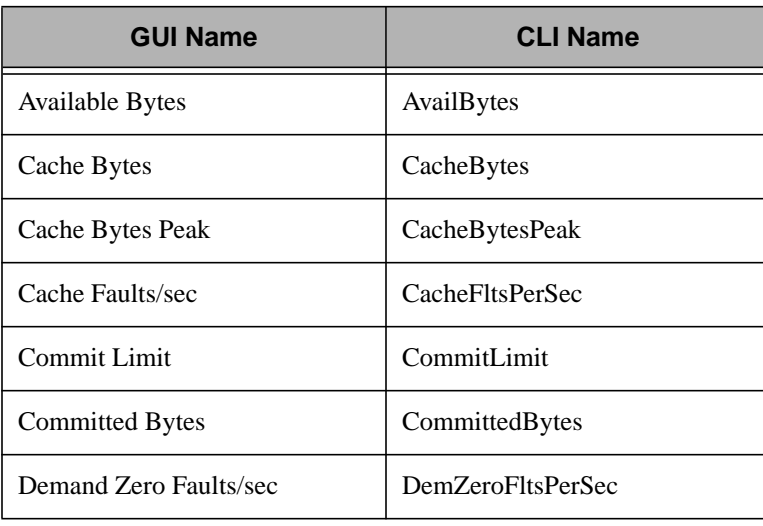

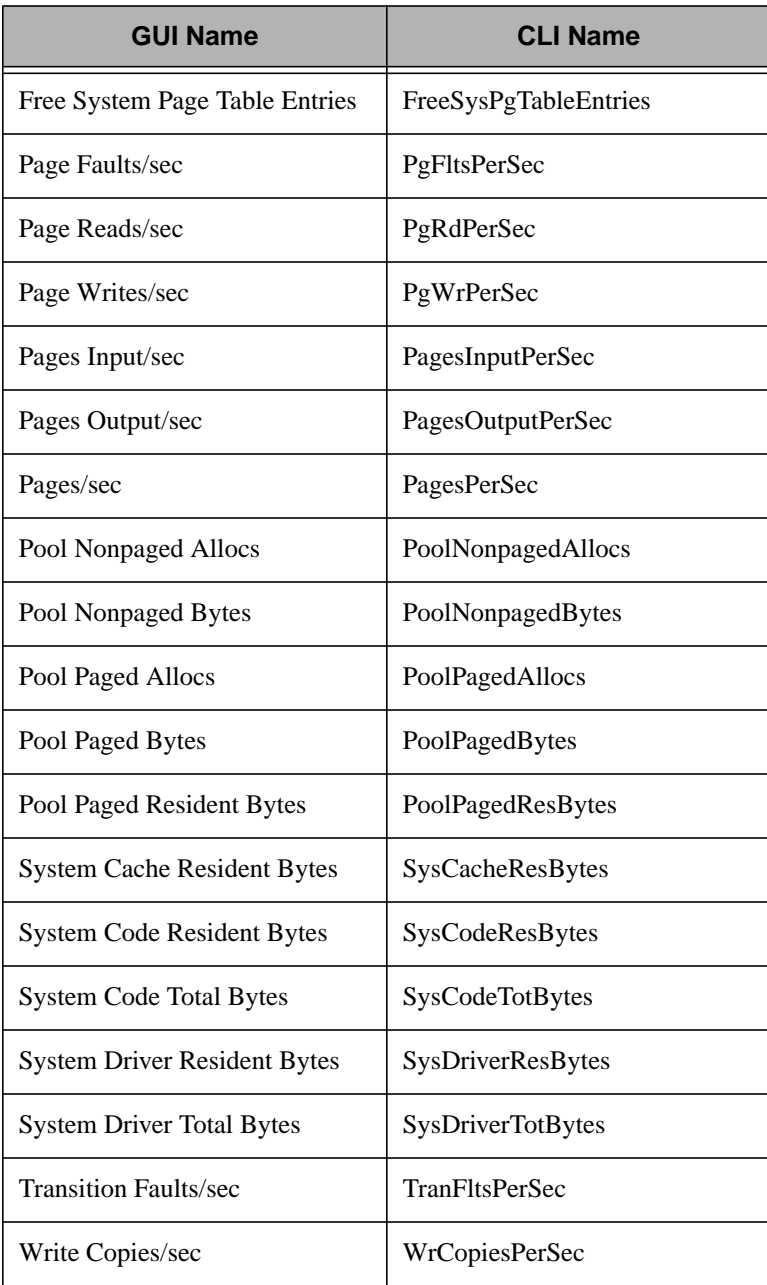

#### <span id="page-70-0"></span>**NT\_NBTConnection Monitoring Collection**

The **NT\_NBTConnection** (NetBEUI TCP/IP) monitoring collection measures the rates at which the subscribing managed node sends and receives bytes of data from a remote computer over a single NBT connection. Therefore, this monitoring collection is only useful for remote hosts connected through NBT. This monitoring collection is useful on congested servers and can be used to determine which connection is sourcing a load.

You may also want to use the following protocol-related monitoring collections:

- NT\_IP
- NT\_ICMP
- NT\_NetBEUI
- NT\_NetBEUIResource
- NT\_NetworkInterface
- NT\_TCP
- NT\_UDP

The following table lists the monitoring sources this collection provides. The first column lists the names of the sources as they appear in the **Add Monitor to TME 10 Distributed Monitoring Profile** dialog. The second column provides a name that enables you to use a script to configure your TME 10 Distributed Monitoring profiles.

You must specify the name of a connected host as a monitor argument when you add a monitor from this collection.

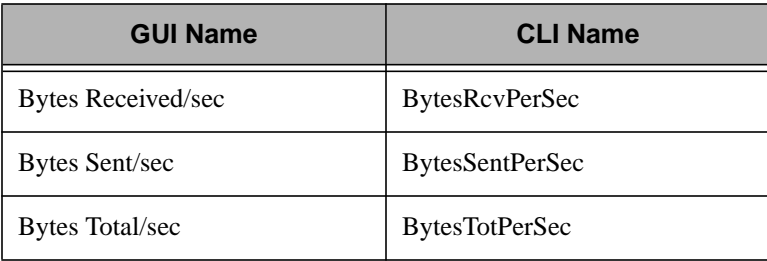

#### <span id="page-71-0"></span>**NT\_NetBEUI Monitoring Collection**

The NetBIOS End User Interface (NetBEUI) is a protocol that was designed to support networking on small, simple networks. It is the traditional standard protocol on Microsoft networking products. The **NT\_NetBEUI** monitoring collection measures the connectivity metrics and problems that can occur with this protocol.

**Note:** Use the **NT\_NetBEUIResource** monitoring collection to monitor NetBEUI buffers.

The following table lists the monitoring sources this collection provides. The first column lists the names of the sources as they appear in the **Add Monitor to TME 10 Distributed Monitoring Profile** dialog. The second column provides a name that enables you to use a script to configure your TME 10 Distributed Monitoring profiles.

You must specify the name of a device as a monitor argument when you add a monitor from this collection.

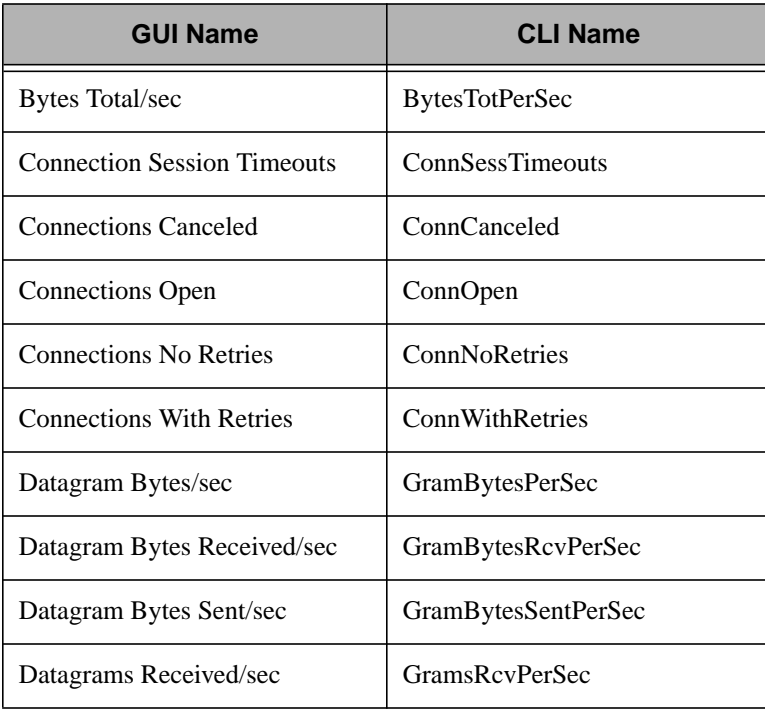
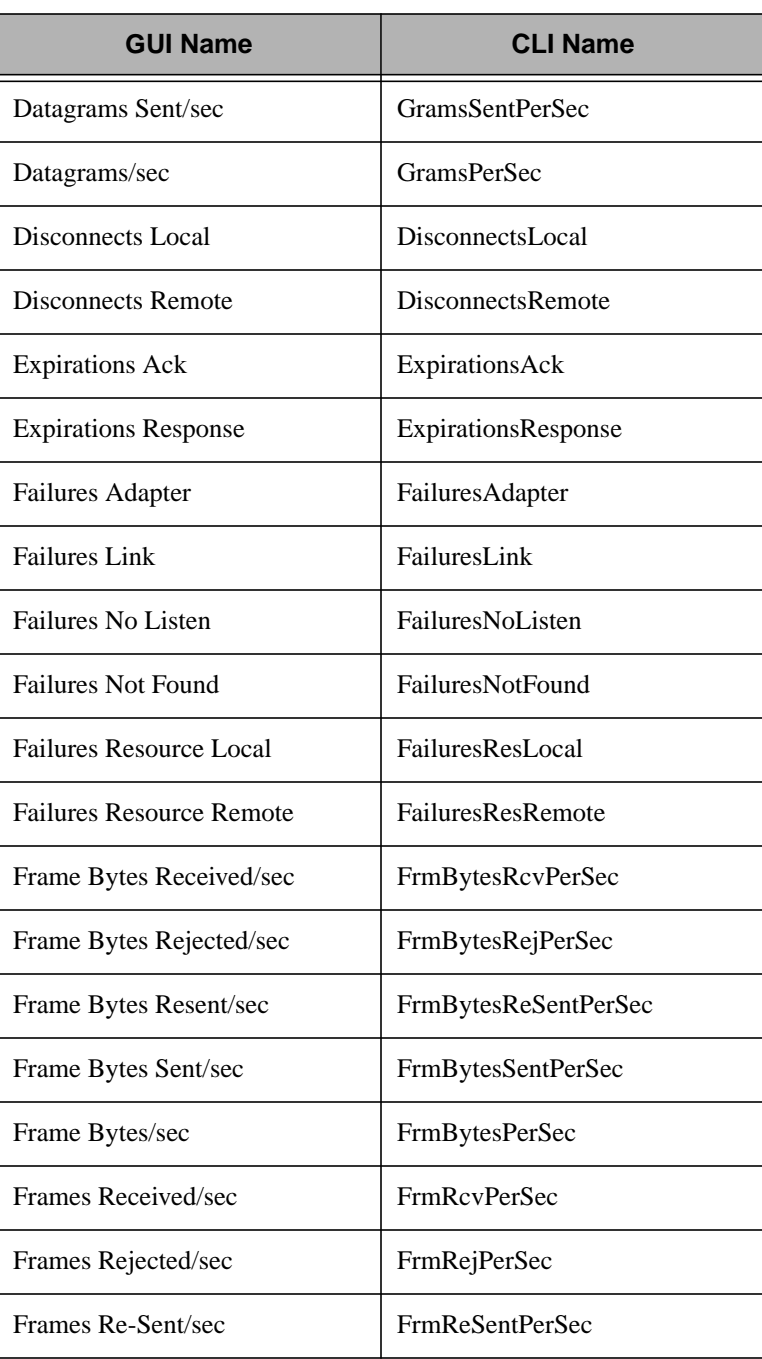

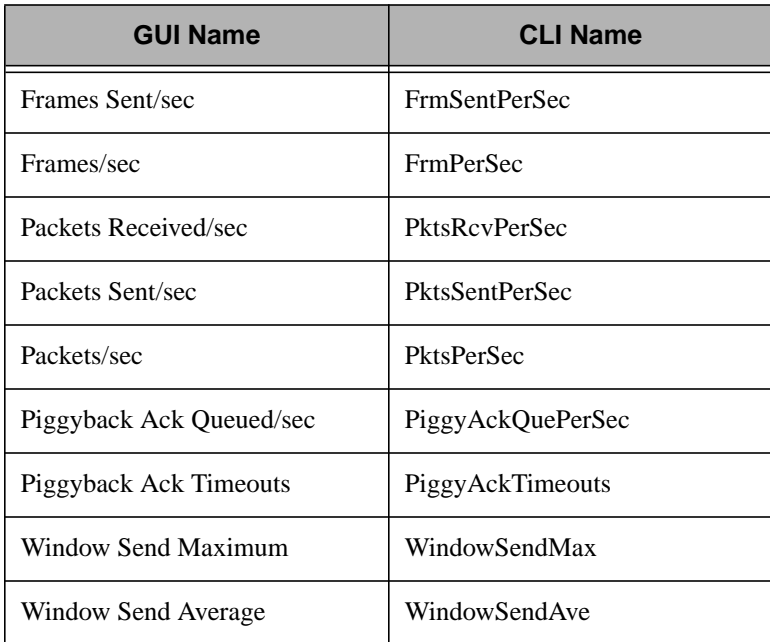

## **NT\_NetBEUIResource Monitoring Collection**

The NetBIOS End User Interface (NetBEUI) is a protocol that was designed to support networking on small, simple networks. It is the traditional standard protocol on Microsoft networking products. The **NT\_NetBEUIResource** monitoring collection monitors NetBEUI buffers.

**Note:** Use the **NT\_NetBEUI** monitoring collection to monitor the NetBEUI protocol itself.

The following table lists the monitoring sources this collection provides. The first column lists the names of the sources as they appear in the **Add Monitor to TME 10 Distributed Monitoring Profile** dialog. The second column provides a name that enables you to use a script to configure your TME 10 Distributed Monitoring profiles.

You must specify the name of a device as a monitor argument when you add a monitor from this collection.

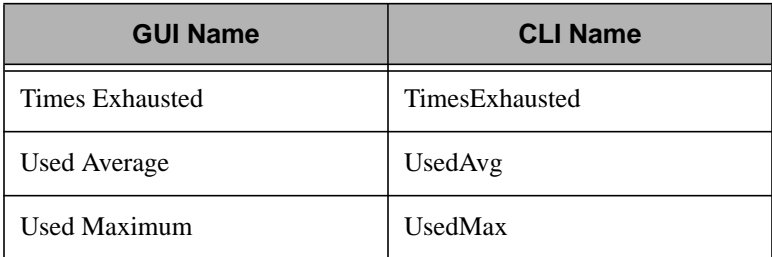

## **NT\_NetworkInterface Monitoring Collection**

The **NT** NetworkInterface monitoring collection measures how frequently a subscribing managed node receives and transmits bytes and packets over a network TCP/IP connection. TCP/IP, which is an acronym for Transmission Control Protocol/Internet Protocol, is the most widely used family of network protocols. You may want to use this monitoring collection with the TCP and IP monitoring collections to diagnose low-level problems.

**Note:** Monitors created from this monitoring collection will not be able to monitor for network interface activity unless SNMP is installed on the subscribing hosts.

The following table lists the monitoring sources this collection provides. The first column lists the names of the sources as they appear in the **Add Monitor to TME 10 Distributed Monitoring Profile** dialog. The second column provides a name that enables you to use a script to configure your TME 10 Distributed Monitoring profiles.

You must specify the name of an interface when you add a monitor from this collection.

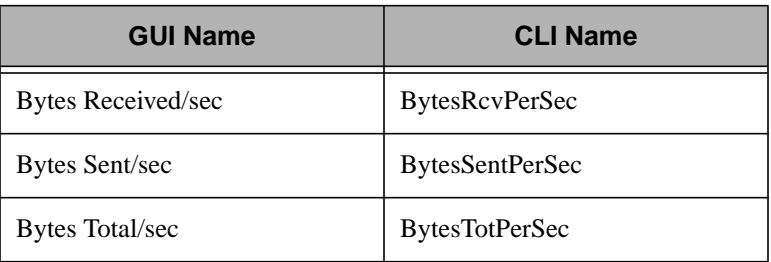

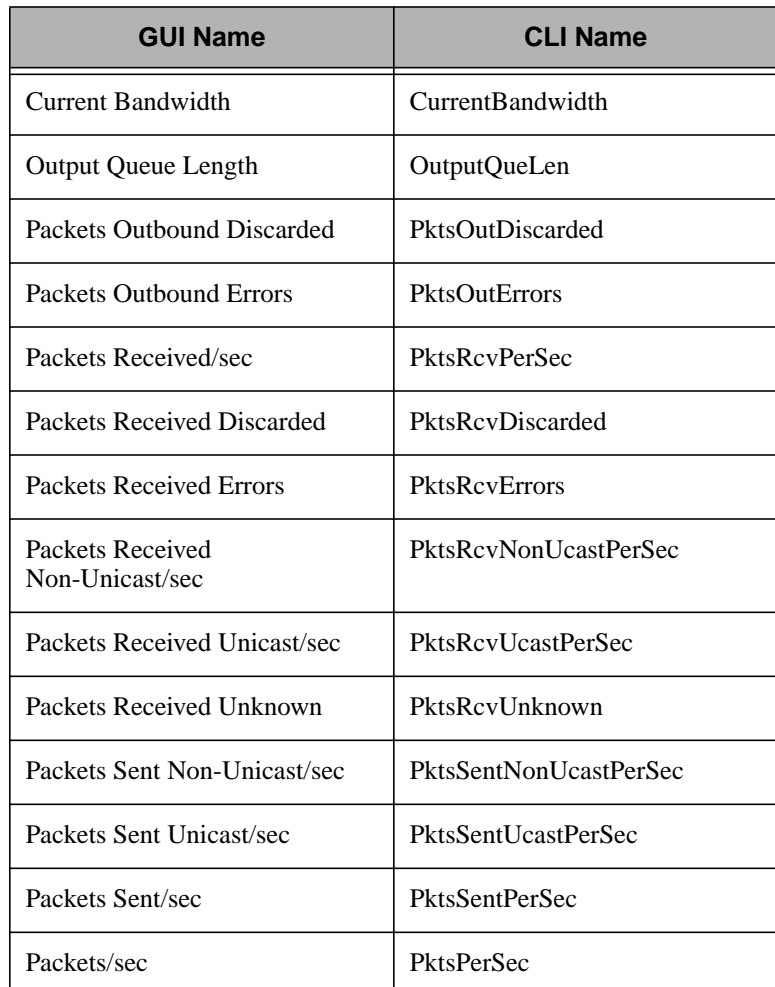

## **NT\_NetworkMonitor Monitoring Collection**

Monitors created from the **NT\_NetworkMonitor** monitoring collection will not be able to measure network monitor activity unless SNMP is installed on the subscribing hosts.

The following table lists the monitoring sources this collection provides. The first column lists the names of the sources as they appear in the **Add Monitor to TME 10 Distributed Monitoring Profile** dialog. The second column provides a name that enables you to use a script to

configure your TME 10 Distributed Monitoring profiles.

You must specify the name of a device as a monitor argument when you add a monitor from this collection.

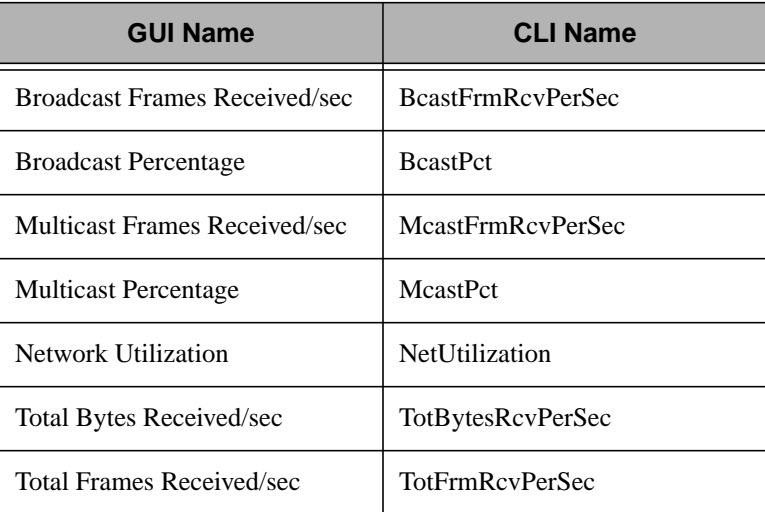

## **NT\_NWLinkIPX Monitoring Collection**

The NT NetWare Link is a protocol developed by Microsoft that is compatible with Novell's Internetwork Packet eXchange (IPX) protocol. The NWLink IPX transport handles datagram transmission to and from computers using the IPX protocol. The **NT\_NWLinkIPX** monitoring collection allows you to monitor this protocol.

**Note:** Use the **NT\_NWLinkNetBIOS** monitoring collection to monitor the interface that applications use to communicate over the IPX protocol.

The following table lists the monitoring sources this collection provides. The first column lists the names of the sources as they appear in the **Add Monitor to TME 10 Distributed Monitoring Profile** dialog. The second column provides a name that enables you to use a script to configure your TME 10 Distributed Monitoring profiles.

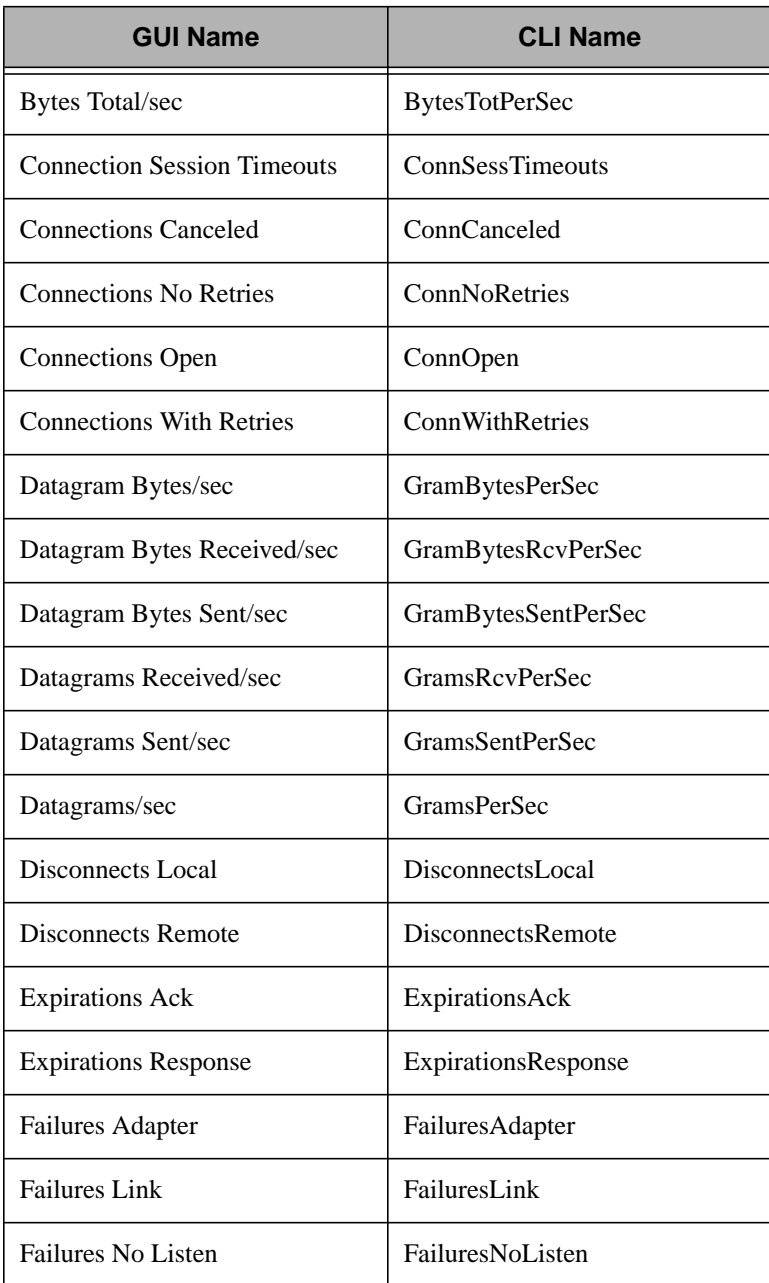

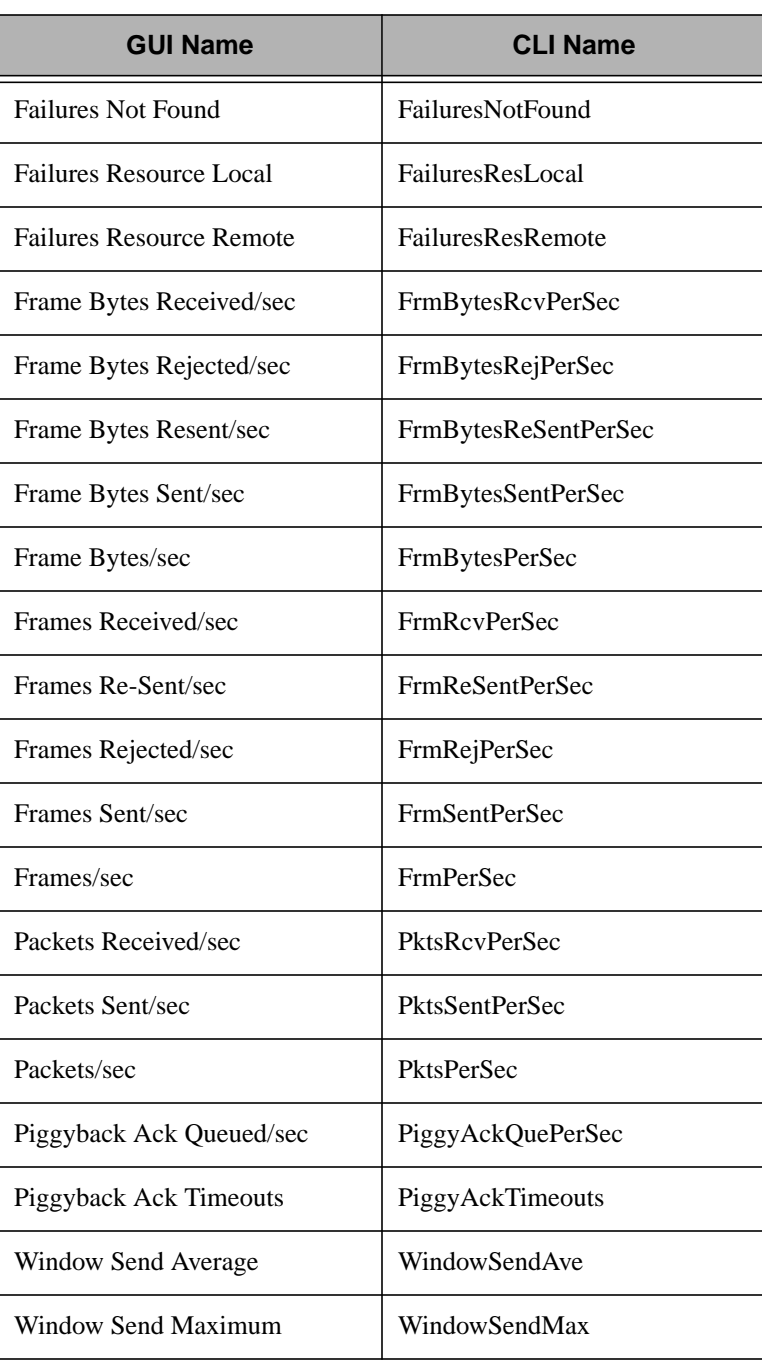

## **NT\_NWLinkNetBIOS Monitoring Collection**

The NT NetWare Link is a protocol developed by Microsoft that is compatible with Novell's Internetwork Packet eXchange (IPX) protocol. The NWLink NetBIOS protocol layer handles the interface to applications communicating over the IPX protocol. The **NT\_NWLinkIPX** monitoring collection allows you to monitor this interface.

**Note:** Use the **NT\_NWLinkIPX** monitoring collection to monitor datagram transmission over the IPX protocol.

The following table lists the monitoring sources this collection provides. The first column lists the names of the sources as they appear in the **Add Monitor to TME 10 Distributed Monitoring Profile** dialog. The second column provides a name that enables you to use a script to configure your TME 10 Distributed Monitoring profiles.

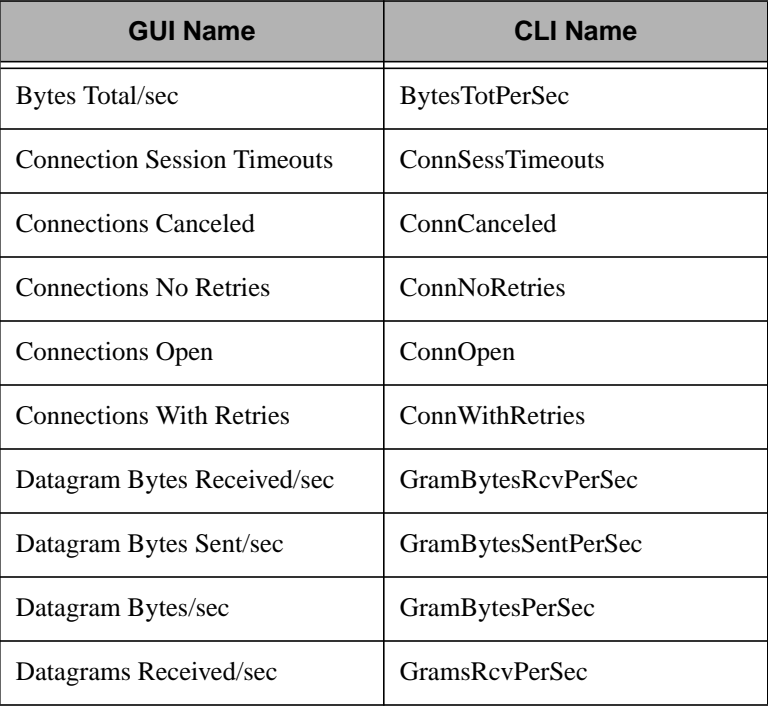

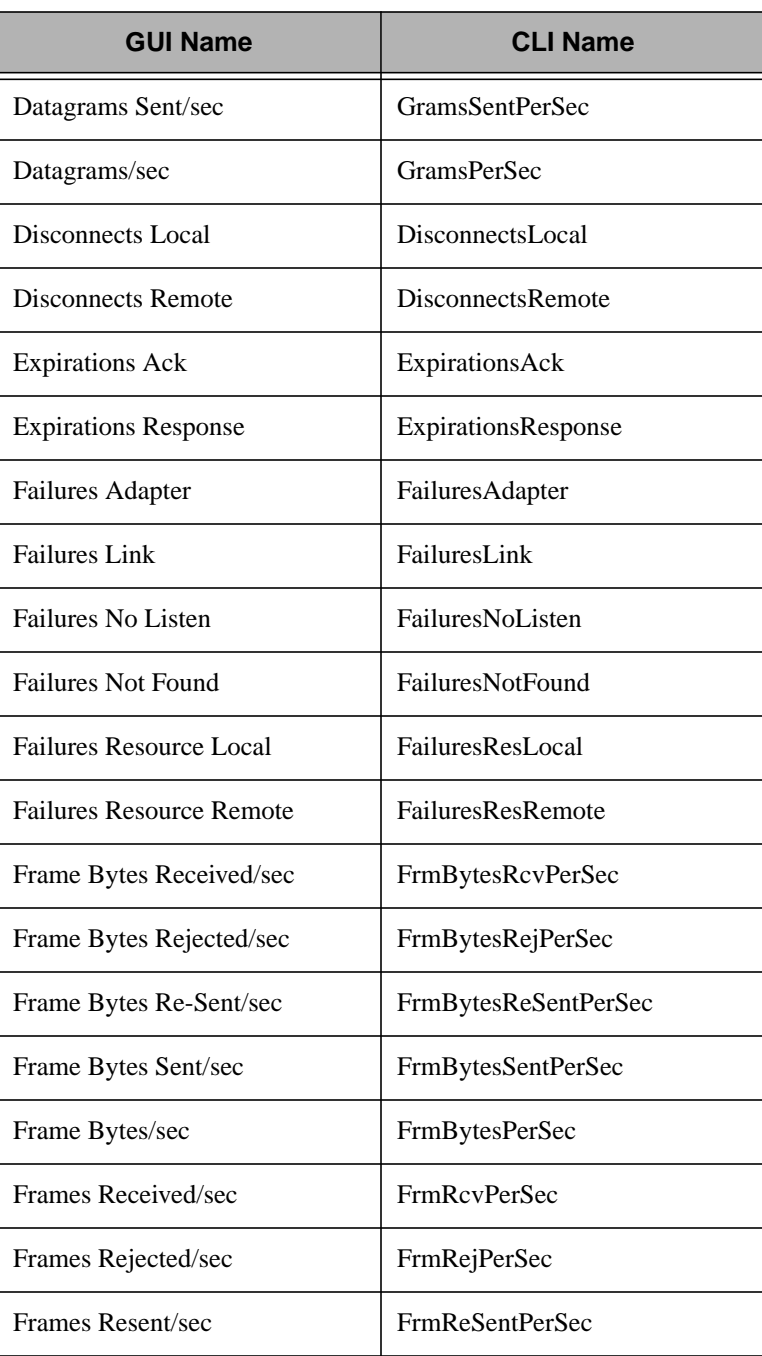

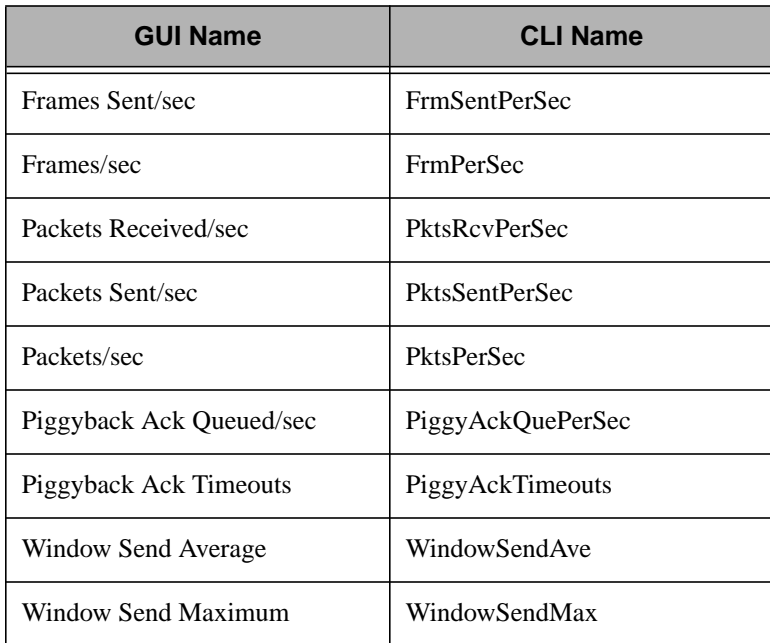

## **NT\_Objects Monitoring Collection**

An object is any system resource, such as a file, a physical device, or memory, that can be shared by more than one process. Information about an object can be used to detect the unnecessary consumption of computer resources. Each object requires memory to store basic information about the object.

**Processes** and **Threads** are the most commonly used monitors of the **NT\_Objects** collection.

The following table lists the monitoring sources this collection provides. The first column lists the names of the sources as they appear in the **Add Monitor to TME 10 Distributed Monitoring Profile** dialog. The second column provides a name that enables you to use a script to configure your TME 10 Distributed Monitoring profiles.

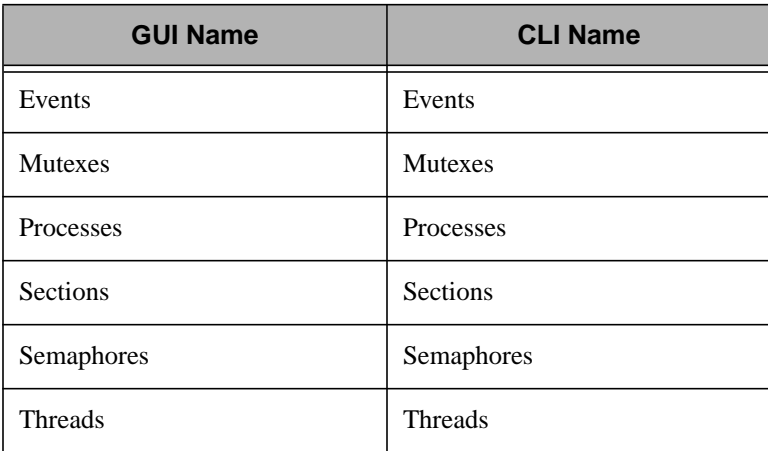

## **NT\_PagingFile Monitoring Collection**

The **NT** PagingFile monitoring collection measures activity on a paging file of a subscribing managed node. A paging file is a system file that contains the contents of the virtual pages of memory that the Virtual Memory Manager has temporarily removed from physical memory. A paging file is also known as a swap file.

This monitoring collection contains two monitoring sources:

- Percent Usage
- Percent Usage Peak

The following table lists the monitoring sources this collection provides. The first column lists the names of the sources as they appear in the **Add Monitor to TME 10 Distributed Monitoring Profile** dialog. The second column provides a name that enables you to use a script to configure your TME 10 Distributed Monitoring profiles.

You must specify the name of a paging file as a monitor argument when you add a monitor from this collection.

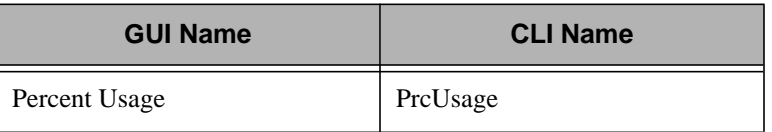

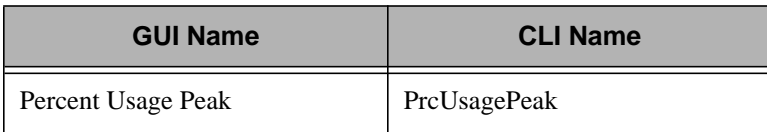

## **NT\_PhysicalDisk Monitoring Collection**

The **NT** PhysicalDisk monitoring collection measures activity on a physical disk of a subscribing managed node. A physical disk is a hard or fixed disk drive. It contains one or more logical partitions, which are assigned a drive letter, such as **C**. Physical disks are used to store file, program, and paging data. The system reads the disk to retrieve these items and writes to the disk to record changes to these items.

The following monitoring sources are commonly used to measure the activity of a physical disk:

- Disk Queue Length
- Disk Reads/sec
- Disk Transfers/sec
- Disk Writes/sec
- Percent Disk Read Time
- Percent Disk Time
- Percent Disk Write Time
- **Note:** Use the **NT\_LogicalDisk** monitoring collection to monitor logical disks. It contains monitoring sources that measure how much space is available.

The following table lists the monitoring sources this collection provides. The first column lists the names of the sources as they appear in the **Add Monitor to TME 10 Distributed Monitoring Profile** dialog. The second column provides a name that enables you to use a script to configure your TME 10 Distributed Monitoring profiles.

You must specify the name of a physical device when you add a monitor from this collection.

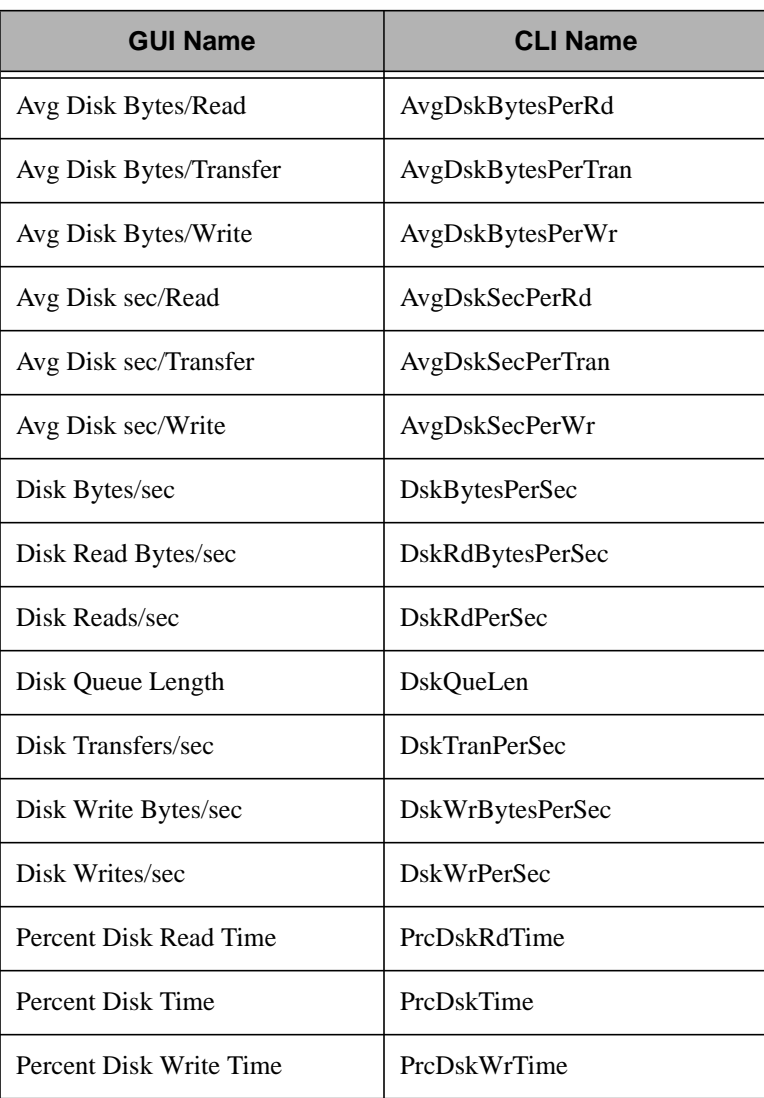

## **NT\_Process Monitoring Collection**

The **NT\_Process** monitoring collection measures process activity on a subscribing managed node. A process is created when a program runs and can be an application, a service, or a subsystem. A process includes a virtual address space, an executable program, one or more threads, a portion of the user's resource quotas, and the system resources that the operating system has allocated to the threads.

The following monitoring sources are commonly used to measure the activity of a single processor:

- ID Process
- Page Faults/sec
- Percent Processor Time
- Working Set

The following table lists the monitoring sources this collection provides. The first column lists the names of the sources as they appear in the **Add Monitor to TME 10 Distributed Monitoring Profile** dialog. The second column provides a name that enables you to use a script to configure your TME 10 Distributed Monitoring profiles.

You must specify the name of a process as a monitor argument when you add a monitor from this collection.

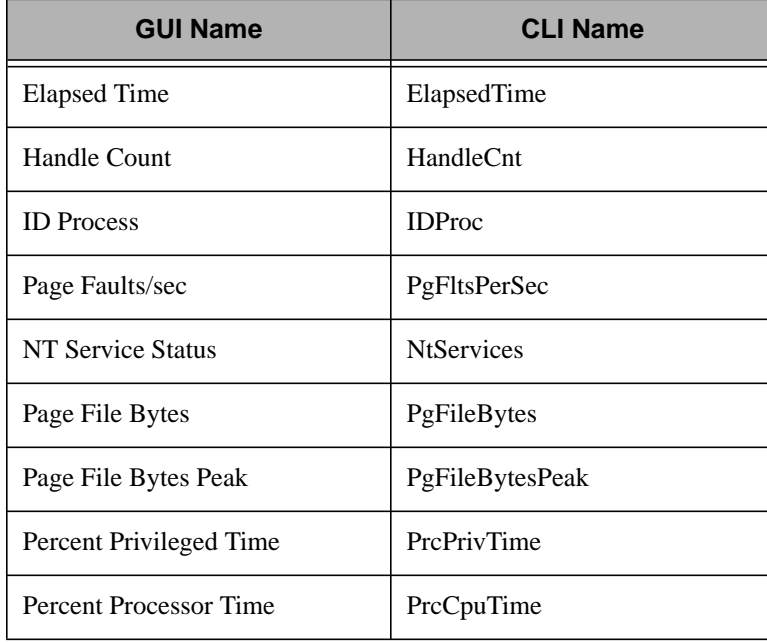

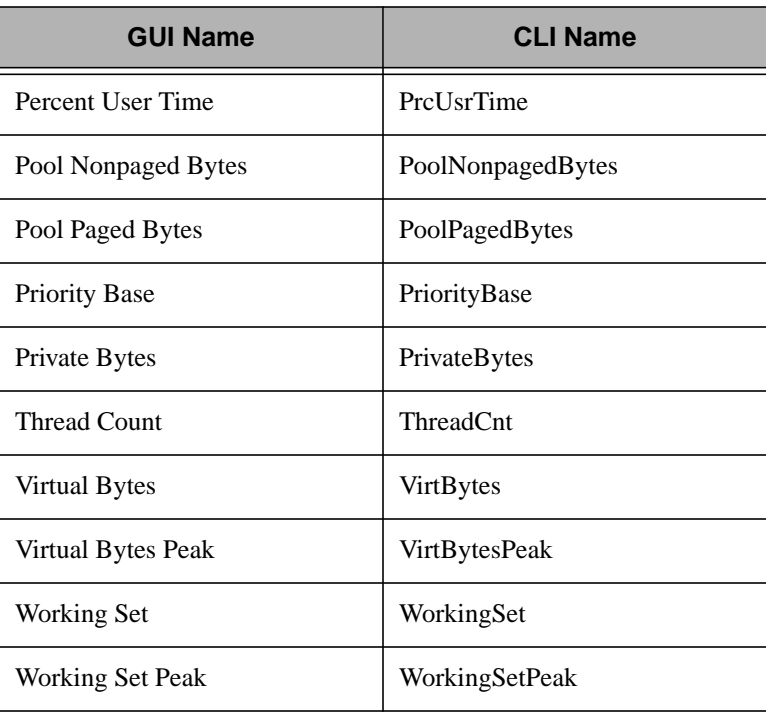

## **NT\_Processor Monitoring Collection**

The monitoring sources in the **NT\_Processor** monitoring collection measure the activity of individual processors on the subscribing managed node. A processor performs arithmetic and logical computations and starts programs.

The following monitoring sources are commonly used to measure the activity of a single processor:

- Interrupts/sec
- Percent Processor Time
- **Note:** Use the **NT\_System** monitoring collection to monitor processes as a whole.

The following table lists the monitoring sources this collection provides. The first column lists the names of the sources as they appear in the **Add Monitor to TME 10 Distributed Monitoring Profile** dialog. The second column provides a name that enables you to use a script to

configure your TME 10 Distributed Monitoring profiles.

You must specify the name of a CPU as a monitor argument when you add a monitor from this collection.

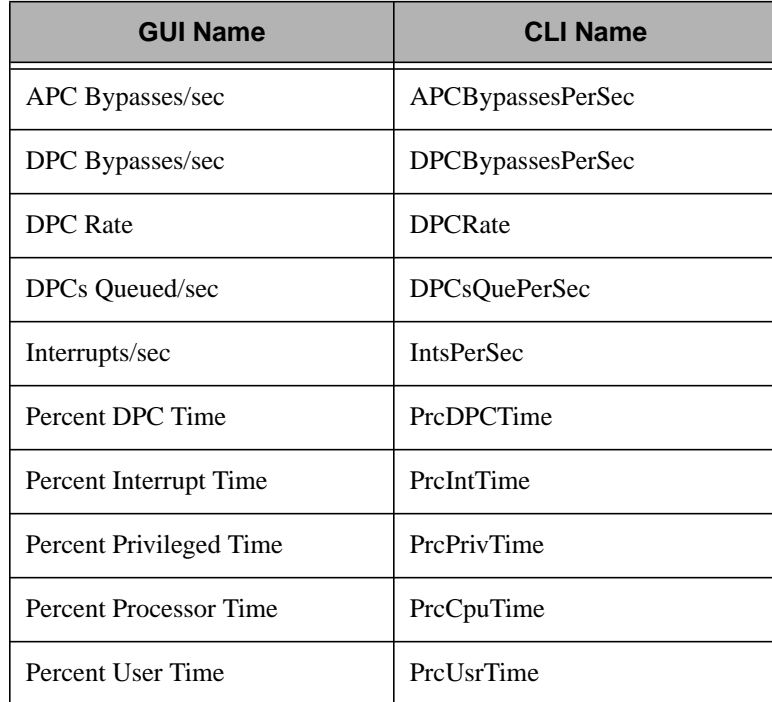

## **NT\_Redirector Monitoring Collection**

The NT\_Redirector monitoring collection monitors any activity related to remote drivers that a WIndows NT system can access through the system's redirector. The redirector accepts input/output requests for remote files, named pipes, and mailslots, then sends these requests to a network service on another host. The **NT\_Redirector** monitoring collection monitors the redirector on the subscribing hosts.

The following monitoring sources are commonly used to measure redirector activity:

- **Bytes Total/sec**
- File Data Operations/sec
- File Read Operations/sec
- File Write Operations/sec
- Network Errors/sec
- Packets/sec
- Read Bytes Network/sec
- Server Sessions
- Write Bytes Network/sec

The following table lists the monitoring sources this collection provides. The first column lists the names of the sources as they appear in the **Add Monitor to TME 10 Distributed Monitoring Profile** dialog. The second column provides a name that enables you to use a script to configure your TME 10 Distributed Monitoring profiles.

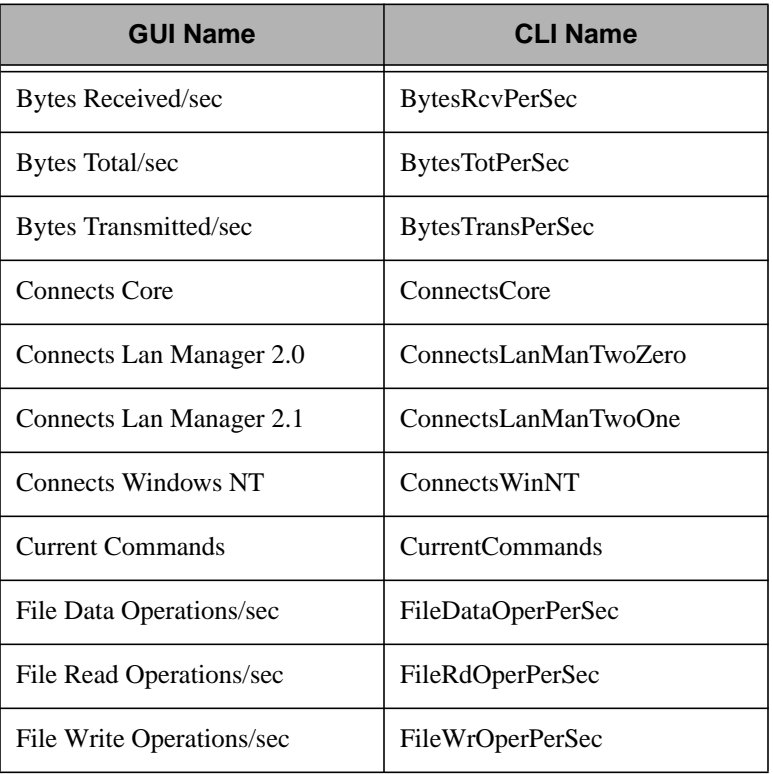

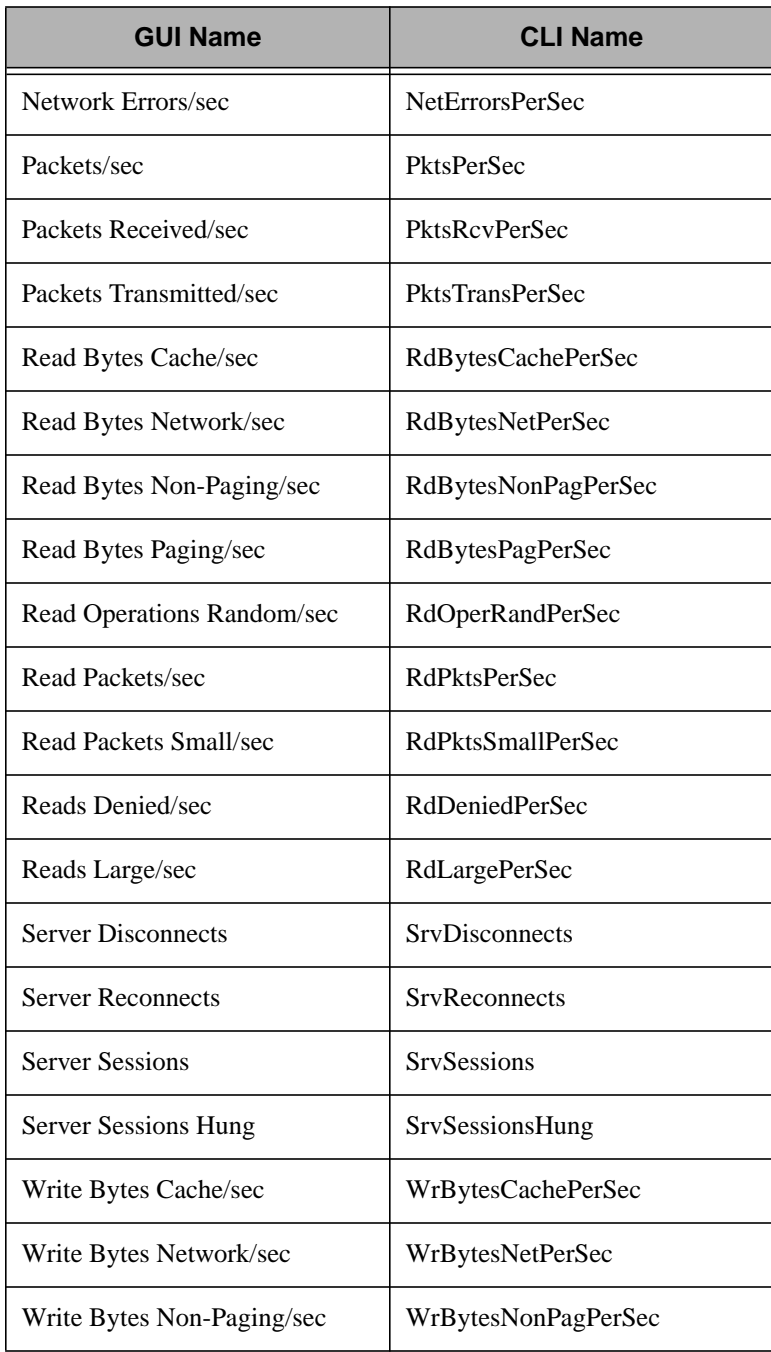

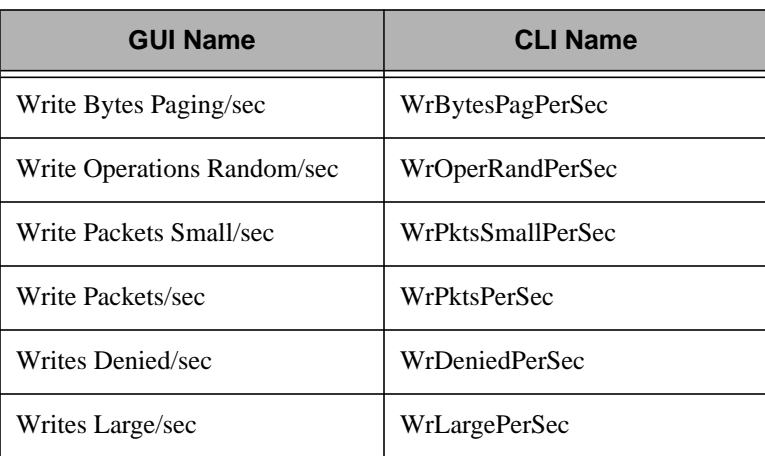

## **NT\_Server Monitoring Collection**

The **NT** Server monitoring collection measures the interactions with an NT server. It does not monitor the machine in which the NT server is installed, nor does the collection monitor the availability of the NT server operating system. The following monitoring sources are commonly used:

- Bytes Total/sec
- Context Block Queue Time
- Context Blocks Queued/sec
- Errors Access Permissions
- Files Open
- Files Opened Total
- **Server Sessions**

The following table lists the monitoring sources this collection provides. The first column lists the names of the sources as they appear in the **Add Monitor to TME 10 Distributed Monitoring Profile** dialog. The second column provides a name that enables you to use a script to configure your TME 10 Distributed Monitoring profiles. Monitors in this collection do not accept monitor arguments.

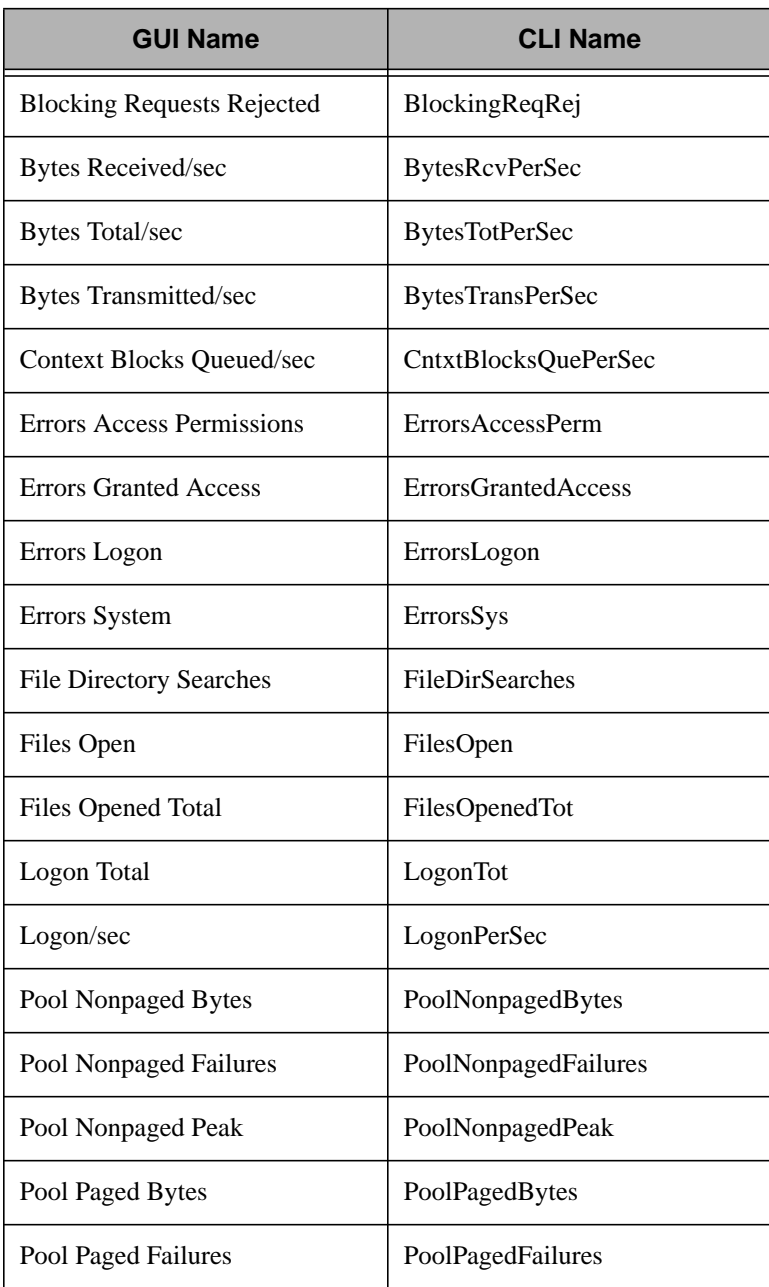

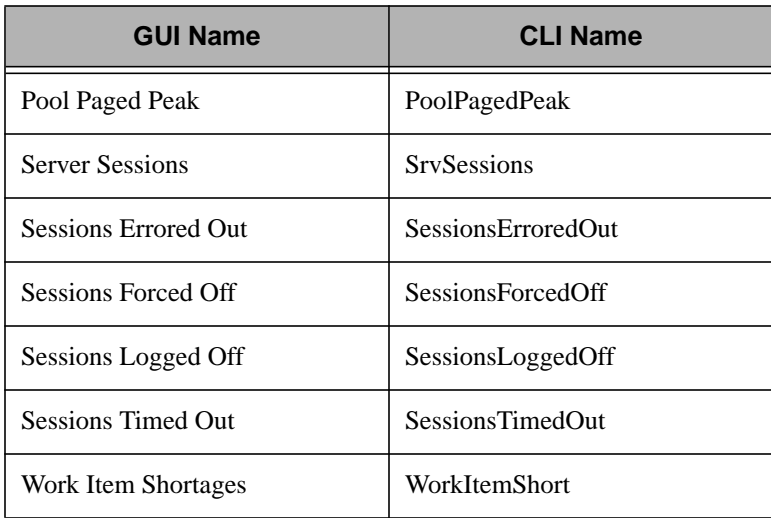

## **NT\_ServerWorkQueues Monitoring Collection**

The following table lists the monitoring sources the **NT\_ServerWorkQueue** collection provides. The first column lists the names of the sources as they appear in the **Add Monitor to TME 10 Distributed Monitoring Profile** dialog. The second column provides a name that enables you to use a script to configure your TME 10 Distributed Monitoring profiles.

You must specify the name of a CPU as a monitor argument when you add a monitor from this collection.

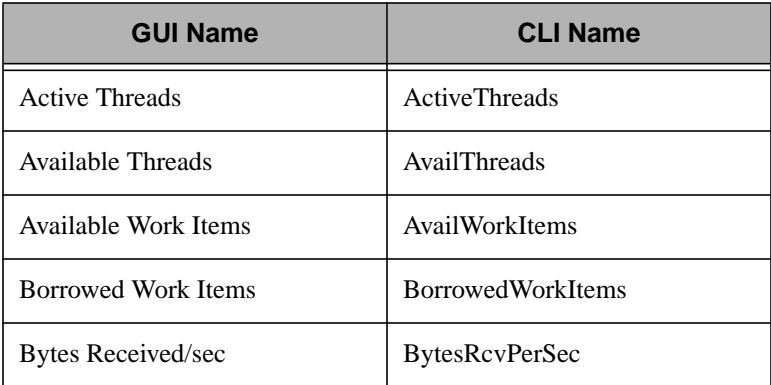

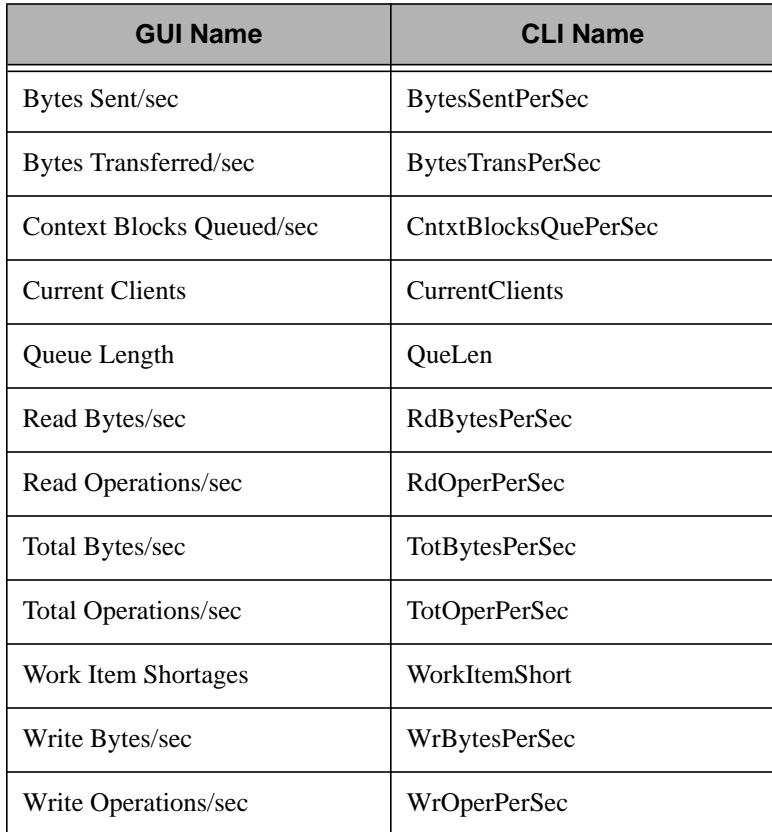

## **NT\_System Monitoring Collection**

The monitoring sources in the **NT\_System** monitoring collection measure the activity of all the processors on the subscribing managed node. A processor performs arithmetic and logical computations and starts programs.

The following monitoring sources are commonly used to measure total processor activity:

- File Data Operations/sec
- File Read Operations/sec
- File Write Operations/sec
- Percent Total Processor Time
- System Up Time
- **Note:** Use the **NT\_Processor** monitoring collection to monitor individual processes.

The following table lists the monitoring sources this monitoring collection provides. The first column lists the names of the sources as they appear in the **Add Monitor to TME 10 Distributed Monitoring Profile** dialog. The second column provides a name that enables you to use a script to configure your TME 10 Distributed Monitoring profiles.

With the exception of the **Registry Number** and the **Registry String** monitors, monitors in this collection do not accept monitor arguments.

The **Registry Number** and **Registry String** monitors accept two arguments. The first argument, **RootKey**, is a fixed-choice list of four options; you can view these options by running **regedt32** on the NT system. The second argument, **Path**, is a path to the variable.

The **Registry Number** monitor monitors numeric values within the registry. The **Registry String** monitor monitors string values within the registry.

**Note:** The **Registry String** monitor root keys

**HKEY\_LOCAL\_MACHINE** and **HKEY\_USERS** can be used with TME 10 Distributed Monitoring's proxy feature.

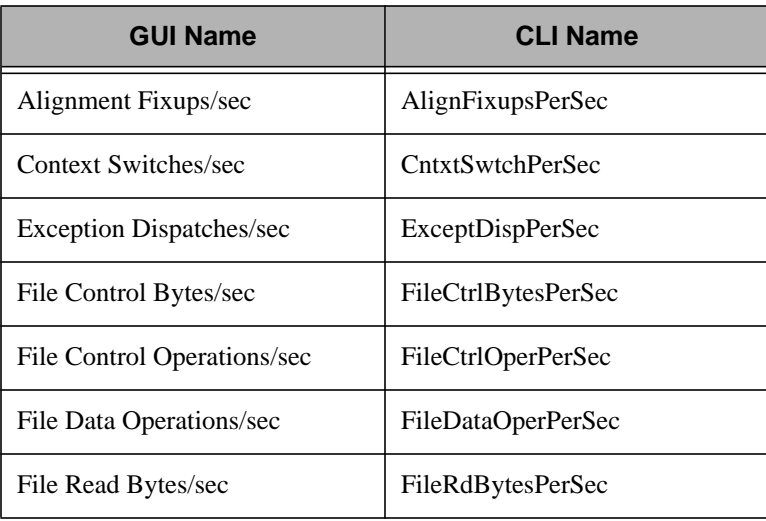

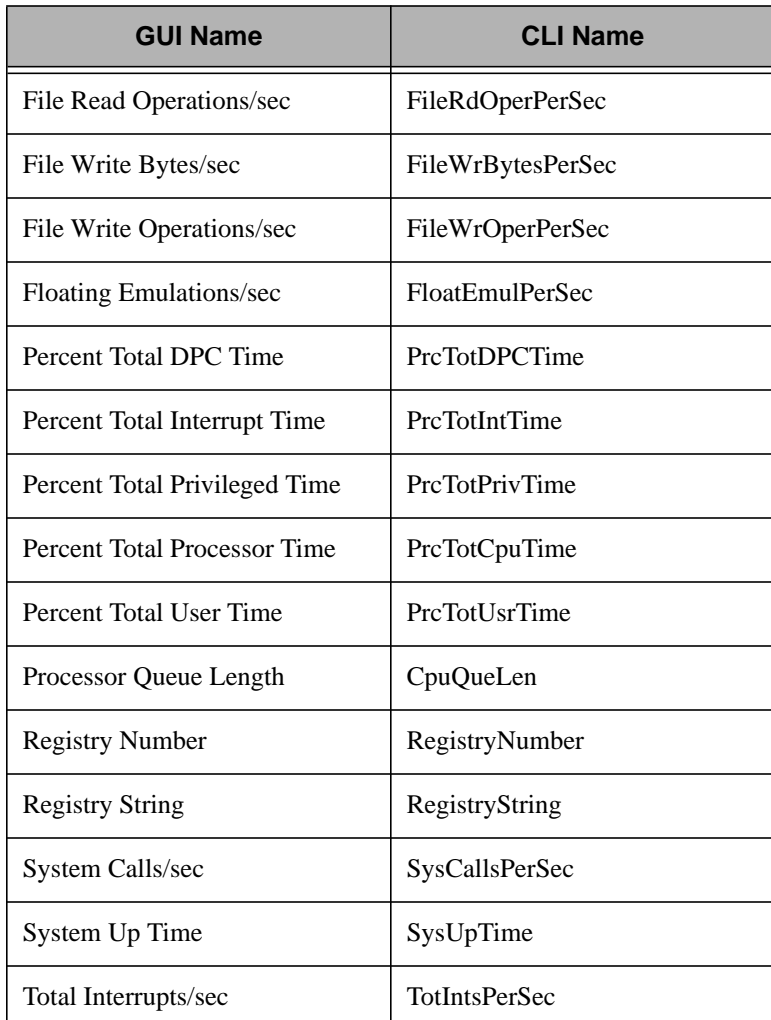

## **NT\_TCP Monitoring Collection**

The Transmission Control Protocol (TCP) is built on top of the Internet Protocol (IP). TCP adds reliable communication, flow-control, multiplexing and connection-oriented communication. It provides full-duplex, process-to-process connections.

Some of the **NT\_TCP** monitoring sources measure TCP activity on the subscribing hosts. Others monitor the number of TCP connections that

are in each of the possible TCP connection states.

**Note:** Monitors created from this monitoring collection will not be able to monitor for ICMP activity unless SNMP is installed on the subscribing hosts.

The following table lists the monitoring sources this collection provides. The first column lists the names of the sources as they appear in the **Add Monitor to TME 10 Distributed Monitoring Profile** dialog. The second column provides a name that enables you to use a script to configure your TME 10 Distributed Monitoring profiles.

**GUI Name CLI Name** Connections Active ConnActive Connections Established ConnEstablished Connection Failures ConnFailures Connections Passive ConnPassive Connections Reset ConnReset Segments Received/sec | SegRcvPerSec Segments Retransmitted/sec | SegRetranPerSec Segments Sent/sec | SegSentPerSec Segments/sec SegPerSec

Monitors in this collection do not accept monitor arguments.

## **NT\_Thread Monitoring Collection**

A thread is an executable entity that belongs to a process. Every running process has at least one thread. All threads in a process have equal access to the process's address space, object handles, and other resources. The **NT\_Thread** monitoring collection measures thread activity on a subscribing host.

The following monitoring source is commonly used:

Percent Processor Time

The following table lists the monitoring sources this collection provides. The first column lists the names of the sources as they appear in the **Add Monitor to TME 10 Distributed Monitoring Profile** dialog. The second column provides a name that enables you to use a script to configure your TME 10 Distributed Monitoring profiles.

You must specify the name of a thread as a monitor argument when you add a monitor from this collection.

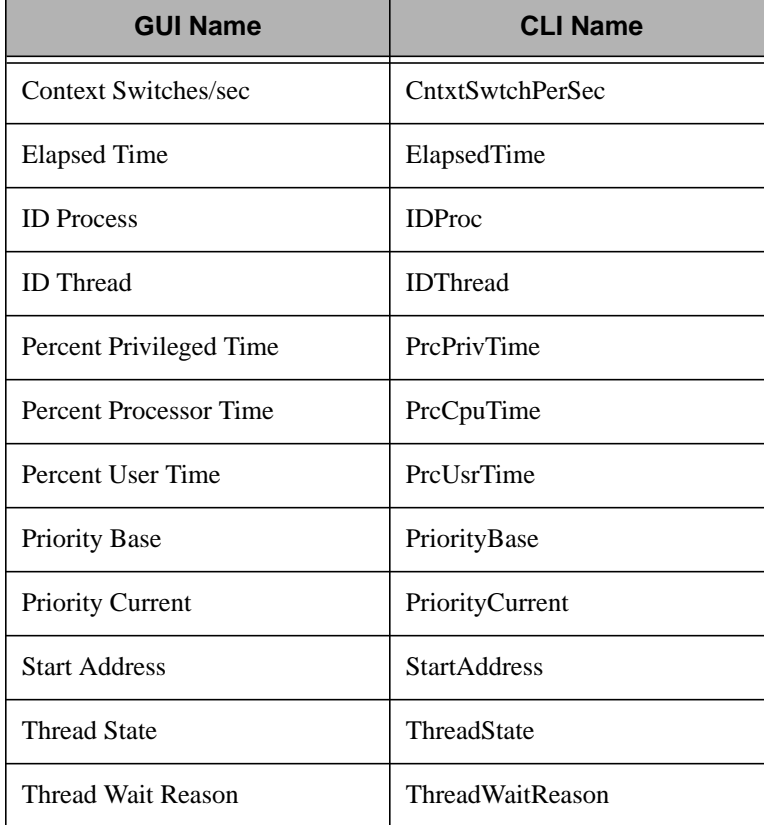

## **NT\_UDP Monitoring Collection**

The User Datagram Protocol (UDP) is part of the Transmission Control

Protocol/Internet Protocol (TCP/IP) suite. The UDP allows a host that transmits a message to distinguish between two or more recipients that reside on a single machine. Each UDP message contains a destination and a source port number so that the message can be delivered correctly, and the recipient can send a reply.

Some of the **NT\_UDP** monitoring sources measure UDP activity on subscribing hosts. Others monitor the various error counts specific to the UDP protocol.

**Note:** Monitors created from this monitoring collection will not be able to monitor for UDP activity unless SNMP is installed on the subscribing hosts.

The following table lists the monitoring sources this collection provides. The first column lists the names of the sources as they appear in the **Add Monitor to TME 10 Distributed Monitoring Profile** dialog. The second column provides a name that enables you to use a script to configure your TME 10 Distributed Monitoring profiles.

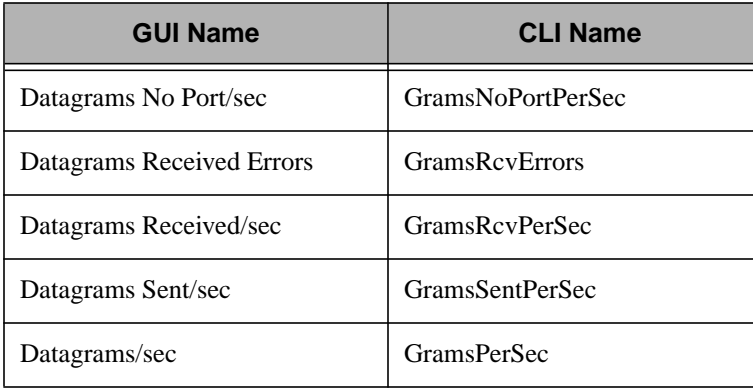

## 7

## **7OS/2 Monitoring Collection**

The OS/2 monitoring collection allows you to monitor system resources on OS/2 systems.

## **OS/2 Monitors**

The following table lists the monitoring sources that are included in the OS/2 monitoring collection:

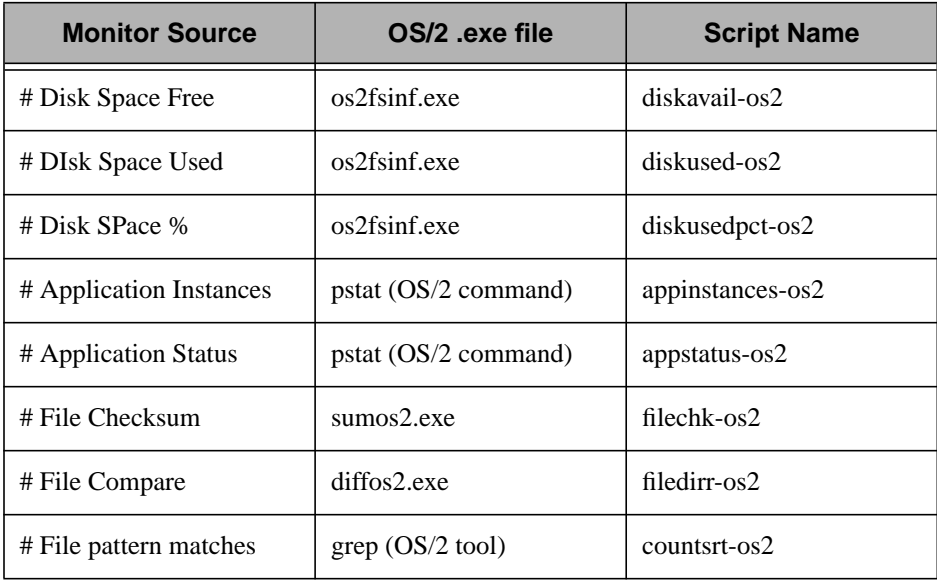

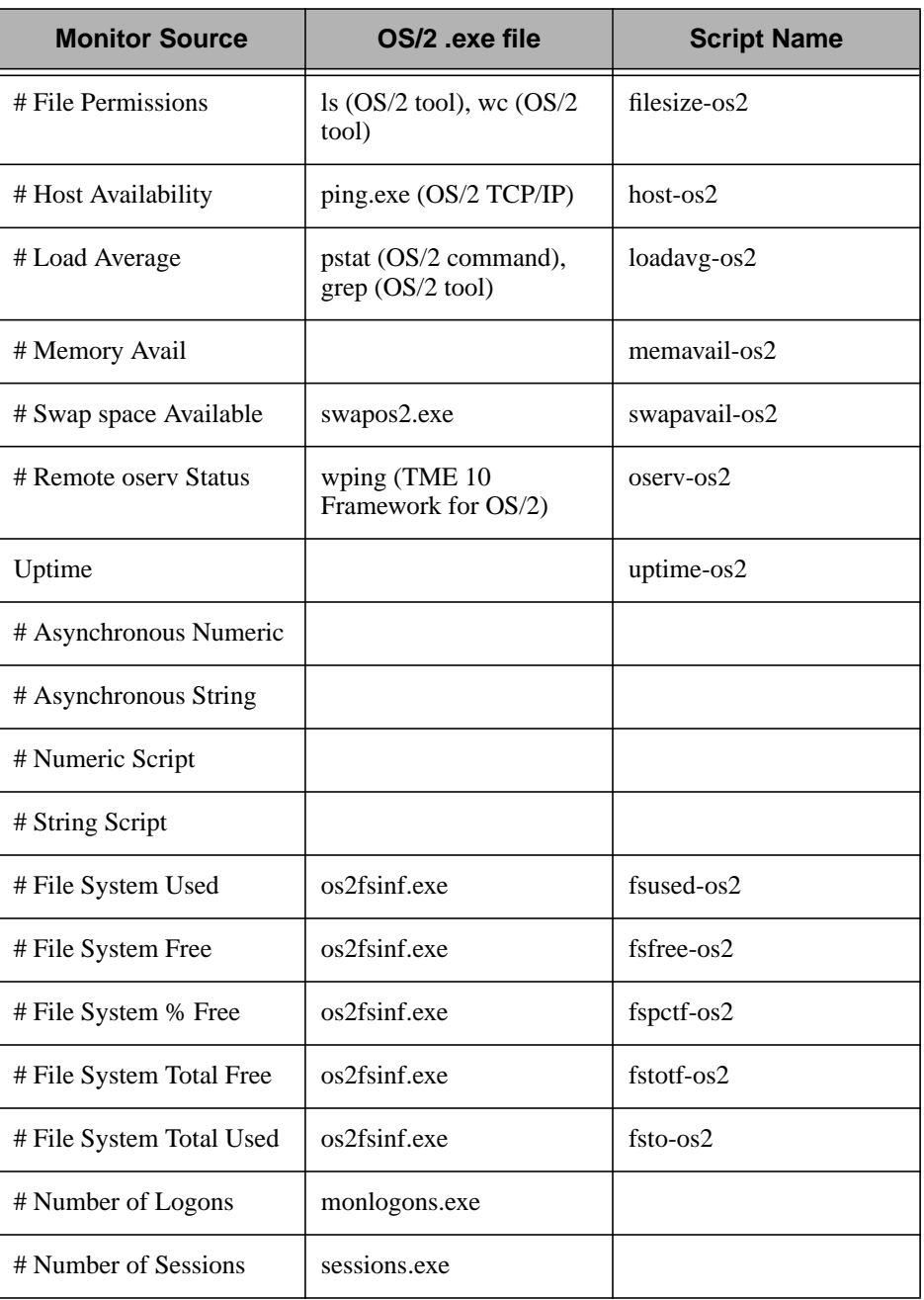

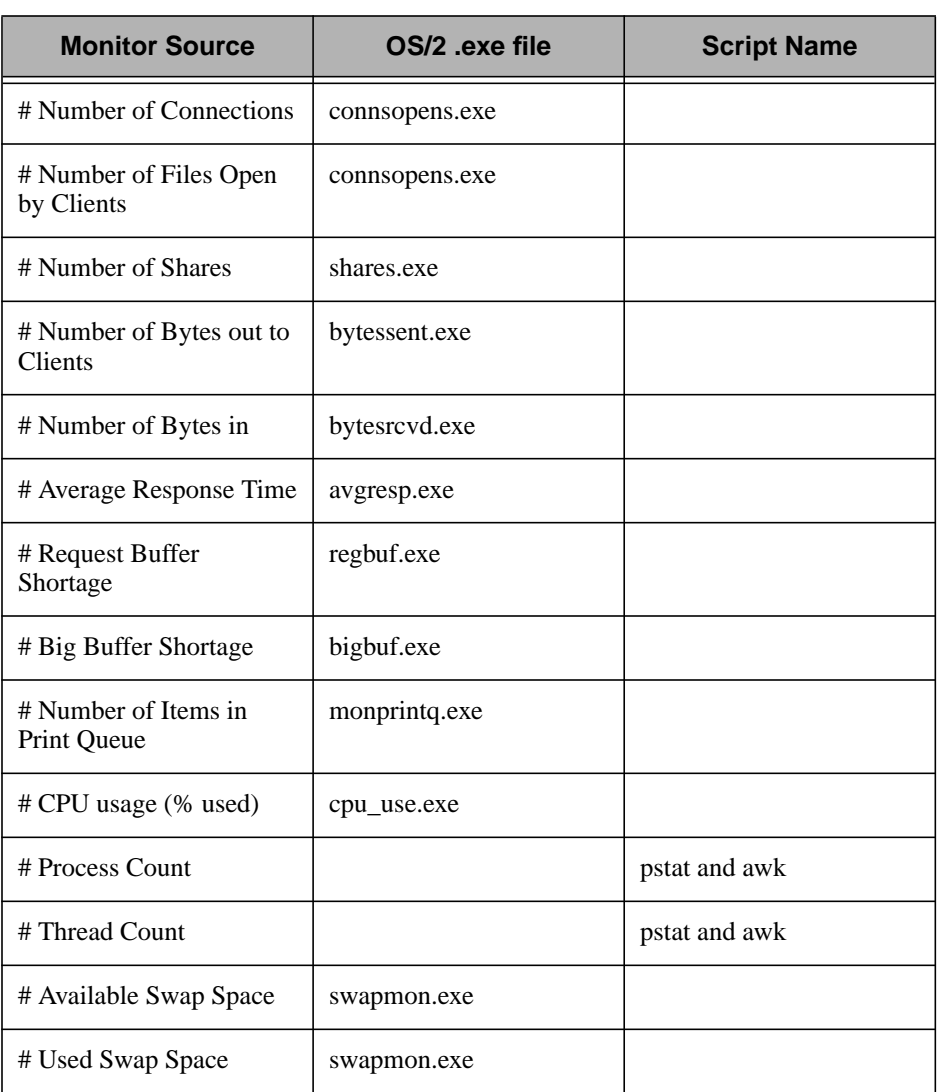

# 8

## **8SNMP Monitoring Collection Introduction**

The Simple Network Management Protocol (SNMP) is a protocol designed to give a system administrator the capability to remotely manage a computer network by polling and setting terminal values and monitoring network events. SNMP contains three basic elements:

**management information base (MIB)**Indicates the type of

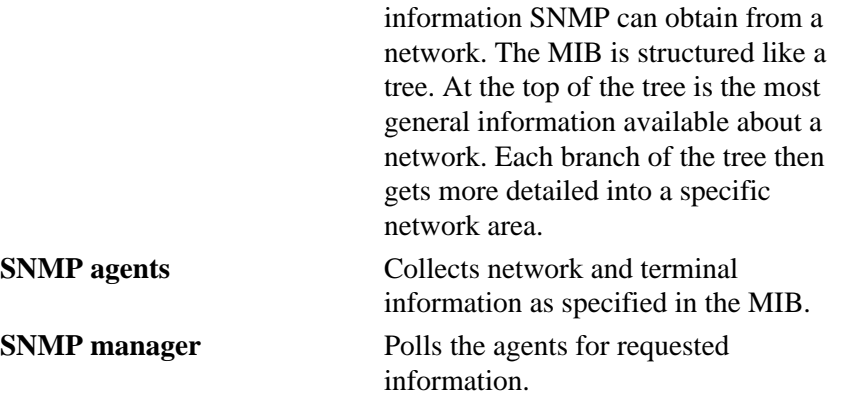

### **Using TME 10 Distributed Monitoring as an SNMP Manager**

Because TME 10 Distributed Monitoring monitors system resources, it can be used as the SNMP manager. The TME 10 Distributed Monitoring SNMP monitoring tools contain three monitoring collections that enable you to monitor the following types of MIBs:

- Compaq Insight Manager
- MIB-II (defined by RFC 1213)
- User-specified

The **wsnmpmon** command is also provided. You can use this command to test a monitor derived from the generic SNMP monitoring collection before you add it to a TME 10 Distributed Monitoring profile and distribute the profile.

# 9

## **9SNMP Compaq Insight Manager Monitoring Sources**

This monitoring collection allows you to monitor most of the MIBs defined within the Compaq Insight Manager. This collection supports all values except those for Disk Array and SCSI Disks.

You must specify the following argument to configure a Compaq Insight Manager monitoring source:

*SystemName* Specifies the name of the host to run the monitor on.

The CLI name for this collection is **Compaq**.

## **1 Minute EISA Load**

This monitor returns an integer which represents the EISA bus utilization (as a percentage of the theoretical maximum) for the last minute. The CLI name for this monitor is **HutilEISA1Min**. It monitors OID 1.3.6.1.4.1.232.6.2.8.2.0.

## **1 Minute Load Average**

This monitor returns an integer which represents the average load of the system for past minute. Average load is defined as the number of jobs in the run queue. The CLI name for this monitor is **ResrcCPU1Min**. It monitors OID 1.3.6.1.4.1.232.11.2.3.1.1.2.0

## **5 Minute EISA Load**

This monitor returns an integer which represents the EISA bus utilization (as a percentage of the theoretical maximum) for the last five minutes. The CLI name for this monitor is **HutilEISA5Min**. It monitors OID 1.3.6.1.4.1.232.6.2.8.3.0.

## **5 Minute Load Average**

This monitor returns an integer which represents the average load of the system for past five minutes. Average load is defined as the number of jobs in the run queue. The CLI name for this monitor is **ResrcCPU5Min**. It monitors OID 1.3.6.1.4.1.232.11.2.3.1.1.3.0.

## **30 Minute EISA Load**

This monitor returns an integer which represents the EISA bus utilization (as a percentage of the theoretical maximum) for the last thirty minutes. The CLI name for this monitor is **HutilEISA30Min**. It monitors OID 1.3.6.1.4.1.232.6.2.8.4.0.

## **30 Minute Load Average**

This monitor returns an integer which represents the average load of the system for past thirty minutes. Average load is defined as the number of jobs in the run queue. The CLI name for this monitor is **ResrcCPU30Min**. It monitors OID 1.3.6.1.4.1.232.11.2.3.1.1.4.0.

## **60 Minute EISA Load**

This monitor returns an integer which represents the EISA bus utilization (as a percentage of the theoretical maximum) for the last sixty minutes. The CLI name for this monitor is **HutilEISA60Min**. It monitors OID 1.3.6.1.4.1.232.6.2.8.5.0.

#### **60 Minute Load Average**

This monitor returns an integer which represents the average load of the system for past sixty minutes. Average load is defined as the number of jobs in the run queue. The CLI name for this monitor is
**ResrcCPU60Min**. It monitors OID 1.3.6.1.4.1.232.11.2.3.1.1.5.0.

#### **CPU Fan Status**

This monitor returns an integer which represents the current status of the processor fan(s) in the system. Possible values are **ok**, **degraded**, **failed**, and **other**. A value of other indicates the system does not monitor this indication. The system will take action on the status value automatically by shutting down if a value of failed is ever reached. The CLI name for this monitor is **EnvCPUFanStat**. It monitors OID 1.3.6.1.4.1.232.6.2.6.5.0.

#### **File Count**

This monitor returns an integer which represents the current number of files that exist on the primary filesystem. The CLI name for this monitor is **ResrcFSFilesCnt**. It monitors OID 1.3.6.1.4.1.232.11.2.4.1.1.7.0.

#### **Filesystem % Used**

This monitor returns an integer which represents the percentage of disk space used on the primary filesystem. The CLI name for this monitor is **ResrcFSUsedPct.** It monitors OID 1.3.6.1.4.1.232.11.2.4.1.1.5.0.

#### **Filesystem Description**

This monitor returns a string which contains the type of filesystem being used by the operating system running on the system. The CLI name for this monitor is **OSFilesysDescr**. It monitors OID 1.3.6.1.4.1.232.11.2.4.1.1.2.0.

#### **Filesystem File Count**

This monitor returns an integer which indicates the current number of files on the filesystem. The CLI name for this monitor is **OSFilesysNames**. It monitors OID 1.3.6.1.4.1.232.11.2.4.1.1.6.0.

#### **Filesystem Size**

This monitor returns an integer which indicates the size (in KB) of the

SNMP Compaq Insight Manager Monitoring

SNMP Compaq Insight Manager Monitoring

filesystem (on which the OS resides). The CLI name for this monitor is **OSFilesysSpace**. It monitors OID 1.3.6.1.4.1.232.11.2.4.1.1.3.0.

#### **Filesystem Used**

This monitor returns an integer which represents the amount of disk space (in MB) used on the primary filesystem. The CLI name for this monitor is **ResrcFSUsedMB**. It monitors OID 1.3.6.1.4.1.232.11.2.4.1.1.4.0.

#### **Floppy Drive Type**

This monitor returns an integer which indicates which type of floppy drive the system has. The possible choices are **360K**, **720K**, **1.2Mb**, **1.44Mb**, and **other**. The CLI name for this monitor is **HardwareFpyType**. It monitors OID 1.3.6.1.4.1.232.1.2.11.1.1.2.0.

#### **Hardware Cache Level**

This monitor returns an integer indicating the level of the cache, where level 1 is on-board the CPU, etc. The CLI name for this monitor is **HrdwrCacheLvl**. It monitors OID 1.3.6.1.4.1.232.1.2.2.3.1.2.0.2.

#### **Hardware Cache Size**

This monitor returns an integer which contains the size (in KB) of the hardware cache. The CLI name for this monitor is **HrdwrCacheSize**. It monitors OID 1.3.6.1.4.1.232.1.2.2.3.1.3.0.2.

#### **Hardware Cache Speed**

This monitor returns an integer which contains the speed (in nanoseconds) of the hardware cache. A value of 0 means the cache speed is unknown. The CLI name for this monitor is **HrdwrCacheSpeed**. It monitors OID 1.3.6.1.4.1.232.1.2.2.3.1.4.0.2.

#### **Hardware Cache Status**

This monitor returns an integer which contains the status of the cache. The possible values are **unknown**, **ok**, **degraded**, and **failed**. The CLI name for this monitor is **HrdwrCacheStat**. It monitors OID 1.3.6.1.4.1.232.1.2.2.3.1.5.0.2.

#### **Hardware Parallel Port Address**

This monitor returns an integer which represents the hardware address of the system Parallel Port. The CLI name for this monitor is **HrdwrParPortAdr**. It monitors OID 1.3.6.1.4.1.232.1.2.10.1.1.2.0.

#### **Hardware Serial Port Address**

This monitor returns an integer which represents the hardware address of the system Serial Port. The CLI name for this monitor is **HrdwrSerPortAdr**. It monitors OID 1.3.6.1.4.1.232.1.2.9.1.1.2.0.

#### **Maximum File Count**

This monitor returns an integer which represents the maximum number of files that can exist on the primary filesystem. The CLI name for this monitor is **ResrcFSFilesMax**. It monitors OID 1.3.6.1.4.1.232.11.2.4.1.1.6.0.

#### **Operating System Description**

This monitor returns a string which contains a description of the operating system running on the system. The CLI name for this monitor is **OSDescr**. It monitors OID 1.3.6.1.4.1.232.11.2.2.3.0.

#### **Operating System Name**

This monitor returns a string which contains the name of the operating system running on the system. The CLI name for this monitor is **OSName.** It monitors OID 1.3.6.1.4.1.232.11.2.2.1.0.

#### **Operating System Version**

This monitor returns a string which contains the version of the operating system running on the system. The CLI name for this monitor is **OSVers**. It monitors OID 1.3.6.1.4.1.232.11.2.2.2.0.

#### **Overall Thermal Condition**

This monitor returns an integer which represents the current overall temperature condition of the system. Possible values are **ok**, **degraded**, **failed**, and **other**. A value of **other** indicates the system does not monitor this indication. The CLI name for this monitor is **EnvTempCond**. It monitors OID 1.3.6.1.4.1.232.6.2.6.1.0.

#### **Physical System Memory**

This monitor returns an integer indicating the amount (in KB) of physical memory in the system. The CLI name for this monitor is **HardwareMemory**. It monitors OID 1.3.6.1.4.1.232.1.2.3.2.0.

#### **Processor Name**

This monitor returns a string that indicates which CPU chip is present. The CLI name for this monitor is **HardwareCPUName**. It monitors OID 1.3.6.1.4.1.232.1.2.2.1.1.3.0.

#### **Processor Number**

This monitor returns an integer that designates a CPU in a MP system. The CLI name for this monitor is **HardwareCPUIdx**. It monitors OID 1.3.6.1.4.1.232.1.2.2.1.1.1.0.

#### **Processor Speed**

This monitor returns an integer which indicates the clock speed (in Mhz) of the CPU. The CLI name for this monitor is **HardwareCPUSpeed**. It monitors OID 1.3.6.1.4.1.232.1.2.2.1.1.4.0.

#### **Server Health Uptime**

This monitor returns an integer which represents the current number of files that exist on the primary filesystem. The CLI name for this monitor is **HutilPowerOn**. It monitors OID 1.3.6.1.4.1.232.6.2.8.1.0.

#### **SNMP Software Binary**

This monitor returns a string that contains the name of the executable which is providing the SNMP agent functionality. The CLI name for this monitor is **SoftwareName**. It monitors OID 1.3.6.1.4.1.232.11.2.7.2.1.4.0.

#### **SNMP Software Description**

This monitor returns a string that describes the SNMP agent software. The CLI name for this monitor is **SoftwareDescr**. It monitors OID 1.3.6.1.4.1.232.11.2.7.2.1.5.0.

#### **SNMP Software Location**

This monitor returns a string which contains the full path to the executable which is providing the SNMP agent functionality. The CLI name for this monitor is **SoftwareLoc**. It monitors OID 1.3.6.1.4.1.232.11.2.7.2.1.7.0.

#### **SNMP Software Status**

This monitor returns an integer which contains the operational status of the SNMP agent software. Possible values are **loaded**, **notloaded**, and **other**. The CLI name for this monitor is **SoftwareStatus**. It monitors OID 1.3.6.1.4.1.232.11.2.7.2.1.2.0

#### **SNMP Software Type**

This monitor returns an integer which indicates what type of software is providing the SNMP agent functionality. Possible values are **driver**, **agent**, **sysutil**, and **other**. The CLI name for this monitor is **SoftwareType**. It monitors OID 1.3.6.1.4.1.232.11.2.7.2.1.3.0.

#### **SNMP Software Version**

This monitor returns a string that indicates the version of the SNMP agent software. The CLI name for this monitor is **SoftwareVers**. It monitors OID 1.3.6.1.4.1.232.11.2.7.2.1.8.0.

#### **System Fan Status**

This monitor returns an integer which represents the current status of the fan(s) in the system. Possible values are **ok**, **degraded**, **failed**, and **other**. A value of **other** indicates the system does not monitor this indication. The system will take action on the status value automatically by shutting down if a value of **failed** is ever reached. The CLI name for this monitor is **EnvFanStat**. It monitors OID 1.3.6.1.4.1.232.6.2.6.4.0.

#### **System Keyboard**

This monitor returns a string that describes the system keyboard. The CLI name for this monitor is **HardwareKbd**. It monitors OID 1.3.6.1.4.1.232.1.2.7.1.0

#### **System Model**

This monitor returns a string that indicates the system model. The CLI name for this monitor is **HardwareProduct**. It monitors OID 1.3.6.1.4.1.232.2.2.4.2.0.

#### **System ROM Version**

This monitor returns a string which contains the system ROM identification. The CLI name for this monitor is **HrdwrRomVers**. It monitors OID 1.3.6.1.4.1.232.1.2.6.1.0.

#### **System Serial Number**

This monitor returns a string that indicates the system serial number. The CLI name for this monitor is **HardwareSerNo**. It monitors OID 1.3.6.1.4.1.232.2.2.2.1.0.

#### **System Temperature Status**

This monitor returns an integer which represents the current overall temperature status of the system. Possible values are **ok**, **degraded**, **failed**, and **other**. A value of **other** indicates the system does not monitor this indication. The system will take action on the status value automatically by shutting down if a value of **failed** is ever reached. The CLI name for this monitor is **EnvTempStat**. It monitors OID 1.3.6.1.4.1.232.6.2.6.3.0.

#### **Video Controller**

This monitor returns a string that describes the system video adaptor. The CLI name for this monitor is **HardwareVideo**. It monitors OID 1.3.6.1.4.1.232.1.2.8.1.0.

## **SNMP MIB-II Monitoring Sources**

You can use the SNMP MIB II monitoring collection to monitor SNMP MIB II values from a network interface. SNMP MIB II defines the second version of the Management Information Base (MIB-II) for use with network management protocols in TCP/IP-based internets. This monitoring collection contains a subset of the IETF RFC 1213MIB-II entries. This collection runs on UNIX, Windows NT, Windows 95, and Novell systems that are running SNMP agents.

**Note:** If you install the TME 10 SNMP monitoring collection from the TME 10 desktop, the TME 10 SNMP monitoring collection, the TME 10 Compaq Insight Manager monitoring collection, and the TME 10 SNMP MIB-II monitoring collection are all installed as part of the TME 10 SNMP monitoring collection installation process. If you install the TME 10 SNMP monitoring collection from the command line, you must install the TME 10 SNMP MIB-II monitoring collection individually from the command line.

This collection does not support the following MIB-II groups:

- Address Translation
- ICMP

10

- EGP
- Transmission
- SNMP

Agents from these groups can be monitored with the generic SNMP monitoring collection.

#### **Monitoring Source Tables**

The following tables list the monitoring sources provided with this monitoring collection. The tables include the name of the monitoring source as displayed in the **Add Monitor to TME 10 Distributed Monitoring Profile** dialog, its CLI equivalent, and the OID that it monitors.

#### **System Monitoring Sources**

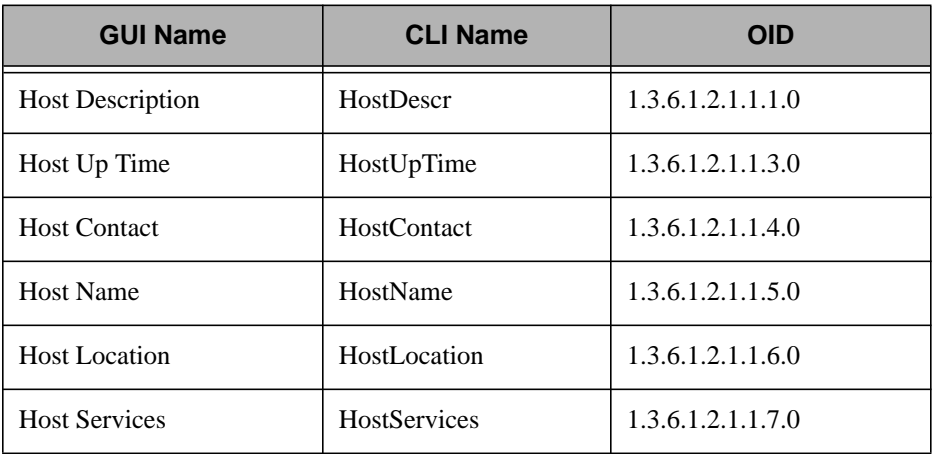

#### **Interface Monitoring Sources**

**Note:** Most of the OID values listed in the following table contain the **\$NET** environment variable. By default, this value is **2**. However, certain operating systems and machine types require different values for this environment variable. On HP 9000 Series 700 machines using HP-UX 9.x this value is **4**. On Series 800 machines using HP-UX 9.x, this value is **1**. On all HP machines using HP-UX 10.0, the value is **4**. Finally, on OSF/1 machines, this value is **1**.

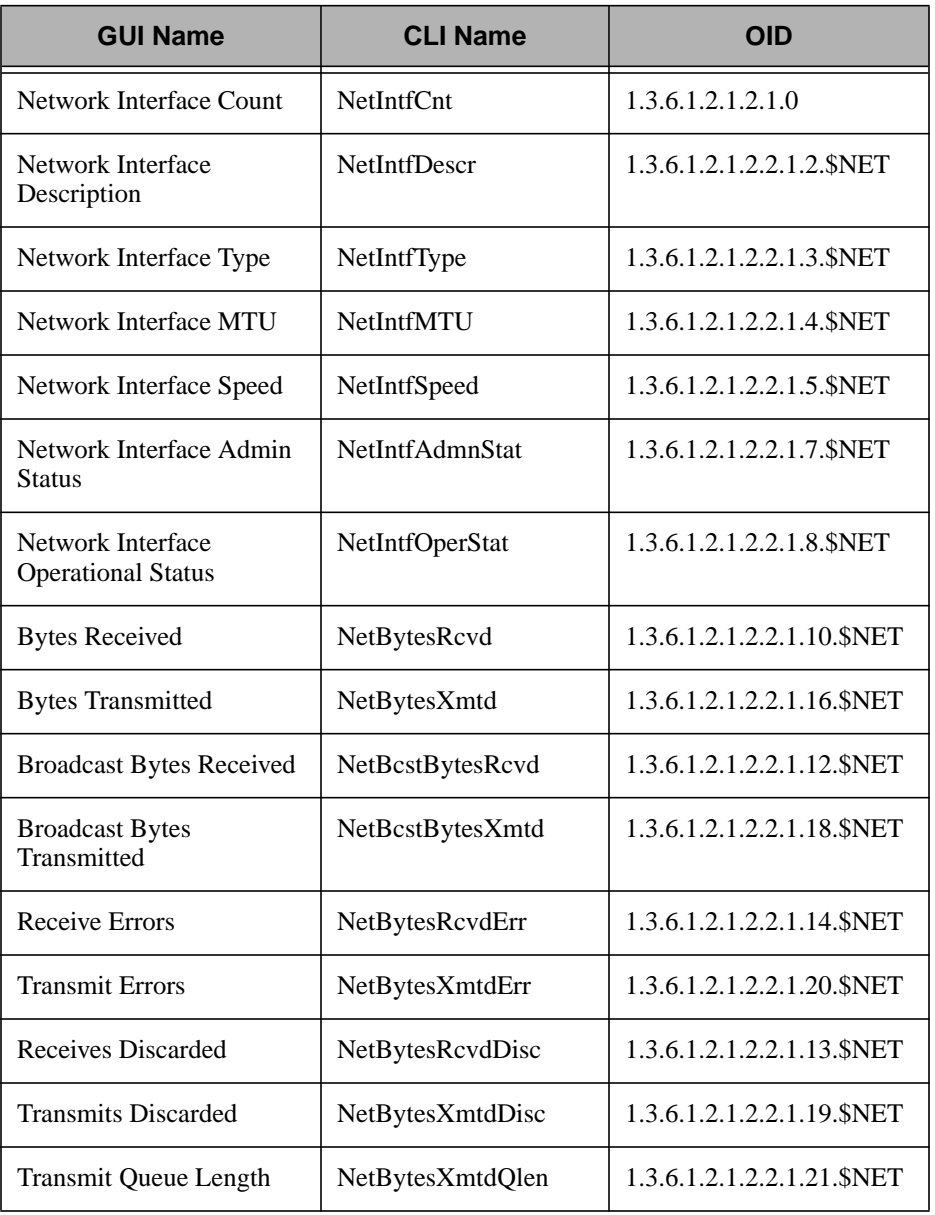

#### **Internet Protocol Monitoring Sources**

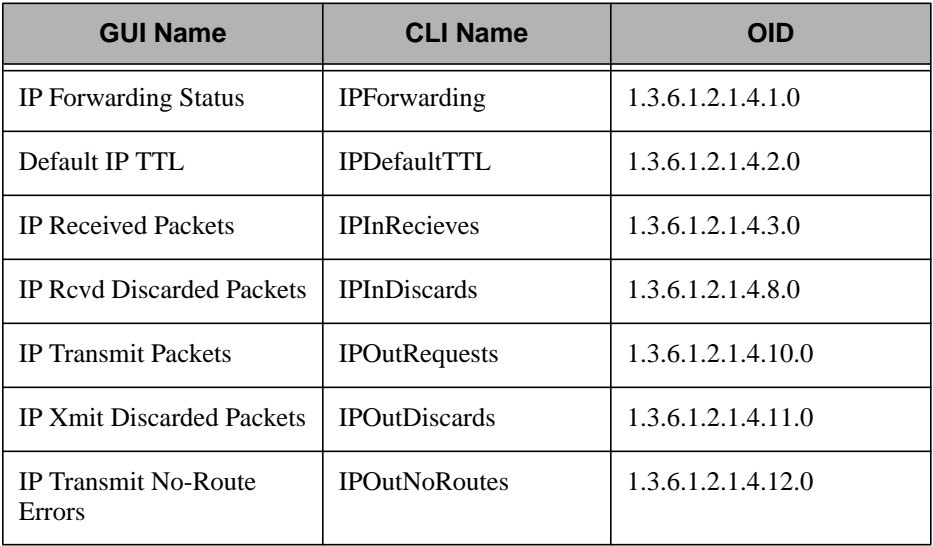

#### **Transmission Control Protocol Monitoring Sources**

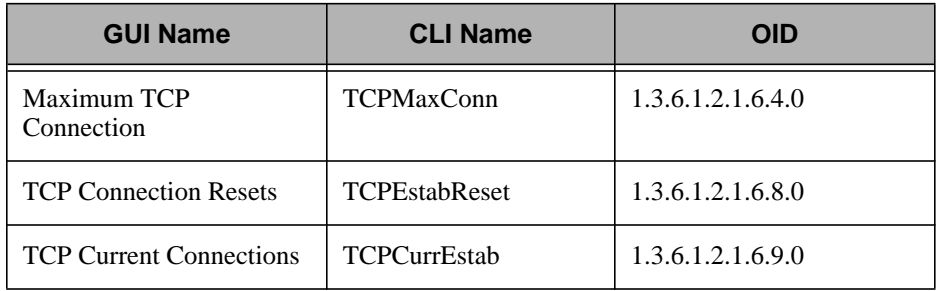

#### **User Datagram Protocol Monitoring Sources**

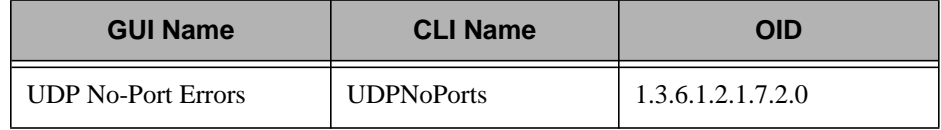

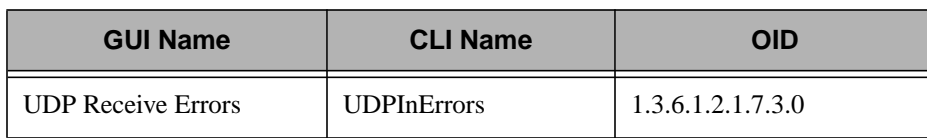

Some of the OID values listed in this chapter contain the **\$NET** environment variable. This variable refers to the index of the primary network interface for a specific SNMP agent. By default, this value is **2**. However, certain operating systems and machine types require different values for this environment variable. On HP 9000 Series 700 machines using HP-UX 9.x, this value is **4**. On Series 800 machines using HP-UX 9.x, this value is **1**. On all HP machines using HP-UX 10.0, the value is **4**. Finally, on OSF/1 machines, this value is **1**.

#### **Broadcast Bytes Received**

This monitor returns the total number of broadcasted bytes received by the primary network interface. The CLI name for this monitor is **NetBcstBytesRcvd**. Its OID is 1.3.6.1.2.1.2.2.1.12.\$NET.

#### **Broadcast Bytes Transmitted**

This monitor returns the total number of bytes broadcasted by the primary network interface. The CLI name for this monitor is **NetBcstBytesXmtd**. Its OID is 1.3.6.1.2.1.2.2.1.18.\$NET.

#### **Bytes Received**

This monitor returns the total number of bytes received by the primary network interface.The CLI name for this monitor is **NetBytesRcvd**. Its OID is 1.3.6.1.2.1.2.2.1.10.\$NET.

#### **Bytes Transmitted**

This monitor returns the total number of bytes transmitted by the primary network interface. The CLI name for this monitor is **NetBytesXmtd**. Its OID is 1.3.6.1.2.1.2.2.1.16.\$NET.

#### **Default IP TTL**

This monitor returns the default TTL (time to live) value for IP datagrams that originate on this host. The CLI name for this monitor is **IPDefaultTTL**. Its OID is 1.3.6.1.2.1.4.2.0.

#### **Host Contact**

This monitor returns the person who should be contacted regarding administration of the system. The CLI name for this monitor is **HostContact**. Its OID is 1.3.6.1.2.1.1.4.0.

#### **Host Description**

This monitor returns a string that describes the system's hardware and operating system. The CLI name for this monitor is **HostDescr**. Its OID is 1.3.6.1.2.1.1.1.0.

#### **Host Location**

This monitor returns a string representing the physical location of the host. The CLI name for this monitor is **HostLocation**. Its OID is 1.3.6.1.2.1.1.6.0.

#### **Host Name**

This monitor returns the name of the system, which may or may not be a fully qualified name. The CLI name for this monitor is **HostName**. Its OID is 1.3.6.1.2.1.1.5.0.

#### **Host Services**

This monitor returns an integer which represents the sum of all network services provided by the system. The value is the sum of the following:

**Physical** 1 **Datalink** 2 **Internet** 4 **End-to-End** 8 **Applications** 64 The CLI name for this monitor is **HostServices**. Its OID is 1.3.6.1.2.1.1.7.0.

#### **Host Up Time**

This monitor returns the number of seconds the SNMP subsystem has been active, If the system is rebooted, this counter is reset to **0**. The CLI name for this monitor is **HostUpTime**. Its OID is 1.3.6.1.2.1.1.3.0.

#### **IP Forwarding Status**

This monitor returns an integer indicating that a system is (**1**) or is not (**2**) forwarding IP packets. The CLI name for this monitor is **IPForwarding**. Its OID is 1.3.6.1.2.1.4.1.0.

#### **IP ReceivedDiscarded Packets**

This monitor returns the total number of all IP datagrams received and discarded due to lack of input buffer space. The CLI name for this monitor is **IPInDiscards**. Its OID is 1.3.6.1.2.1.4.8.0.

#### **IP Received Packets**

This monitor returns the total number of all IP datagrams received (including errors). The CLI name for this monitor is **IPInReceives**. Its OID is 1.3.6.1.2.1.4.3.0.

#### **IP Transmit No-Route Errors**

This monitor returns the total number of all output IP datagrams that were discarded because no route could be found to the destination. The CLI name for this monitor is **IPOutNoRoutes**. Its OID is 1.3.6.1.2.1.4.12.0.

#### **IP Transmit Packets**

This monitor returns the total number of IP datagrams that originated on this system. The CLI name for this monitor is **IPOutRequests**. Its OID is  $1.3.6.1.2.1.4.10.0$ 

#### **IP Transmit Discarded Packets**

This monitor returns the total number of all output IP datagrams discarded due to lack of output buffer space. The CLI name for this monitor is **IPOutDiscards**. Its OID is 1.3.6.1.2.1.4.11.0.

#### **Network Interface Admin Status**

This monitor returns the desired administrative status of the primary network interface. One of the following values will be returned: **up**, **down**, or **testing**. The CLI name for this monitor is **NetIntfAdmnStat**. Its OID is 1.3.6.1.2.1.2.2.1.7.\$NET.

#### **Network Interface Count**

This monitor returns an integer which represents the number of network interfaces a system has. The CLI name for this monitor is **NetIntfCnt**. Its OID is 1.3.6.1.2.1.2.1.0.

#### **Network Interface Description**

This monitor returns a description of the primary network interface on a host. The SNMP MIB will return the description of any of the network interfaces, and the default selection of the primary interface can be overridden by modification of the **rfc1213.OID** file or by creating a user-defined SNMP monitor. The CLI name for this monitor is **NetIntfDescr** Its OID is 1.3.6.1.2.1.2.2.1.2.\$NET.

#### **Network Interface MTU**

This monitor returns the MTU (size of largest possible transmitted packet) for the primary network interface. The CLI name for this monitor is **NetIntfMTU**. Its OID is 1.3.6.1.2.1.2.2.1.4.\$NET.

#### **Network Interface Operational Status**

This monitor returns the operational status of the network interface. A value of **up**, **down**, or **testing** will be returned. The CLI name for this monitor is **NetIntfOperStat**. Its OID is 1.3.6.1.2.1.2.2.1.8.\$NET.

#### **Network Interface Speed**

This monitor returns the maximum transmission rate for the primary network interface on the system. The CLI name for this monitor is **NetIntfSpeed**. Its OID is 1.3.6.1.2.1.2.2.1.5.\$NET.

#### **Network Interface Type**

This monitor returns an integer which represents the type of the primary network interface for a system. The following table lists the possible return values:

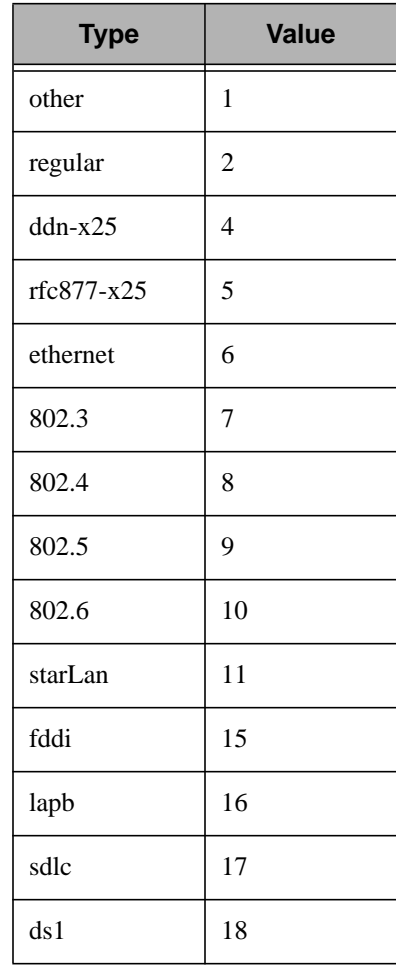

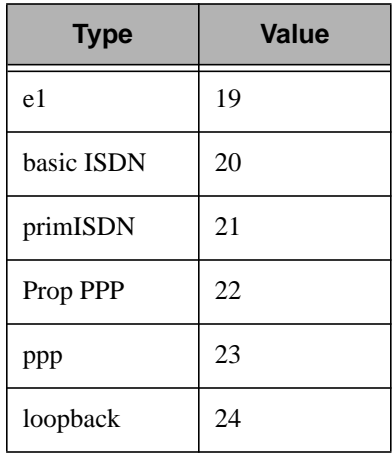

The CLI name for this monitor is **NetIntfType**. Its OID is 1.3.6.1.2.1.2.2.1.3.\$NET.

#### **Receives Discarded**

This monitor returns the total number of packets which were received and discarded due to a problem on the system (most likely lack of network buffer space). The CLI name for this monitor is **NetBytesRcvdDisc**. Its OID is 1.3.6.1.2.1.2.2.1.13.\$NET.

#### **Receive Errors**

This monitor returns the total number of packets which were received and discarded because the packet contained an error. The CLI name for this monitor is **NetBytesRcvdErr**. Its OID is 1.3.6.1.2.1.2.2.1.14.\$NET.

#### **Transmits Discarded**

This monitor returns the total number of output packets which were not sent due to a problem on the system (most likely a lack of network buffer space). The CLI name for this monitor is **NetBytesXmtdDisc**. Its OID is 1.3.6.1.2.1.2.2.1.19.\$NET.

#### **Transmit Errors**

This monitor returns the total number of output packets which were not sent because the packet contained an error. The CLI name for this monitor is **NetBytesXmtdErr**. Its OID is 1.3.6.1.2.1.2.2.1.20.\$NET.

#### **Transmit Queue Length**

This monitor returns the number of output packets waiting to be transmitted. The CLI name for this monitor is **NetBytesXmtdQlen**. Its OID is 1.3.6.1.2.1.2.2.1.21.\$NET.

#### **Maximum TCP Connection**

This monitor returns the maximum number of simultaneous TCP connections for the system. The CLI name for this monitor is **TCPMaxConn**. Its OID is 1.3.6.1.2.1.6.4.0.

#### **TCP Connection Resets**

This monitor returns the number of TCP connections that have been reset. The CLI name for this monitor is **TCPEstabReset**. Its OID is 1.3.6.1.2.1.6.8.0.

#### **TCP Current Connections**

This monitor returns the number of current TCP connections. The CLI name for this monitor is **TCPCurrEstab**. Its OID is 1.3.6.1.2.1.6.9.0.

#### **UDP No-Port Errors**

This monitor returns the total number of UDP input packets for which there was no listening process on the system. The CLI name for this monitor is **UDPNoPorts**. Its OID is 1.3.6.1.2.1.7.2.0.

#### **UDP Receive Errors**

This monitor returns the total number of UDP input packets that were not delivered even though there was a listening process on the system. The CLI name for this monitor is **UDPInErrors**. Its OID is

1.3.6.1.2.1.7.3.0.

# 11

### **User-Defined SNMP Monitoring Sources**

The generic SNMP monitoring collection comes with the **User Defined Numeric** and **User Defined String** monitoring sources. These monitoring sources allow you to monitor the information returned from any SNMP agent request.

You must specify four arguments to configure a user-defined monitoring source:

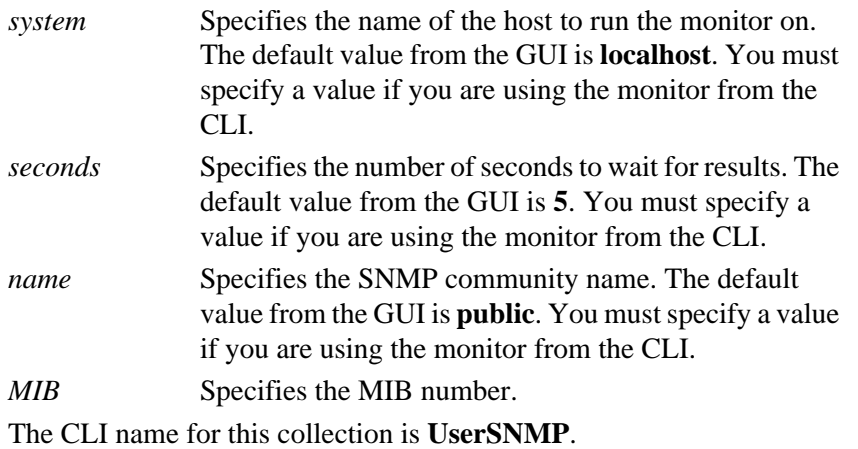

#### **User Defined Numeric**

The **User Defined Numeric** monitoring source executes a user-supplied script or program and interprets its output numerically. The program

should print its result as a numeric value to standard output. Numeric means that the output of the script is interpreted as a number (possibly a real number, such as **12.5** or **0.731**). All lines of output that begin with a pound sign (**#**) will be passed along to all defined response mechanisms. The maximum size of an output line that TME 10 Distributed Monitoring can handle is 4096 bytes.

The CLI name for this monitor is **UserSNMPNumeric**.

#### **User Defined String**

The **User Defined String** monitoring source executes a user-supplied script or program and interprets its output as a string. The program should print its result data to standard output. All lines of output that begin with a pound sign (**#**) will be passed along to all defined response mechanisms. The maximum size of an output line that TME 10 Distributed Monitoring can handle is 4096 bytes.

The CLI name for this monitor is **UserSNMPString**.

#### TME 10 Distributed Monitoring Collection Reference **12–1**

# **TME 10 Monitoring Sources**

12

This monitoring collection allows you to use TME 10 Distributed Monitoring to monitor your TME 10 installation.

To reduce system overhead, the daemon status monitor maintains a snapshot of all currently running processes, rather than continually checking for running processes.

#### **TME 10 Monitoring Collection**

The following table lists the monitoring sources that are provided by this collection. The first column lists the names of the sources as they appear in the **Add Monitor to TME 10 Distributed Monitoring Profile** dialog. The second column provides a name that enables you to use a script to configure your TME 10 Distributed Monitoring profiles.

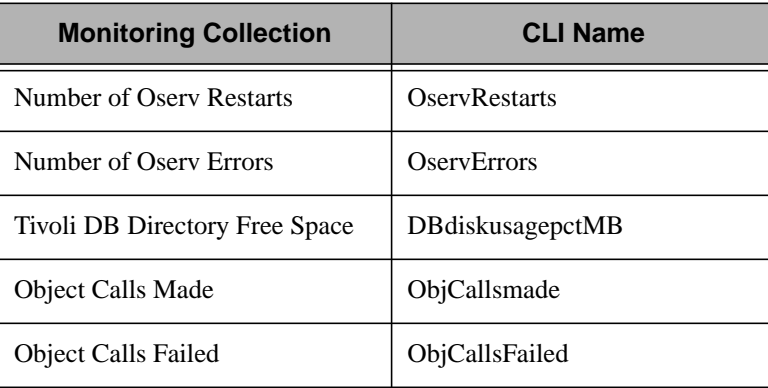

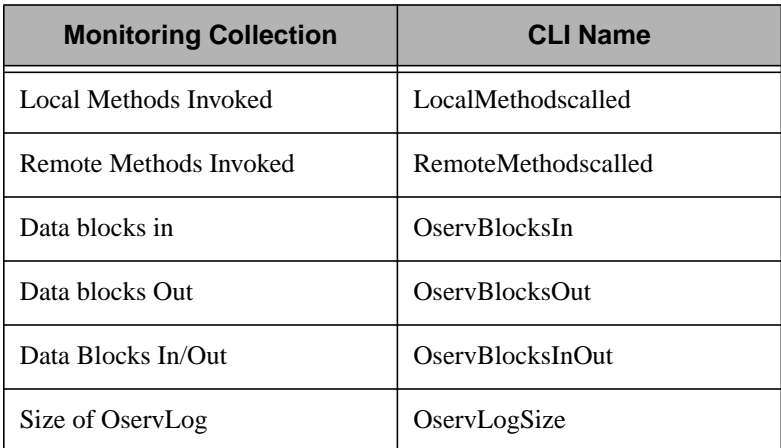

#### **Number of Oserv Restarts**

This monitor returns the number of times that the oserv daemon has been restarted. The CLI name for this monitor is **OservRestarts**.

#### **Number of Oserv Errors**

This monitor returns the number of oserv errors. The CLI name for this monitor is **OservErrors**.

#### **Tivoli DB Directory Free Space**

This monitor returns the amount of free space remaining (in MB) in the TME 10 database directory. The CLI name for this monitor is **DBdiskusagepctMB**.

#### **Object Calls Made**

This monitor returns the number of object calls made. **ObjCallsmade**.

#### **Object Calls Failed**

This monitor returns the number of object call failures. The CLI name for this monitor is **ObjCallsFailed**.

#### **Local Methods Invoked**

This monitor returns the number of local methods that have been invoked. The CLI name for this monitor is **LocalMethodscalled**.

#### **Remote Methods Invoked**

This monitor returns the number of remote methods that have been invoked. The CLI name for this monitor is **RemoteMethodscalled**.

#### **Data blocks in**

This method returns the number of data blocks that have been received by the oserv daemon. The CLI name for this monitor is **OservBlocksIn**.

#### **Data blocks Out**

This monitor returns the number of data blocks that the oserv daemon has sent. The CLI name for this monitor is **OservBlocksOut**.

#### **Data Blocks In/Out**

This monitor returns the total number of data blocks that have been sent and received by the oserv daemon. The CLI name for this monitor is **OservBlocksInOut**.

#### **Size of OservLog**

This monitor returns the current size (in MB) of the oserv log. The CLI name for this monitor is **OservLogSize**.

# 13

### **TME 10 Enterprise Console Monitoring Sources**

This monitoring collection allows you to use TME 10 Distributed Monitoring to monitor the TME 10 Enterprise Console.

#### **TME 10 Enterprise Console Monitoring Collection**

The following table lists the monitoring sources provided by this collection. The first column lists the names of the sources as they appear in the **Add Monitor to TME 10 Distributed Monitoring Profile** dialog. The second column provides a name that enables you to use a script to configure your TME 10 Distributed Monitoring profiles.

**Note:** With the exception of the **TEC Server Status** and **TEC Database Status** monitors, the monitors in this collection can only be run on TME 10 Enterprise Console 2.6.

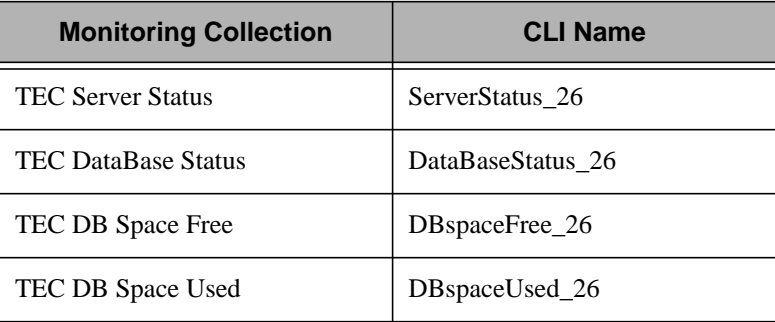

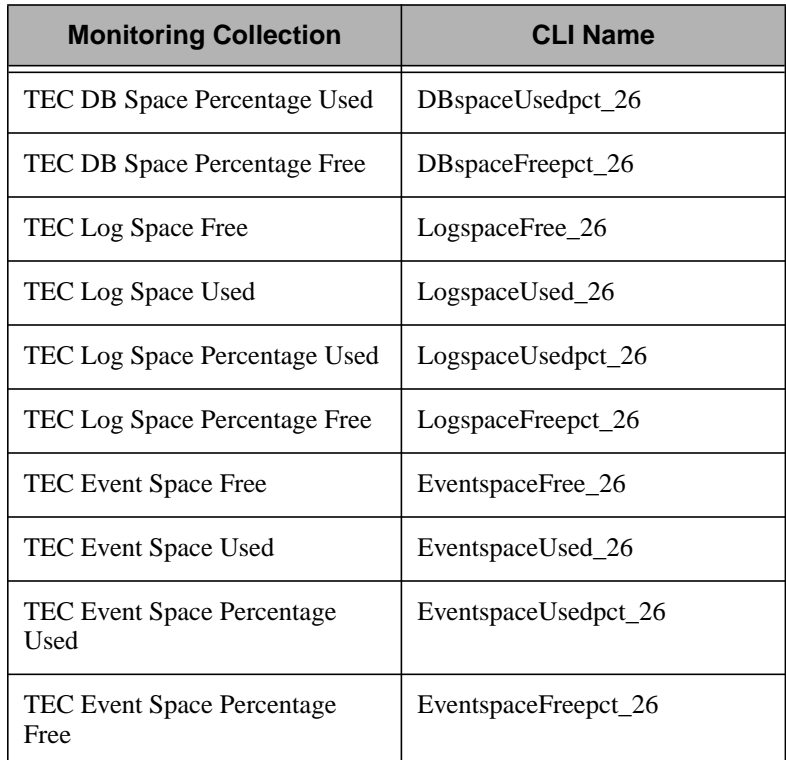

You must specify a size for the TME 10 Enterprise Console database and the TME 10 Enterprise Console event space when the TME 10 Enterprise Console is installed, but this only specifies an initial size, not an absolute limit. If there is space available and the TME 10 Enterprise Console needs additional space for its database or event space, the TME 10 Enterprise Console allocates additional space. Therefore, the TME 10 Enterprise Console monitoring collection may report the percentage of space used as greater than 100 percent.

For example, if the TME 10 Enterprise Console database is set to an initial size of 30 megabytes, but the TME 10 Enterprise Console then expands the database to 45 megabytes, the **TEC DB Space Percentage Used** monitor will report the database space used as 150 percent.

#### **TEC Server Status**

This monitor returns the status of the TME 10 Enterprise Console server. The CLI name for this monitor is **ServerStatus\_26**.

#### **TEC Database Status**

This monitor returns the status of the TME 10 Enterprise Console database. The CLI name for this monitor is **DataBaseStatus\_26**.

#### **TEC DB Space Free**

This monitor returns the amount of free space (in MB) available in the TME 10 Enterprise Console database. The CLI name for this monitor is **DBspaceFree\_26**.

#### **TEC DB Space Used**

This monitor returns the amount of space used (in MB) by the TME 10 Enterprise Console database. The CLI name for this monitor is **DBspaceUsed\_26**.

#### **TEC DB Space Percentage Used**

This monitor returns the amount of space used, as a percentage of the total space allocated, by the TME 10 Enterprise Console database. The CLI name for this monitor is **DBSpaceUsedpct\_26**.

#### **TEC DB Space Percentage Free**

This monitor returns the amount of free space, as a percentage of the total space allocated, that is available in the TME 10 Enterprise Console database. The CLI name for this monitor is **DBSpaceFreepct\_26**.

#### **TEC Log Space Free**

This monitor returns the amount of free space (in MB) that is available in the TME 10 Enterprise Console log. The CLI name for this monitor is **LogspaceFree\_26**.

#### **TEC Log Space Used**

This monitor returns the amount of space used (in MB) by the TME 10 Enterprise Console log. The CLI name for this monitor is **LogspaceUsed\_26**.

#### **TEC Log Space Percentage Used**

This monitor returns the amount of space used, as a percentage of the total space allocated, by the TME 10 Enterprise Console log.The CLI name for this monitor is **LogspaceUsedpct\_26**.

#### **TEC Log Space Percentage Free**

This monitor returns the amount of free space, as a percentage of the total space allocated, that is available in the TME 10 Enterprise Console log. The CLI name for this monitor is **LogsapceFreepct\_26**.

#### **TEC Event Space Free**

This monitor returns the amount of free space (in MB) that is available for TME 10 Enterprise Console events. The CLI name for this monitor is **EventspaceFree\_26**.

#### **TEC Event Space Used**

This monitor returns the amount of space used (in MB) by TME 10 Enterprise Console events. The CLI name for this monitor is **EventspaceUsed\_26**.

#### **TEC Event Space Percentage Used**

This monitor returns the amount of space used, as a percentage of the total space allocated, by TME 10 Enterprise Console events. The CLI name for this monitor is **EventspaceUsedpct\_26**.

#### **TEC Event Space Percentage Free**

This monitor returns the amount of free space, as a percentage of the total space allocated, that is available for TME 10 Enterprise Console events. The CLI name for this monitor is **EventspaceFreepct\_26**.

# 14

### **UNIX Monitoring Collection**

The UNIX monitoring collection provides monitoring sources that enable you to use TME 10 Distributed Monitoring to manage distributed computing resources effectively. Each monitoring source enables you to manage a different aspect of the operating system, such as daemons or other processes, disk space, and network collisions. You can also use the asynchronous and user-defined monitoring sources to create your own powerful monitoring sources.

The following tables list the monitoring sources that are provided with this monitoring collection. Some monitoring sources are listed in multiple tables.

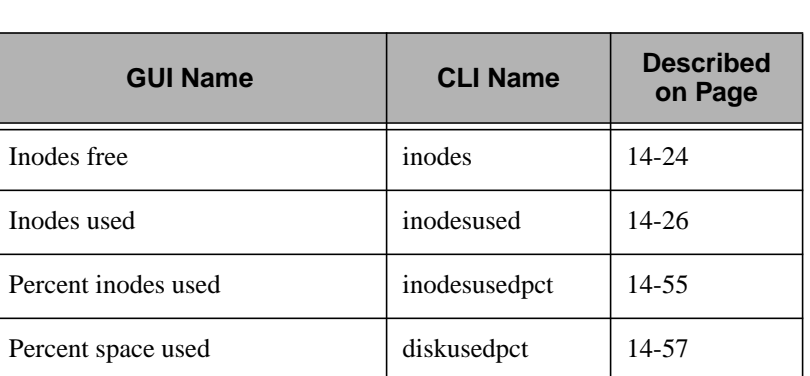

#### **Disk Resource Monitoring Sources**

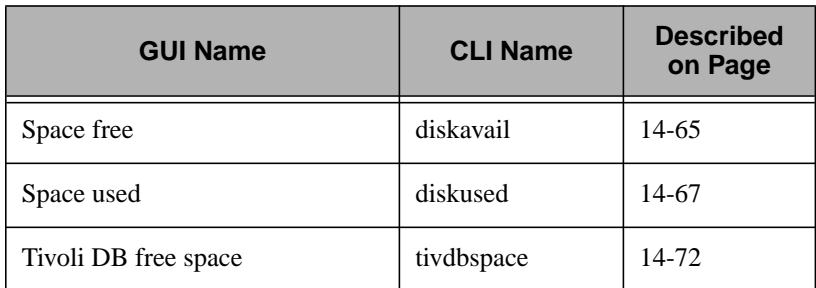

#### **Security Monitoring Sources**

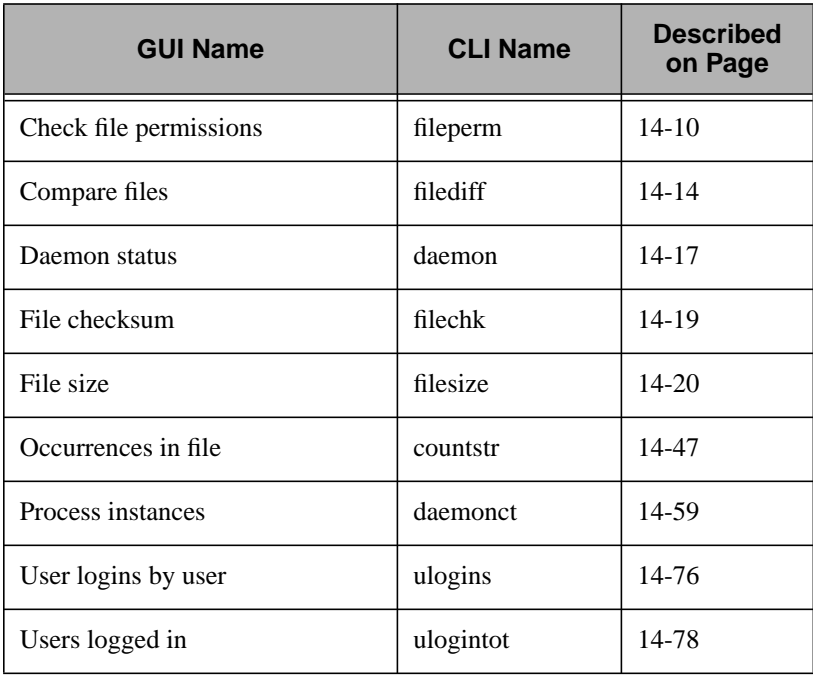

#### **Network Monitoring Sources**

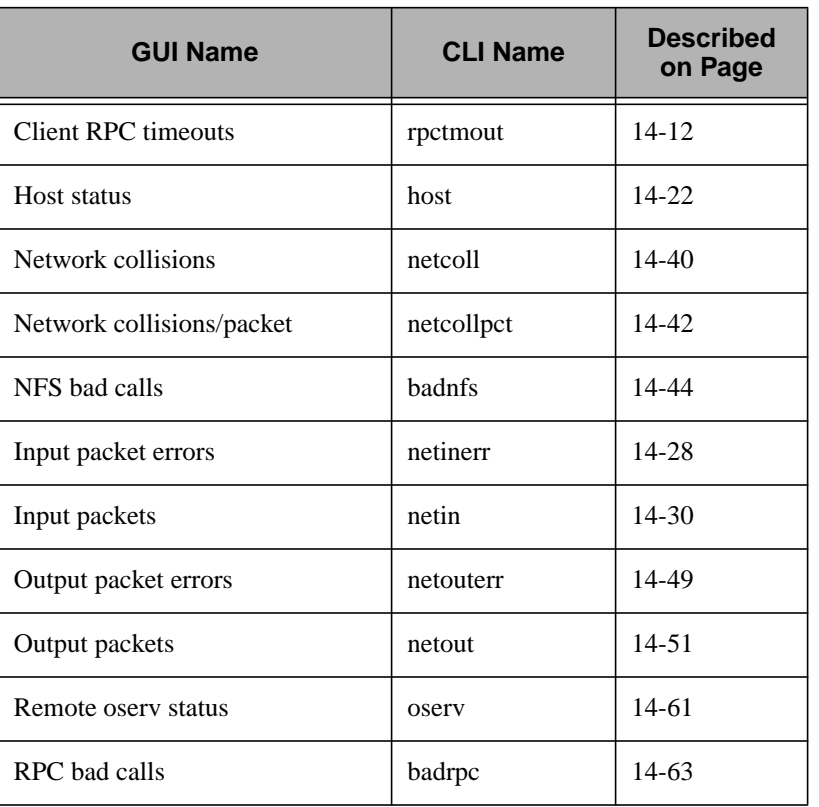

#### **System Resources Monitoring Sources**

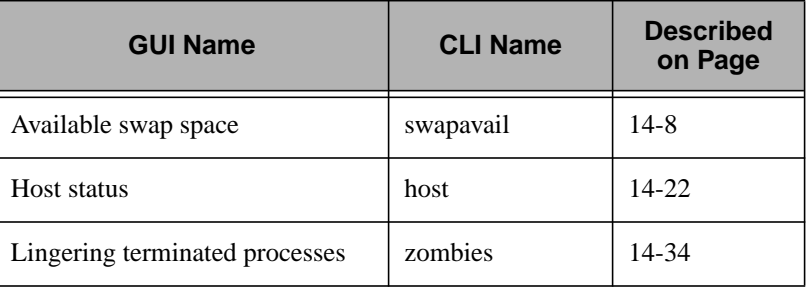

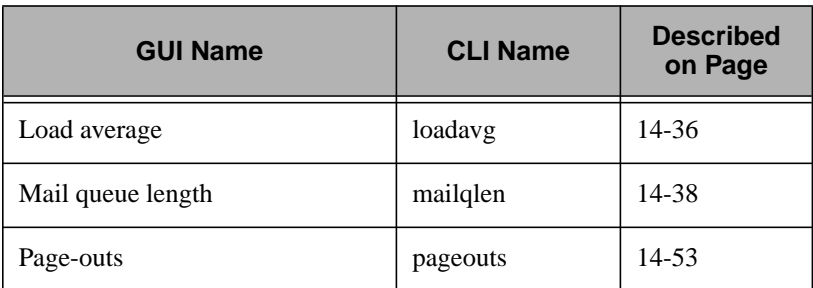

#### **Printer Monitoring Sources**

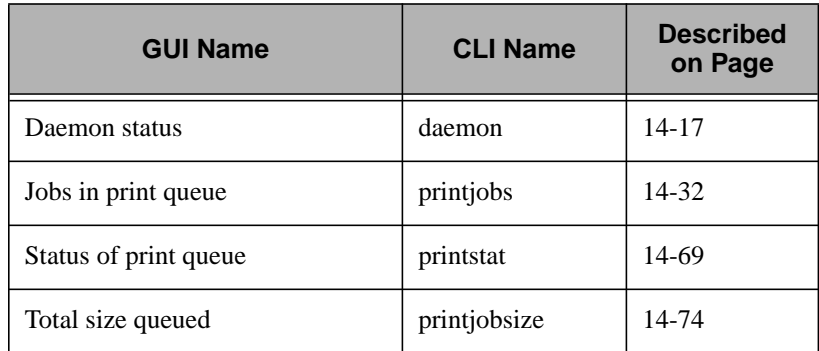

#### **User-Defined Monitoring Sources**

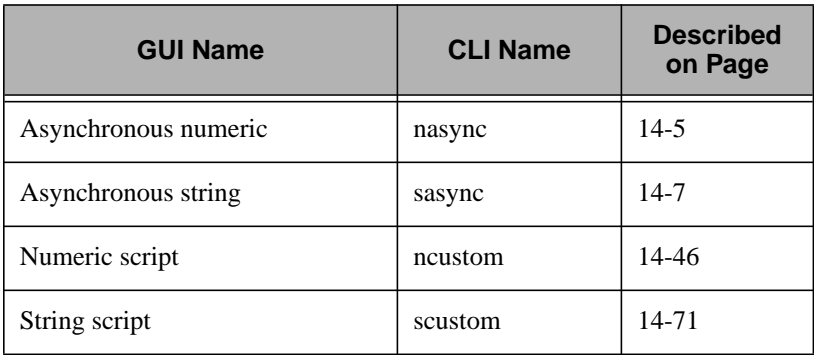
Asynchronous numeric

### **Purpose**

Responds to events sent to the TME 10 Distributed Monitoring engine tagged with the given channel name.

# **Partial CLI Synopsis**

**nasync -a** *channel\_name*

# **Description**

The **Asynchronous numeric** monitoring source indicates a channel to monitor for messages.

Channel names are arbitrary and are completely under user control. The relationship between a criterion monitoring a channel of a given name and specific events generated for that channel is only the name. Names only need to be registered with the **waddchan** command if it is desired that they appear in the **Choices** pop-up dialog.

There are no default actions for this monitoring source.

Monitors that are defined with this monitoring source use numeric operators to evaluate data. You can select the **trigger when** pop-up menu of the **Edit Monitor** dialog to display a list of the available operators. For information about these operators, see A[ppendix A,](#page-260-0) ["TME 10 Distributed Monitoring Operator Groups."](#page-260-0)

### **Argument**

*channel name* Specifies the name of the channel to monitor.

### **Examples**

A job has been created with the Task Library to search certain software build directories for object files. The task can be enhanced so that once the object file count (or a total of the file sizes) is computed, the numeric result is forwarded via a **wasync** command to the local TME 10 Distributed Monitoring engine on each managed node subscribed to the job.

Asynchronous string

### **Purpose**

Responds to events sent to the TME 10 Distributed Monitoring engine tagged with the given channel name.

# **Partial CLI Synopsis**

**sasync -a** *channel\_name*

# **Description**

The **Asynchronous string** monitoring source indicates a channel to monitor for events.

Channel names are arbitrary and are completely under user control. The relationship between a criterion monitoring a channel of a given name and specific events generated for that channel is only the name. Names only need to be "registered" with the **waddchan** command if you want them to appear in the **Choices** pop-up dialog.

There are no default actions for this monitoring source.

Monitors that are defined with this monitoring source use string operators to evaluate data. You can select the **trigger when** pop-up menu of the **Edit Monitor** dialog to display a list of the available operators. For information about these operators, see A[ppendix A,](#page-260-0) ["TME 10 Distributed Monitoring Operator Groups."](#page-260-0)

#### **Argument**

*channel\_name* Specifies the name of the channel to monitor.

Available swap space

### **Purpose**

Monitors the amount of available swap space.

# **Partial CLI Synopsis**

**swapavail**

# **Description**

The **Available swap space** monitoring source monitors the amount of swap space, in megabytes, each subscriber is using. Swap space is usually a disk partition on which page-outs are written.

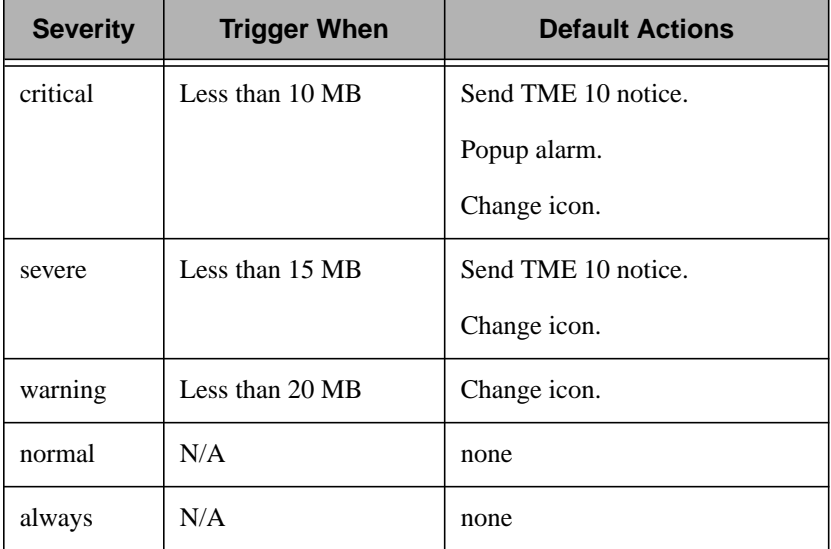

## **Examples**

It is generally recommend that you should have at least twice as much swap space as memory. If an available swap space monitor frequently triggers, you may want adjust your swap space accordingly.

Check file permissions

### **Purpose**

Checks the permissions of a file.

# **Partial CLI Synopsis**

**fileperm -a** *filename*

# **Description**

The **Check file permissions** monitoring source returns the permissions string from a file and allows string comparisons to be made on the value. You must specify a search pattern that is capable of matching, either exactly or by using regular expressions, the permissions displayed when you execute the **ls -l** command. For example, the permissions for the **/home/report.doc** file might be the following:

 $-\text{rw}-\text{r}-\text{r}-$ 

Therefore, to determine whether someone has changed the permissions so that other members of user-group has write access, you could enter one of the following strings (among others):

 $-rw-rw-r--$ 

 $-OR-$ 

 $-rw-rw*$ 

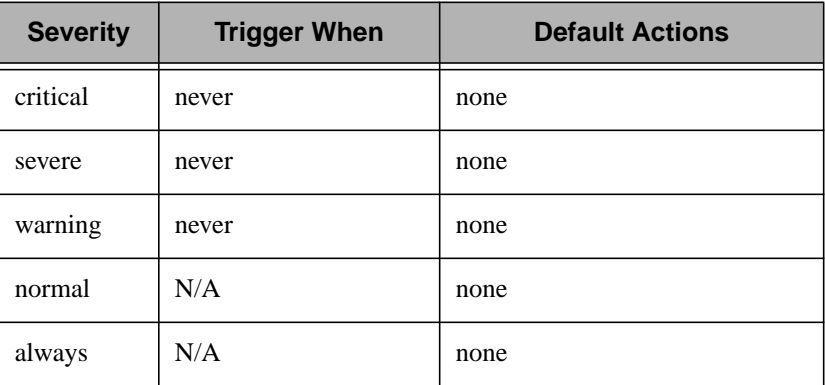

**Note:** If you want to use wildcard characters in your file permission string, use the **Matches** operator.

#### **Argument**

*filename* Specifies the name of the file to monitor.

### **Examples**

To determine when the write permissions of the **/etc/passwd** file have changed from **-rw-r--r--**, set up a monitor so that the search string is **-rw-\*w\***.

Client RPC timeouts

### **Purpose**

Monitors the number of client RPC requests that have timed out

## **Partial CLI Synopsis**

**rpctmout**

# **Description**

The **Client RPC timeouts** monitoring source monitors the number of client RPC requests that have timed out since the last time the statistics were reset. If this monitor triggers frequently, you may have network configuration problems.

**Note:** You must use the **nfsstat** command to reset statistics.

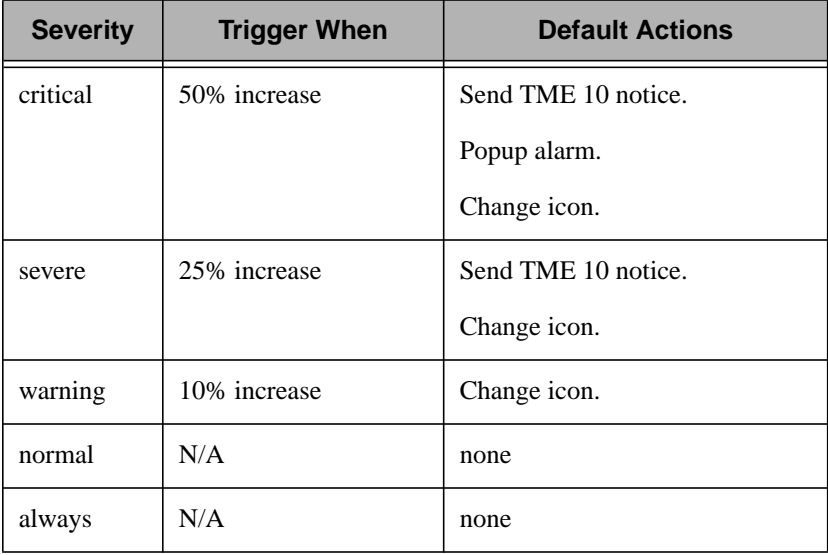

## **Examples**

To help get a snapshot of your network when a client RPC timeout monitor triggers, you can create a script that uses the **nfsstat** command to return information about the server and clients on your network. You can use this information to help debug your system.

Compare files

### **Purpose**

Compares two files.

# **Partial CLI Synopsis**

**filediff -a** *filename -***a** *filename -***a** *options*

# **Description**

The **Compare files** monitoring source compares two text or binary files. An action can be triggered when files are the same, when different, become the same, or when identical files become different.

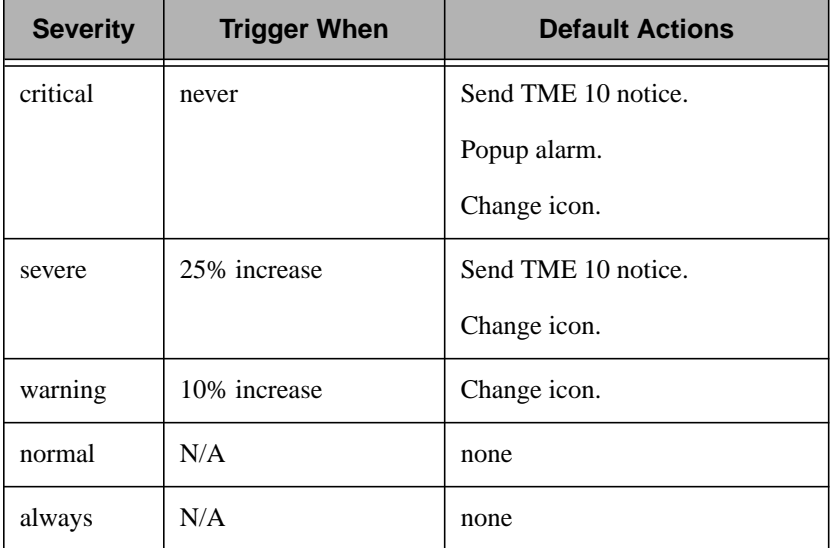

#### **Arguments**

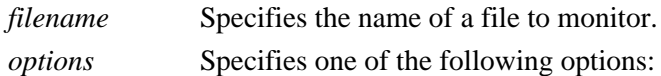

#### **Plain difference**

Indicates the comparison will include checks for differences in whitespace and capitalization. This is the default value. Counts the number of bytes in a file. Use **""** to specify this option from the command line.

#### **Ignore whitespace**

Indicates the comparison will ignore differences in spacing. Use **"-bw"** to specify this option from the command line.

#### **Ignore alphabetic case**

Indicates the search will not distinguish between uppercase and lowercase characters. Use **"-i"** to specify this option from the command line.

#### **Ignore case & whitespace**

Indicates the search will be case-insensitive and ignore spacing differences. Use **"-ibw"** to specify this option from the command line.

**Binary** Indicates the monitor will compare two binary files. Use **"--bin--"** to specify this option from the command line.

### **Examples**

The **/etc/alias** file defines which mail aliases a user belongs to. To help prevent an ordinary user from receiving mail meant for managers only, you could keep a copy of the **/etc/aliases**file in another directory and use it as a basis for comparison. If unauthorized changes were made to the **/etc/aliases** file, the copy can be used to restore the file to its original condition.

Daemon status

### **Purpose**

Monitors the availability of a daemon or process.

# **Partial CLI Synopsis**

**daemon -a** *daemon*

# **Description**

The **Daemon status** monitoring source monitors the availability of a specified daemon or process. For instance, you could monitor for the absence of the **inetd** daemon, and use the **Run program** option to call a script that restarts the daemon.

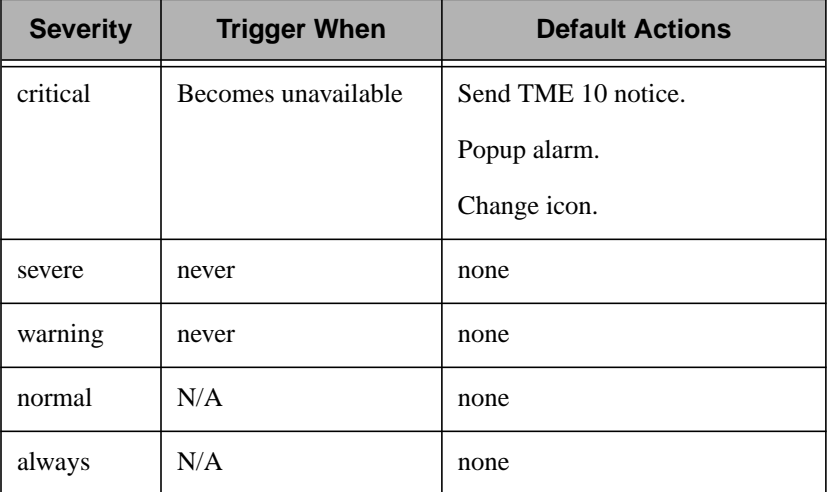

The following table lists the default actions for this monitoring source:

Monitors that are defined with this monitoring source use status operators to evaluate data. You can select the **trigger when** pop-up menu of the **Edit Monitor** dialog to display a list of the available operators. For information about these operators, see A[ppendix A,](#page-260-0) ["TME 10 Distributed Monitoring Operator Groups."](#page-260-0)

#### **Argument**

*daemon* Specifies the name of the daemon or process to monitor. You can chose the following daemons from a scrolling list, or enter a a different daemon or process.

- amd (automount)
- biod
- cron
- inetd
- lockd
- lpd
- mountd
- nfsd
- portmap
- snmpd
- statd

**Note:** Do not specify the absolute path for any of these daemons. Other daemons or processes may require the full path name.

### **Examples**

The TME 10 Enterprise Console uses a a relational database management system (RDBMS) to keep track of system events. If the daemon that controls the RDBMS becomes unavailable, incoming events cannot be written to the database. To help minimize the effects of this problem, you could create a monitor that restarts the RDBMS daemon whenever it goes down.

File checksum

## **Purpose**

Computes the checksum of a specified file.

# **Partial CLI Synopsis**

**filechk -a** *filename*

# **Description**

The **File checksum** monitoring source computes the 16-bit checksum of a specified file. A checksum is typically used to determine whether a file is an exact duplicate of another file or to watch for a change in a file.

There are no default actions for this monitoring source.

Monitors that are defined with this monitoring source use numeric operators to evaluate data. You can select the **trigger when** pop-up menu of the **Edit Monitor** dialog to display a list of the available operators. For information about these operators, see A[ppendix A,](#page-260-0) ["TME 10 Distributed Monitoring Operator Groups."](#page-260-0)

### **Argument**

*filename* Specifies the name of the file to monitor.

# **Examples**

Suppose the **/etc/passwd** file on your system has a checksum of **26289**. With that knowledge, you could set a critical response to trigger when the checksum of the **/etc/passwd** file changes. If an authorized change has been changed, use the **sum** command to obtain a new checksum.

File size

### **Purpose**

Computes the size of a specified file.

## **Partial CLI Synopsis**

**filesize -a** *filename* **-a** *size\_units*

## **Description**

The **File size** monitoring source computes the size of a specified file. The size can be determined in bytes, words, or lines. This source is especially helpful for tracking the size of log files or other files that are appended frequently.

There are no default actions for this monitoring source.

Monitors that are defined with this monitoring source use numeric operators to evaluate data. You can select the **trigger when** pop-up menu of the **Edit Monitor** dialog to display a list of the available operators. For information about these operators, see A[ppendix A,](#page-260-0) ["TME 10 Distributed Monitoring Operator Groups."](#page-260-0)

#### **Arguments**

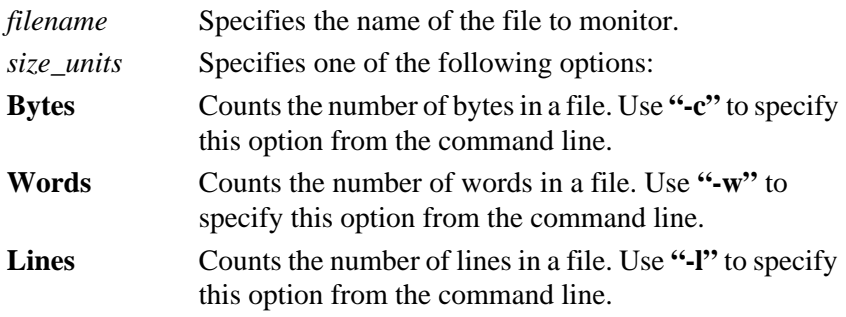

## **Examples**

On the SunOS platform, the syslogd daemon writes information to /var/adm/messages. To use the file size monitoring source effectively, you could write a script that compresses and archives the messages file, then deletes the original file. Once this script is written, you could set a monitor to trigger a critical response when the size of the messages file exceeds 20,000 bytes. The critical responses could be to send a TME 10 notice, display a pop-up alarm, change icon, and run your script.

Host status

### **Purpose**

Monitors the status of a host.

## **Partial CLI Synopsis**

**host -a** *hostname*

## **Description**

The **Host Status** monitoring source checks the status of any host or other entity on the network that can respond to a **ping** request.

**Note:** Depending on network topology, monitoring hosts may be inherently problematic. For example, if a host that is subscribed to a host status monitor is separated from the monitored host by a router, the failure of the router is interpreted as the failure of the host. Use this monitor with restraint. It is generally a good idea to create profiles with several host status entries and then subscribe only a few hosts to these profiles. Also, you should consider whether a host really needs to be monitored. For example, you may want to monitor only those hosts that act as servers.

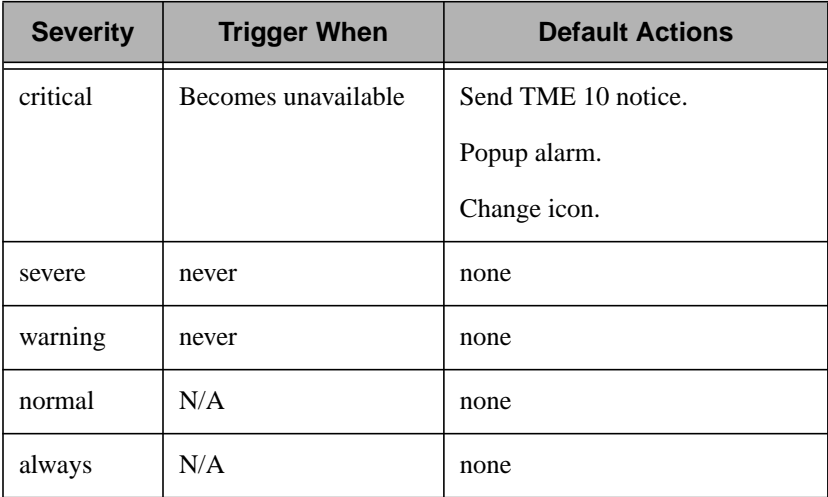

The following table lists the default actions for this monitoring source:

Monitors that are defined with this monitoring source use status operators to evaluate data. You can select the **trigger when** pop-up menu of the **Edit Monitor** dialog to display a list of the available operators. For information about these operators, see A[ppendix A,](#page-260-0) ["TME 10 Distributed Monitoring Operator Groups."](#page-260-0)

#### **Argument**

*hostname* Specifies the name of the host to monitor.

### **Examples**

If a key file server becomes unavailable, many employees may not be able to perform their duties. Therefore, you may want to be very certain that the proper administrator is notified immediately by sending mail, displaying a pop-up window, and running a script that pages the administrator.

Inodes free

### **Purpose**

Checks the number of free inodes on a filesystem.

## **Partial CLI Synopsis**

**inodes -a** *filename*

## **Description**

The **Inodes free** monitoring source monitors the number of inodes free on a specified filesystem. Each file requires an inode; therefore, the number of inodes available defines how many more files and directories can be created on the filesystem. You can monitor any available filesystem except NFS-mounted filesystems. Most platforms do not report available inodes for NFS-mounted filesystems.

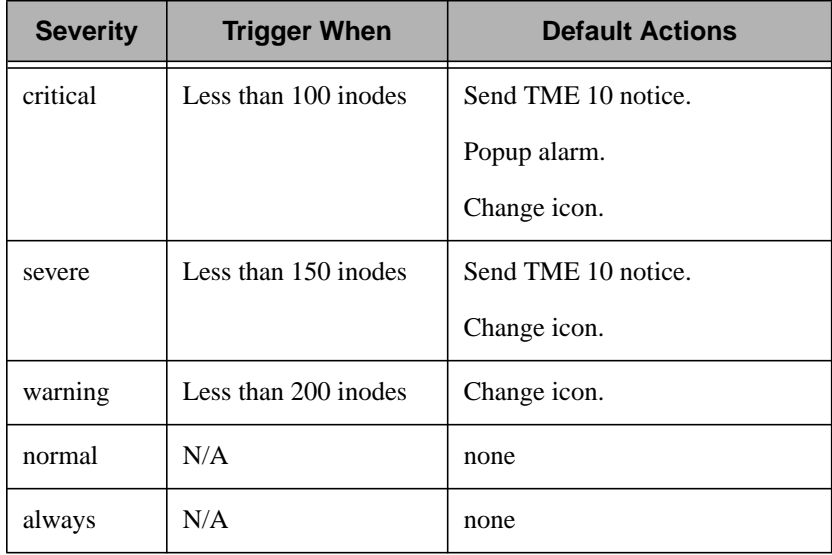

### **Argument**

*filename* Specifies the name of a file or directory that resides on the filesystem to be monitored. This value should indicate the mount point or a file or directory located beneath the mount point. Do not specify a device name (for example, **/dev/hd0a**) for this argument.

## **Examples**

It is possible for an application to write many small, temporary files to the **/tmp** directory, but not delete them. If the maximum number of inodes is reached within the **/tmp** filesystem, no more temporary files can be written, even if there is plenty of remaining disk space. You could therefore create a monitor that deletes **/tmp** files older than one day whenever the **critical** severity is reached.

Inodes used

### **Purpose**

Monitors a filesystem's inode use.

## **Partial CLI Synopsis**

**inodesused -a** *filename*

## **Description**

The **Inodes used** monitoring source monitors the number of inodes present on a specified filesystem. Each file requires an inode; therefore, the number of inodes available defines how many more files and directories have been created on the filesystem. You can monitor any available filesystem except NFS-mounted filesystems. Most platforms do not report available inodes for NFS-mounted filesystems.

Because a filesystem can have any maximum size, you must explicitly specify the sizes at which a monitor will trigger.

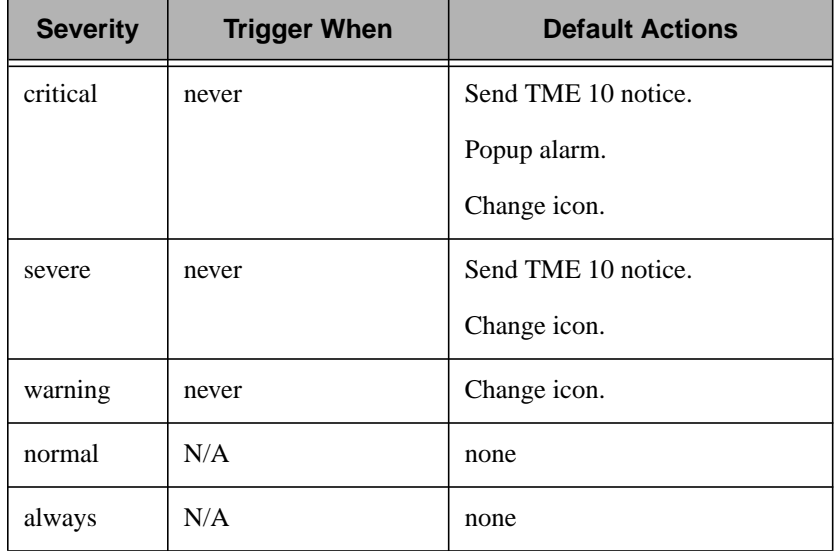

### **Argument**

*filename* Specifies the name of a file or directory that resides on the filesystem to be monitored. This value should indicate the mount point or a file or directory located beneath the mount point. Do not specify a device name (for example, **/dev/hd0a**) for this argument.

# **Examples**

It is possible for an application to write many small, temporary files to the **/tmp** directory but not delete them. If the maximum number of inodes is reached within the **/tmp** filesystem, no more temporary files can be written, even if there is plenty of remaining disk space. You could therefore create a monitor that deletes **/tmp** files older than one week whenever the **critical** severity is reached.

Input packet errors

### **Purpose**

Monitors the number of input packet errors.

# **Partial CLI Synopsis**

**netinerr**

# **Description**

The **Input packet errors** monitoring source monitors the number of input errors on each TCP/IP interface of a host since it was last booted.

The number of error packets should be less than 2.5 percent of the total number of incoming packets. A high number of packet errors can indicate a hardware problem, such as a bad cable or transceiver.

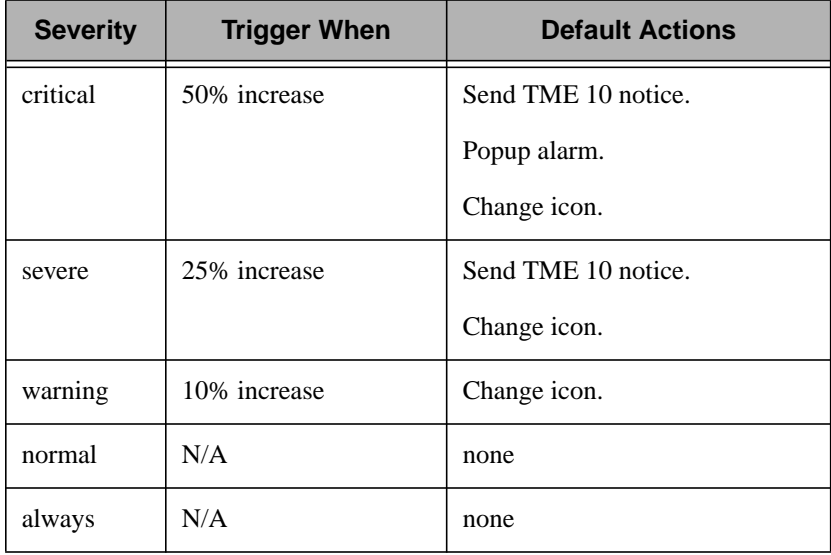

## **Examples**

If you monitor input packet errors, you may also want to monitor output packet errors and network collisions. If these monitors frequently trigger even though your ethernet connections are configured properly, you may need to replace a transceiver or a similar piece of equipment.

Input packets

### **Purpose**

Monitors the total number of packets received.

## **Partial CLI Synopsis**

**netin**

## **Description**

The **Input packets** monitoring source monitors the number of packets that have arrived at each TCP/IP interface of a host since it was last booted.

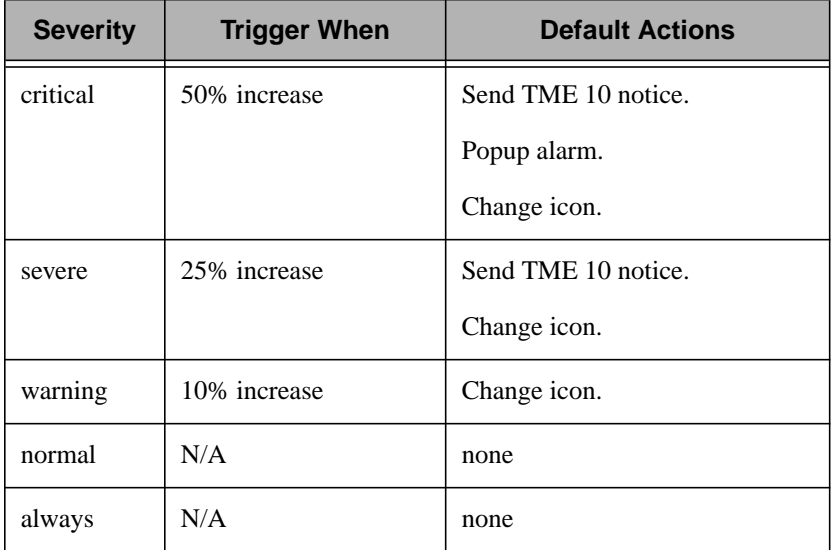

## **Examples**

If you monitor input packets, you may also want to monitor output packets and network collisions. If these monitors frequently trigger even though your ethernet connections are configured properly, you may need to replace a transceiver or a similar piece of equipment.

Jobs in print queue

### **Purpose**

Monitors the number of jobs in a selected printer queue.

## **Partial CLI Synopsis**

**printjobs -a** *print\_queue*

## **Description**

The **Jobs in print queue** monitoring source monitors the number of jobs in a printer queue. For example, you can use this activity to determine whether you are using your printer resources effectively.

The exact upper threshold depends on the speed of the printer and the size of the jobs being printed. It is recommended that you set the upper threshold to four or five for a slow printer with medium-size jobs. You will need to experiment to find the correct threshold for your system.

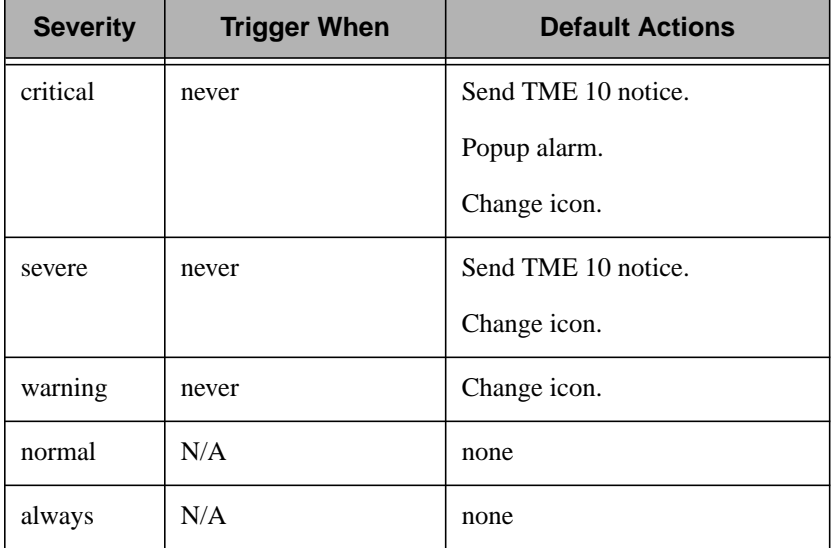

### **Argument**

*print\_queue* Specifies the name of the printer queue to monitor.

### **Examples**

To help prevent an over-burdened printer from receiving even more print jobs, set up a monitor so that it broadcasts a message stating that the printer is busy. You can create a shell script for each printer so that the message is customized.

Lingering terminated processes

### **Purpose**

Counts zombie processes.

# **Partial CLI Synopsis**

**zombies**

# **Description**

The **Lingering terminated processes** monitoring source counts the number of processes which have been terminated but have not been cleaned up by their parent process. (Processes in this condition are frequently called *zombie* processes.) A large number of such processes can indicate an errant network daemon (such as **rsh**) or application.

The names of the zombie processes are listed in pop-up alarms and TME 10 notices. Use the **ps** command to learn more about these processes. The following table lists the default actions for this monitoring source:

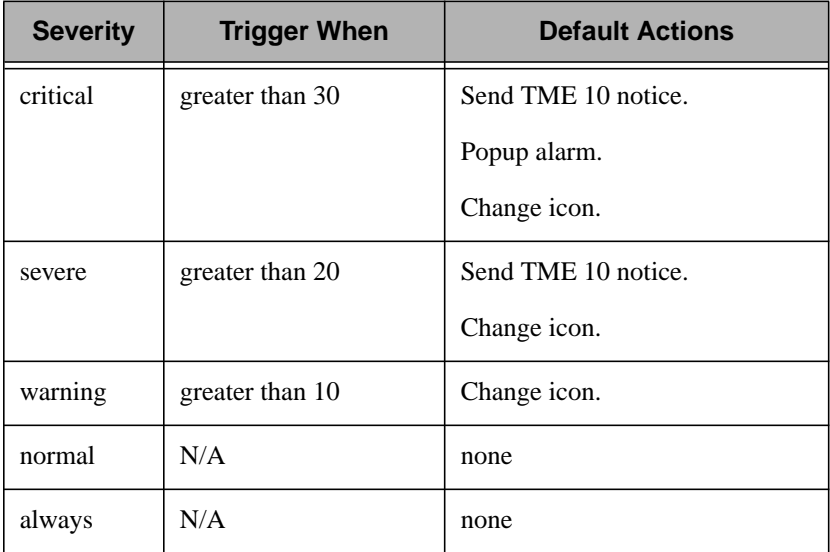

## **Examples**

To help free system resources, you could write a script that uses the **ps** command to determine the owner of a zombie process. If the owner is not logged in or if there is an equivalent active process, the script could **kill** the zombie process. This script could be run when a **critical** event is triggered.

Load average

### **Purpose**

Monitors the average number of active processes.

# **Partial CLI Synopsis**

**loadavg**

# **Description**

The **Load average** monitoring source monitors the average number of processes that were active for the last five minutes.

The definition of a high average load varies depending upon the system. A single-user workstation should have a low average load (1 or 2), while an average of 10 is not uncommon for multi-user hosts. Results of this monitor are platform-dependent, particularly when used on multi-user hosts.

NFS input/output activities waiting for completion are included in the load average. If your TME installation includes an NFS file server, the average load may be abnormally high, and could cause TME 10 Distributed Monitoring to generate an alarm.

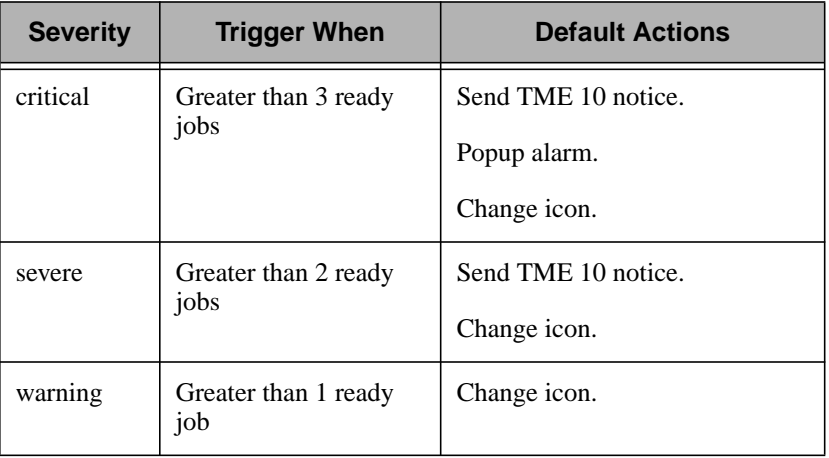

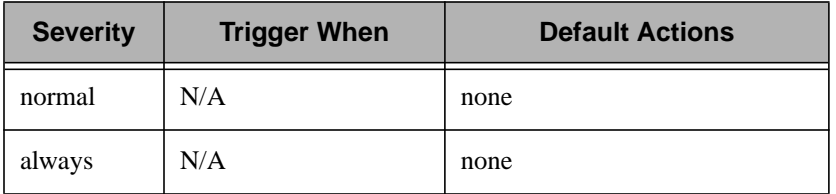

### **Examples**

If the load average of a server reaches the **critical** state, you could send a mail message to all requesting that users use other system resources or cancel non-essential processes.

Mail queue length

### **Purpose**

Monitors the number of entries in the outgoing mail queue.

# **Partial CLI Synopsis**

**mailqlen**

# **Description**

The **Mail queue length** monioring source monitors the number of entries in the outgoing mail queue. If this monitor triggers, your mail system may be overloaded. As a result, you should not use mail to perform a triggered response.

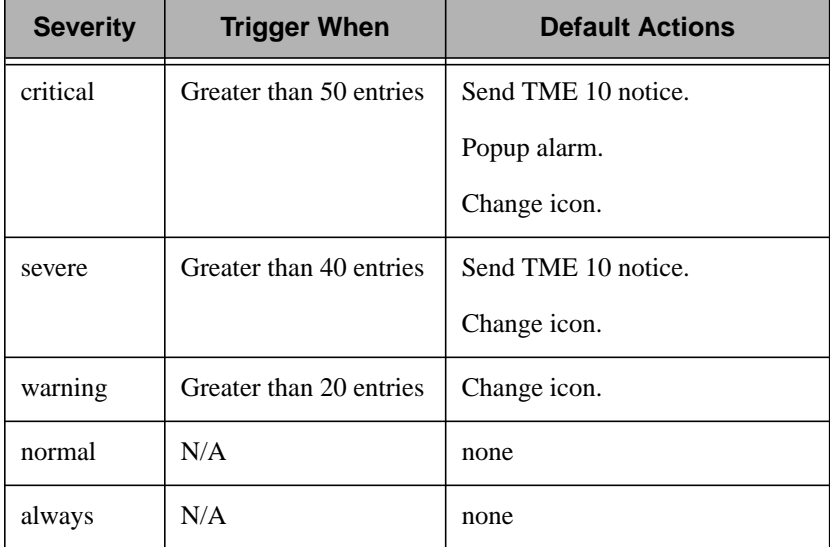

## **Examples**

An unusually large mail queue could indicate a problem with the mail gateway. Therefore, you may need to inspect the gateway for hardware problems. You could run a script that pages a system administrator if this monitor triggers.

Network collisions

### **Purpose**

Monitors the number of detected network collisions.

## **Partial CLI Synopsis**

**netcoll**

# **Description**

The **Network collisions** monitoring source monitors the number of network collisions that have been detected at each TCP/IP interface on a subscriber since the host was booted. A collision occurs when two hosts on a network attempt to transmit packets simultaneously. The number of collisions is an indicator of network traffic.

If the number of collisions is consistently high, your network is probably overloaded. To reduce the number of collisions, it is recommended that you consider reorganizing your network.

**Note:** This data is not available on AT&T platforms.

Monitors that are defined with this monitoring source use numeric operators to evaluate data. You can select the **trigger when** pop-up menu of the **Edit Monitor** dialog to display a list of the available operators. For information about these operators, see A[ppendix A,](#page-260-0) ["TME 10 Distributed Monitoring Operator Groups."](#page-260-0)

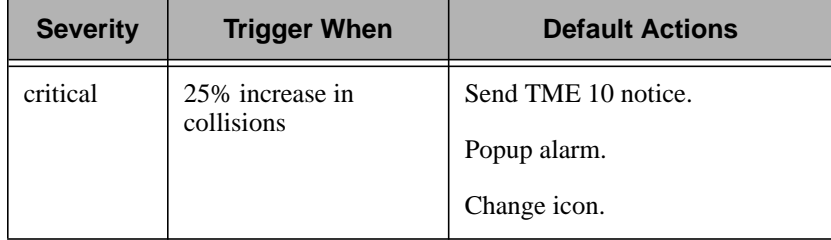
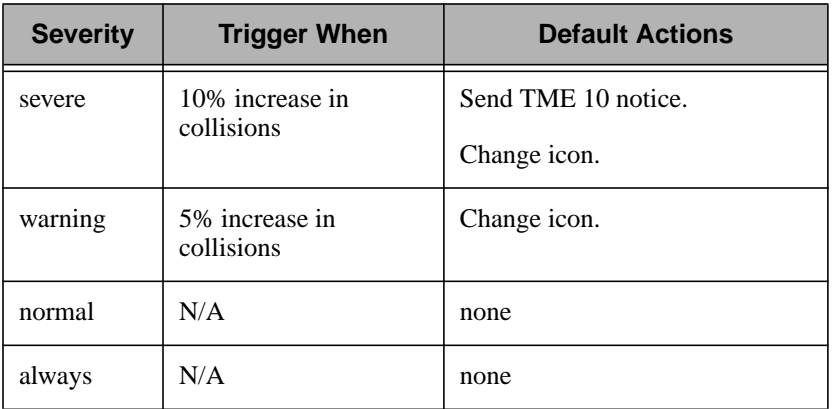

### **Examples**

If a new workstation is added to a network, or if the network subnet arrangement is changed, then network collisions should be monitored to verify that the new configuration is not causing problems.

Network collisions/packet

#### **Purpose**

Monitors the ratio of network collisions detected per output packet.

### **Partial CLI Synopsis**

**netcollpct**

### **Description**

The **Network collisions/packet** monitoring source computes the ratio of network collisions detected per output packet at each TCP/IP interface on a subscriber since the host was booted. A collision occurs when two hosts on a network attempt to transmit packets simultaneously. The number of collisions is an indicator of network traffic. The result is expressed as a percentage value between 0 and 100.

If the number of collisions per packet is consistently high, your network is probably overloaded. It is recommended that you consider reorganizing your network to reduce the number of collisions.

**Note:** This data is not available on AT&T platforms.

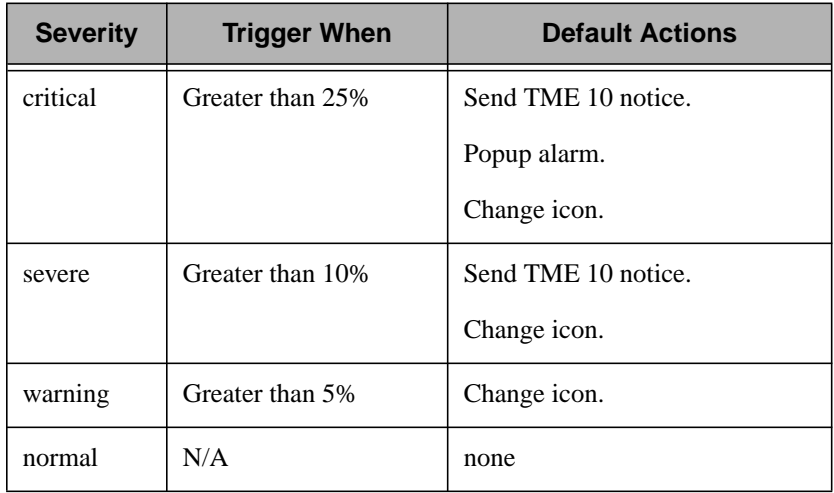

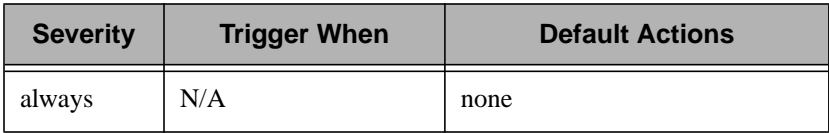

### **Examples**

If a new workstation is added to a network, or if the network subnet arrangement is changed, then network collisions should be monitored to verify that the new configuration is not causing problems.

NFS bad calls

#### **Purpose**

Monitors the number of rejected NFS requests.

### **Partial CLI Synopsis**

**badnfs**

### **Description**

The **NFS bad calls** monitoring source monitors the number of NFS bad calls received since the last time the statistics were reset. The number of NFS bad calls is the sum of the number of calls that were smaller than the minimum size established for a RPC request and the number of calls that could not be decoded by XDR.

Numerous NFS bad calls is an indication that UDP packets are getting corrupted in the path between the server and client machines. This can be caused by hardware problems with the network, such as bad repeaters or cabling, an ailing bridge or router corrupting packets, high error rates on leased circuits (such as X.25 or T1), or network software problems on the server or client machines.

**Note:** You must use the **nfsstat** command to reset statistics.

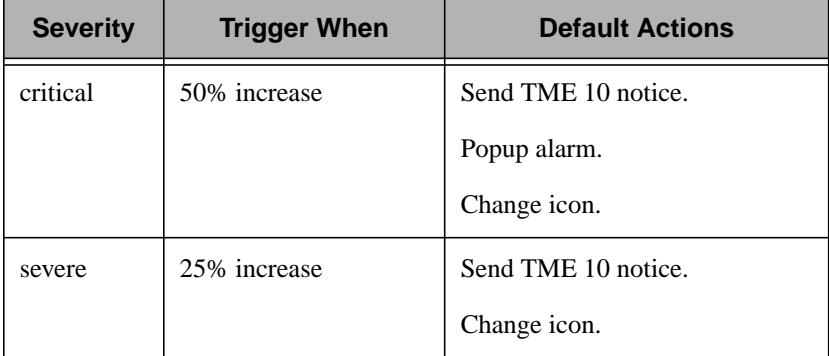

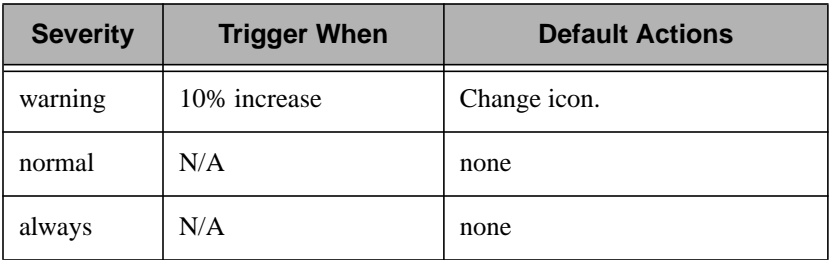

### **Examples**

To help get a snapshot of your network when a NFS bad call monitor triggers, you can create a script that uses the **nfsstat** command to return information about the server and clients on your network and write this information to a file. You can also include the **showmount** command in the script to determine which clients are mounted to a server. You can use this information to help debug your system.

Numeric script

#### **Purpose**

Runs a user-defined script that returns a numeric value and is compatible with TME 10 Distributed Monitoring.

### **Partial CLI Synopsis**

**ncustom -a** *program*

### **Description**

The **Numeric script** monitoring source executes a user-supplied script or program and interprets its output numerically. The program should print its result as a numeric value to standard output. Numeric means that the output of the script is interpreted as a number (possibly a real number, such as **12.5** or **0.731**).

All lines of output that begin with a pound sign (**#**) will be passed along to all defined response mechanisms. The maximum size of an output line that TME 10 Distributed Monitoring can handle is 4096 bytes.

There are no default actions for this monitoring source.

Monitors that are defined with this monitoring source use numeric operators to evaluate data. You can select the **trigger when** pop-up menu of the **Edit Monitor** dialog to display a list of the available operators. For information about these operators, see A[ppendix A,](#page-260-0) ["TME 10 Distributed Monitoring Operator Groups."](#page-260-0)

#### **Argument**

*filename* Specifies the name of the script to run.

### **Examples**

To help prevent files from accumulating in the **/tmp** directory, you could write a script that executes the **ls** command and counts the entries. If there are 50 or more files in the directory, the script could delete these files.

Occurrences in file

### **Purpose**

Counts occurrences of a pattern in a file.

### **Partial CLI Synopsis**

**countstr -a** *pattern* **-a** *filename* [ **-a** *search\_option*]

# **Description**

The **Occurrences in file** monitoring source searches for a pattern in a file and reports the number of times the pattern was found. The arguments to this monitoring source consists of the pattern, the name of the file to be searched, and search options.

There are no default actions for this monitoring source.

Monitors that are defined with this monitoring source use numeric operators to evaluate data. You can select the **trigger when** pop-up menu of the **Edit Monitor** dialog to display a list of the available operators. For information about these operators, see A[ppendix A,](#page-260-0) ["TME 10 Distributed Monitoring Operator Groups."](#page-260-0)

#### **Arguments**

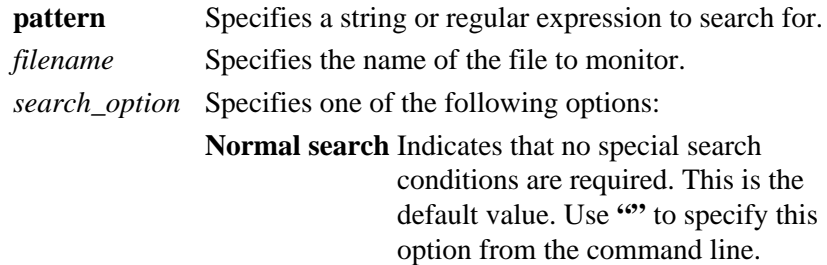

#### **Ignore alphabetic case**

Indicates the search will not distinguish between uppercase and lowercase characters. Use "**-i**" to specify this option from the command line.

**Inverse search** Indicates that the search results will contain only those lines that do not contain the target pattern. Use "**-v**" to specify this option from the command line.

#### **Match whole words**

Indicates the pattern matching will be done against whole words from the lines of the file Use "**-w**" to specify this option from the command line. This option has no effect on some platforms due to the lack of direct support from the **grep** utility.

#### **Examples**

User **jsmith** has been denied **root** user privileges because he has misused these privileges in the past. To help minimize the damages if he somehow learns his root password, you could search for the pattern **'su root' succeeded** in the **/var/adm/messages** file on **jsmith**'s host.

Output packet errors

### **Purpose**

Monitors the number of output packet errors.

# **Partial CLI Synopsis**

**netouterr**

### **Description**

The **Output packet errors** monitoring source monitors the number of output errors on each TCP/IP interface of a host since it was booted.

It is recommended that this number be less that 2.5 percent of the total number of outgoing packets. A high number of outgoing packets errors can be caused by a faulty controller or by a problem with the network cable, such as a bad cable or transceiver.

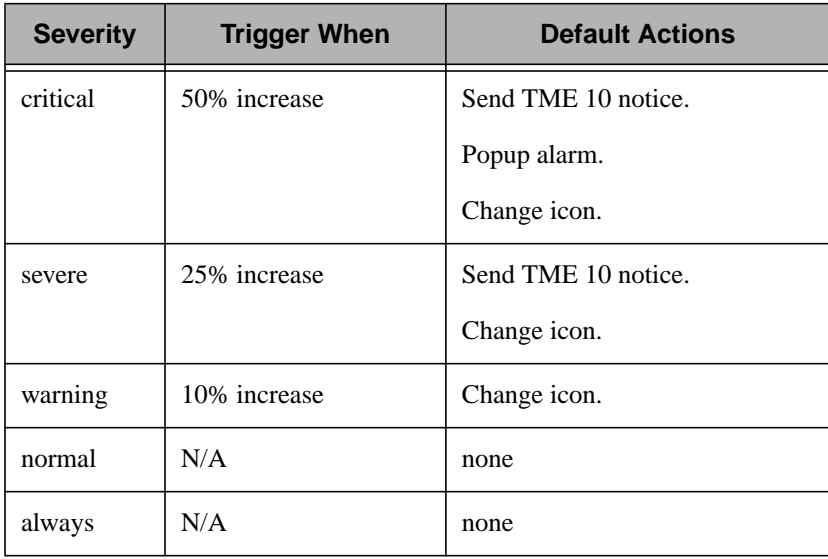

### **Examples**

If you monitor output packet errors, you may also want to monitor input packet errors and network collisions. If these monitors frequently trigger even though your ethernet connections are configured properly, you may need to replace a transceiver or a similar piece of equipment.

Output packets

### **Purpose**

Monitors the number of transmitted packets.

# **Partial CLI Synopsis**

**netout**

# **Description**

The **Output packets** monitoring source monitors the amount of outgoing traffic on each TCP/IP interface of a host since it was booted. The following table lists the default actions for this monitoring source:

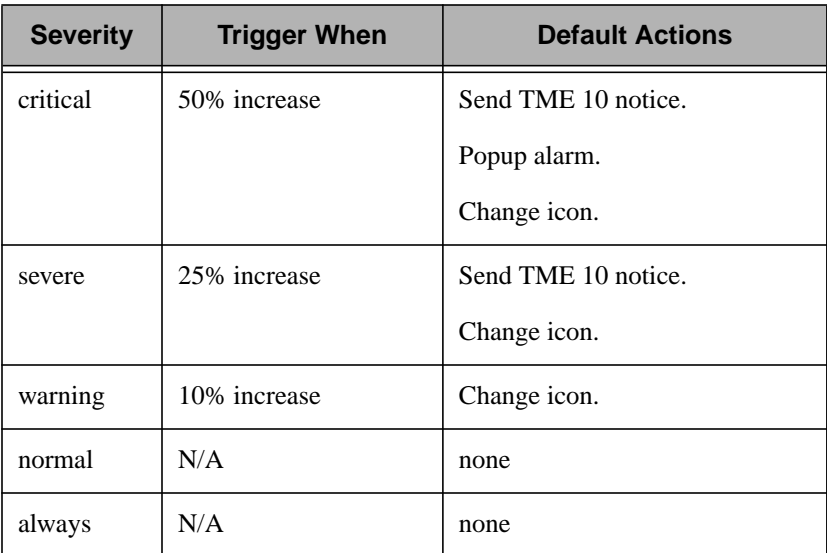

Monitors that are defined with this monitoring source use numeric operators to evaluate data. You can select the **trigger when** pop-up menu of the **Edit Monitor** dialog to display a list of the available operators. For information about these operators, see A[ppendix A,](#page-260-0) ["TME 10 Distributed Monitoring Operator Groups."](#page-260-0)

### **Examples**

If you monitor output packets, you may also want to monitor input packets and network collisions. If these monitors frequently trigger even though your ethernet connections are configured properly, you may need to replace a transceiver or a similar piece of equipment.

Page-outs

### **Purpose**

Monitors pages written out by the virtual memory manager.

### **Partial CLI Synopsis**

**pageouts**

### **Description**

The **Page-outs** monitors the average number of pages that the virtual memory manager pages out per second on each subscriber. Paging is the method of writing portions of a process's memory to disk to free up memory.

If the number of page-outs is significantly greater than zero for several monitoring intervals, the host could have a memory problem. You will need to experiment with different thresholds to determine the right values for your system.

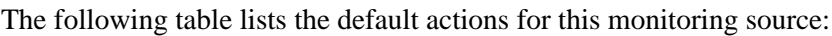

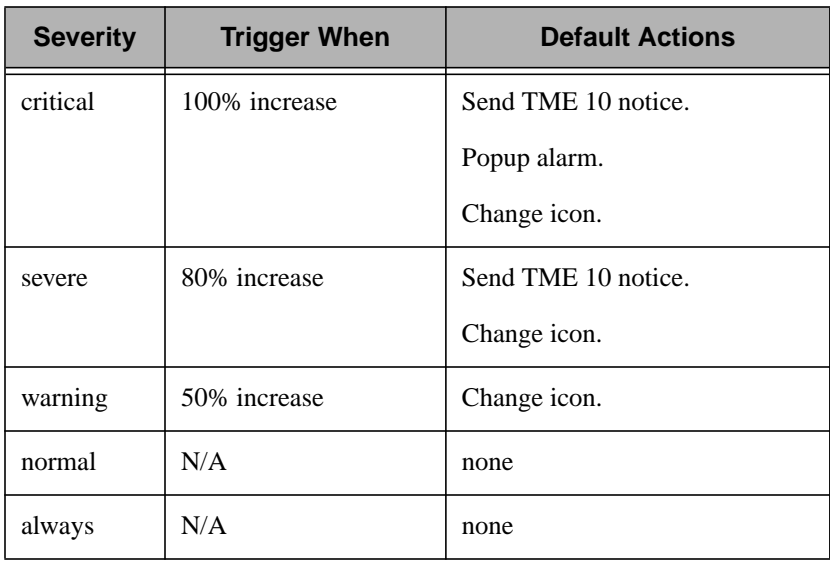

#### **Examples**

You can run this monitor in conjunction with the **Load Average** monitoring source to determine whether an application server is overloaded. If the server is overloaded, you may want to reallocate system resources.

Percent inodes used

### **Purpose**

Monitors the percentage of available inodes in use.

# **Partial CLI Synopsis**

**inodesusedpct -a** *filename*

# **Description**

The **Percent inodes used** monitoring source monitors a specified filesystem's inode allocation as a percentage of the filesystem's total number of inodes. You can monitor any available filesystem except NFS-mounted filesystems. Most platforms do not report available inodes for NFS-mounted filesystems.

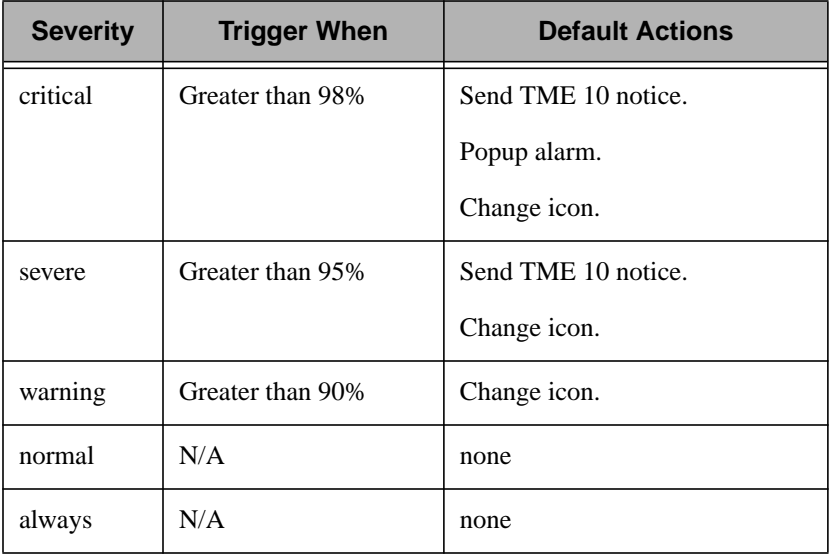

#### **Argument**

*filename* Specifies the name of a file or directory that resides on the filesystem to be monitored. This value should indicate the mount point or a file or directory located beneath the mount point. Do not specify a device name (for example, **/dev/hd0a**) for this argument.

### **Examples**

When an NFS server unlinks a file that is opened by a client, the client creates a file with a name of the form **.nfs***xxx* (where *xxx* is a number). When the open file is closed, this file is removed. If the client crashes before the file can be closed, the file remains. These files can accumulate and take up disk space and inode resources. You could therefore create a monitor that deletes all **.nfs***xxx* files whenever the percentage of inodes used reaches 50 percent.

Percent space used

### **Purpose**

Checks the percentage of disk space used in a filesystem.

# **Partial CLI Synopsis**

**diskusedpct -a** *filename*

# **Description**

The **Space free** monitoring source monitors the percentage of space used on a specified filesystem. You can monitor any filesystem that is available to the subscriber, including NFS-mounted filesystems.

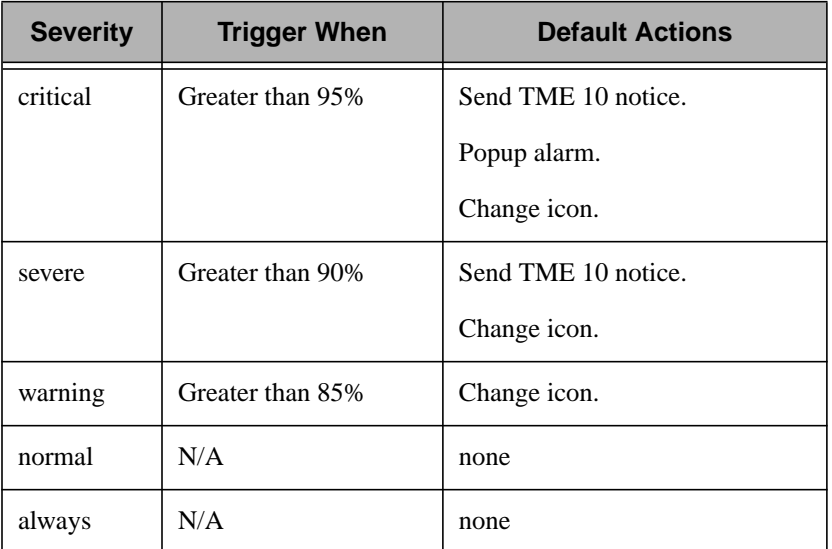

#### **Argument**

*filename* Specifies the name of a file or directory that resides on the filesystem to be monitored. This value should indicate the mount point or a file or directory located beneath the mount point. Do not specify a device name (for example, **/dev/hd0a**) for this argument.

### **Examples**

Your **/home** filesystem can hold 100 MB of data. You can set up a monitor to run a user-created script that archives and compresses your **mail** subdirectory whenever the filesystem is 90% full.

Process instances

### **Purpose**

Counts copies of a daemon or process.

### **Partial CLI Synopsis**

**daemonct -a** *daemon*

### **Description**

The **Process instances** monitoring source counts the number of currently-running copies of the specified daemon or process. This is useful for daemons like **nfsd** and **biod**, which typically run several instances simultaneously. It could also be used to track the number of license-restricted applications currently running.

Default actions are not available for this monitoring source.

Monitors that are defined with this monitoring source use numeric operators to evaluate data. You can select the **trigger when** pop-up menu of the **Edit Monitor** dialog to display a list of the available operators. For information about these operators, see A[ppendix A,](#page-260-0) ["TME 10 Distributed Monitoring Operator Groups."](#page-260-0)

#### **Argument**

*daemon* Specifies the name of the daemon or process to monitor. You can chose the following daemons from a scrolling list, or enter a a different daemon or process.

- amd (automount)
- biod
- inetd
- lockd
- lpd
- mountd
- nfsd
- portmap
- snmpd
- statd
- **Note:** Do not specify the absolute path for any of these daemons. Other daemons or processes may require the full path name.

### **Examples**

Suppose you have an application for which you have 10 licenses. You could use the **Daemon instances** monitoring source to monitor the number of this application running at any time. When 10 copies of the application are running, you could set a critical action of sending e-mail to **all**, requesting that anyone not currently using the application exit the application.

Remote oserv status

### **Purpose**

Monitors the status of the oserv daemon.

### **Partial CLI Synopsis**

**oserv -a** *hostname*

### **Description**

The **Remote oserv status** monitoring source checks the status of the **oserv** daemon on any remote TME host. However, you should not monitor the local **oserv** daemon, as the monitors will not function if the daemon is not available. You can monitor an **oserv** daemon in a connected TMR if the connection allows activity in the appropriate direction.

**Note:** This monitor should not be distributed to a large number of hosts. It would be wasteful to have many hosts checking the status of a a single **oserv** daemon. It is a good idea to group **oserv** monitors in a TME 10 Distributed Monitoring profile with other **oserv** and **host** monitors. Such a profile should be distributed to a small set of nodes.

Profiles that contain this monitor must be set up with a user ID that maps to a defined TME 10 administrator on all subscribing managed nodes. Additionally, the administrator must have authorization to access the target managed node.

There are no default actions for this monitoring source.

Monitors that are defined with this monitoring source use status operators to evaluate data. You can select the **trigger when** pop-up menu of the **Edit Monitor** dialog to display a list of the available operators. For information about these operators, see A[ppendix A,](#page-260-0) ["TME 10 Distributed Monitoring Operator Groups."](#page-260-0)

#### **Argument**

*hostname* Specifies the name of the TME host to monitor.

### **Examples**

If the **oserv** daemon associated with a given TME host goes down, administrators on that host will not be able to use TME. Therefore, you may want to be very certain that the proper administrator is notified immediately by sending mail, displaying a pop-up window, and running a script that pages the administrator. You may also want to attempt to restart all client instances of the **oserv** daemon by running the **odadmin start clients** command.

RPC bad calls

### **Purpose**

Monitors the number of rejected RPC requests.

# **Partial CLI Synopsis**

**badrpc**

# **Description**

The **RPC bad calls** monitoring source monitors the number of RPC bad calls received since the last time the statistics were reset. The number of RPC bad calls is the sum of the number of calls that were smaller than the minimum size established for a RPC request and the number of calls that could not be decoded by XDR.

Numerous NFS bad calls is an indication that UDP packets are getting corrupted in the path between the server and client machines. This can be caused by hardware problems with the network, such as bad repeaters or cabling, an ailing bridge or router corrupting packets, high error rates on leased circuits (such as X.25 or T1), or network software problems on the server or client machines.

**Note:** You must use the **nfsstat** command to reset statistics.

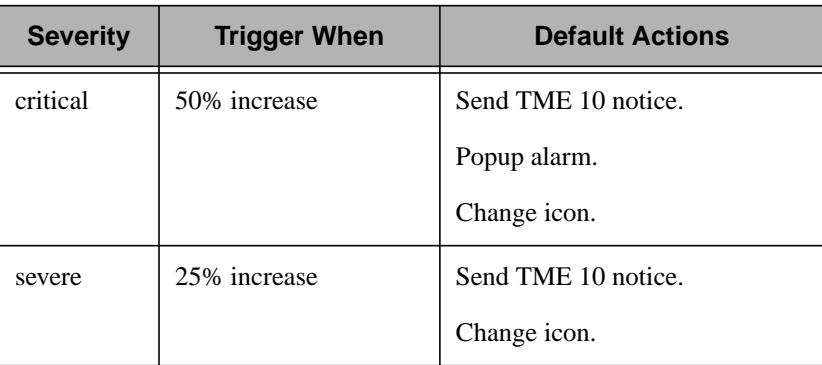

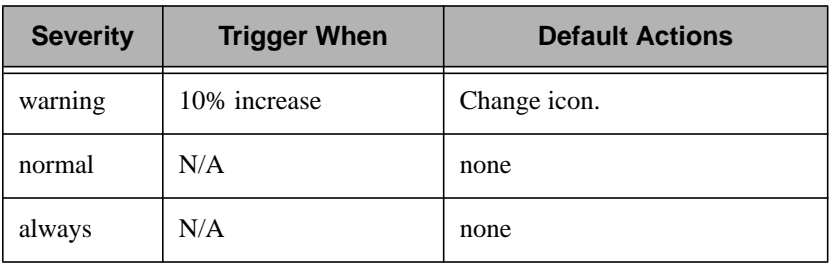

#### **Examples**

To help get a snapshot of your network when a RPC bad call monitor triggers, you can create a script that uses the **nfsstat** command to return information about the server and clients on your network. You can use this information to help debug your system.

Space free

### **Purpose**

Checks the amount of free disk space in a filesystem.

# **Partial CLI Synopsis**

**diskavail -a** *filename*

### **Description**

The **Space free** monitoring source monitors the amount of free space on a specified filesystem. You can monitor any filesystem that is available to the subscriber, including NFS-mounted filesystems. This value is reported in megabytes.

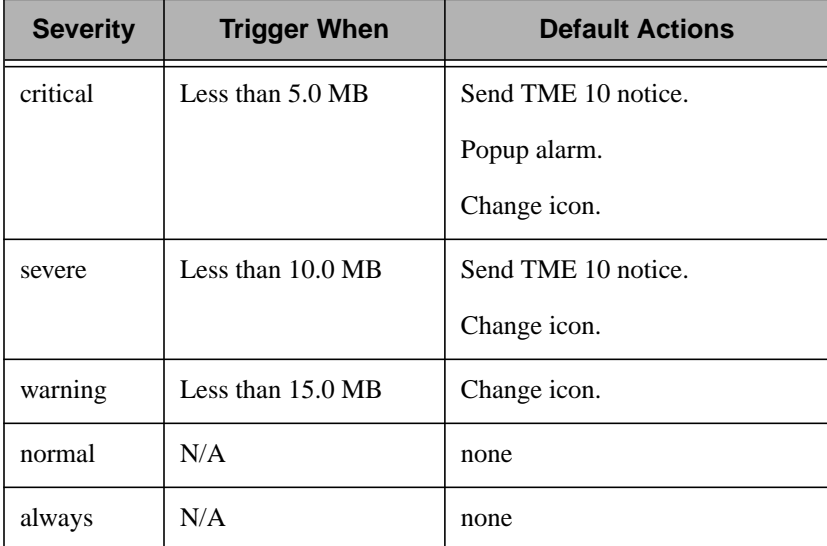

#### **Argument**

*filename* Specifies the name of a file or directory that resides on the filesystem to be monitored. This value should indicate the mount point or a file or directory located beneath the mount point. Do not specify a device name (for example, **/dev/hd0a**) for this argument.

### **Examples**

Your **/usr** filesystem can hold 200 MB of data. You can set up a monitor to run a user-created script that deletes **.backup** files created by your word processing application that are more than one week old whenever the filesystem has 10 MB of free space.

Space used

### **Purpose**

Checks the amount of occupied disk space in a filesystem.

# **Partial CLI Synopsis**

**diskused -a** *filename*

### **Description**

The **Space used** monitoring source monitors the amount of space used on a specified filesystem. You can monitor any filesystem that is available to the subscriber, including NFS-mounted filesystems. The value is reported in megabytes. Because a filesystem can have any maximum size, you must explicitly state the sizes at which a monitor will trigger.

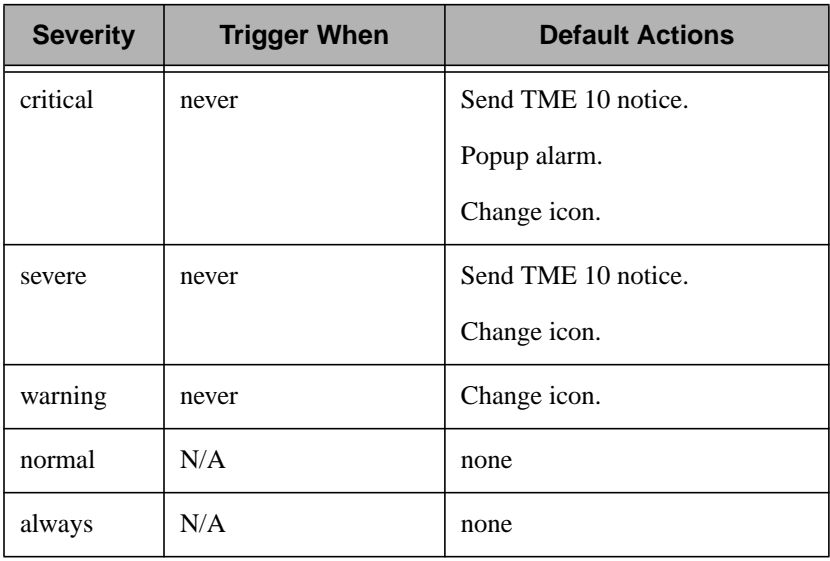

#### **Argument**

*filename* Specifies the name of a file or directory that resides on the filesystem to be monitored. This value should indicate the mount point or a file or directory located beneath the mount point. Do not specify a device name (for example, **/dev/hd0a**) for this argument.

### **Examples**

Your **/usr/local** filesystem can hold 150 MB of data. You can set up a monitor to run a user-created script that deletes **.backup** files created by your word processing application that are more than one day old whenever the filesystem contains 135 MB of data.

Status of print queue

### **Purpose**

Monitors the availability of a printer queue.

### **Partial CLI Synopsis**

**printstat -a** *print\_queue*

### **Description**

The **Status of print queue** monitoring source monitors availability of a printer queue.

The following table lists the default actions for this monitoring source:

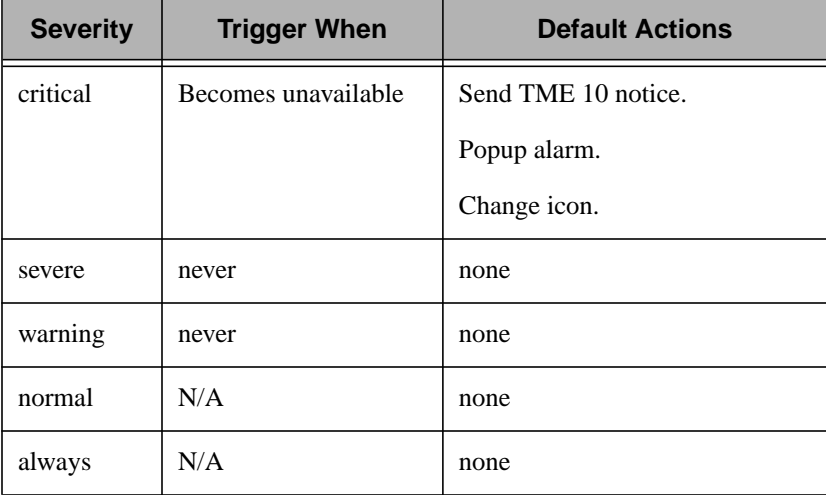

Monitors that are defined with this monitoring source use numeric operators to evaluate data. You can select the **trigger when** pop-up menu of the **Edit Monitor** dialog to display a list of the available operators. For information about these operators, see A[ppendix A,](#page-260-0) ["TME 10 Distributed Monitoring Operator Groups."](#page-260-0)

#### **Argument**

*print\_queue* Specifies the name of the printer queue to monitor.

### **Examples**

You can add the command name that restarts the print queue (such as**lpc restart** in SunOS) in the **Run program** text box to help avoid printer downtime.

String script

### **Purpose**

Runs a user-defined script that returns a string value and is compatible with TME 10 Distributed Monitoring.

# **Partial CLI Synopsis**

**scustom -a** *program*

# **Description**

The **String script** monitoring source executes a user-supplied script or program and interprets its output as a string. The program should print its result data on standard output.

All lines of output that begin with a pound sign (**#**) will be passed along to all defined response mechanisms. The maximum size of an output line that TME 10 Distributed Monitoring can handle is 4096 bytes.

There are no default actions for this monitoring source.

Monitors that are defined with this monitoring source use string operators to evaluate data. You can use the **trigger when** pop-up menu of the **Edit Monitor** dialog to display a list of the available operators. For information about these operators, see A[ppendix A, "TME 10](#page-260-0) [Distributed Monitoring Operator Groups."](#page-260-0)

#### **Argument**

*filename* Specifies the name of the filesystem to monitor.

# **Examples**

You can use this monitoring source to create a monitor that detects **core** files. To do this, you could write a script that executes the **ls | grep core** command in each directory of a filesystem. If a **core** file is detected, you could trigger a **warning** alarm that indicates the location of the file.

Tivoli DB free space

### **Purpose**

Monitors the amount of free disk space on the filesystem containing the TME 10 object database.

# **Partial CLI Synopsis**

**tivdbspace**

### **Description**

The **Tivoli DB free space** monitoring source monitors the amount of free disk space on the filesystem containing the TME 10 object database. This database stores all information about your TME 10 environment and TME 10 applications.

If the allotted space for your TME 10 database is nearly full, you may want to perform the following activities:

- Allocate more disk space on the filesystem.
- Delete any **\*.restore** files located in your **\$DBDIR**/*host***.db** directory
- Compress and archive the TME 10 notification database and logfile. These files are located in your **\$DBDIR**/*host***.db** directory. Once you have archived the notification database, use the **wexpnotif** command to expire all notices in the notification database.
- Delete, archive, or compress the contents of your **\$DBDIR**/*host***.db/file\_versions** directory.

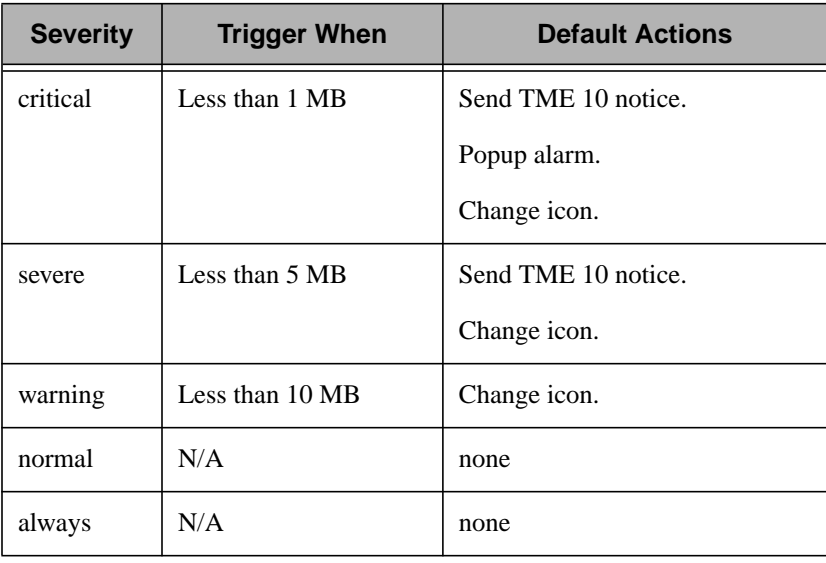

The following table lists the default actions for this monitoring source:

Monitors that are defined with this monitoring source use numeric operators to evaluate data. You can select the **trigger when** pop-up menu of the **Edit Monitor** dialog to display a list of the available operators. For information about these operators, see A[ppendix A,](#page-260-0) ["TME 10 Distributed Monitoring Operator Groups."](#page-260-0)

#### **Examples**

Adding clients and populating profiles causes the TME 10 object database to expand. You can use the **Tivoli DB free space** monitoring source to create a monitor that copies the TME 10 notification database to an another filesystem and delete the original notices.

Total size queued

#### **Purpose**

Monitors the total size of all jobs queued on a printer queue.

### **Partial CLI Synopsis**

**printjobsize -a** *print\_queue*

### **Description**

The **Total size queued** monitoring source monitors the size of the entries in a specified printer queue. This activity is useful for flagging large print jobs, so you can know when your printer queue is stacking up. The following table lists the default actions for this monitoring source:

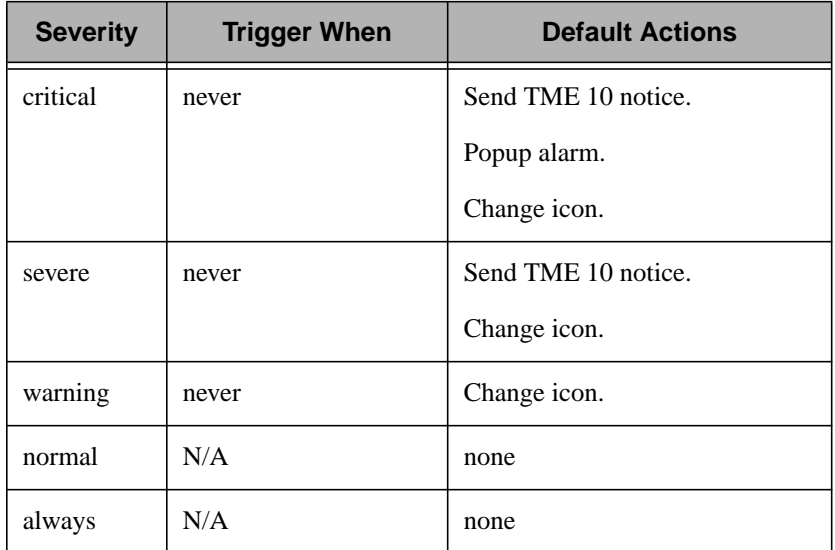

#### **Argument**

*print\_queue* Specifies the name of the print queue to monitor.

### **Examples**

To help prevent an overburdened printer from receiving even more print jobs, set up a monitor so that it broadcasts a message stating the printer is busy. You can create a shell script for each printer so that the message is customized.

User logins by user

#### **Purpose**

Monitors the number of a user's concurrent login sessions.

### **Partial CLI Synopsis**

**ulogins -a** *user\_name*

### **Description**

The **User logins by user** monitoring source monitors the number of concurrent login sessions owned by the specified user. Note that this may not be the same as the total number of processes owned by a particular user.

The following table lists the default actions for this monitoring source:

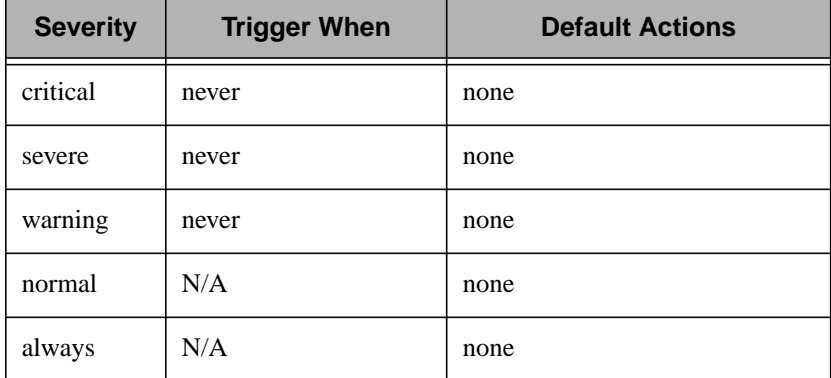

Monitors that are defined with this monitoring source use numeric operators to evaluate data. You can select the **trigger when** pop-up menu of the **Edit Monitor** dialog to display a list of the available operators. For information about these operators, see A[ppendix A,](#page-260-0) ["TME 10 Distributed Monitoring Operator Groups."](#page-260-0)

#### **Argument**

*user\_name* Specifies the login name to monitor.
### **Examples**

If you do not want user **jsmith** to login to host **falstaff**, enter **jsmith** as the value for the *user\_name* argument. You can then set the critical response level to trigger when the number of logins is equal to **1**.

Users logged in

### **Purpose**

Monitors the number of users currently logged in.

### **Partial CLI Synopsis**

**ulogintot**

### **Description**

The **Users logged in** monitoring source monitors the total number of users currently logged in.

There are no default actions for this monitoring source.

Monitors that are defined with this monitoring source use numeric operators to evaluate data. You can select the **trigger when** pop-up menu of the **Edit Monitor** dialog to display a list of the available operators. For information about these operators, see A[ppendix A,](#page-260-0) ["TME 10 Distributed Monitoring Operator Groups."](#page-260-0)

### **Examples**

Your main server has a large load average. In order to minimize its load, you do not want too many users to be logged in at any given time. To help remind users of this, you could send e-mail to those logged in when the number of logins is greater than **3**.

# 15

# **Universal Monitoring Collection**

The Universal monitoring collection provides monitoring sources that enable you to use TME 10 Distributed Monitoring to manage distributed computing resources effectively. Each monitoring source enables you to manage a different aspect of the operating system, such as daemons or other processes, disk space, and network collisions. You can also use the asynchronous and user-defined monitoring sources to create your own powerful monitoring sources.

To reduce system overhead, the daemon status monitor maintains a snapshot of all currently running processes, rather than continually checking for running processes.

The following tables list the monitoring sources provided with this monitoring collection.

# **Disk Resource Monitoring Sources**

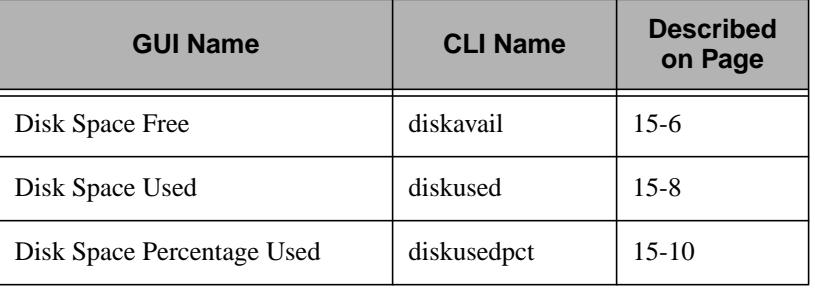

Universal Monitoring Universal Monitoring **Collection** Collection

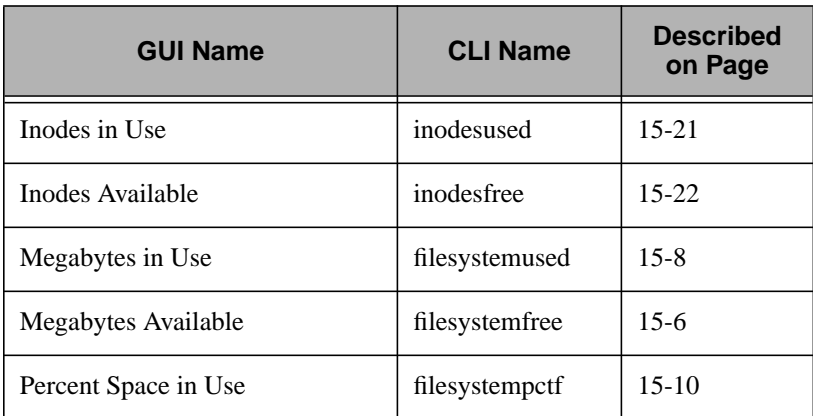

# **Security Monitoring Sources**

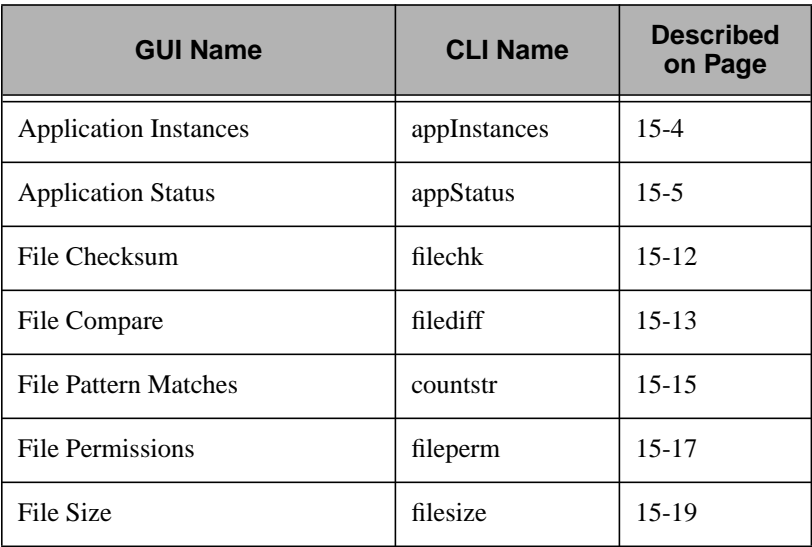

# **System Resources Monitoring Sources**

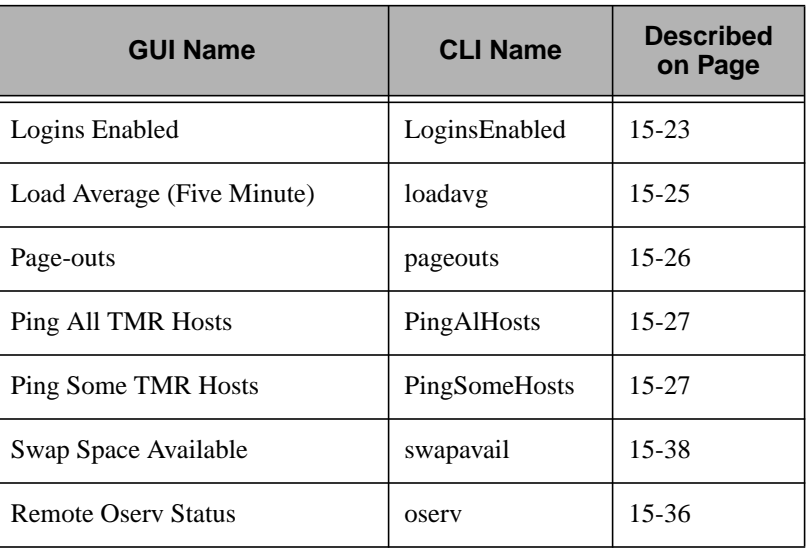

# **User-Defined Monitoring Sources**

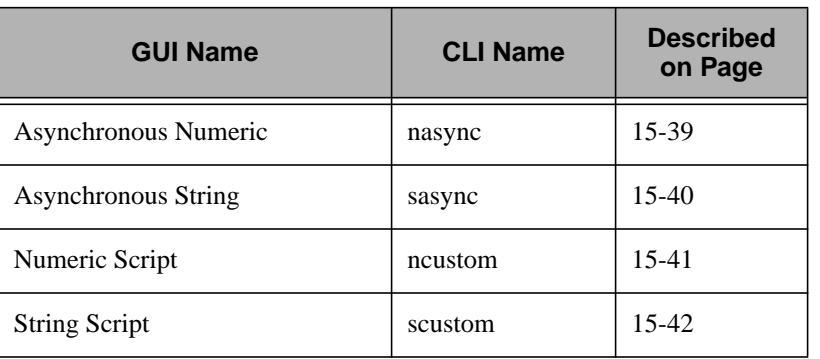

Universal Monitoring<br>Collection Universal Monitoring Collection

Application instances

### <span id="page-221-0"></span>**Purpose**

Counts copies of a application or daemon.

# **Partial CLI Synopsis**

**appInstances -a** *application*

# **Description**

The **Application instances** monitoring source counts the number of currently-running copies of the specified application or daemon. This monitoring source is useful for tracking the number of license-restricted applications that are currently running.It can also monitor daemons such as **nfsd** and **biod**, which typically run several instances simultaneously.

Monitors that are defined with this monitoring source use numeric operators to evaluate data. You can select the **trigger when** pop-up menu of the **Edit Monitor** dialog to display a list of the available operators. For information about these operators, see A[ppendix A,](#page-260-0) ["TME 10 Distributed Monitoring Operator Groups."](#page-260-0)

### **Arguments**

*application* Specifies the name of the application or daemon to monitor. Do not specify the absolute path for a daemon or process.

# **Examples**

Suppose you have an application for which you have 10 licenses. You could use the **Application instances** monitoring source to monitor the number of instances of this application that are running at any given time. When 10 copies of the application are running, you could set a critical action of sending e-mail to the **writers** mail alias, requesting that anyone who is not currently using the application exit the application.

Application status

### <span id="page-222-0"></span>**Purpose**

Monitors the availability of an application or daemon.

### **Partial CLI Synopsis**

**appStatus -a** *application*

# **Description**

The **Application status** monitoring source monitors the availability of a specified application or daemon. For instance, you could monitor for the absence of the **inetd** daemon, and use the **Run program** option to call a script that restarts the daemon.

Monitors that are defined with this monitoring source use status operators to evaluate data. You can select the **trigger when** pop-up menu of the **Edit Monitor** dialog to display a list of the available operators. For information about these operators, see A[ppendix A,](#page-260-0) ["TME 10 Distributed Monitoring Operator Groups."](#page-260-0)

# **Arguments**

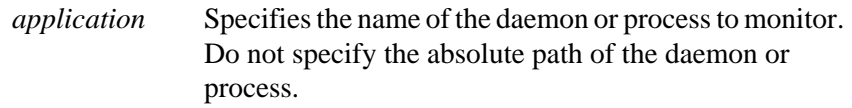

### **Examples**

The TME 10 Enterprise Console uses a a relational database management system (RDBMS) to keep track of system events. If the daemon that controls the RDBMS becomes unavailable, incoming events cannot be written to the database. To help minimize the effects of this problem, you can create a monitor that restarts the RDBMS daemon whenever it goes down.

Disk space free

### <span id="page-223-0"></span>**Purpose**

Checks the amount of space available on a drive or directory.

# **Partial CLI Synopsis**

**diskavail -a** *resource*

# **Description**

The **Disk space free** monitoring source monitors the amount of unused space on a specified logical drive or directory. You can monitor any logical drive or directory that is available to the subscriber, including NFS-mounted filesystems. The value is reported in megabytes.

Monitors that are defined with this monitoring source use numeric operators to evaluate data. You can select the **trigger when** pop-up menu of the **Edit Monitor** dialog to display a list of the available operators. For information about these operators, see A[ppendix A,](#page-260-0) ["TME 10 Distributed Monitoring Operator Groups."](#page-260-0)

For NFS-mounted filesystems, the specified directory should be a hard mount point. If the specified directory is an automounted point, the mount point may not exist and invalid results may be returned.

# **Arguments**

*resource* Specifies the directory to be monitored. On NT machines, you must include the logical drive letter to be monitored. On UNIX machines, this value should indicate the mount point or a file or directory located beneath the mount point. Do not specify a device name (for example, **/dev/hd0a**) for this argument.

### **Examples**

Your **K:** drive can hold 100 MB of data. You can set up a monitor to run a user-created script that deletes **.backup** files created by your word processing application that are more than one week old whenever the drive has 10 MB or less free space.

Disk space used

### <span id="page-225-0"></span>**Purpose**

Checks the amount of space used on a drive or directory.

### **Partial CLI Synopsis**

**diskused -a** *resource*

# **Description**

The **Disk space used** monitoring source monitors the amount of space used on a specified logical drive or directory. You can monitor any logical drive or directory that is available to the subscriber, including NFS-mounted filesystems. The value is reported in megabytes. Because a logical drive or filesystem can have any maximum size, you must explicitly state the sizes at which a monitor will trigger.

Monitors that are defined with this monitoring source use numeric operators to evaluate data. You can select the **trigger when** pop-up menu of the **Edit Monitor** dialog to display a list of the available operators. For information about these operators, see A[ppendix A,](#page-260-0) ["TME 10 Distributed Monitoring Operator Groups."](#page-260-0)

For NFS-mounted filesystems, the specified directory should be a hard mount point. If the specified directory is an automounted point, the mount point may not exist and invalid results may be returned.

### **Arguments**

*resource* Specifies the directory to be monitored. On NT machines, you must include the logical drive letter to be monitored. On UNIX machines, this value should indicate the mount point or a file or directory located beneath the mount point. Do not specify a device name (for example, **/dev/hd0a**) for this argument.

### **Examples**

Your **/usr/local** filesystem can hold 150 MB of data. You can set up a monitor to run a user-created script that deletes **.backup** files created by your word processing application that are more than one day old whenever the filesystem contains 135 MB of data.

Disk space used (%)

### <span id="page-227-0"></span>**Purpose**

Checks the percentage of disk space used on a drive or directory.

# **Partial CLI Synopsis**

**diskusedpct -a** *resource*

# **Description**

The **Disk space used (%)** monitoring source monitors the percentage of space used on a specified logical drive or directory. You can monitor any logical drive or directory that is available to the subscriber, including NFS-mounted filesystems. The value is reported in megabytes. Because a logical drive or directory can have any maximum size, you must explicitly state the sizes at which a monitor will trigger.

Monitors that are defined with this monitoring source use numeric operators to evaluate data. You can select the **trigger when** pop-up menu of the **Edit Monitor** dialog to display a list of the available operators. For information about these operators, see A[ppendix A,](#page-260-0) ["TME 10 Distributed Monitoring Operator Groups."](#page-260-0)

For NFS-mounted filesystems, the specified directory should be a hard mount point. If the specified directory is an automounted point, the mount point may not exist and invalid results may be returned.

### **Arguments**

*resource* Specifies the directory to be monitored. On NT machines, you must include the logical drive letter to be monitored. On UNIX machines, this value should indicate the mount point or a file or directory located beneath the mount point. Do not specify a device name (for example, **/dev/hd0a**) for this argument.

Your **K:** drive can hold 100 MB of data. You can set up a monitor to run a user-created script that deletes **.backup** files created by your word processing application that are more than one week old whenever the drive has 10 MB or less free space.

File checksum

### <span id="page-229-0"></span>**Purpose**

Computes the checksum of a specified file.

# **Partial CLI Synopsis**

**filechk -a** *filename*

# **Description**

The **File checksum** monitoring source computes the 16-bit checksum of a specified file. A checksum is typically used to determine whether a file is an exact duplicate of another file or to watch for a change in a file.

Monitors that are defined with this monitoring source use numeric operators to evaluate data. You can select the **trigger when** pop-up menu of the **Edit Monitor** dialog to display a list of the available operators. For information about these operators, see A[ppendix A,](#page-260-0) ["TME 10 Distributed Monitoring Operator Groups."](#page-260-0)

**Note:** There is no **sum** command on NT systems, so a perl script to calculate a checksum is installed on i386 systems during installation of the UNIX-NT monitoring collection. Some NT editors also may insert control characters (such as Ctrl-m) in a file. Because of these factors, the same file may return different checksum values on UNIX systems and NT systems.

# **Arguments**

*filename* Specifies the name of the file to monitor.

# **Examples**

Suppose the **/etc/passwd** file on your system has a checksum of **26289**. With that knowledge, you could set a critical response to trigger when the checksum of the **/etc/passwd** file changes. If an authorized change has been changed, use the **sum** command to obtain a new checksum.

File compare

### <span id="page-230-0"></span>**Purpose**

Compares two files.

# **Partial CLI Synopsis**

**filediff -a** *filename -***a** *filename -***a** *options*

# **Description**

The **File compare** monitoring source compares two text or binary files. An action can be triggered when files are the same, are different, become the same, or become different.

Monitors that are defined with this monitoring source use file operators to evaluate data. You can select the **trigger when** pop-up menu of the **Edit Monitor** dialog to display a list of the available operators. For information about these operators, see A[ppendix A, "TME 10](#page-260-0) [Distributed Monitoring Operator Groups."](#page-260-0)

# **Arguments**

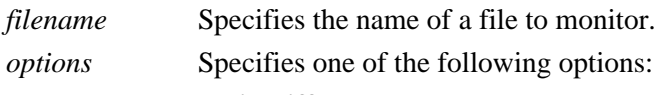

### **Plain difference**

Indicates the comparison will include checks for differences in whitespace and capitalization. This is the default value. Counts the number of bytes in a file. Use **"** to specify this option from the command line.

### **Ignore whitespace**

Indicates the comparison will ignore differences in spacing. Use "**-bw**" to specify this option from the command line.

### **Ignore alphabetic case**

Indicates the search will not distinguish between uppercase and lowercase characters. Use "**-i**" to specify this option from the command line.

### **Ignore case & whitespace**

Indicates the search will be case-insensitive and ignore spacing differences. Use "**-ibw**" to specify this option from the command line.

**Binary** Indicates the monitor will compare two binary files. Use "**--bin--**" to specify this option from the command line.

### **Examples**

On an NT machine, the **CONFIG.SYS** file contains settings that configure hardware components such as memory, keyboard and mouse. Because some applications edit this file upon installation, you can monitor this file to check for unauthorized programs. To set up this monitor, keep a copy of the **CONFIG.SYS** file in another directory and use it as a basis for comparison. If changes were made to this file, you can check to see whether the changes are acceptable.

File pattern matches

### <span id="page-232-0"></span>**Purpose**

Counts occurrences of a pattern in a file.

## **Partial CLI Synopsis**

**countstr -a** *pattern* **-a** *filename* [ **-a** *search\_option*]

# **Description**

The **File pattern matches** monitoring source searches for a pattern in a file and reports the number of times the pattern was found. The arguments to this monitoring source consists of the pattern, the name of the file to be searched, and search options.

Monitors that are defined with this monitoring source use numeric operators to evaluate data. You can select the **trigger when** pop-up menu of the **Edit Monitor** dialog to display a list of the available operators. For information about these operators, see A[ppendix A,](#page-260-0) ["TME 10 Distributed Monitoring Operator Groups."](#page-260-0)

# **Arguments**

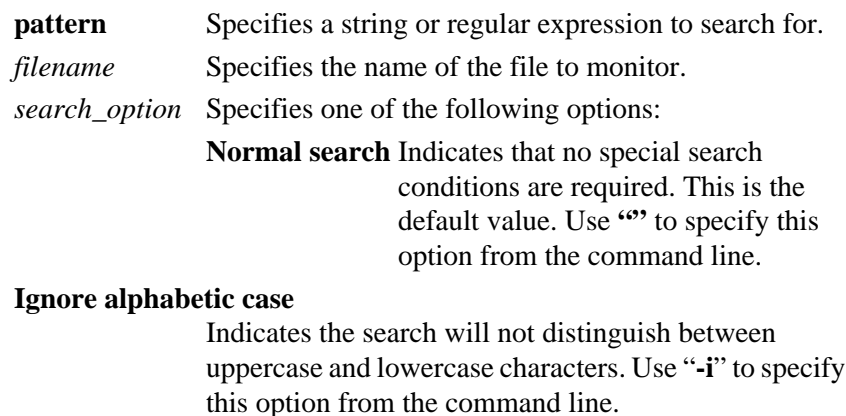

- **Inverse search** Indicates the search results will contain only those lines that do not contain the target pattern. Use "**-v**" to specify this option from the command line.
- **Match whole words**Indicates the pattern matching will be done against whole words from the lines of the file Use "**-w**" to specify this option from the command line. This option has no effect on some platforms due to lack of direct support from the **grep** utility.

### **Examples**

User **jsmith** has been denied access privileges to the **DIAMOND** NT server because he has misused these privileges in the past. To help minimize the damages if he somehow regains access, you could search for the pattern **jsmith** in the security log that resides on **DIAMOND**.

File permissions

### <span id="page-234-0"></span>**Purpose**

Checks the permissions of a file.

# **Partial CLI Synopsis**

**fileperm -a** *filename*

# **Description**

The **File permissions** monitoring source returns the permissions string from a file and allows string comparisons to be made on the value. You must specify a search pattern that is capable of matching, either exactly or by using regular expressions, the permissions displayed when you execute the **ls -l** command. For example, the permissions for the **/home/report.doc** file might be the following:

 $-\text{rw}-\text{r}-\text{r}-$ 

Therefore, to determine whether the someone has changed the permissions so that other members of user-group have write access, you could enter one of the following strings (among others):

 $-rw-rw-r--$ 

 $-$ OR $-$ 

-rw-rw\*

Monitors that are defined with this monitoring source use string operators to evaluate data. You can use the **trigger when** pop-up menu of the **Edit Monitor** dialog to display a list of the available operators. For information about these operators, see A[ppendix A, "TME 10](#page-260-0) [Distributed Monitoring Operator Groups."](#page-260-0)

**Note:** If you want to use wildcard characters in your file permission string, use the **Matches** operator.

# **Arguments**

*filename* Specifies the name of the file to monitor.

### **Examples**

To determine when the write permissions of the **/etc/passwd** file have changed from **-rw-r--r--**, set up a monitor so that the search string is **-rw-\*w\***.

File size

### <span id="page-236-0"></span>**Purpose**

Computes the size of a specified file.

# **Partial CLI Synopsis**

**filesize -a** *filename* **-a** *size\_units*

# **Description**

The **File size** monitoring source computes the size of a specified file. The size can be determined in bytes, words, or lines. This source is especially helpful for tracking the size of log files or other files that are appended frequently.

Monitors that are defined with this monitoring source use numeric operators to evaluate data. You can select the **trigger when** pop-up menu of the **Edit Monitor** dialog to display a list of the available operators. For information about these operators, see A[ppendix A,](#page-260-0) ["TME 10 Distributed Monitoring Operator Groups."](#page-260-0)

# **Arguments**

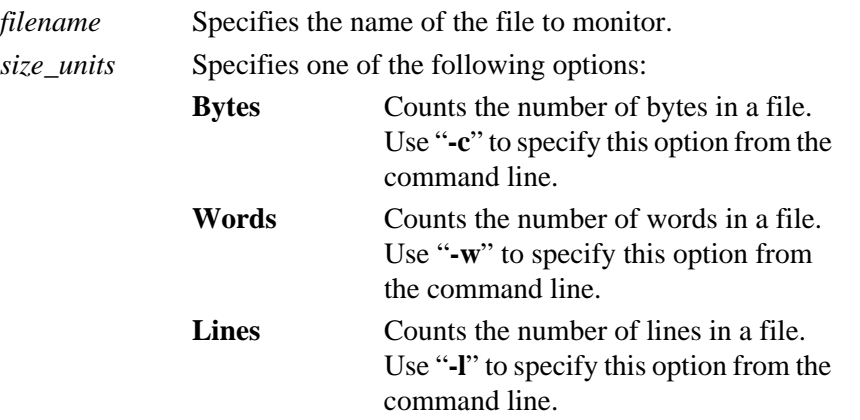

### **Examples**

On an NT machine, the **CONFIG.SYS** file contains settings that configure hardware components such as memory, keyboard and mouse. Because some applications edit this file upon installation, you can monitor this file to check for unauthorized programs. To set up this monitor, determine the size of the **CONFIG.SYS** file and use this value as a basis for comparison. If changes were made to this file, you can check to see whether the changes are acceptable.

Inodes in Use

### <span id="page-238-0"></span>**Purpose**

Determines the number of inodes currently in use.

### **Partial CLI Synopsis**

**inodesused -a** *resource*

### **Description**

The **Inodes in Use** monitoring source determines the number of indoes that are currently in use on a specified filesystem. You can monitor any logical drive or directory that is available to the subscriber, including NFS-mounted filesystems.

Monitors that are defined with this monitoring source use numeric operators to evaluate data. You can select the **trigger when** pop-up menu of the **Edit Monitor** dialog to display a list of the available operators. For information about these operators, see A[ppendix A,](#page-260-0) ["TME 10 Distributed Monitoring Operator Groups."](#page-260-0)

For NFS-mounted filesystems, the specified directory should be a hard mount point. If the specified directory is an automounted point, the mount point may not exist and invalid results may be returned.

# **Arguments**

*resource* Specifies the directory to be monitored. On NT machines, you must include the logical drive letter to be monitored. On UNIX machines, this value should indicate the mount point or a file or directory located beneath the mount point. Do not specify a device name (for example, **/dev/hd0a**) for this argument.

### **Examples**

Your K:/ drive has 16384 inodes. You can set up a monitor to warn you when 14000 or more inodes are currently in use.

Inodes Available

### <span id="page-239-0"></span>**Purpose**

Determines the number of inodes currently available.

### **Partial CLI Synopsis**

**inodesfree -a** *resource*

# **Description**

The **Inodes Available** monitoring source determines the number of indoes that are currently available on a specified filesystem. You can monitor any logical drive or directory that is available to the subscriber, including NFS-mounted filesystems.

Monitors that are defined with this monitoring source use numeric operators to evaluate data. You can select the **trigger when** pop-up menu of the **Edit Monitor** dialog to display a list of the available operators. For information about these operators, see A[ppendix A,](#page-260-0) ["TME 10 Distributed Monitoring Operator Groups."](#page-260-0)

or NFS-mounted filesystems, the specified directory should be a hard mount point. If the specified directory is an automounted point, the mount point may not exist and invalid results may be returned.

### **Arguments**

*resource* Specifies the directory to be monitored. On NT machines, you must include the logical drive letter to be monitored. On UNIX machines, this value should indicate the mount point or a file or directory located beneath the mount point. Do not specify a device name (for example, **/dev/hd0a**) for this argument.

# **Examples**

Your K:/ drive has 16384 inodes. You can set up a monitor to warn you when fewer than 2000 inodes are available.

Logins Enabled

### <span id="page-240-0"></span>**Purpose**

Monitors the status of a host.

# **Partial CLI Synopsis**

**LoginsEnabled -a** *hostname*

# **Description**

The **Logins Enabled** monitoring source checks the status of any host or other entity on the network that can respond to a **ping** request.

**Note:** Depending on network topology, monitoring hosts may be inherently problematic. For example, if a host subscribed to a host status monitor is separated by a router from the monitored host, the failure of the router is interpreted as the failure of the host.

Use this monitor with restraint. It is generally a good idea to create profiles with several host status entries and then subscribe only a few hosts to these profiles. Also, you should consider whether a host really needs to be monitored. For example, you may want to monitor only those hosts that act as servers.

Monitors that are defined with this monitoring source use status operators to evaluate data. You can select the **trigger when** pop-up menu of the **Edit Monitor** dialog to display a list of the available operators. For information about these operators, see A[ppendix A,](#page-260-0) ["TME 10 Distributed Monitoring Operator Groups."](#page-260-0)

# **Arguments**

*hostname* Specifies the name of the host to monitor.

### **Examples**

If a key file server becomes unavailable, many employees may not be able to perform their duties. Therefore, you may want to be very certain that the proper administrator is notified immediately by sending mail, displaying a pop-up window, and running a script that pages the administrator.

Load average

### <span id="page-242-0"></span>**Purpose**

Monitors the average number of active processes.

# **Partial CLI Synopsis**

**loadavg**

### **Description**

The **Load average** monitoring source monitors the average number of processes that were active for the last five minutes.

The definition of a high average load varies depending upon the system. A single-user workstation should have a low average load (1 or 2), while an average load of 10 is not uncommon for multi-user hosts. Results of this monitor are platform-dependent, particularly when used on multi-user hosts.

NFS input/output activities waiting for completion are included in the load average. If your TME installation includes an NFS file server, the average load may be abnormally high, and could cause TME 10 Distributed Monitoring to generate an alarm.

Monitors that are defined with this monitoring source use numeric operators to evaluate data. You can select the **trigger when** pop-up menu of the **Edit Monitor** dialog to display a list of the available operators. For information about these operators, see A[ppendix A,](#page-260-0) ["TME 10 Distributed Monitoring Operator Groups."](#page-260-0)

# **Examples**

If the load average of a server reaches the critical state, you could send a message to the **all** mail alias requesting that users use other system resources or cancel non-essential processes.

Page-outs

### <span id="page-243-0"></span>**Purpose**

Monitors pages written out by the virtual memory manager.

# **Partial CLI Synopsis**

### **pageouts**

# **Description**

The **Page-outs** monitors the average number of pages that the virtual memory manager pages out per second on each subscriber. Paging is the method of writing portions of a process's memory to disk to free up memory.

**Note:** You must install the **bos.acct** package as part of the AIX operating system in order to use the **Page Outs** monitor in the UNIX-NT monitoring collection. The **vmstat** command, which is used by the **Page Outs** monitor, is part of the **bos.acct** package.

If the number of page-outs is significantly greater than zero for several monitoring intervals, the host could have a memory problem. You will need to experiment with different thresholds to determine the right values for your system.

Monitors that are defined with this monitoring source use numeric operators to evaluate data. You can select the **trigger when** pop-up menu of the **Edit Monitor** dialog to display a list of the available operators. For information about these operators, see A[ppendix A,](#page-260-0) ["TME 10 Distributed Monitoring Operator Groups."](#page-260-0)

# **Examples**

You can run this monitor in conjunction with the **Load Average** monitoring source to determine whether an application server is overloaded. If the server is overloaded, you may want to reallocate system resources.

### **PingAllHosts**, **PingSomeHosts**

### <span id="page-244-0"></span>**Purpose**

The PingTMR monitors (**PingAllHosts**, **PingSomeHosts**) have been added to the universal monitoring collection to provide enhanced monitoring capabilities for collecting and reporting machine uptime and downtime across the nodes within a TMR. These monitors use a customized monitoring approach where data is collected across the TMR in parallel. This data is then evaluated in separate passes. This allows for optimized collection using TME 10 internal methods and significantly lowers the overhead that is associated with reporting status on large numbers of endpoints.

### **Description**

To achieve this level of optimization, these monitors employ a different usage model than other monitors employ. Most monitors run within a reporting cycle and then report their results at the scheduled response time, providing a value so that selected responses can be dispatched. These monitors run for an unpredictable amount of time; this time increases when more nodes in a TMR are down. This is based on the amount of time required for network **ping** commands to time out. Also, as the results of each host's **ping** is received, the monitor can issue a TME 10 Enterprise Console event directly to the server that is configured in the monitor arguments. This behavior is independent of the normal value/response action sequence of most monitors.

Because of these execution characteristics, there are several high-level usage issues that the user must understand in order to correctly configure the **PingAllHosts** and **PingSomeHosts** monitors:

- The only information that is reported in the value field of the monitor (and therefore the only information on which responses can be based) is the total number of nodes that are down in a TMR
- Most users will want to use these monitors for TME 10 Enterprise Console reporting of the specific host status. This capability is not available from the normal response cycle.
- The individual host status is not available through the usual execution/response sequence of monitor execution
- Due to the time that is required to collect the host status across a large number of TMRs, you should carefully consider the appropriate frequency of execution for this monitor. Guidelines are provided in this section.
- Events are generated to the TME 10 Enterprise Console server whenever the status of an endpoint changes (a host goes down, or a host that was down goes up)
- Due to the need to relate the host status between two cycles and the fact that the evaluation process runs on the collection results from the previous execution cycle, TME 10 Enterprise Console events are generated two cycles after a host has changed status.

The collection of TMR data is started in the background, since data collection can take longer than 60 seconds. After the TMR data is collected, the data is immediately analyzed. The PingTMR monitor analysis process takes into account the bootstrapping that is inherent in the TMR data collection process and issues a **Sentry-Status** notice when the monitor is first run. This notice indicates the initial lack of TMR data for analysis.

The PingTMR monitors must be run as root on a node where root is a valid TME 10 administrator. If ICMP is not needed, the monitor does not have to be run as root, but there must be a TME 10 administrator login on the node.

### **Arguments**

The arguments for the **PingAllHosts** monitor are:

*SendTECEvent* Specifies how TEC events are to be sent. Possible values are **TRUE**, **FALSE**, **SECURE**, and **TEST**:

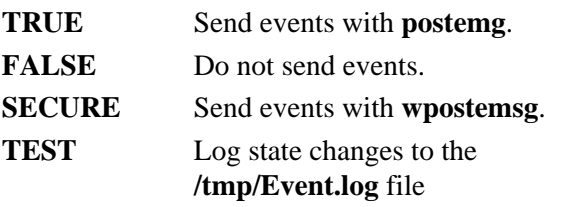

*EventServerName*

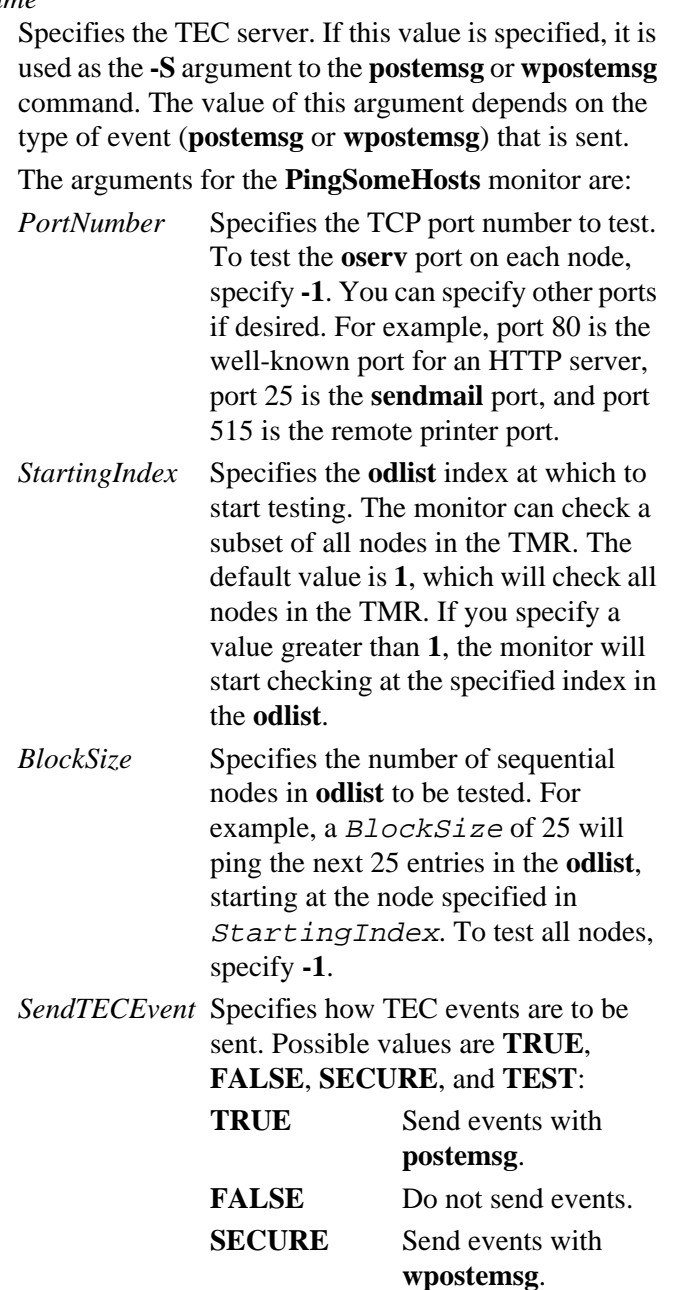

**TEST** Log state changes to the **/tmp/Event.log** file.

*EventServerName*

Specifies the TEC server. If this value is specified, it is used as the **-S** argument to the **postemsg** or **wpostemsg** command. The value of this argument depends on the type of event (**postemsg** or **wpostemsg**) that is sent.

### **Parameters**

If the ICMP timeout indicates that some nodes are down, you can change the ICMP timeout value. The ICMP delay time is specified in the **wfping.sh** script. If four seconds is not adequate for your network topology (for example, in a WAN), you can edit this script.

**Note:** If you install any future product patches or upgrades for the universal monitoring collection, your edited ICMP timeout value will be overwritten and you will need to edit the **wfping.sh** script again.

### **Version**

There is no single recommendation for how often the **PingAllHosts** and **PingSomeHosts** monitors should be run. If you are trying to uphold a Service Level Agreement (SLA) with a fixed response time, you should run the monitor at least as often as specified by the SLA.

You can also use a formula to determine your best option for monitor frequency for the **PingAllHosts** or **PingSomeHosts** monitors. The following formula provides an estimate of the time (in seconds) that is required to collect all of the data:

 $CollectionTime = (DOWN CNT * 4) + ((O DOMN CNT * 60)/4) + (O(100N) + O(100N))$ **((**NODE\_CNT **-** DOWN\_CNT **-** O\_DOWN\_CNT**) \* 0.1)**

- *DOWN\_CNT* The average number of nodes in the TMR that will fail the ICMP echo test
- *O\_DOWN\_CNT*The average number of nodes in the TMR that will pass the ICMP echo test while the oserv is down
- *NODE\_CNT* The total number of nodes in the TMR

For example, if there are 150 nodes in a TMR, of which on average 12 are down and 8 have an **oserv** that is down:

$$
(12 * 4) + ((8 * 60)/4) + (130 * 0.1) = 181
$$
 seconds

**Note:** This is a pessimistic estimate. The actual time required to gather all of the data should never be this long.

If your collection time estimate is greater than half of your SLA time, you should break your collection into smaller chunks and then run these on different nodes.

### **System Environment**

Under some conditions, it is possible that this monitor will indicate that a node or oserv is down when the node or oserv is actually up. These conditions are:

- Heavy network load The ICMP ping timeout is set to 4 seconds. If a node does not respond to a ICMP ECHO request within 4 seconds, the node is marked DOWN.
- It is possible that some nodes will pass the ICMP echo test, but will still take the long timeout path.

The technique used to detect an up/down condition will not cause **inetd** to start a process.

Since the monitor does NOT attempt to start the oserv if it is down, the monitor may report that the oserv is down, but the oserv may have been started by the time the data analyzer runs (one cycle after the collector). This is the intended design.

### **Restrictions**

This section discusses the architecture of the PingTMR monitoring collection. This information is helpful in understanding how the PingTMR monitoring collection works, but it is not necessary in order to use the monitoring collection.

### **Data Collection**

A machine or process can have three states:

- **Host Down** The host is not running a TCP/IP stack.
- **Host UP, Process Down** The host (and TCP/IP stack) is running, but the specified process (usually the **oserv** daemon) is not running.
- **Host Up, Process Up** The host and the process are both running.

The data collection program efficiently detects these three states while generating a minimum amount of ORB traffic. The following steps are used to collect data:

- 1. Fetch the dispatcher list from the TMR server.
- 2. From the dispatcher list, fetch the IP address and port number of each oserv.
- 3. Traverse the list, attempting to connect to each IP address/port pair.
- 4. For each failed connection, mark the host as **DOWN**.

Some overrides are possible. You can choose an alternate port to connect to for all hosts. You can also specify a subset of the entire host list to test, by specifying an offset/block size or by specifying a list of host labels.

Mechanically, the data collection program attempts to perform the following actions:

- 1. Ping the remote system with two ICMP echo packets.
- 2. Create a local socket and connect to the remote hosts' IP address/port number (by default the oserv port).

If step one fails, the host is marked down. If step one is successful, then step two is attempted. Step two can result in a fast timeout (if there is no process listening on the remote host) or a slow timeout (in some cases, or if the ICMP echo test is skipped (for NT) and the host is down). For cases where all hosts are up, the **UP**/**DOWN** state of the process can be determined at a rate exceeding 25 hosts per second. For cases where the remote host is down, a slow timeout occurs between 30 seconds and 2 minutes, depending on the TCP/IP implementation of the host running the data collection program.

If the ICMP echo fails after four seconds, the node is marked down. NT does not have the ICMP text, so this monitor is more effective when run on a non-NT node.

By skipping the ICMP check and allowing TCP to timeout on the slowest implementations the data collection program will take *N* x 120 + 5 seconds to collect state information for all nodes in a TMR (where <sup>N</sup> is the number of hosts which are completely down). So in a 250-node installation with 50 hosts down, it will take approximately 100 minutes to complete the state test if the test is run on one host. It is possible to split the test so that 5 hosts test 50 nodes each, reducing the total latency to 20 minutes. Each run of the data collection program causes 3 objcalls, so further reduction into smaller test groups provides a diminishing improvement. Using the ICMP check reduces the same test to less than four minutes on one host.

Clearly, this collection period exceeds TME 10 Distributed Monitoring's 60-second time window. To compensate for this, the data collector is run in the background (**fping**), logging its data to a file in *\$DBDIR***/pingTMR**. The background subshell is a compound statement that logs to a temp file, then shuffles the logs at the conclusion of the run. The collection monitor should be scheduled to run at an interval which matches the desired latency for down-host detection and the expected number of down hosts. If the interval is too short, the data collection code will detect that another collection is running and will send a notice to the **Sentry-Status** notice group.

The collection monitor can be run on any node that has a root Administrator login, so choosing an INTERP other than NT has obvious advantages.

The total network cost of a TMR ping is:

- 3 x TMR objcalls [per TMR]
- 2 x UDP ICMP echo send/receive [per node]
- 1 x TCP connect to address/port (with immediate disconnect) [per node]

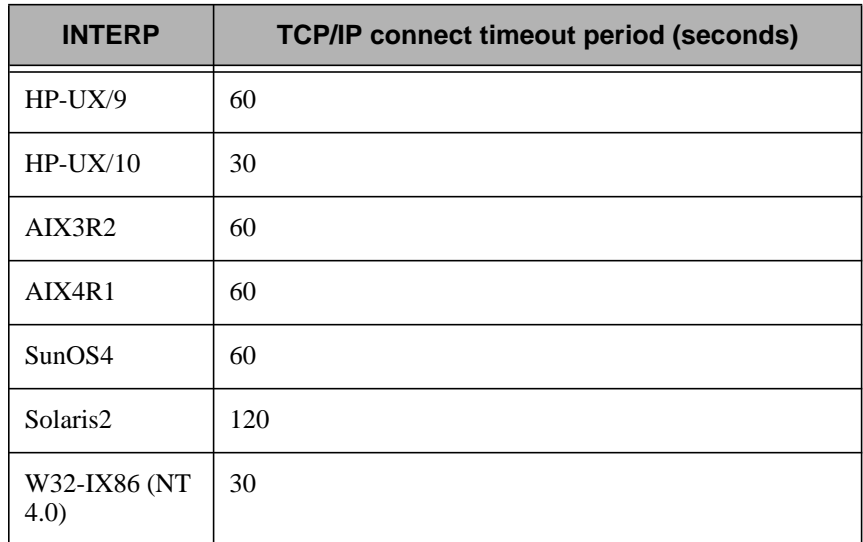

### **Data Analysis Details**

There are two interesting state changes in the analysis, a **DOWN** to **UP** transition and an **UP** to **DOWN** transition. When a measurement reveals that a host has not changed state, there is no event of interest. This reduces the total number of events to just those that indicate the first detection of a state change. By providing events for both transitions, TEC rules can be used to filter out the 'short-down-time' events when an host/process was down for a short period of time.

The data analysis monitor uses one or two log results from the data collection monitor. If no logs are present, a **Sentry-Status** notice is generated which notes the lack of logfiles and asks if the collection monitors are running.

The analysis monitor first checks the newer lo to determine which nodes are in the newer log but not in the older log. If no older log exists then all nodes in the new log are reported as errors (the monitor returns a numeric value indicating the number of nodes that are down, with the node names in the error text). If both logs exist, the older log is then checked to see which nodes were down but now are up. These nodes generate an **UP** event (to the TEC) if the analysis monitor is configured to do so. Each down node also generates a **DOWN** event when
configured. Therefore, a single run of the analysis monitor will result in a numeric return value that is equal to the number of nodes that are currently down, plus a TEC event for each down node and a TEC event for each node that was down but is now up.

There is a locking protocol between the data collection monitor and the analysis monitor such that the analysis will hold off (up to 15 seconds) if the collector is updating the files. The collector logs to a temp file and then renames the files at the end of its run, so the update period is small (less than 1 second).

The analysis monitor copies the logfiles (if they are not locked) and works on the copies so it will not be affected by a collection monitor that runs after the analysis monitor starts.

### **Logging Details**

The data collection and analysis code uses a set of logging files which will reside in *\$DBDIR***/pingTMR**.

- **PingLog.old** The previous (complete) log from data collection
- **PingLog.now** The most current (complete) log from data collection
- **PingLog.tmp** The logfile used by the data collector
- **PingLog.lck** Indicates a collection is swapping new and old logfiles
- **PingLog.prb** Indicates a data collection run is occurring.
- *xPingLog.old* The previous (complete) log from data analyzer
- **xPingLog.now** The most current (complete) log from data analyzer
- **/tmp/Event**.log If the monitor is run in test mode, this shows what TEC events will be sent.

Remote oserv status

### <span id="page-253-0"></span>**Purpose**

Monitors the status of the oserv daemon.

### **Partial CLI Synopsis**

**oserv -a** *hostname*

### **Description**

The **Remote oserv status** monitoring source checks the status of the **oserv** daemon on any remote TME host. However, you should not monitor the local **oserv** daemon, as the monitors will not function if the daemon is not available. You can monitor an **oserv** daemon in a connected TMR if the connection allows activity in the appropriate direction.

**Note:** This monitor should not be distributed to a large number of hosts. It would be wasteful to have many hosts checking the status of a a single **oserv** daemon. It is a good idea to group **oserv** monitors in a TME 10 Distributed Monitoring profile with other **oserv** and **host** monitors. Such a profile should be distributed to a small set of nodes.

Profiles that contain this monitor must be set up with a user ID that maps to a defined TME 10 administrator on all subscribing managed nodes. Additionally, the administrator must have authorization to access the target managed node.

Monitors that are defined with this monitoring source use status operators to evaluate data. You can select the **trigger when** pop-up menu of the **Edit Monitor** dialog to display a list of the available operators. For information about these operators, see A[ppendix A,](#page-260-0) ["TME 10 Distributed Monitoring Operator Groups."](#page-260-0)

### **Arguments**

*hostname* Specifies the name of the TME host to monitor.

### **Examples**

If the **oserv** daemon associated with a given TME host goes down, administrators on that host will not be able to use the TME. Therefore, you may want to be very certain that the proper administrator is notified immediately by sending mail, displaying a pop-up window, and running a script that pages the administrator. You may also want to attempt to restart all client instances of the **oserv** daemon by running the **odadmin start clients** command.

Swap space available

### <span id="page-255-0"></span>**Purpose**

Monitors the amount of available swap space.

# **Partial CLI Synopsis**

**swapavail**

# **Description**

The **Swap space available** monitoring source monitors the amount of swap space (in MB) that each subscriber is using. Swap space is usually a disk partition on which page-outs are written.

Monitors that are defined with this monitoring source use numeric operators to evaluate data. You can select the **trigger when** pop-up menu of the **Edit Monitor** dialog to display a list of the available operators. For information about these operators, see A[ppendix A,](#page-260-0) ["TME 10 Distributed Monitoring Operator Groups."](#page-260-0)

### **Examples**

It is generally recommended that you should have at least twice as much swap space as memory. If an available swap space monitor frequently triggers, you may want adjust your swap space accordingly.

User Monitor, Asynchronous numeric

### <span id="page-256-0"></span>**Purpose**

Responds to events sent to the TME 10 Distributed Monitoring engine tagged with the given channel name.

# **Partial CLI Synopsis**

**nasync -a** *channel\_name*

## **Description**

The **User Monitor, Asynchronous numeric** monitoring source indicates a channel to monitor for messages.

Channel names are arbitrary and are completely under user control. The relationship between a criterion monitoring a channel of a given name and specific events generated for that channel is only the name. Names only need to be registered with the **waddchan** command if it is desired that they appear in the **Choices** pop-up dialog.

Monitors that are defined with this monitoring source use numeric operators to evaluate data. You can select the **trigger when** pop-up menu of the **Edit Monitor** dialog to display a list of the available operators. For information about these operators, see A[ppendix A,](#page-260-0) ["TME 10 Distributed Monitoring Operator Groups."](#page-260-0)

### **Arguments**

*channel\_name* Specifies the name of the channel to monitor.

# **Examples**

A job has been created with the Task Library to search certain software build directories for object files. The task can be enhanced so that once the object file count (or a total of the file sizes) is computed, the numeric result is forwarded via a **wasync** command to the local TME 10 Distributed Monitoring engine on each managed node subscribed to the job.

User Monitor, Asynchronous string

### <span id="page-257-0"></span>**Purpose**

Responds to events sent to the TME 10 Distributed Monitoring engine tagged with the given channel name.

# **Partial CLI Synopsis**

**sasync -a** *channel\_name*

### **Description**

The **User Monitor, Asynchronous string** monitoring source indicates a channel to monitor for events.

Channel names are arbitrary and are completely under user control. The relationship between a criterion monitoring a channel of a given name and specific events generated for that channel is only the name. Names only need to be "registered" with the **waddchan** command if you want them to appear in the **Choices** pop-up dialog.

Monitors that are defined with this monitoring source use string operators to evaluate data. You can select the **trigger when** pop-up menu of the **Edit Monitor** dialog to display a list of the available operators. For information about these operators, see A[ppendix A,](#page-260-0) ["TME 10 Distributed Monitoring Operator Groups."](#page-260-0)

### **Arguments**

*channel\_name* Specifies the name of the channel to monitor.

User Monitor, Numeric script

### <span id="page-258-0"></span>**Purpose**

Runs a user-defined script that returns a numeric value.

## **Partial CLI Synopsis**

**ncustom -a** *program*

# **Description**

The **User Monitor, Numeric script** monitoring source executes a user-supplied script or program and interprets its output numerically. The program should print its result as a numeric value to standard output. Numeric means that the output of the script is interpreted as a number (possibly a real number, such as **12.5** or **0.731**).

All lines of output that begin with a pound sign (**#**) will be passed along to all defined response mechanisms. The maximum size of an output line that TME 10 Distributed Monitoring can handle is 4096 bytes.

Monitors that are defined with this monitoring source use numeric operators to evaluate data. You can select the **trigger when** pop-up menu of the **Edit Monitor** dialog to display a list of the available operators. For information about these operators, see A[ppendix A,](#page-260-0) ["TME 10 Distributed Monitoring Operator Groups."](#page-260-0)

# **Arguments**

*filename* Specifies the name of the script to run.

# **Examples**

To help prevent files from accumulating in the **/tmp** directory, you could write a script that executes the **ls** command and counts the entries. If there are 50 or more files in the directory, the script could delete these files.

User Monitor, String script

### <span id="page-259-0"></span>**Purpose**

Runs a user-defined script that returns a string value.

### **Partial CLI Synopsis**

**scustom -a** *program*

## **Description**

The **User Monitor, String script** monitoring source executes a user-supplied script or program and interprets its output as a string. The program should print its result data on standard output.

All lines of output that begin with a pound sign (**#**) will be passed along to all defined response mechanisms. The maximum size of an output line that TME 10 Distributed Monitoring can handle is 4096 bytes.

Monitors that are defined with this monitoring source use string operators to evaluate data. You can use the **trigger when** pop-up menu of the **Edit Monitor** dialog to display a list of the available operators. For information about these operators, see A[ppendix A, "TME 10](#page-260-0) [Distributed Monitoring Operator Groups."](#page-260-0)

### **Arguments**

*filename* Specifies the name of the filesystem to monitor.

### **Examples**

You can use this monitoring source to create a monitor that detects **core** files. To do this, you could write a script that executes the **ls | grep core** command in each directory of a filesystem. If a **core** file is detected, you could trigger a **warning** alarm that indicates the location of the file.

# <span id="page-260-0"></span>A

# **ATME 10 Distributed Monitoring Operator Groups**

The **Edit Monitor** dialog contains the **trigger when** pop-up menu, which allows you to define the conditions that must occur for a monitor to send an alert. The values displayed on this menu vary, depending on whether the monitor uses a numeric value, a string value, or a status message. These options are defined in *operator groups*. Each option of an operator group serves as a mathematical or logical evaluator.

Each operator description includes the value for the **waddmon -R** argument. The quotation marks for each operator are required. If you want to specify the **(never)** operator from the command line, omit the **-R** argument.

# **Numeric Operator Group**

To define the threshold value, select one of the following options and enter a number in the argument field.

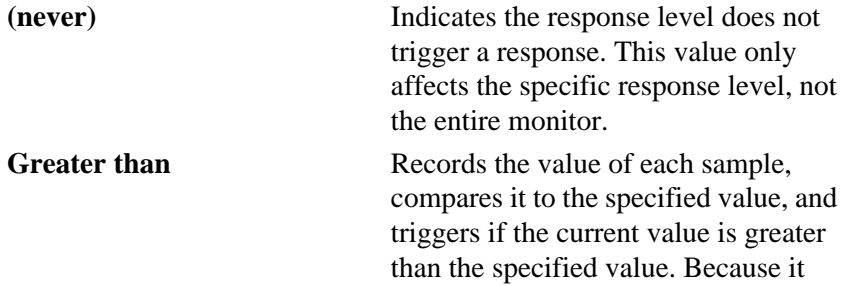

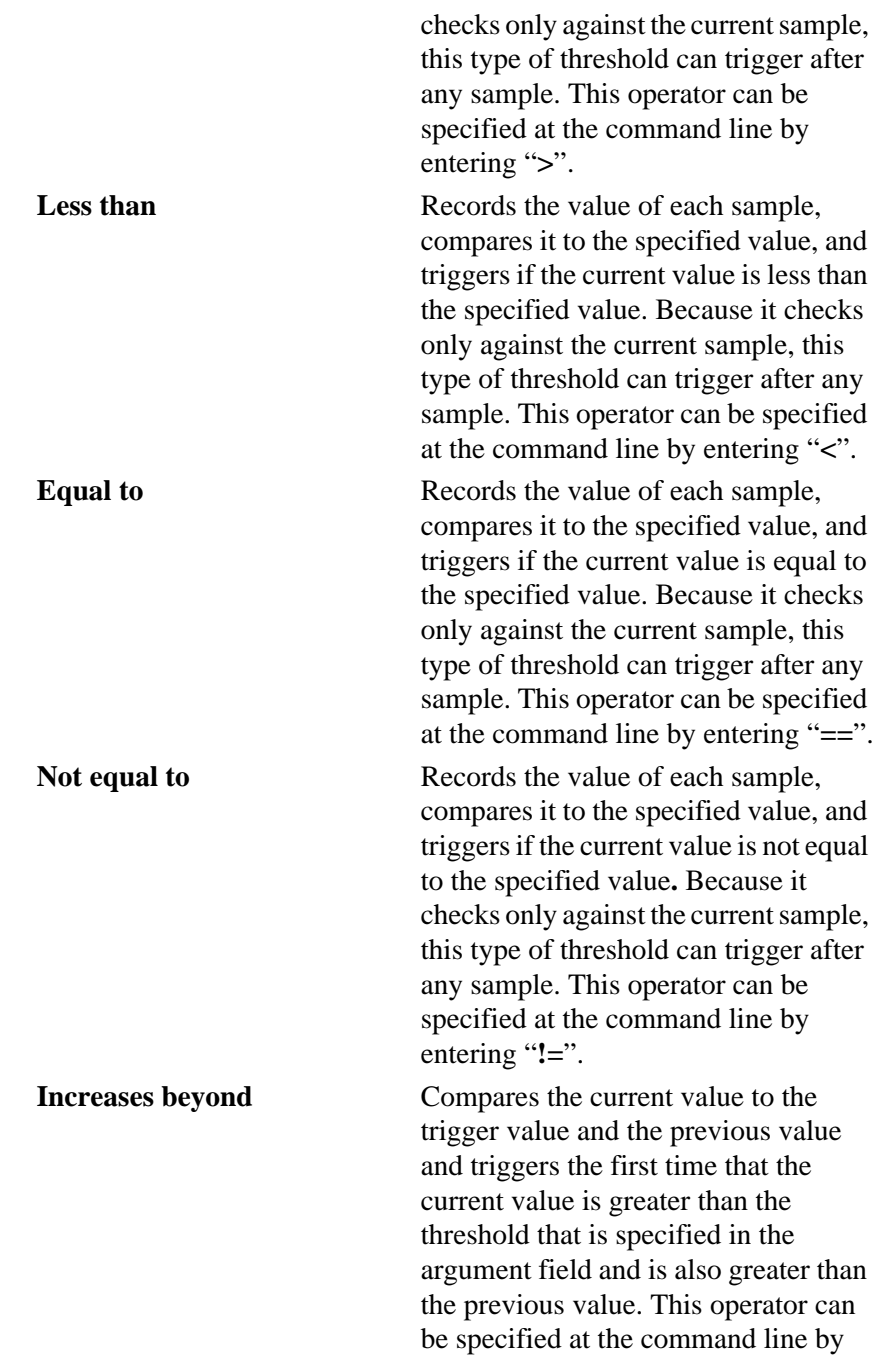

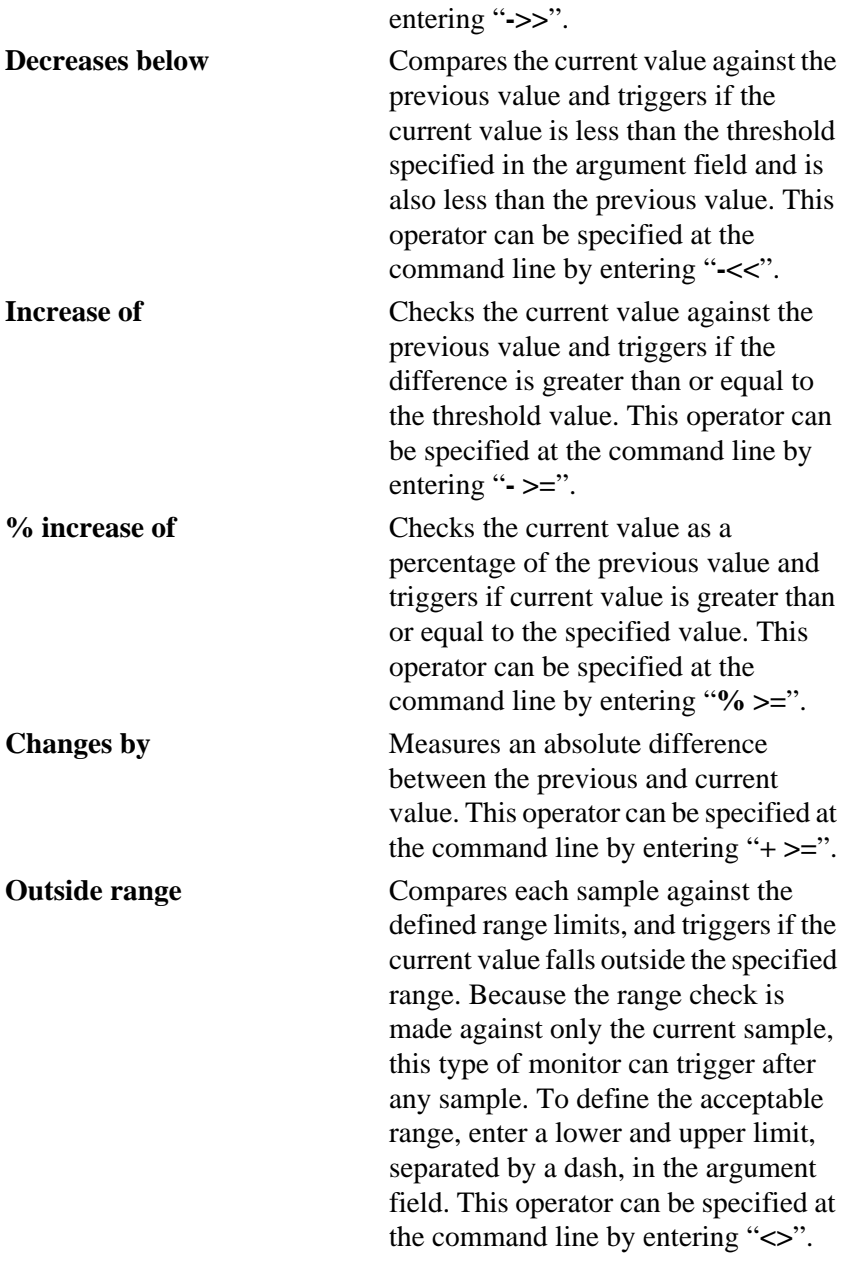

# <span id="page-263-0"></span>**String Operator Group**

To define the threshold value, select one of the following options and enter a string (which can include wildcard characters) in the argument field.

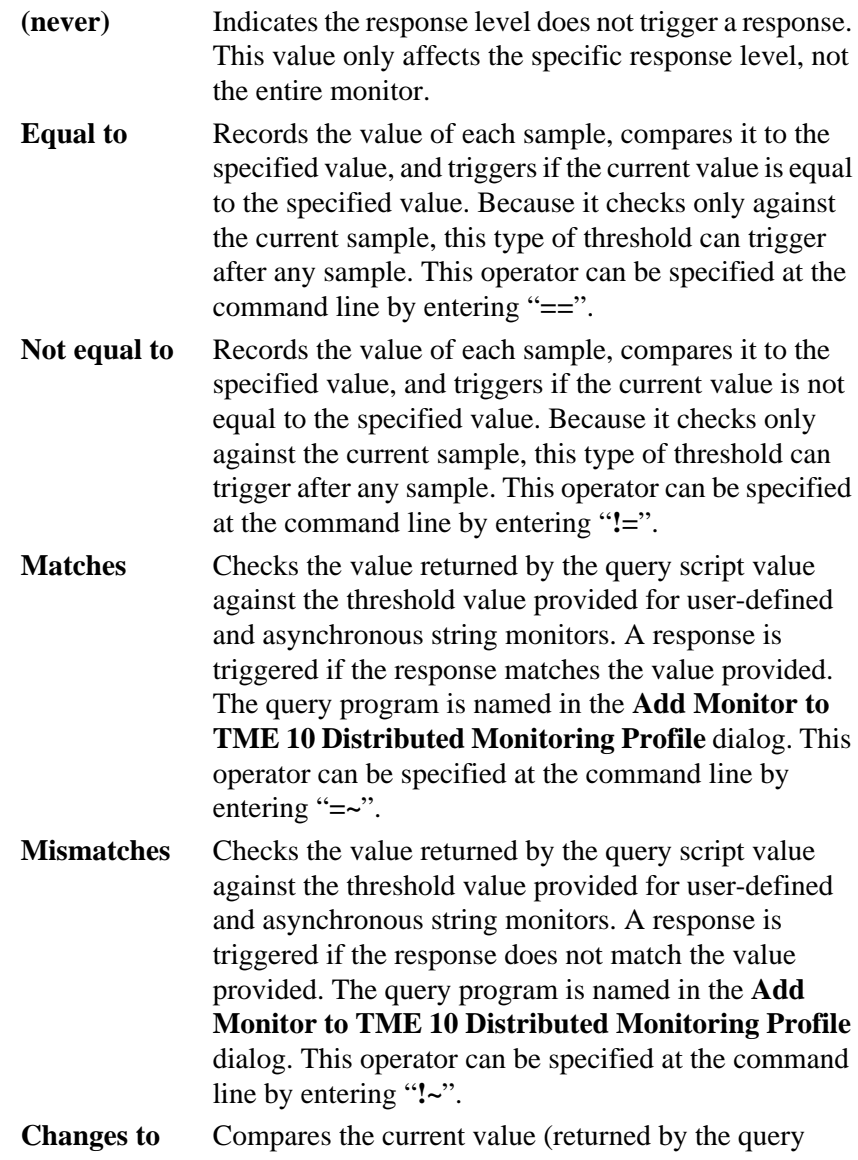

<span id="page-264-0"></span>script value and compared to the threshold value provided for user-defined and asynchronous string monitors) against the previous value. A response is triggered if the current value matches the value provided and if the previous value did not match the value provided. The query program is named in the **Add Monitor to TME 10 Distributed Monitoring Profile** dialog. This operator can be specified at the command line by entering "**->**".

**Changes from** Compares the current value (returned by the query script value and compared to the threshold value provided for user-defined and asynchronous string monitors) against the previous value. A response is triggered if the current value does not match the value provided and if the previous value did match the value provided. The query program is named in the **Add Monitor to TME 10 Distributed Monitoring Profile** dialog. This operator can be specified at the command line by entering "-<".

# **Status Operator Group**

To define the status value, select one of the following options. The resource to be monitored is named in the **Add Monitor to TME 10 Distributed Monitoring Profile** dialog.

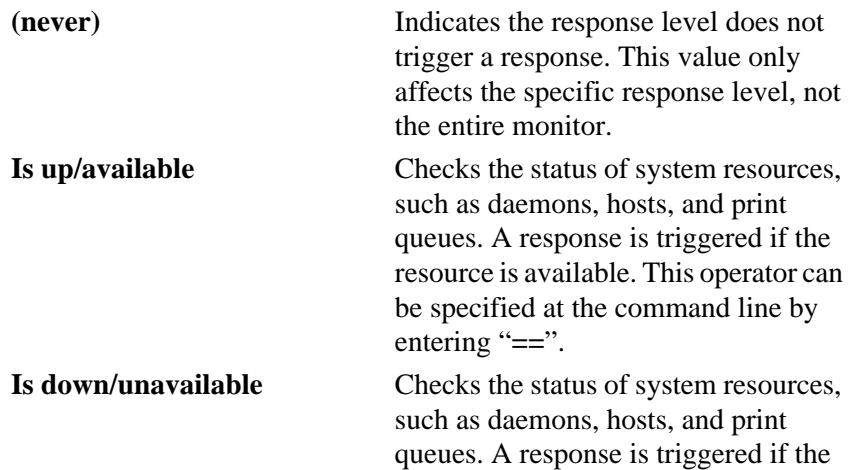

<span id="page-265-0"></span>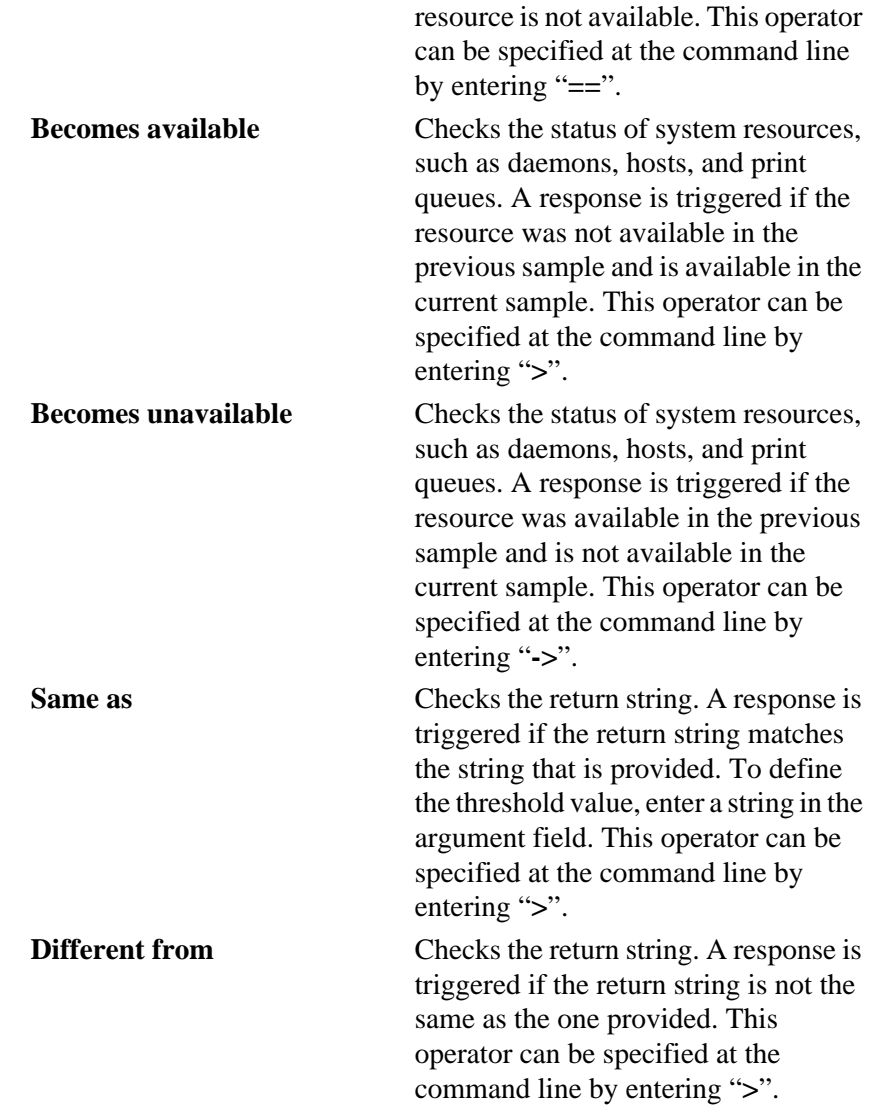

# **File Operator Group**

To define the status value, select one of the following options. The files to be monitored are named in the **Add Monitor to TME 10 Distributed Monitoring Profile** dialog.

**(never)** Indicates the response level does not

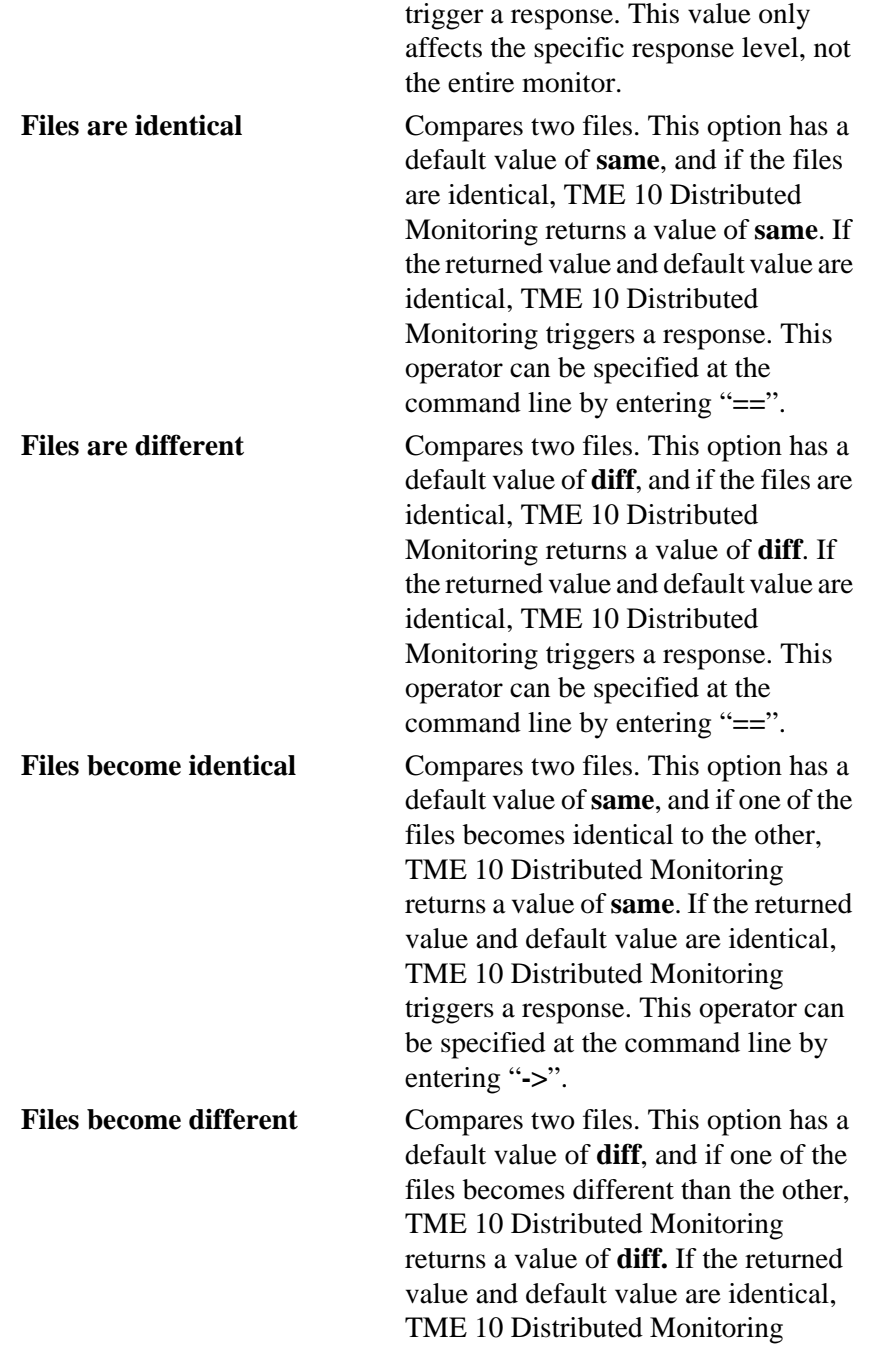

triggers a response. This operator can be specified at the command line by entering "**->**".

### **Index**

file permissions monitoring source [15-17](#page-234-0) file size monitoring source [14-20](#page-159-0), [15-19](#page-236-0)

### **H**

hardware requirements [1-2](#page-19-0) host status monitoring source [14-22](#page-161-0)

### **I**

inodes available monitoring source [15-22](#page-239-0) inodes free monitoring source [14-24](#page-163-0) inodes in use monitoring source [15-21](#page-238-0) inodes used monitoring source [14-26](#page-165-0) input packet errors monitoring source [14-28](#page-167-0) input packets monitoring source [14-30](#page-169-0) installing a TME 10 Distributed Monitoring collection [1-2](#page-19-0)

### **J**

jobs in print queue monitoring source [14-32](#page-171-0)

### **L**

lingering terminated processes monitoring source [14-34](#page-173-0) load average monitoring source [14-36](#page-175-0),

Logins Enabled monitoring source [15-23](#page-240-0)

[15-25](#page-242-0)

### **A**

application instances monitoring source [15-4](#page-221-0) application status monitoring source [15-5](#page-222-0) available swap space monitoring source [14-8](#page-147-0)

### **C**

channel names [14-5](#page-144-0), [15-39](#page-256-0) check file permissions monitoring source [14-10](#page-149-0) client RPC timeouts monitoring source [14-12](#page-151-0) compare files monitoring source [14-14](#page-153-0)

### **D**

daemon status monitoring source [14-17](#page-156-0) disk space free monitoring source [15-6](#page-223-0) disk space used % monitoring source [15-10](#page-227-0) disk space used monitoring source [15-8](#page-225-0)

### **F**

file checksum monitoring source [14-19](#page-158-0), [15-12](#page-229-0) file compare monitoring source [15-13](#page-230-0) file operator group [A-6](#page-265-0) file pattern matches monitoring source [15-15](#page-232-0)

### **M**

mail queue length monitoring source [14-38](#page-177-0) monitoring sources application instances [15-4](#page-221-0) application status [15-5](#page-222-0) asynchronous numeric [15-39](#page-256-0) asynchronous string [15-40](#page-257-0) available swap space [14-8](#page-147-0) check file permissions [14-10](#page-149-0) client RPC timeouts [14-12](#page-151-0) compare files [14-14](#page-153-0) daemon status [14-17](#page-156-0) disk space free [15-6](#page-223-0) disk space used [15-8](#page-225-0) disk space used % [15-10](#page-227-0) file checksum [14-19](#page-158-0), [15-12](#page-229-0) file compare [15-13](#page-230-0) file pattern matches [15-15](#page-232-0) file permissions [15-17](#page-234-0) file size [14-20](#page-159-0), [15-19](#page-236-0) host status [14-22](#page-161-0) inodes available [15-22](#page-239-0) inodes free [14-24](#page-163-0) inodes in use [15-21](#page-238-0) inodes used [14-26](#page-165-0) input packet errors [14-28](#page-167-0) input packets [14-30](#page-169-0) jobs in print queue [14-32](#page-171-0) lingering terminated processes [14-34](#page-173-0) load average [14-36](#page-175-0), [15-25](#page-242-0) Logins Enabled [15-23](#page-240-0) mail queue length [14-38](#page-177-0) network collisions [14-40](#page-179-0) network collisions/packet [14-42](#page-181-0) NFS badcalls [14-44](#page-183-0) numeric script [14-46](#page-185-0), [15-41](#page-258-0) occurrences in file [14-47](#page-186-0) oserv [14-61](#page-200-0), [15-36](#page-253-0) output packet errors [14-49](#page-188-0) output packets [14-51](#page-190-0) page-outs [14-53](#page-192-0), [15-26](#page-243-0)

percent inodes used [14-55](#page-194-0) percent space used [14-57](#page-196-0) print queue status [14-69](#page-208-0) process instances [14-59](#page-198-0) remote oserv status [14-61](#page-200-0) RPC bad calls [14-63](#page-202-0) space free [14-65](#page-204-0) space used [14-67](#page-206-0) string script [14-71](#page-210-0), [15-42](#page-259-0) swap space available [15-38](#page-255-0) Tivoli DB free space [14-72](#page-211-0) total size queued [14-74](#page-213-0) user logins by user [14-76](#page-215-0) users logged in [14-78](#page-217-0) zombie [14-34](#page-173-0) monitoring souremote oserv status [15-36](#page-253-0)

### **N**

naming channels [14-5](#page-144-0), [15-39](#page-256-0) network collisions monitoring source [14-40](#page-179-0) network collisions/packet monitoring source [14-42](#page-181-0) NFS badcalls monitoring source [14-44](#page-183-0) NT event log monitoring collection [6-9](#page-60-0) NT network protocol monitoring collections [6-3](#page-54-0) NT network resource monitoring collections [6-3](#page-54-0) NT\_Browser monitoring collection [6-4](#page-55-0) NT\_cache monitoring collection [6-5](#page-56-0) NT\_ClientServiceForNW monitoring collection [6-7](#page-58-0) NT ICMP monitoring collect[ion](#page-240-0) [6-11](#page-62-0) NT IP monitoring collection [6-13](#page-64-0) NT\_LogicalDisk monitoring collection [6-15](#page-66-0) NT\_Memory monitoring collection [6-17](#page-68-0)

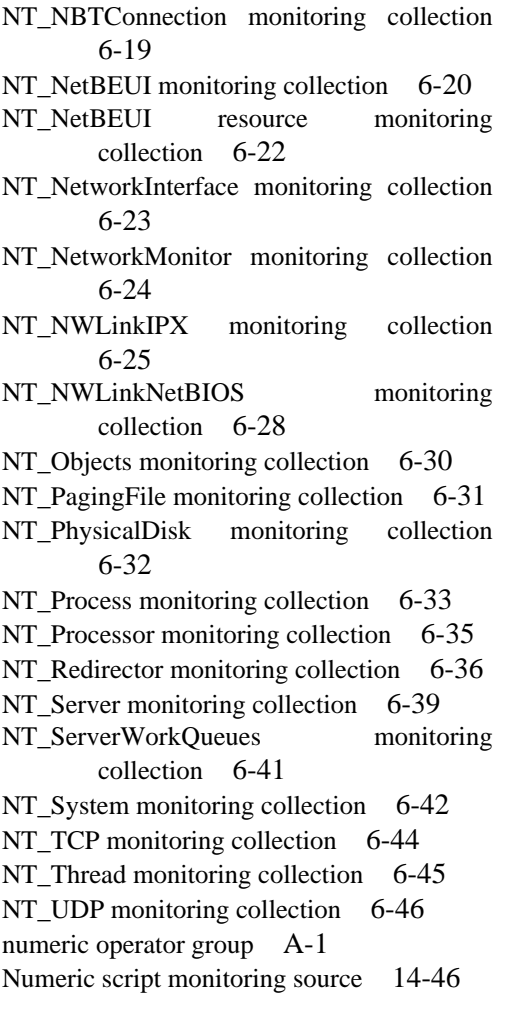

### **O**

occurrences in file monitoring source [14-47](#page-186-0) oserve monitoring source [14-61](#page-200-0), [15-36](#page-253-0) output packet errors monitoring source [14-49](#page-188-0)

output packets monitoring source [14-51](#page-190-0)

### **P**

page-outs monitoring source [14-53](#page-192-0), [15-26](#page-243-0) percent inodes used monitoring source [14-55](#page-194-0) percent space used monitoring source [14-57](#page-196-0)

- print queue status monitoring source [14-69](#page-208-0)
- process instances monitoring source [14-59](#page-198-0)

### **R**

- remote oserv status monitoring source [14-61](#page-200-0)
- RPC bad calls monitoring source [14-63](#page-202-0)

### **S**

```
SNMP Compaq Insight Manager monitoring
       9-1
SNMP MIB-II monitoring sources 10-1
8-1
SNMP monitoring sources, user-defined
      11-1
SNMP, using TME 10 Distributed Monitoring
      as a manager 8-1
software requirements 1-2
14-65
14-67
status operator group A-5
string operator group A-4
String script monitoring source 14-71
swap space available monitoring source
      15-38
```
### **T**

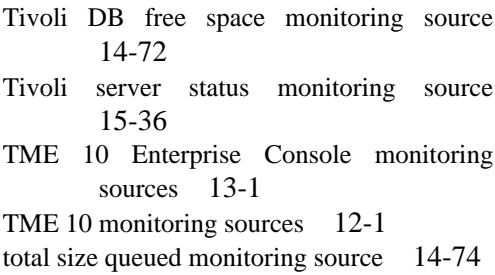

### **U**

user logins by user monitoring source [14-76](#page-215-0) user monitors asynchronous numeric [15-39](#page-256-0) asynchronous string [15-40](#page-257-0) numeric script [15-41](#page-258-0) string script [15-42](#page-259-0) user-defined SNMP monitoring source[s](#page-128-0) [11-1](#page-128-0) users logged in monitoring source [14-78](#page-217-0) using TME 10 Distributed Monitoring as an SNMP manager [8-1](#page-104-0)

### **Z**

zombie processes monitoring source [14-34](#page-173-0)